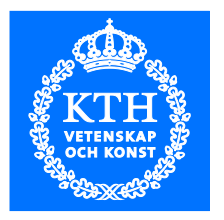

# **Sanitization of embedded network devices**

*Investigation of vendor's factory reset procedures*

MAGNUS LARSSON

**KTH ROYAL INSTITUTE OF TECHNOLOGY** *INFORMATION AND COMMUNICATION TECHNOLOGY*

# Sanitization of embedded network devices

Investigation of vendor's factory reset procedures

Magnus Larsson magnus@stril.com

2015-05-07

Master's Thesis

Examiner and Academic Adviser Gerald Q. Maguire Jr.

KTH Royal Institute of Technology School of Information and Communication Technology (ICT) Department of Communication Systems SE-100 44 Stockholm, Sweden

#### <span id="page-2-0"></span>**Abstract**

Embedded devices such as routers, switches, and firewalls commonly have sensitive information stored on them such as passwords, cryptographic keys, and information about the network around them and services that these device(s) provide. When disposing of or reselling this equipment in the secondary market it is crucial to erase this sensitive information. However, there is an important question that must be asked: *Do the erase commands and routines offered by the device manufacturers actually erase the sensitive data?*

This thesis investigates methods and tools to determine the completeness of this erasure in some common network devices. These methods are used on a sample of networking equipment found to still contain sensitive information after being erased according to vendor recommendations. A computer program was developed to show how this information can be removed.

The information in this document is useful for equipment owners, brokers and others looking to remarket their current equipment; all of whom want to minimize the risk of leaking sensitive data to other parties.

#### <span id="page-2-1"></span>**Keywords**

Network device, router, switch, sanitization, forensics, flash, EEPROM, configuration erase, rommon. NVRAM, JTAG, programmer, RS-232, terminal, marker probability in data

#### <span id="page-4-0"></span>**Sammanfattning**

Nätverksutrustning såsom routrar, switchar och brandväggar har ofta känslig information lagrad internt, som lösenord, kryptografiska nycklar, information om nätverket runt dem samt tjänster de tillhandahåller. Om denna utrustning ska säljas på andrahandsmarkanden eller på annat sätt byta ägare är det viktigt att all känslig information raderas. *Men kan man lita på att raderings rutiner och metoder som tillhandahålls av tillverkaren verkligen raderar känslig data?*

Denna avhandling undersöker lämpliga verktyg och metoder för att granska vilken information som minnen i inbyggda system innehåller. Dessa metoder testas praktiskt på några system som visar sig ha kvar känslig information efter att de raderats enligt tillverkarens rekommendationer. Ett datorprogram som demonstrerar hur denna information kan undersökas och raderas finns med som en del av avhandlingen.

Informationen i detta dokument är användbar för ägare av datakomutrustning, mäklare av sådana samt andra som vill minimera risken för att läcka känslig information vid återförsäljning av sin begagnade utrustning.

#### <span id="page-4-1"></span>**Nyckelord**

Nätverksutrustning, router, switch informations sanering, flash, EEPROM, radera konfigurationer, rommon, NVRAM, JTAG, programmerare, RS-232 terminal, markör sannolikhet i data

### <span id="page-6-0"></span>**Acknowledgments**

*Thanks to:*

#### **Professor Gerald Q. Maguire Jr,**

for all the valuable feedback and research help. You have the work capacity exceeding a 10 man around-the-clock research department!

#### **My wife Rubi,**

who hasn't seen much of me lately. Thanks for your support.

#### **My friend Fahad,**

for providing feedback and listening to my boring talks about marker search probabilities.

### **Ganesh and Dave,**

for keeping me company during all the hours in the Stril Networks lab.

### **My father Tommy,**

for giving valuable feedback on how to better explain the math section.

# **My grandmother Ingrid,**

who pushed me to eventually finish my degree. I will take you to the diploma ceremony in December!

Thanks also to Tommaso De Vivo at xjtag.com for letting me use your JTAG figures and lending me your JTAG tool.

Stockholm, May 2015 Magnus Larsson

# <span id="page-8-0"></span>**Table of contents**

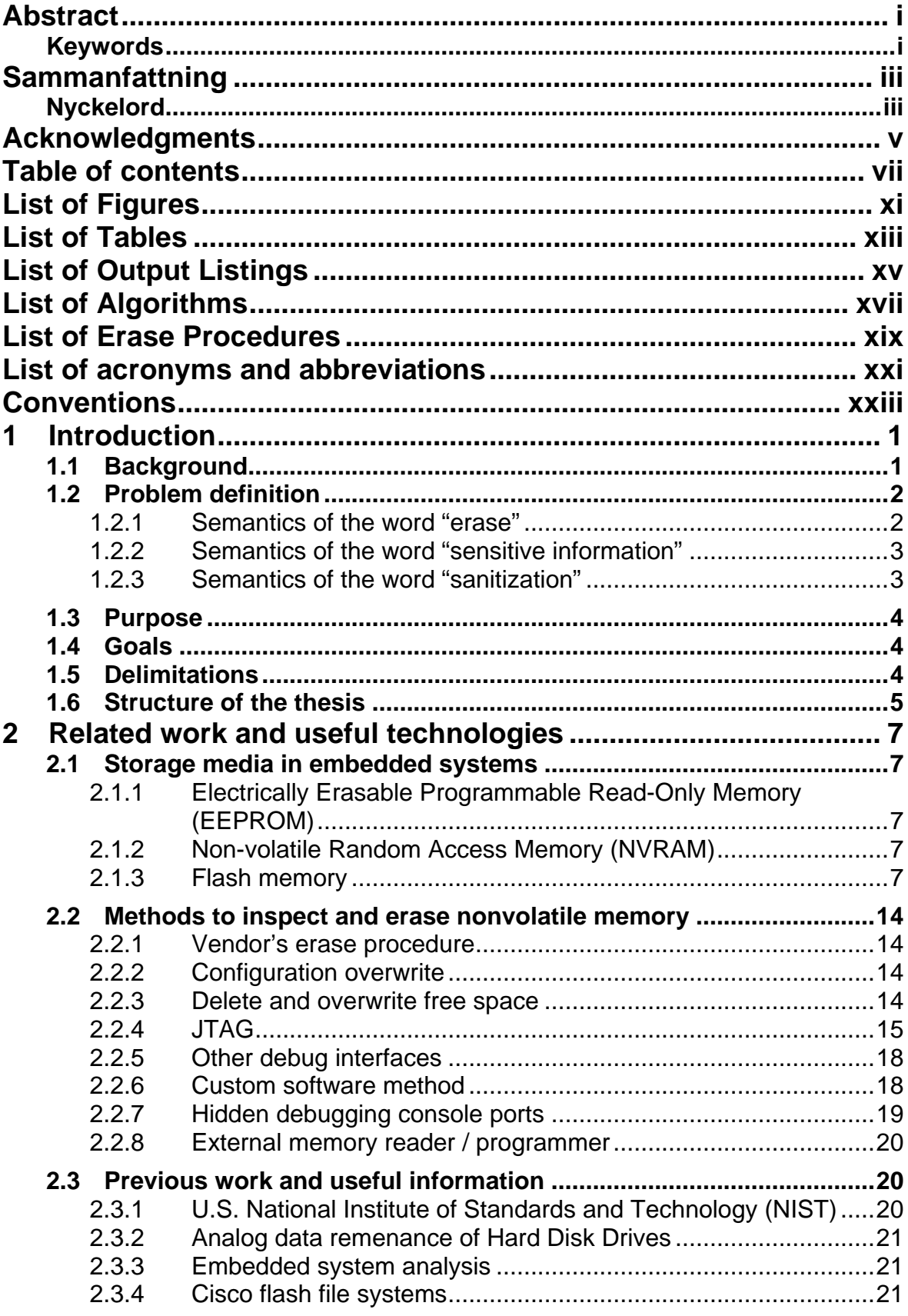

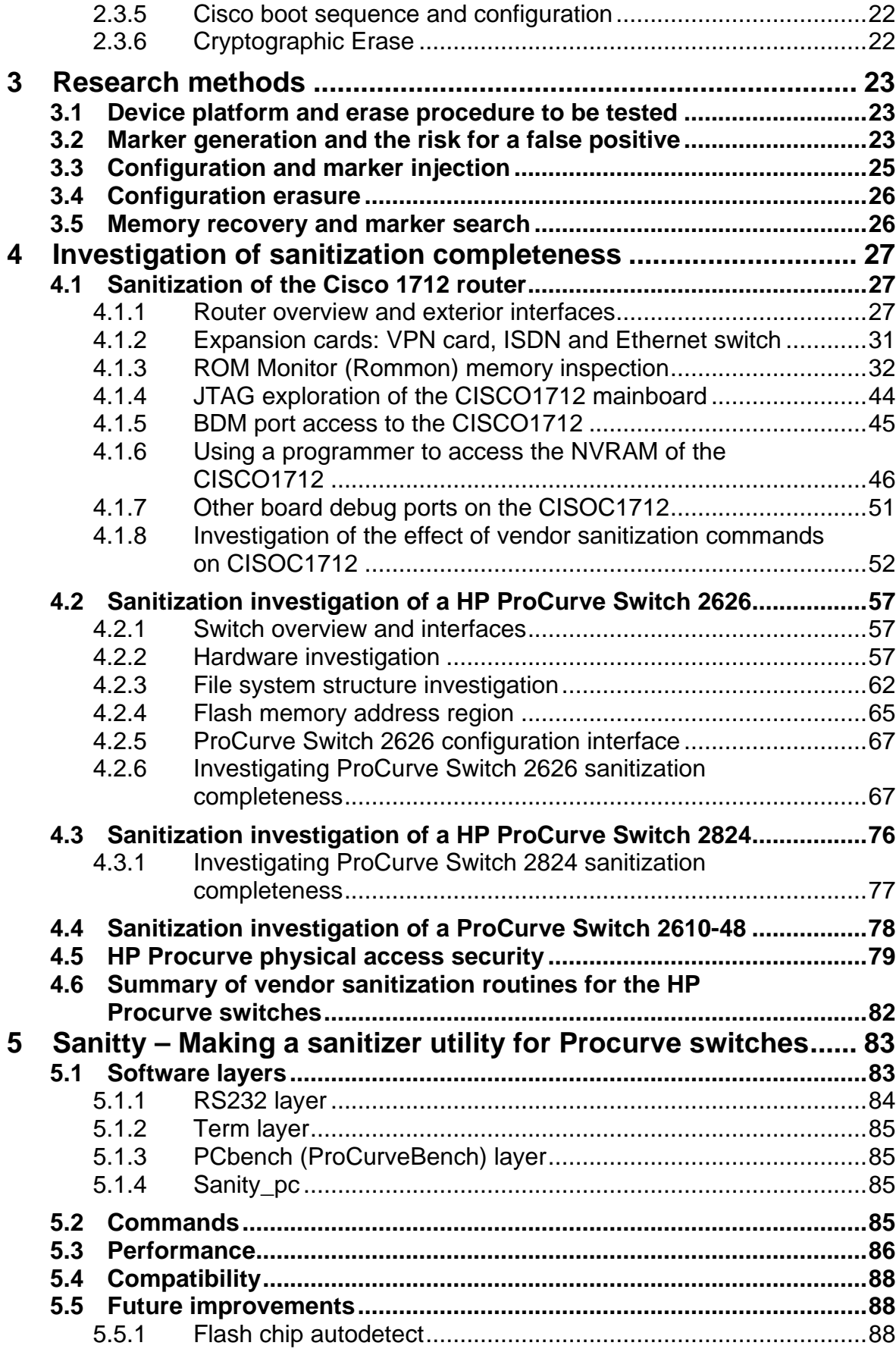

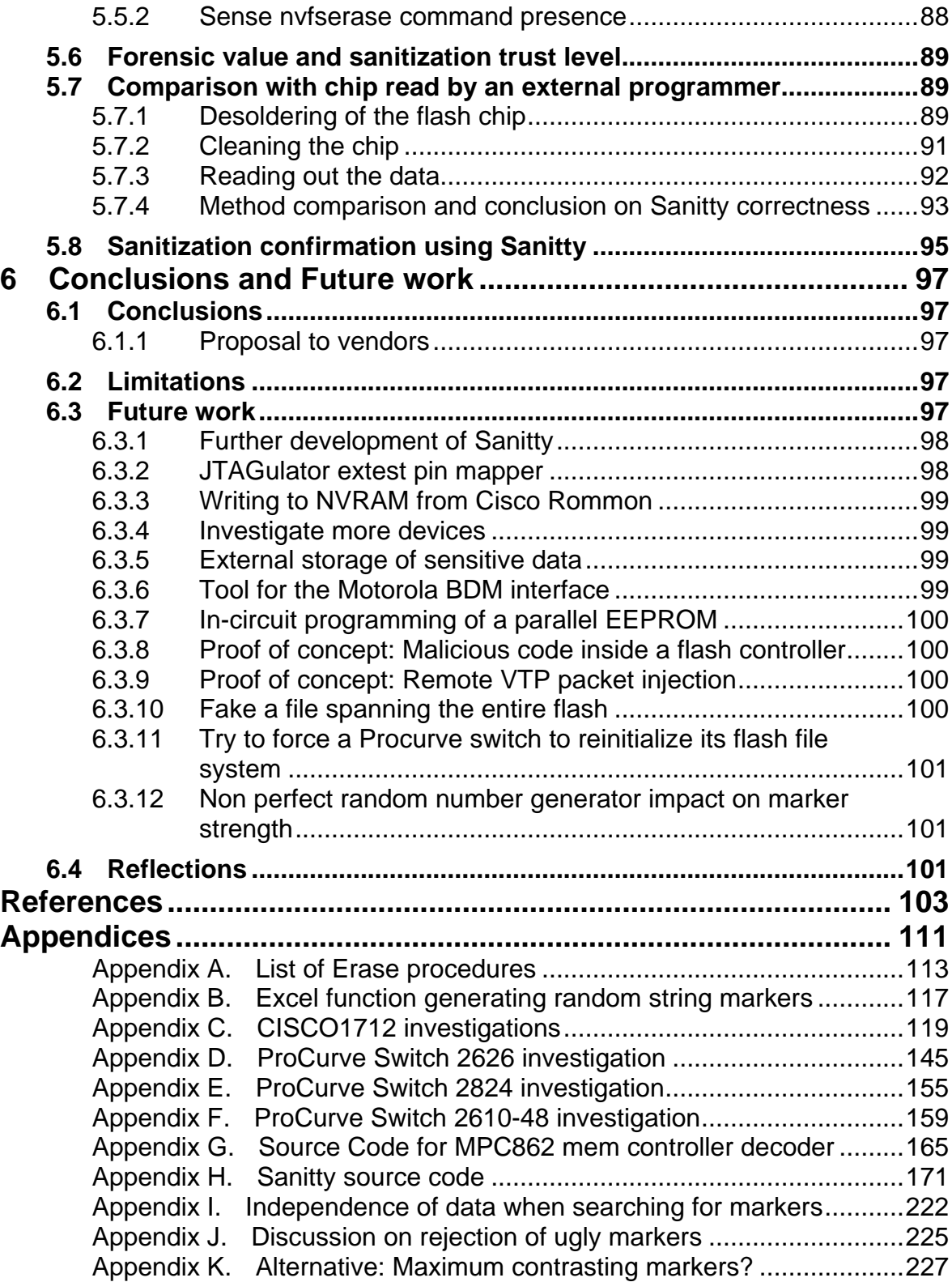

# <span id="page-12-0"></span>**List of Figures**

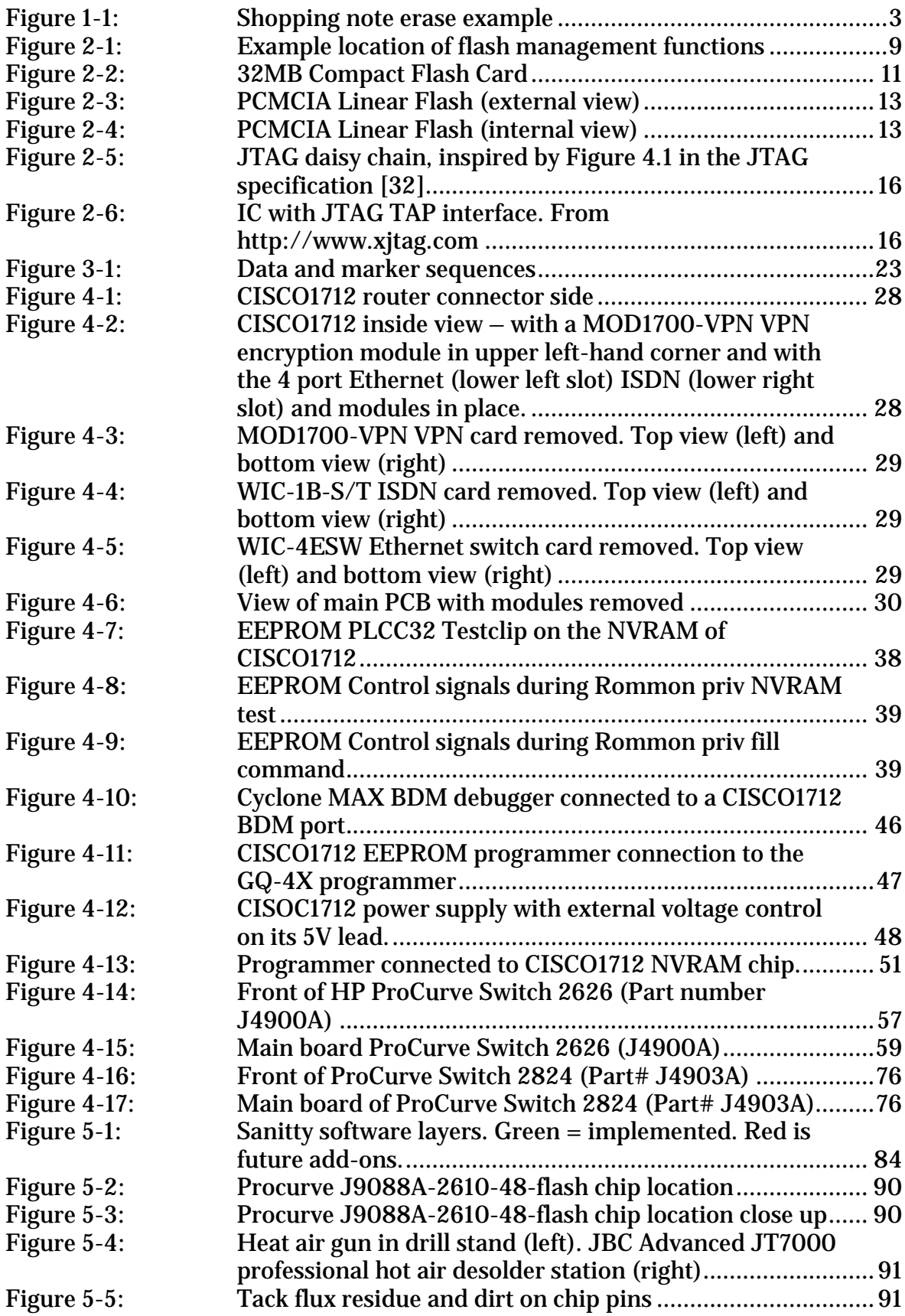

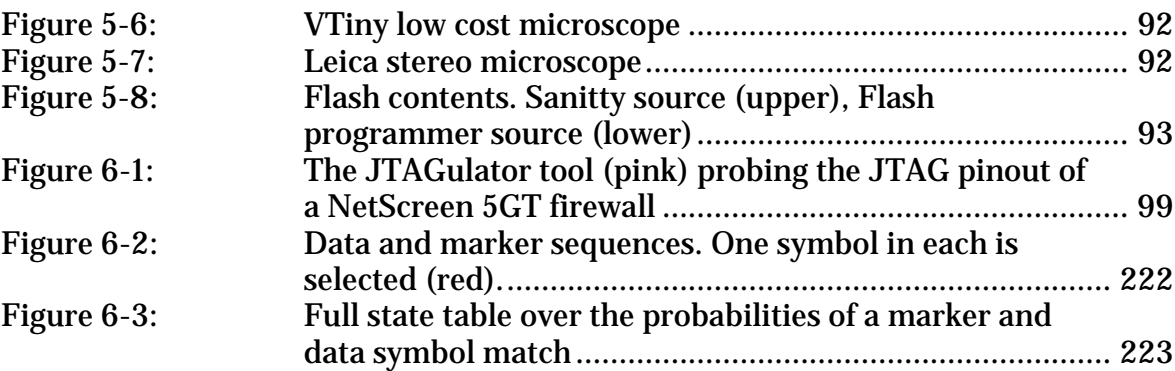

# <span id="page-14-0"></span>**List of Tables**

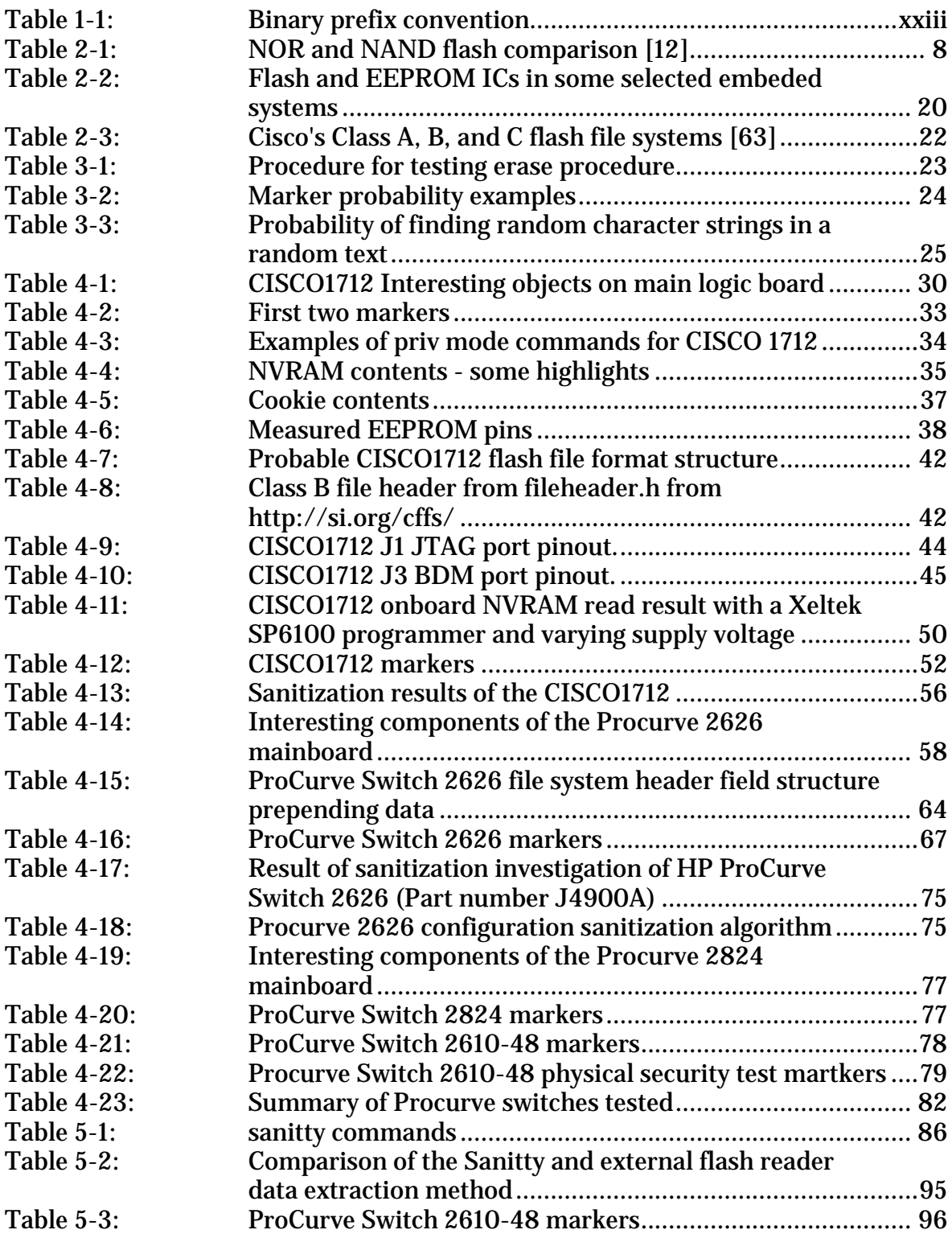

# <span id="page-16-0"></span>**List of Output Listings**

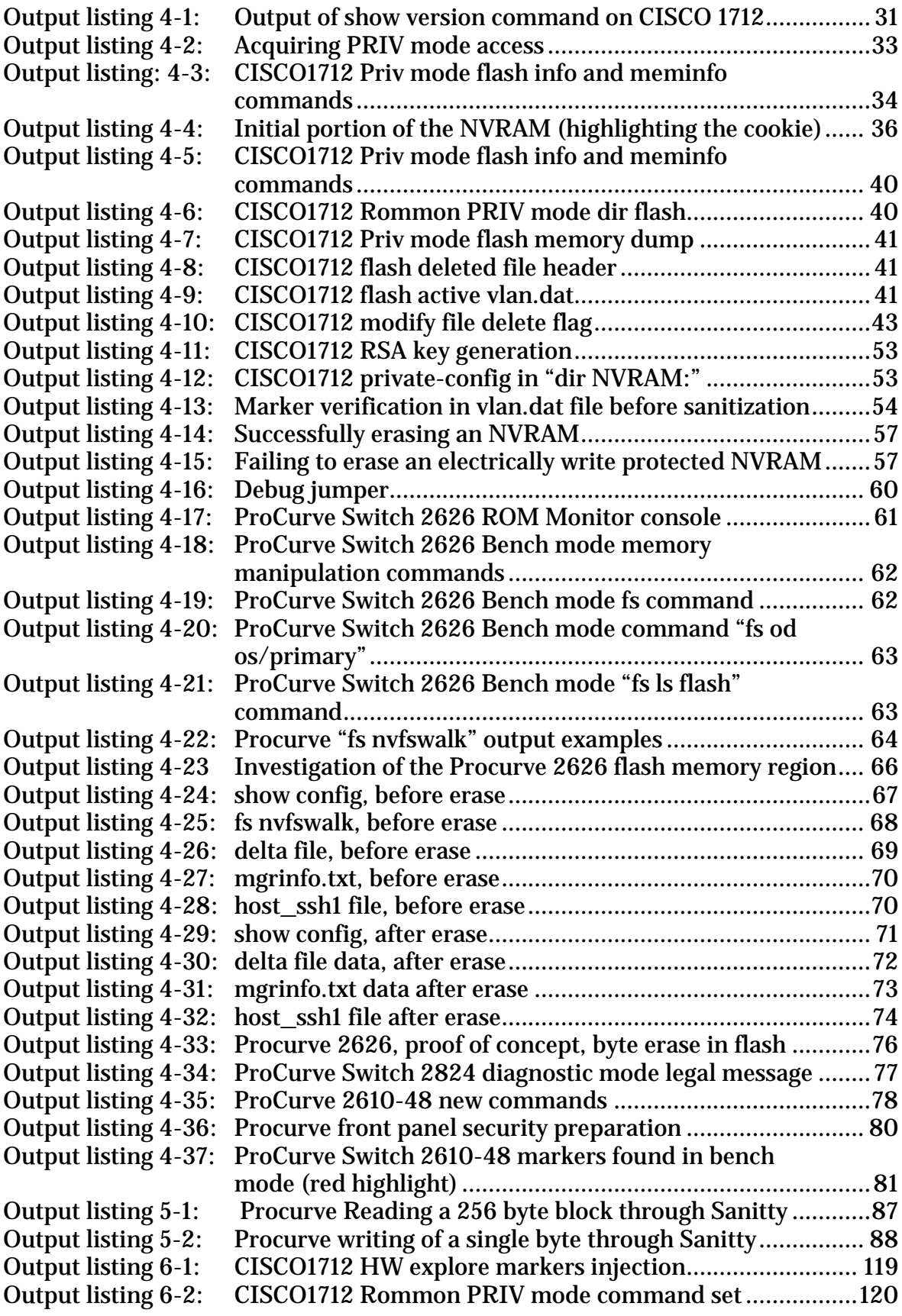

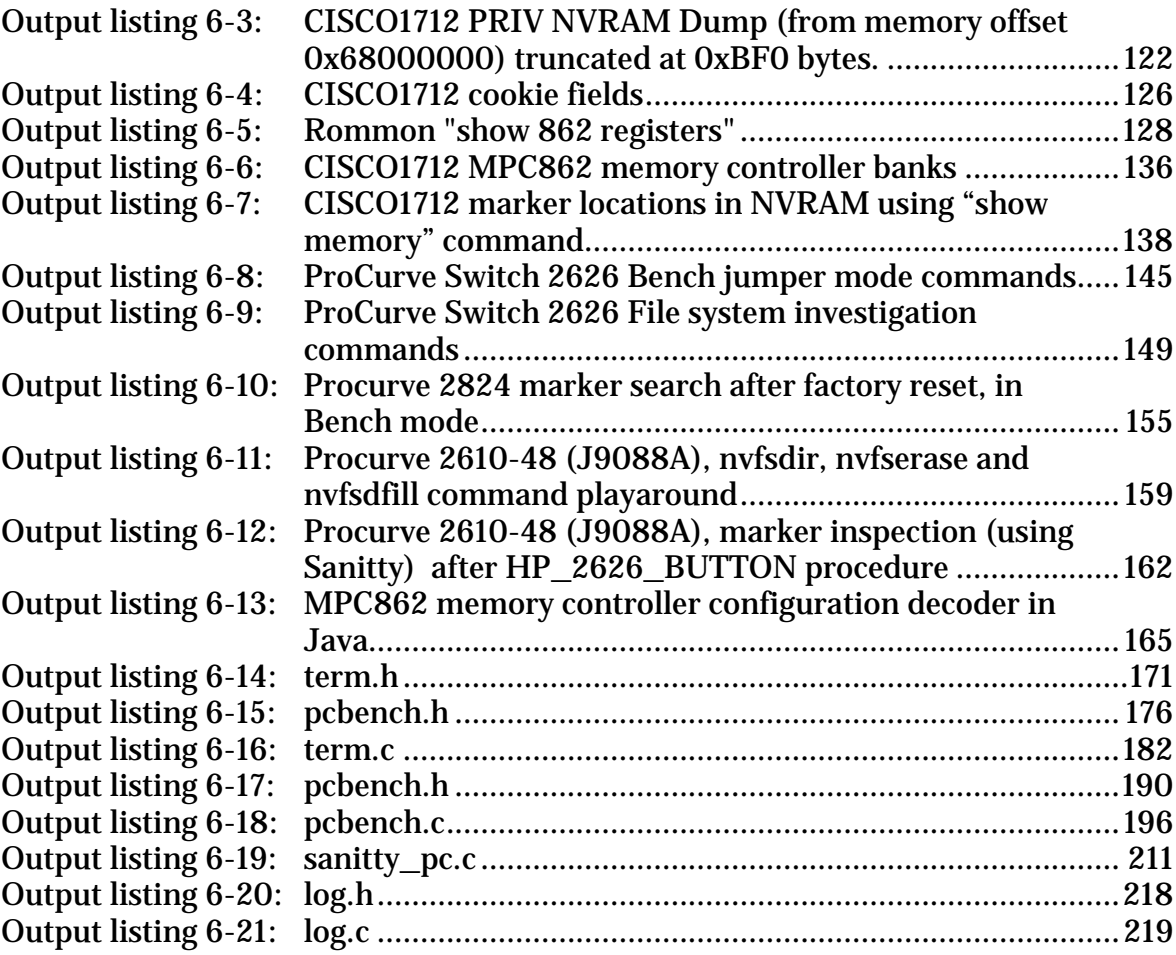

# <span id="page-18-0"></span>**List of Algorithms**

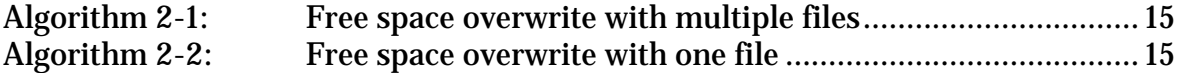

<span id="page-20-0"></span>**List of Erase Procedures** 

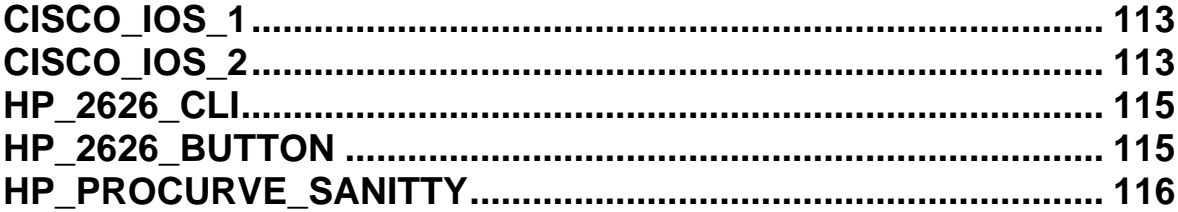

# <span id="page-22-0"></span>**List of acronyms and abbreviations**

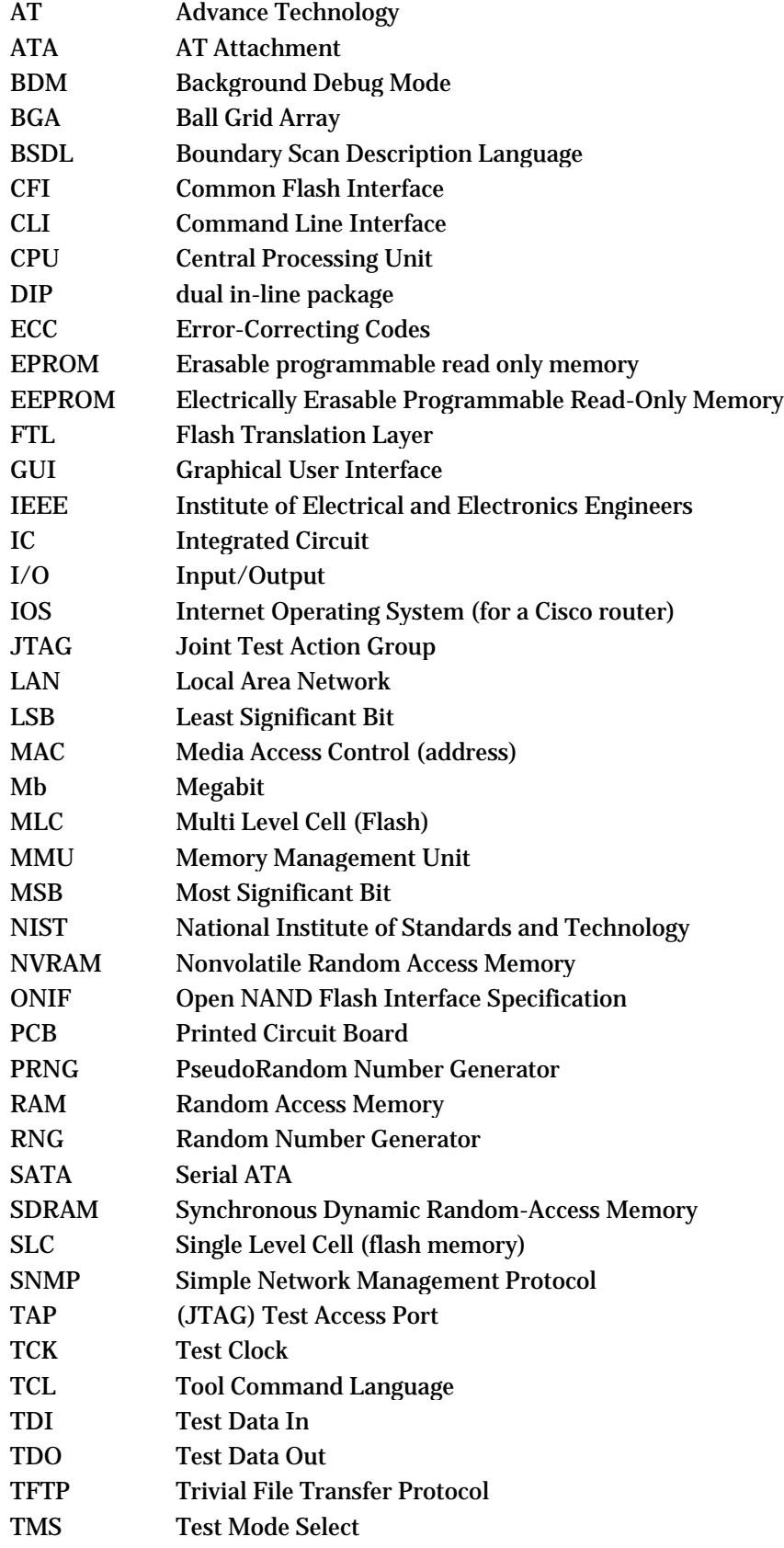

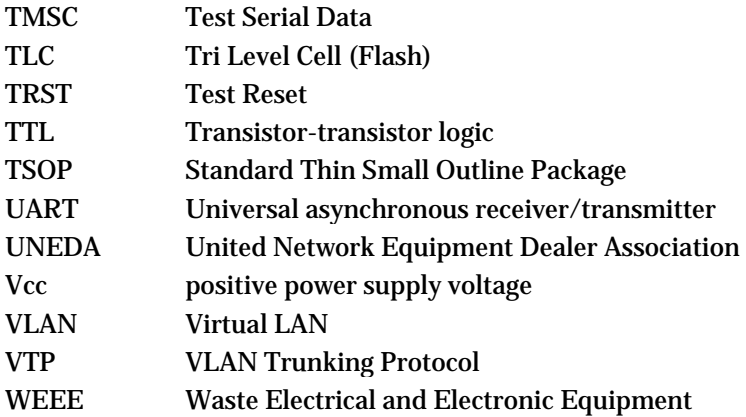

## <span id="page-24-0"></span>**Conventions**

Hexadecimal numbers are prepended by 0x in text, such as 0xFF

The number representation in console logs and input/output from various devices will of course have the representation utilized by that particular device. Thus if a given device requires hex values to be entered as *(hex)FF* that notation will be used in the console logs.

*"<snip>"* inside a console log indicates some parts of the log have been removed.

Prefixes in front of a bit (b) or byte (B) are binary prefix. [Table 1-1](#page-24-1) lists the first examples and also the IEC prefix equivalent [1].

<span id="page-24-1"></span>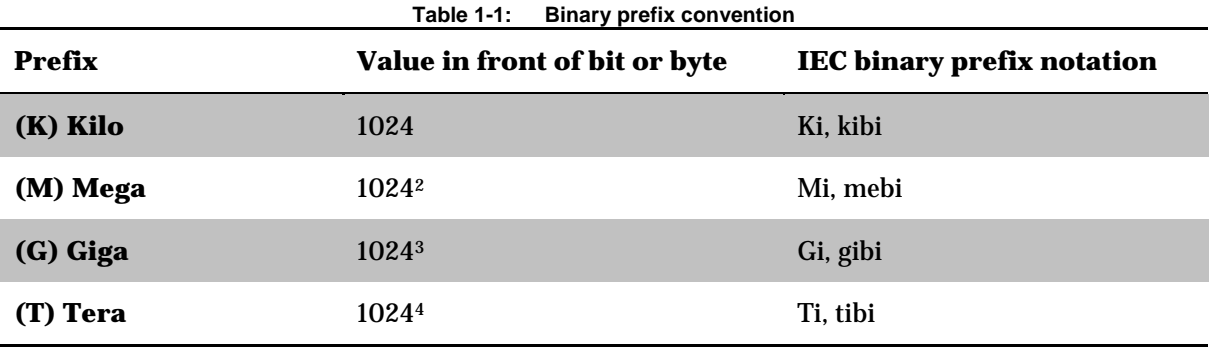

Overlining an electrical signal means the signal is inverted. For example:  $\overline{WE}$  is an inverted Write Enable signal.

# <span id="page-26-0"></span>**1 Introduction**

Today there are both economic and environmental sustainability advantages of giving a piece of equipment a new home once it is unneeded in its current deployment. However, a transfer of ownership requires sensitive configuration data to be removed, otherwise this (business or societally) sensitive data could be improperly disclosed. Improper disclosure of configuration data could provide information that might lead to harm to the business or society. For example, knowing the system administrator's password for a previously used piece of equipment might provide an attacker with either the current password used by the original owner for other equipment or insight into their choice of passwords. The later could facilitate a brute force attack on the password (by reducing the search space) of the original owner's existing equipment.

Producing advanced electronic equipment consumes environment resources such as water, energy, and raw materials. The European Union's directive on waste electrical and electronic equipment (WEEE) prioritizes reuse over recycling of equipment to prevent (or at least delay) this equipment from becoming waste [2 Para. 6]. As a result, there will be extensive re-use of equipment by new owners.

This thesis investigates one aspect of the change in ownership for networking equipment by focusing on erasing sensitive data stored as part of the device's configuration information.

## <span id="page-26-1"></span>**1.1 Background**

Embedded networks systems such as routers, switches, firewalls, and wireless access points have configuration data and software stored in them. The type of memory used for storing this information includes flash memory chips soldered on a circuit board, removable flash cards, and hard disk drives. The systems are commonly controlled either via a Command Line Interface (CLI) (accessible using an asynchronous RS-232 connection or a ssh/telnet virtual terminal connection via a network interface). In some cases, the device may also be configured and controlled via a web interface provided by a built-in webserver. Unfortunately, the storage used for the configuration data is often inaccessible by means other than the manufacturer's supplied methods, hence when attempting to erase the device's configuration it is important to know if the vendor provided methods actually erase the configuration data.

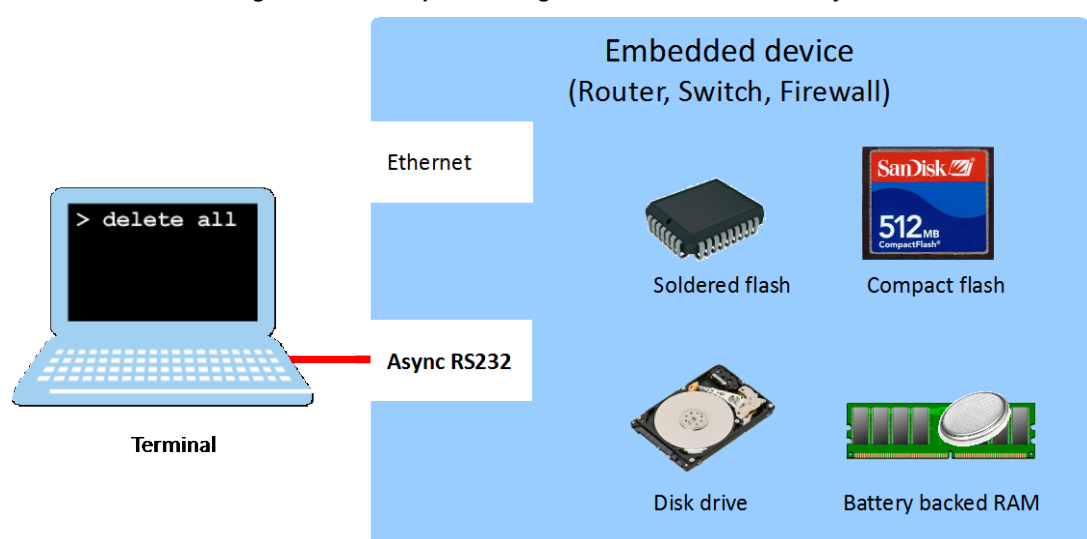

#### **Figur 1-1: Example of storage devices in an embedded system**

## <span id="page-27-0"></span>**1.2 Problem definition**

Enterprise networks consist of many devices that communicate with each other. When a network attached device is decommissioned and transferred to another (untrusted) party, it is important to erase sensitive data present in the device to avoid leaking this information to another party.

Examples of sensitive information include:

- Passwords for user or administrator accounts to gain access to the device
- Wi-Fi[\\*](#page-27-2) keys
- Firewall rules
- Information about the internal network, such as VLAN structure and routing
- Protocol authentication keys, such as SNMP community strings, VLAN Trunking Protocol (VTP) password, etc.
- The version of software previously present in the device. This information could be sensitive since it suggests which version of software an enterprise might currently be using in their network and could facilitate attacks. This is especially true if this specific version has known security vulnerabilities.
- The passwords and keys in the decommissioned device could still be used somewhere in the remaining active network (of the former owner), hence if they can be recovered, these values could be used in an attack on the former owner's network.

Instead of selling the equipment, the original owner of the decommissioned equipment may send the device to a scrap yard for recycling/destruction. However, under the EU's WEEE Directive, which promotes reuse before recycling, this is **not** the preferred way to dispose of equipment in an environmentally friendly way. Additionally, this method still presents a risk of leaking sensitive information, as when a device is sent to a scrap yard for destruction there remains a danger that the storage media or the entire device is stolen or resold, thus leading to the risk that the sensitive elements of the configuration could be improperly disclosed to other parties.

As we can see from the above, regardless of the method used to deal with decommissioned networking devices, a method for securely erasing sensitive data is necessary.

#### <span id="page-27-1"></span>**1.2.1 Semantics of the word "erase"**

 $\overline{\phantom{a}}$ 

To avoid misunderstandings between the meanings of different words describing information removal, I will discuss and define these terms as they will be used in this thesis. These definitions are by no mean universal, but rather the authors' view of their semantics.

According to the Merriam-Webster Dictionary "Erase" means "remove" [3]. In the context of this thesis project, we seek to remove information from a network device. To erase data from a memory means that we remove the information used to represent (i.e., encode) this data.

Does erasing data mean that it can never be recovered? In everyday semantics I would argue that yes, erasing data would mean that it can never be recovered; but it is impossible to ensure that data can *never* be recovered. Because we do not know yet what techniques might be invented in the future that could be used to recover the erased data. For this reason, the definition of the verb *erase* used in this thesis will be:

*Erase := "The process of significantly reducing information content."*

<span id="page-27-2"></span>In this thesis we will use the term Wi-Fi to refer to all wireless local area network equipment that is compatible with one or more of the IEEE 802.11 standards, even if this equipment is not certified by one of the testing laboratories approved by the Wi-Fi Alliance [\(http://www.wi-fi.org/\)](http://www.wifi.org/).

The difference in the ease of reading information before and after the erase operation should be very different. The exact difference will not be explicitly defined, but it should be **much** harder to recover information *after* it has been erased. An example is the written shopping note shown in [Figure 1-1.](#page-28-2) The information, in this case the word "MILK" has been erased in two ways: (1) processed by an eraser gum and (2) overwritten by doodling. Although the results are completely different, they are both examples of methods of erasing information because it harder to recover the original word after the erase operation. For analog information, the "erase" operation can be seen as reducing the signal to noise ratio.

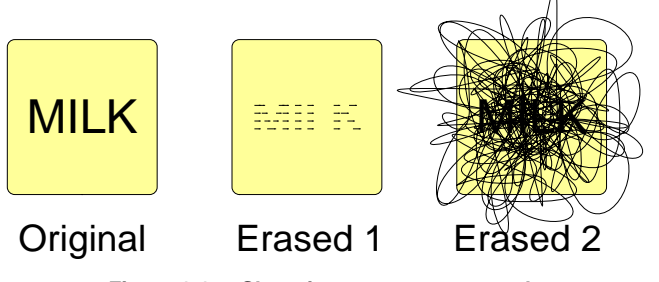

**Figure 1-1: Shopping note erase example**

#### <span id="page-28-2"></span><span id="page-28-0"></span>**1.2.2 Semantics of the word "sensitive information"**

In the case of embedded devices completely erasing a memory is impractical and in most cases unnecessary. For instance, the memory may store meta data about the device such as its serial number, Media Access Control (MAC) addresses for the Ethernet interfaces, and other factory set parameters and firmware which are necessary for the device to function properly. In this thesis we focus on a subset of the information in the device's memory, namely the data which has been stored in the memory of the device during its normal use. Some of this data is private to the current user and could cause harm to this user or other entities if this data were to be disclosed to unauthorized parties. We will refer to this information as *sensitive* information and define it as:

*Sensitive information := "Confidential information which could potentially cause harm if disclosed to unauthorized parties"*

An example of sensitive information is passwords. However, the actual risk of harm depends on the context. For instance, a password found in a decommissioned router might *not* be sensitive if the previous owner used unique and uncorrelated passwords for each device. In most contexts, the version of the operating system might not be considered sensitive information. However, if a decommissioned network switch has an asset tag glued to it indicating the previous owners' name, then the combined knowledge of the previous owner and operating system version might facilitate an attack on current devices in the previous owner's network, which may be running the same version of the operating system or firmware. While techniques exist to profile a device's OS over the network [4], knowing the likely version of the OS makes it easier to exploit known bugs of the specific version of the operating system and to exploit related security holes.

#### <span id="page-28-1"></span>**1.2.3 Semantics of the word "sanitization"**

In this paper we define the word sanitization as

*Sanitization := "A process that erases sensitive information."*

Sanitizing a memory inside a router does not require that all of the information stored in the memory be fully erased, but rather only the sensitive information must be erased. Sanitization is a weaker form of erasure. Therefore, a memory that is *erased* is also *sanitized*.

# <span id="page-29-0"></span>**1.3 Purpose**

The initial purpose of this thesis project is to test if some common embedded network devices typically used in enterprise networks have flaws in their erasure routines. If the manufacturer's erasure routine is unsafe or its safety is unknown, then this project should propose alternative methods to safely erase the sensitive data, i.e., to sanitize the device.

The method used to erase configuration data must be sufficient to ensure that transfer of ownership does *not* risk leaking *any* of the sensitive data. Furthermore, the method should be cost effective and avoid rendering the device unusable.

The existence of an appropriate erasure mechanism would allow reuse of network equipment, benefiting both the environment and all of the parties potentially involved in the transaction, e.g. seller, broker, and buyer. However, the original manufacturer of the equipment might have an economic incentive to sell new devices, rather than facilitating old devices remaining in circulation. However, environmental legislation, such as the EU's WEEE, requires manufacturers **not** to design products in such a way that would prevent their re-use [2Sec. Article 4, Product Design]. Therefore, in the long run, both environmental and commercial customers' demands may place pressure on manufacturers to provide appropriate erasure routines in their software. Note that it is clearly in the interest of the customer who purchases the equipment from the original manufacturer to expect that this vendor will provide appropriate erasure routines, as it is this customer's configuration data that would be exposed!

# <span id="page-29-1"></span>**1.4 Goals**

The goals of this project are:

- 1. Investigate whether common networking devices correctly and completely sanitize sensitive data.
- 2. Consider various alternatives methods to sanitize this data
- 3. Select a suitable method from those considered in item (2) to erase sensitive configuration data from a device in satisfactory, easy, and cost effective manner. This erasure mechanism should be suitable to facilitate transfer of ownership of the device.
- 4. Develop the specifics of the erasure method and implement a "proof of concept" for the devices considered in item (1).
- 5. Propose a method vendors could use in their new software implementations that would assure complete erasure of sensitive data, i.e., that would guarantee that the device is santized.

# <span id="page-29-2"></span>**1.5 Delimitations**

This thesis will consider binary information stored in a networking device. We will assume that storing a new value in a storage cell completely overwrites any earlier data. The process of extracting information erased from storage media below the "below binary" level, e. g., data remanence in erased magnetic media is *outside* the scope of this thesis. Imperfections in current erasure routines investigated will be limited to those related to programming and logical design, rather than physics. Section [2.3.2](#page-46-0) gives a brief overview of data remanence. For further details of how to prevent data recovery from magnetic media the reader is referred to the paper "Secure Deletion of Data from Magnetic and Solid-State Memory" by Peter Gutmann [5].

The devices that will be considered will primarily be older devices commonly used in enterprise networks, such as routers, switches, firewalls, and access points from vendors such as Cisco, HP, and Juniper for the following reasons:

- Since these are commonly used device in an enterprise network infrastructure, information recovered from a decommissioned device is likely to be a security threat to the enterprise's network.
- The value in the secondary market of enterprise class equipment is high enough to motivate spending time securely erasing configuration data from the device in order to

prepare it for resale. While equipment that has been previously deployed in a small office / home device, such as that from Netgear or DLink, is more likely to simply be scrapped – rather than resold, as its residual value is low (to very low).

• Enterprise equipment is expected to be configured, deployed, and managed by professionals. One would expect greater security awareness and maturity in the software of a US\$3,000 router than a US\$50 router.

Older devices were utilized in this thesis project because:

- The risk of destroying a new US\$10,000 router in the laboratory while doing this research is high, while the expense versus risk ratio is acceptable for an older device.
- Decommissioned equipment is generally older, hence we investigate them first.

## <span id="page-30-0"></span>**1.6 Structure of the thesis**

Chapter 2 presents relevant information about previous work done related to this project. Chapter 3 presents methods for reading and writing memory storage of embedded devices and introduce a method to test existing erasure procedures. Chapter 4 presents the results of the testing a proposed new method for secure erasure. Chapter 5 presents some ideas for improving the completeness of the erasure. Chapter 6 summarizes the results of this thesis project, suggests future work, and discusses some reflections on social, environmental, and ethical issues not addressed elsewhere in the thesis.

# <span id="page-32-0"></span>**2 Related work and useful technologies**

This chapter presents the technology behind some storage media and tools useful to access their contents and a summary of references to work already done by others in this field.

# <span id="page-32-1"></span>**2.1 Storage media in embedded systems**

Embedded devices commonly store their firmware and configuration in media which preserves the stored information even while power is not applied to the system. Memory media that can be written to more than once and retains data without being powered is called non-volatile memory. Examples of non-volatile memory are hard disk drives, EEPROM, and flash.

## <span id="page-32-2"></span>**2.1.1 Electrically Erasable Programmable Read-Only Memory (EEPROM)**

The EEPROM was invented in 1978 at Intel by George Perlegos. EEPROM as an improvement over erasable programmable read only memory (EPROM) which had to be erased by exposure to ultraviolet light [6]. Memory in an EEPROM can be read, erased, and written a single byte at a time (as opposed to flash memory, which has to be erased in blocks) [7]. The random access memory (RAM) like interface of EEPROM makes it easy to add EEPROMs directly to the CPU address/data bus without requiring any glue circuitry in between them [8]. EEPROMs are more expensive to produce than flash, so the typical size of an EEPROM is less than 1 Mb [7].

In the original EEPROM devices, the address and data interfaces are accessed in parallel, e.g. 1 byte of data was passed over 8 pins. There are also serial EEPROMs with a bit serial interface where the address and data are read and written 1 bit at a time [9]. The advantage of the serial interface is that less pins are needed, thus the IC package can be smaller for a given capacity device [10].

Protocols used to access a serial EEPROM includes SPI, I²C, Microwire, UNI/O, and 1-Wire[\\*](#page-32-5). The user manual for the Xeltek IS01 programmer contains tips on how to design a printed circuit board (PCB) to permit easy connection in order to permit in-system programming of a soldered chip [11 pp. 8–13]. One particularly useful bit of advice is to have the board power the EEPROM (i.e., to provide a positive power supply voltage, Vcc), but to ensure that no other components try to access the EEPROM while it is being read or programmed by an in-circuit programming device.

## <span id="page-32-3"></span>**2.1.2 Non-volatile Random Access Memory (NVRAM)**

NVRAM devices have two methods to maintain their information while power is removed [9]:

- A dedicated battery supplies power.
- Data is saved in an EEPROM at power off and restored after power is returned.

## <span id="page-32-4"></span>**2.1.3 Flash memory**

<u>.</u>

Flash memory is a non-volatile semiconductor storage media developed and was introduced in the 1980s by Toshiba and Intel. There are two major types (NOR and NAND) with different transistor structures used to create each data cell. The table below summarizes some characteristic high level differences of these two types of flash memories. Further details of these memories (how they can be accessed, how they can be read, etc.) is given in the following paragraphs.

<span id="page-32-5"></span><sup>\*</sup> See [http://en.wikipedia.org/wiki/EEPROM#Serial\\_bus\\_devices](http://en.wikipedia.org/wiki/EEPROM#Serial_bus_devices)

<span id="page-33-0"></span>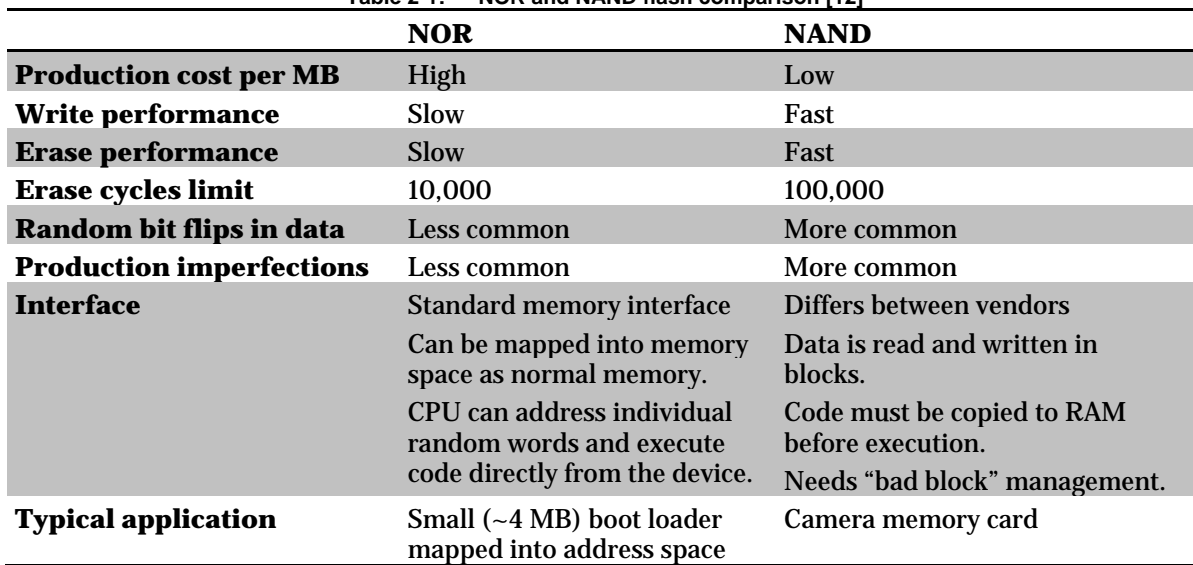

#### **Table 2-1: NOR and NAND flash comparison [12]**

#### *2.1.3.1 NAND Flash*

Originally NAND flash memory could differentiate between two different cell charge levels and thus store one bit per cell. To increase the data density per unit of silicon area and to reduce production costs, flash producers developed ways to store more information per cell. The original 1 bit per cell NAND is now referred to as Single Level Cell (SLC). NAND flash that stores more than one bit per call is called Multi Level Cell (MLC). An example of MLC is a Tri Level Cell (TLC) NAND which stores 3 bits per cell. The drawback of encoding more information into each cell is reliability. Bit errors in data are more likely to happen and the number of write/erase cycles before a cell is worn out decreases by a factor of 10-20 between a SLC and a TLC. [13]

Cells are grouped into "pages" which are the smallest addressable unit. Page sizes differ, but are commonly a multiple of 512 bytes + some extra bytes to store error correction information or flags. For example,  $512$  bytes  $+16$  additional bytes =  $528$  bytes. However, it is completely up to the processor that is connected to this memory to decide how to use the page and where and how to store data, Error-Correcting Code (ECC) bits, and flags within a page. To read a page the processor sends a read command and an address to the chip, then the page is placed in an internal register which can then be shifted out.<sup>[14]</sup>

Two operations are used to modify the contents of a NAND flash: "program" and "erase". Erase resets all cells to binary true ("1"). The erase operation can only be performed on a group of pages (called a "block") at the same time. Programing is done page by page and can only invert a binary 1 to a binary 0. Therefore, if we need to write a  $1$  to a page cell which is currently a 0, then the whole block has to be erased and rewritten.[14]

#### *2.1.3.2 Flash standard interfaces*

A group of flash producers joined forces and created a common NAND flash interface standard called "Open NAND Flash Interface Specification" (ONIF) [15]. The specification defines issues such as pinouts, electrical interface, commands, and how producers flag factory defects. There are also commands for probing a compatible chip for it specifications, such as memory organization and capabilities.

The JDEC Common Flash Interface (CFI) [16] specifies a standard way to put supported flash chips into a query mode and to read out parameters, such as manufacturer, memory organization, and timing specifications.

#### *2.1.3.3 Managed NAND flash*

NAND flash memory in its raw form is unreliable. However, methods can be implemented to make it appear to be more reliable. The main problems and their solutions are:

- **Bad blocks** NAND flash chips are produced on silicon wafers. Manufacturing imperfections cause some storage cells to be defective. Factory defects are typically  $\sim$ 1% of the available storage blocks [17], but even flash chips with 80% factory verified defects have been integrated into consumer grade products [18]. During use additional blocks may become defective. For these reasons bad block handling is crucial. To discover and recover from blocks failing during normal use, errorcorrecting codes (ECC) must be stored together with the data.
- **Cell wear** Each time a cell is written or erased it loses some of its ability to store data. When data is repeatedly written to the same cells, these cells eventually become unreliable. Flash chips commonly have a defined (on the device's datasheet) maximum number of times a block can be rewritten. For instance the Intel K9F5608X0D 32 MB NAND specifies this maximum number of writes as 100,000 [19p. 3]. A procedure, called "wear leveling", to distribute the writes over as many cells as possible is desirable.
- **Data retention** Over time, charge loss in cells cause the voltage levels in the cell to reach levels where the state can no longer be determined. However, the cell itself is undamaged. For this reason stored data must be read and rewritten periodically to refresh the charge levels in the cells [20] [19].
- **Duplicate on write and garbage collect** A single page cannot be completely rewritten without first erasing the whole block it is located in. This requires the rest of the block to be temporarily read into memory, and then after the block is erased all pages are rewritten, including the new page. It is faster to write the new page to another previously erased block and to copy the unchanged pages from the old block into this previously erased block. The old block is flagged as "invalid" and in the background a garbage collector process will later erase this block. [21p. 3]

To make NAND flash appear to be reliable we need bad block management, ECC correction, and wear leveling. This functionality can be performed by the operating system using a file system specifically designed for flash, such as JFFS2 or YAFFS [22p. 12]. However, new releases and types of NAND flash may be less reliable (but cheaper) and these new flash memories require different algorithms, such as stronger ECC. It is impractical to adjust file system drivers to accommodate all of these changes, thus flash management functionality is increasingly handled by an embedded hardware controller on the flash chip itself (resulting in what is called managed flash) or in a separate customized controller chip [18]. [Figure 2-1](#page-34-0) shows where this flash management can be placed.

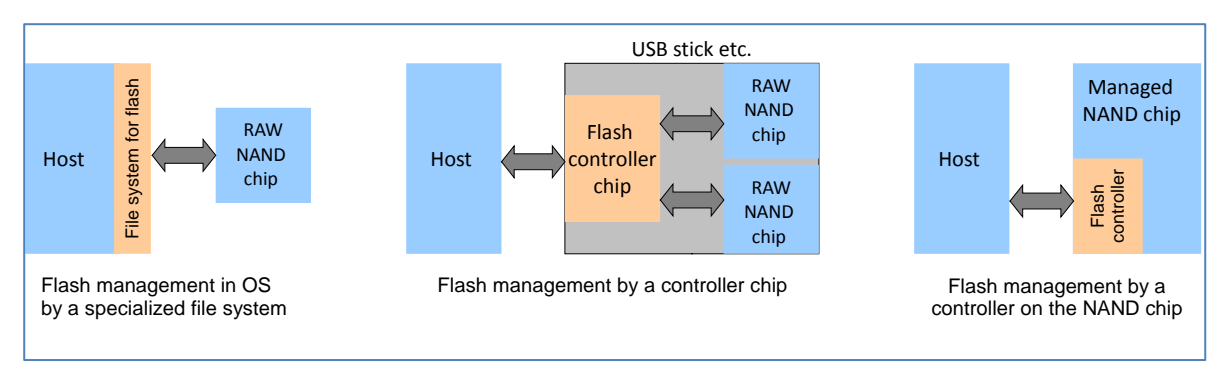

<span id="page-34-0"></span>**Figure 2-1: Example location of flash management functions**

The logic that makes a flash memory system look like a hard disk drive is called the Flash Translation Layer (FTL). Wear leveling is achieved by presenting virtual addresses to the host that are subsequently mapped into physical pages within the actual flash memory device by a translation table. This translation table gives the flash controller the freedom to move data around inside the flash memory and to administer the wear leveling, bad block management, and garbage collection. [21p. 7]

Flash memory chips are commonly packaged on a pluggable memory card for easy handling[\\*.](#page-35-0) Most of these flash memory chips have a controller inside to perform flash management and to provide one of the following host interfaces:

- CompactFlash,
- Solid-state drive (SSD),
- Secure Digital (SD) card,
- USB memory stick, or
- MultiMediaCard (MMC).

An exception to this approach are xD and SmartMedia which are controller-less and thus provide direct access to the NAND chip inside without any wear leveling or address translations.

### *2.1.3.4 Erasing managed flash*

Erasing managed flash from the host interface faces several challenges due to the FTL. Overwriting the same address twice *may not* actually overwrite the old data if the wear leveling and FTL logic are implemented correctly and efficiently – as this data will be written to new physical blocks and not to the previous block(s). For this reason an SSD drive, which is a managed flash device with a IDE/SATA host interface, has special interface commands to erase the storage media: ATA sanitize commands "ERASE UNIT" and sometimes the more potent "ERASE UNIT ENHANCED". The later should erase the entire flash. However, can we trust the implementation to actually do this erasure?

The paper "Reliably Erasing Data From Flash-Based Solid State Drives" [23] investigates these problems and arrives at some conclusions after testing 12 SSD drives:

- The SSD ATA "ERASE UNIT" command reported success in one drive, but left all data intact.
- Degaussing (a procedure used to clear the magnetic fields of Hard Disk Drives) did **not** erase any of the data in the flash chips.
- It is very difficult to ensure that a single file is erased from a managed flash because the FTL usually does not keep track of which parts of the flash could have data related to a logical/virtual address. Therefore, they propose additional logic for the FTL layer so that pages in the flash chip related to a given logical/virtual address can be properly erased.

## *2.1.3.5 Forensics of managed flash*

**.** 

Reading out data from a raw unmanaged flash is easy: For example, one can de-solder the chips and place them in an external flash chip reader. However, because of the scrambling done by FTL in the controller, it can be very tricky to assemble that data into something useful [21]. Some of the problems are:

• If the controller spreads data to several flash chips, then this spreading needs to be known in order to assemble the data correctly.

<span id="page-35-0"></span><sup>\*</sup> Wikipedia has an overview of and photos of each type of card, see: [http://en.wikipedia.org/wiki/Comparison\\_of\\_memory\\_cards](http://en.wikipedia.org/wiki/Comparison_of_memory_cards)
- ECC data is interleaved in the raw data. At a minimum, the ECC data would be stripped across the actual storage, but to accurately recover the stored data the ECC algorithm and storage method must be known and understood. The vendor is free to choose the ECC implementation, but there are two standard ways to store the ECC bits [21p. 6].
- Finding out which blocks are bad and unused.
- The FTL translation table and logic must be known and understood in order to fully assemble a correct sequential data-stream as seen from the virtual/logical side.

Each manufacturer can implement their FTL logic and other transformations in a proprietary and undocumented way (due to competitive trade secrets). Joshua White describes the many steps of the reverse engineering process he used when trying to rescue his photos from an SD card [24]. Some sites offer flash chips reader and "recipes" on how to puzzle together the data from various flash controllers and devices [25] [26].

# *2.1.3.6 Example of managed flash storage: CompactFlash*

Here we look under the hood of a common router flash storage card. This flash storage card's primary use is to hold the executable Cisco Internet Operating System (IOS) file, but other files can be stored on it as well (such as configuration files). Figure  $2-2$  shows such a Compact Flash card taken from a CISCO1812 router. There are three main components: a Samsung Electronics K9F5608U0D flash memory chip, a Hyperstone F2-L16XT flash controller, and a Unigen PCB. The back of the PCB has solder pads for 3 additional flash chips. The exterior case is labeled as a Cisco 32 MB flash card. In the following paragraphs, we examine this flash chip and controller in greater detail.

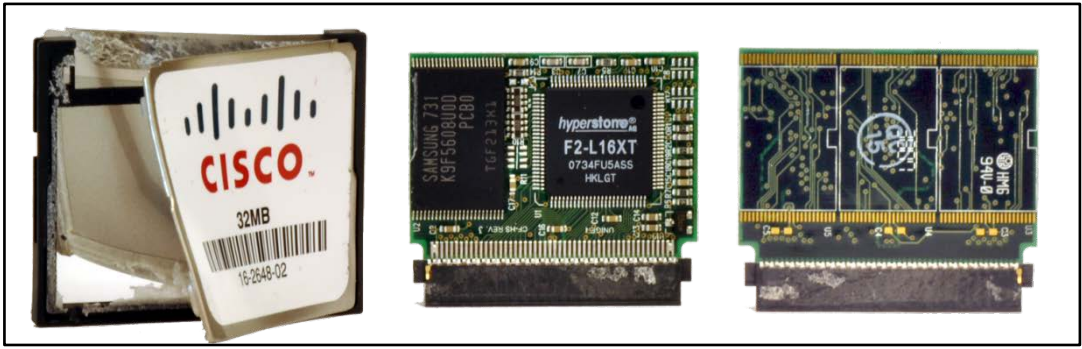

**Figure 2-2: 32MB Compact Flash Card**

### <span id="page-36-0"></span>2.1.3.6.1 NAND flash chip

According to the datasheet for the Samsung Electronics K9F5608U0D flash memory chip [19] the flash ship is a 3.3 volt 32 MB NAND memory organized in pages each of 528 bytes (512 + 16 bytes). There are 32 pages per block and 2048 blocks in total. It can endure 100,000 program/erase cycles and data can be stored for 10 years. The chip is delivered from the factory in the all erased (0xFF) state. A flag (a non 0xFF) byte set in the first or second pages of each block indicates that the block is deemed bad by Samsung during their factory testing. Since the flags are written in the area used to store normal data, it is up to the user (in this case a controller) to recognize these bad blocks and save this bad block information in its own table *prior* to using the flash chip to store data. If these bits are cleared (by erasing the block) there is no way to recover the original bad block list from the chip itself.

The flash memory is erased at the block level by sending an "erase" command, the block address, and a "confirm erase command", then wait for about 2 ms and check the data Input/Output (I/O) pins for an indication of success or failure.

#### 2.1.3.6.2 Flash controller chip

The Hyperstone F2-L16XT is a controller with a PCMCIA/Compact Flash and NAND flash driver. It can control up to 10 NAND flash chips. According to its datasheet [27] it is an embedded system containing:

- a 32-bit RISC Hyperstone E1-32X CPU, running at 20 or 40 MHz,
- a 8 Kbyte boot ROM (containing flash access helper routines), and
- 16 Kbyte RAM.

The firmware executed by this controller is stored in a section of the external flash chip it controls. At power on, execution starts with ROM code which tries to locate the firmware in the first attached NAND flash chip, then copies this firmware to the controller's RAM and executes this firmware.

The firmware can be written into the NAND chip prior to soldering it to the board. If the firmware is not found in the first flash chip at boot, the controller will ask for new firmware via the PCMCIA/CompactFlash. When the host sends this firmware it will be copied to the controller's RAM and executed. We will refer to this later process as PCMCIA boot. Note that this firmware could program the first flash chip, i.e., install new firmware into the CompactFlash card.

If the "WE/service mode" and "WAIT" pins are held low during power on, then the controller will perform a PCMCIA boot. The firmware provided by the host could do block erases of the flash chip(s). However, if we erase the entire flash, then the firmware and data structures needed by the controller are lost and would have to be restored to make the card useable again. Moreover, the bad block list of the NAND chip would be lost, so the card would have to be retested. Note that the firmware loaded via the PCMCIA boot need not erase any of the flash contents; hence, all of the previous firmware and bad block list are retained. *If* the firmware loaded via the PCMCIA boot knows where to find the bad block list and the allocated/free blocks list (depending upon the organization of the block allocation), then this firmware could erase all of the blocks, clear the allocated block list, place all of the non-bad blocks in the free list, and re-create the bad block list; thus returning the device back to the state it would have been in after testing (modulo the fact that more blocks may be in the bad block list due to failures detected while the flash memory has been in use).

The controller datasheet does not mention any security measures that would prevent loading new firmware. As a result, we could boot our own firmware supplied from the PCMCIA/CompactFlash interface and once executing in the controller CPU we can permanently overwrite the existing firmware in the NAND flash so it survives a reboot. This could be prevented if the NAND area containing the original firmware was write-protected. Some NAND devices offer block protection functionality [22p. 25], but there is no such feature in the K9F5608U0D-PCB0 used in this compact flash [19]. A similar firmware rewrite of a SD card was shown at the Chaos Computer Congress in 2013 [18].

It is important to note that the host does not have direct access to the NAND chips itself; hence all access is mediated by the controller. The controller starts to execute as soon as it gets power and the controller's CPU can do a lot of operations – even while the host interface is idle (for example, the CPU can perform garbage collection and other management tasks). Here are some examples of what **malicious firmware in the card** could potentially do:

- Scan the files to determine which host the CompactFlash card is in.
- If the host asks for a configuration file, the controller could change it on the fly to bypass the security of the embedded system, i.e. it could change passwords, crypto keys, firewall rules, etc.
- It could compress data stored in the flash in order to make room for hidden storage, while decompressing this data on the fly when the data is requested by the host.
- Scan the stored data for interesting information, such as password and crypto keys, and copy them to hidden storage.
- Get occasional indirect access to host RAM contents if the host uses the flash card for a virtual memory page file, debug core file, or hibernation file.
- If the host reboots, the controller could deliver an alternative maliciously crafted boot file or boot script which could in turn initialize the network ports and send out data (for example, the hidden data stored by the card).
- If the host tries to erase the flash by sending a predictable erase pattern (such as a series of zeros or ones) it can try to interpret this stream, but maintain the data stored in the NAND chip unchanged. Subsequently when the host wants to verify the erase the controller can regenerate the stream in order to satisfy the host. As a result, from the host side it would appear as everything was erased, but in fact not a single bit was modified.

The controller could be commanded by the host to perform a PCMCIA-boot in order to load custom test firmware capable of checking for potentially malicious firmware stored in the NAND flash. Alternatively, at PCMCIA boot firmware could be installed in RAM which sends back to the host the firmware stored in NAND for verification. Both methods are safe since they only execute the ROM boot code and the test code, but do not execute any potentially unsafe firmware stored in the flash.

We could also de solder the NAND chip, put it in an external flash reader and verify the portion of this storage that contains the firmware, but this could potentially destroy the card or cause it to look like the card shown i[n Figure 2-2.](#page-36-0)

# *2.1.3.7 Example of unmanaged flash storage: linear PCMCIA Flash card*

<span id="page-38-0"></span>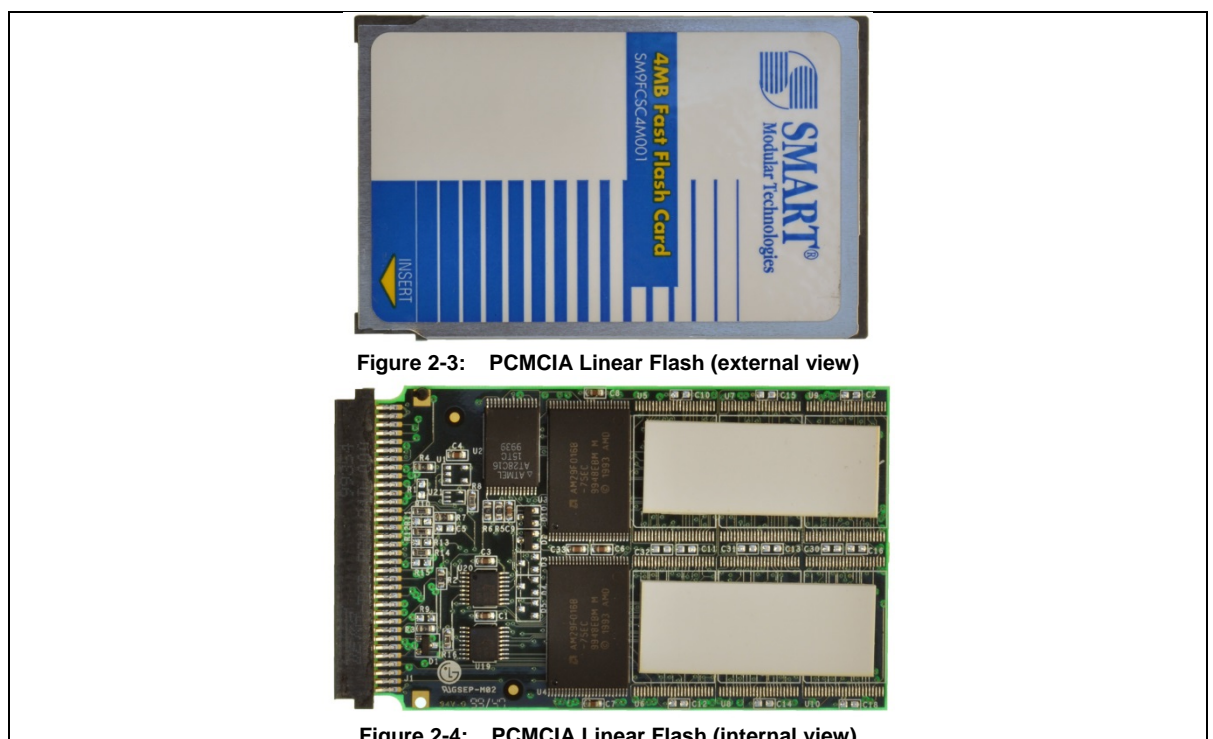

The card shown in [Figure 2-3](#page-38-0) and [Figure 2-4](#page-38-1) is a 4 MB PCMCIA linear flash card from a CISCO 1601 router.

<span id="page-38-1"></span>**Figure 2-4: PCMCIA Linear Flash (internal view)**

The chips inside this card are:

- Two AMD/Spansion **AM29F016B** 2 MB NOR flash chips. The data access to these chips is "memory"-like, i.e., with address and 8 bit parallel data lines.
- One **ATMEL AT28C16** a 2 KB EEPROM [28]. This EEPROM chip probably stores information about the card type and size using a so-called PCMCIA "Card information Structure" [29p. 15].
- Two Texas Instruments **SN74AHCT138DBR** 3-line to 8-line decoder/demultiplexers. These chips probably do some address translation between the PCMCIA and flash chips.

PCMCIA linear flash access is similar to accessing a RAM with an address and data bus [30p. 15]. A host such as the CISCO 1601 can map the flash into its memory space and directly execute software from it. Since there is no controller and thus no FTL, this type of flash card should be easier to erase from the host-side than one with an embedded memory controller.

# **2.2 Methods to inspect and erase nonvolatile memory**

This section will present methods and tools for erasing and inspecting nonvolatile memory useful to the investigate section of the paper.

# **2.2.1 Vendor's erase procedure**

Each vendor typically recommends methods for erasing sensitive data. These could potentially involve one or more of the following procedures:

- Executing commands via a command line interface (using a serial interface or ssh/telnet),
- Pushing buttons during the device's boot sequence,
- Removing a NVRAM's battery,
- Shorting a jumper on the logic board, and/or
- Loading a default configuration from a Trivial File Transfer Protocol (TFTP) server.

This procedure is generally documented in vendor provided user guides or technical notes. Appendix A has a list of erase procedures taken from various vendors' documentation.

# **2.2.2 Configuration overwrite**

One means to erase the device's existing configuration information is to create a new configuration that will overwrite every sensitive configuration parameter by using a vendor supplied management interface. For example, if a (sensitive) SNMP password string is currently set, then the web interface could be used to set this password string to another new (non-sensitive) string. The length of the new string should be sufficiently long to completely overwrite the previous password - if this password is written to the same place in memory. For example, if the configuration parameters are stored at fixed offsets in direct access memory (i.e., without an FTL layer) in an EEPROM. Note that after overwriting the password string, one might also overwrite this with the vendor's default value for this password.

# **2.2.3 Delete and overwrite free space**

If we do not have direct access to the storage and suspect, or know, that the vendor supplied erase methods leave data in unallocated parts of a file system we can attempt to ensure that as much of the accessible storage is overwritten by filling the unallocated space with new data. This data can be provided by any interface offered by the device, including (but not limited to the following): TFTP, Xmodem, Text transfer via the console interface, Duplicating an existing file, or File upload via a web interface.

This data should be sufficiently random that a compressed file system cannot reduce its size. Additionally, the data should be read back and verified (if possible) to ensure that the replacement data was actually stored. When a device cannot be queried in advance to determine how much free space is available and the device simply reports if the write was successful or not, we could use the following algorithm to efficiently fill up the remaining empty space by transferring multiple files:

**Algorithm 2-1: Free space overwrite with multiple files**

```
Start with a file size F [bytes] approximated to half of the flash memory raw 
size (which can be determined form the datasheet)
While F > 0Transfer a new file of size F to the device
  If not successful set F = F / 2End while
```
If new file transfers delete the last transfer (e.g., the file system can only hold one more file) we can do a binary interval search to find the file size F which fills the free space. In the general case we have to assume the file size can be anywhere from zero to the storage capacity of the memory. Any prior knowledge about the file system and block size will reduce the number of sizes to be tried.

**Algorithm 2-2: Free space overwrite with one file**

```
F = about half the size of the flash device chip size
While ( Transfer a new file of size F is successful )
  F = F*2End while
HIGH = F ; this now is the upper boundary for the search interval
LOW = 0While (HIGH - LOW > 1 )
  F = (HIGH + LOW)/2If (Transfer a new file of size F to the device)
     LOW = FElse 
     HIGH = FEnd while
```
Both algorithms could be improved so the final size which matched the free spaced is remembered and used as start value for F the next time a similar device is to be erased.

### **2.2.4 JTAG**

IEEE standard 1149.1 was developed by the Joint Test Action Group (commonly called JTAG). This standard defines a protocol for controlling integrated circuits (ICs) on a circuit board[31]. Each JTAG compatible IC has extra logic built-in to handle the JTAG protocol. The initial purpose was to provide an interface to set and read the state of IC pins for debugging and troubleshooting systems. The continuity of the paths on the circuit board itself can be tested by driving an output signal on one pin of a chip and reading it at the corresponding pin at the other end of the path.

Today, IC vendors support JTAG as a method to control internal functions, read and write data to internal memories, and to control debugging / execution of a CPU.

A JTAG enabled device has 4 mandatory electrical signals. This set of signals are referred to as the Test Access Port (TAP) and consists of:

- Test Data In (TDI),
- Test Data Out (TDO),
- Test Clock (TCK), and
- Test Mode Select (TMS).

There is often an optional 5<sup>th</sup> signal called Test Reset (TRST). The IEEE 1149.7 standard defines a two wire interface consisting of TCK and Test Serial Data (TMSC) [32].

The TAP interface can be connected to an IC via physical pins or an internal part of or a subblocks/function inside of an IC. The data I/O is serial and clocked in and out of the system by TCK. TAPs can be daisy chained so the TDO of one TAP is connected to the TDI of the next. [Figure 2-5](#page-41-0) shows how to connect multiple JTAG capable devices together into a JTAG chain. The last TDO is connected to the JTAG interface of the host. Here the host is the device connected to the TAP, it can be a separate host that is used for programming & debugging or it might even be the device itself (so that it can dynamically change its own functionality).

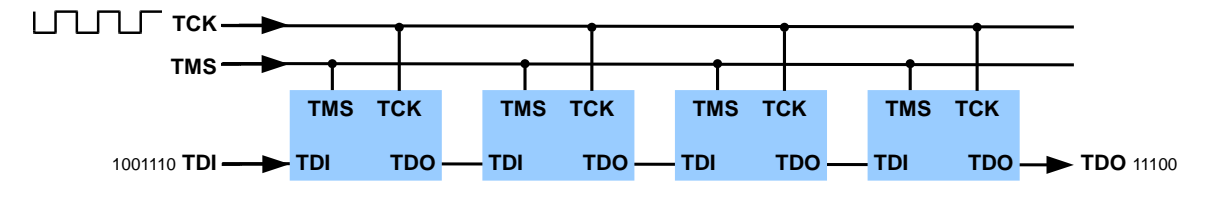

**Figure 2-5: JTAG daisy chain, inspired by Figure 4.1 in the JTAG specification [32]**

<span id="page-41-0"></span>Each JTAG enabled device typically has an instruction register and several data registers. By manipulating the TMS (and the clock) the device state can be configured to receive an instruction. For each instruction, there is a corresponding data register that can be read or written to. A JTAG device must implement a set of mandatory instructions to allow control of its pins, referred to as the boundary scan. [Figure 2-6](#page-41-1) shows the TAP interface and the internal registers [33].

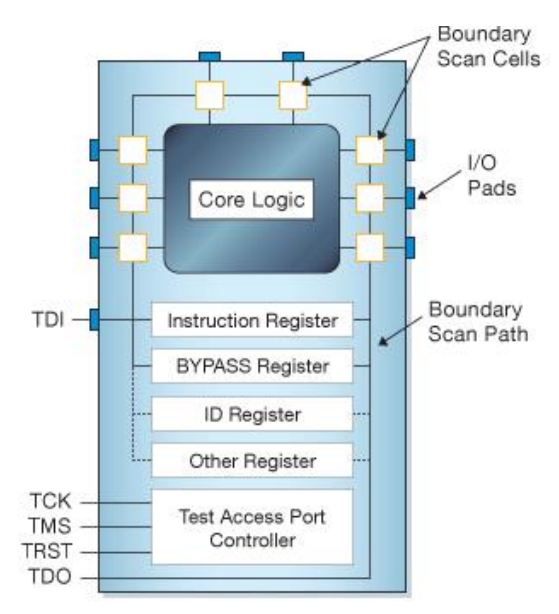

**Figure 2-6: IC with JTAG TAP interface. From http://www.xjtag.com**

<span id="page-41-1"></span>The JTAG specification allows an unknown device chain to be probed by reading the IDCODE data register of each device. The JTAG capabilities of an IC are documented in a Boundary Scan Description Language (BSDL) file. Unfortunately, not all manufacturers make a BSDL file generally available for each of their devices.

The JTAG interface is a powerful way to read and write to memories of embedded devices. Unfortunately, few commercial embedded devices make any documentation for their JTAG interface or board schematics available, therefore using the JTAG interface together with these devices require some reverse engineering or the cooperation of the manufacturer/vendor.

### 2.2.4.1.1 Locating the JTAG pins

JTAG is commonly used during the development phase of a product or for troubleshooting and repairs. However, it is rarely intended to be used by anyone other than the manufacturer (or vendor). The final release of a board might not even have a header to connect to the JTAG lines, thus making it necessary to add a header by soldering one on. Even more troubling is that the JTAG lines may be placed in an awkward position, i.e., it may be hard to access without removing daughter boards, expansion cards, etc. In some cases, it is possible to use a sticky adhesive to attach conductors to the pads, thus avoiding the need to solder on a new connector to temporarily connect wires to the surface soldering pads. When boards are being manufactured a "bed of nails" or special fixtures are often used to connect to the board for testing and loading code and data into the board [34].

Unfortunately, there is no standard JTAG connector or pinout. However, there are at least three common alternatives:

- Look for pads arranged as would be used for a  $2.54$  mm spacing:  $2x10$ ,  $2x7$ ,  $2x5$ , or  $8x1$ header or a MIPI Alliance, Inc. MIPI10/20/34 debug connector. Sometimes there will even be a JTAG label on the silkscreen layer of the circuit board.
- CPU manufacturers normally offer JTAG debugging hardware to developers and thus there are some established standard CPU family pinouts. A collection of these can be found at <http://www.jtagtest.com/pinouts/> [35].
- Locate a JTAG enabled IC on the board (such as a CPU). Find its JTAG pins via its datasheet and try to trace the connections to these pins to a connector[\\*](#page-42-0). Today most CPUs have their connectors underneath (i.e., the CPU is connected to the PCB via a ball grid array, BGA) and the chip has to be de-soldered for access. This de-soldering can be easily done using a US\$50 hot air gun, but putting the chip back is time consuming and requires an expensive BGA soldering station. As a result this approach is only realistic if a unit can be sacrificed to explore the JTAG pinout.
- Use a specialized tool which can probe a large number of pins (15-30) believed to include the JTAG pins. An example of such a tool is the JTAGulator [36].

#### 2.2.4.1.2 Accessing nonvolatile memory with JTAG

**.** 

If the memory of interest is in the JTAG chain, we can read or write to it using the supported instructions in its Boundary Scan Description Language (BSDL) file or documentation. Memory devices that are not part of a JTAG chain can still be manipulated indirectly by controlling the CPU via JTAG. The CPU certainly has access to the memory containing the configuration information (otherwise, it could not load a configuration).

In the article "Forensic imaging of embedded systems using JTAG (boundary-scan)" [37], M. F. Breeuwsma proposes two methods to interact with memory devices controlled by the CPU: "Extest mode" and "Debug mode".

• In *Extest mode* the CPU is put into Boundary Scan mode to control its pins interfacing with the memory of interest. Data is read by driving the signals on the address bus, then

<span id="page-42-0"></span><sup>\*</sup> This is typically done by using a continuity check – i. e., looking for a low resistance path from the pins to a potential connector.

waiting for the memory to present the data on the data bus, and then reading out the value presented on the data pins of the CPU. This method controls the physical memory directly, thus any Memory Management Unit (MMU) inside the CPU is bypassed.

The commercial tool XJTAG (see section [2.2.4.1.3\)](#page-43-0) comes with scripts to program flash memory through driving the pins of a JTAG compatible CPU [38].

• In *Debug mode*, the CPU execution is stopped and instructions to read or write the memory are fed into the instruction pipeline. As we are executing instructions in the CPU, the addresses might be translated by an MMU if present and enabled.

The article by M. F. Breeuwsma also address some problems such as watch dog timeouts, refresh of Synchronous Dynamic Random-Access Memory SDRAM, and how to prevent interfering with other hardware during Extest mode.

### <span id="page-43-0"></span>2.2.4.1.3 JTAG hardware and software tools

There are a number of JTAG hardware and software tools. Some examples of these tools are:

- **JTAGulator** [36] is a hardware tool aiding in locating the 5 JTAG pins from a set of unknown pins. It is an embedded system controlled via an RS-232 over USB interface. The controller has 24 general purpose I/O pins which are connected to the group of pins that may include the JTAG pins.
- **USBJTAG NT** [\(www.usbjtag.com\)](http://www.usbjtag.com/) is a low cost hardware JTAG interface bundled with graphical and command line software for Windows, Linux, and Apple's MAC OS. It is used to interface to MIPS based CPUs According to the manual [39] it can read and write flash and scan memory ranges. It uses the MIPS EJTAG protocol which is electrically equivalent to JTAG, but has extensions to control the CPU [40].
- **XJTAG** [\(www.xjtag.com\)](http://www.xjtag.com/) offers commercial JTAG controllers, software, and scripts to access memories by boundary scanning CPUs.
- **OpenOCD** [\(openocd.sourceforge.net\)](http://openocd.sourceforge.net/) is an open source software package for debugging, in-system programming, and boundary scan testing. OpenOCD can be used with many different hardware JTAG adapters [41]. It has support for reading and writing to NOR flash and some NAND flash controllers, as well as debugging some ARM CPUs. [42p. 1]. The user interface is command line based. Scripting is done using Tool Command Language (TCL). A function called "autoprobe" reads out the IDCODE entries for every device in an unknown scan chain. Support for boundary scans seems limited, but there is a user TCL script add on that can help [43].

# **2.2.5 Other debug interfaces**

There are a number of other debugging interfaces. For example, Freescale Semiconductor's CPUs have a Background debug mode (BDM) with an in-circuit debugging interface.

Additionally, the target system may have a monitor with debugging capabilities built in into its bootstrap program. An example is Cisco's Rommon that has commands to inspect and modify memory. Some versions of Rommon have a hidden command set with additional debugging functionality which can be activated by calculating a challenge password. The hidden Rommon commands can show how the storage devices are mapped into physical memory [44].

# **2.2.6 Custom software method**

Another approach to access non-volatile storage is to write a custom program to execute in the CPU of the device of interest to inspect and erase storage media. Software executing in the CPU will have complete control of the device's memory space and can access the non-violate storage in the same way as the vendor's software can. Although proprietary embedded systems utilize standard components, it can be difficult to write software which will run on these device. Several problems exist:

- The device could require software to be signed by specific keys before executing it.
- Documentation for developing software for the device is typically not public; hence, developing code for a given device may require a lot of reverse engineering.
- Legal restrictions may prevent reverse engineering the vendor's code and require that any new custom code be approved by the vendor.[45]
- Accessing memory mapped into the address/data bus such as an EEPROM would be quite easy, but other devices such as managed NAND flash might need special methods to control it, i.e. a device driver.

In order to apply this approach it is necessary to know at least the following about the target device in order to write custom software:

- CPU architecture,
- how and where storage devices are mapped into memory,
- binary format accepted by a boot-loader (compression, checksums),
- a method of transferring the executable file to the device, and
- driver logic to interface to a control port (such as an RS-232, USB, or network port) in order to see what is going on.

Some prior work has already done to make custom software for commercial embedded network systems. Some examples of this are:

- a version of Linux (ucLinux) has been ported to a CISCO 2500 series router [46],
- a lot of custom firmware has been developed for the Linksys WRT-54GL wireless router (after the source code had to be released to the public to comply with GNU licensing)[47], and
- the site <http://www.linux-mips.org/wiki/Cisco> has information about CPUs used in various Cisco devices, the binary format, as well as a link to a "Hello World" program source code for the CISCO 3600 router series[48].

### **2.2.7 Hidden debugging console ports**

Some embedded network devices, such as the Linksys E-1000, do not present a serial console to the user. For this device all configuration is performed via an Ethernet port (using either a web interface or telnet/ssh console). If the password or IP address is lost a push button restores a default factory configuration with a known IP address and passwords settings [49]. IP telephones frequently work in the same way, as they can be configured via the keypad or via network at boot time (typically using a combination of DHCP with vendor extensions and TFTP access to boot & configuration files).

Many of these devices have an internal serial console port for debugging, troubleshooting, and system setup by the manufacturer. However, as this interface was not intended to be accessed by the user no serial connector is available outside chassis and in many cases there is no connector on the PCB. Finding this port could provide an alternative means to investigate and erase the device's sensitive configuration information. Jonathan Claudius describes a procedure for finding and connecting to such a port on the PCB in his article "Getting Terminal Access to a Cisco Linksys E-1000" [50].

It is possible to automate the search for the serial console transmit and receive lines and the bit rate used, among an unknown set of pins by using specialized hardware. The JTAGulator can identify changing serial pins at transistor-transistor logic (TTL) levels [36]. Another Arduino based tool, RS232Enum, does a similar job [51]. A RS-232 line driver chip, such as the MAX232 [52], can be used to convert between TTL and RS-232 signal levels.

# **2.2.8 External memory reader / programmer**

Flash and EEPROM chips can be read and programmed in a device called a "programmer". The unsoldered IC is placed into a custom socket that connects the programmer to the IC's pins. The programmer provides power to the chip and comes with custom computer software to read, write, and erase many different vendors' chips.

[Table 2-2](#page-45-0) shows a sampling of the flash and EEPROM devices used in some common embedded systems.

<span id="page-45-0"></span>

| <b>Device</b>                           | <b>Manufacturer</b> | Vendor part#     | Form<br>Factor $[53]$ |
|-----------------------------------------|---------------------|------------------|-----------------------|
| Netscreen (Juniper) NS-5XP-105 firewall | <b>AMD</b>          | am29dl323dt      | TSOP48                |
| CISCO 1812 router                       | AMD                 | am29lv160DB      | TSOP48                |
| CISCO 32MB compact flash#1 from 1812    | <b>Samsung</b>      | K9F5608U0D       | TSOP48                |
| CISCO 32MB compact flash#2 from 1812    | <b>Samsung</b>      | K9F1G08U0B       | TSOP48                |
| CISCO CP7911 IP phone                   | <b>Spansion</b>     | S29GL128N10TF102 | TSOP <sub>56</sub>    |
| CISCO WS-C2924-XL-EN switch             | Intel               | DA28F320J5       | SSOP <sub>56</sub>    |
| CISCO WS-C2960-24-TT-L switch           | <b>Spansion</b>     | S29GL256P11TA101 | TSOP <sub>56</sub>    |
| HP J9085A, 2610-24 switch               | STI                 | M29W128GH        | TSOP <sub>56</sub>    |
| CISCO2610 router                        | <b>Sharp</b>        | LH28F008SAT-85   | TSOP40                |
| CISCO2611XM router                      | Intel               | E28F640          | TSOP <sub>56</sub>    |
| CISCO2610 NVRAM                         | <b>CSI</b>          | CAT28C256        | PLCC32                |
| CISCO AIR-LAP1131AG-2-K9 Flash          | Intel               | 128J3D           | FBGA64                |
| CISCO AIR-LAP1131AG-2-K9 EEPROM         | <b>CSI</b>          | 24C08W1          | SOIC8                 |

**Table 2-2: Flash and EEPROM ICs in some selected embeded systems**

A low end programmer such as the True-USB PRO GQ-4X Willem Programmer [54] is inexpensive (around US\$100 without adapters], but does not support TSOP56. A high end programmer that also supports TSOP56 packages is the Xeltek SuperPro 6100 (around US\$2000 without adapters) [55].

Some test clips exist that allow a chip to be read and programmed while soldered on a board, see for example [56]. Jeong Wook made his own external NAND flash reader and content decoder [57].

# **2.3 Previous work and useful information**

This section summarizes some useful related work performed by others.

# **2.3.1 U.S. National Institute of Standards and Technology (NIST)**

The draft NIST Special Publication 800-88 Revision 1 "Guidelines for Media Sanitization" defines three actions/levels to perform sanitization on media in general ([58] page 8):

- CLEAR Rewrite or if rewriting is not possible, then use the vendor's factory reset routines.
- PURGE Use a sanitization technique that makes data recovery infeasible.
- DESTROY Similar to PURGE, but with the addition that the media cannot be reused.

Table A-2 on page 26 of [58] gives advice on Networking Device Sanitization, by stating that PURGE on networking devices should be used with caution, hence they recommend using DESTROY instead. However, as noted in Chapter 1 of this thesis, this is incompatible with the EU's WEE Directive.

# **2.3.2 Analog data remenance of Hard Disk Drives**

Peter Gutmann describes data remenance on magnetic media (such as disk drives) in [59]. This problem occurs because on a hard disk binary data is encoded by using different analog levels of magnetization following a circular path on the disk(s). He proposes two ways of recovering data:

- When writing to a position on the disk the new analog value will be a mix of the new value and the old. By reading back the analog data with a sensitive read head the old data can be reconstructed.
- The second recovery method uses the fact that the write head is not always perfectly aligned to the center of the track, thus information might still be present along the sides of the track. Thus, it may be possible to read this data back by purposely shifting the head to the side of the track.

Gutmann further proposes overwrite patterns optimized for various types of magnetic encodings to minimize data remenance.

# **2.3.3 Embedded system analysis**

The paper "Blackbox JTAG Reverse Engineering" by Felix Domke [60] proposes methods to explore the JTAG interface for an undocumented device. The process he describes is:

- 1. Locate the JTAG pins.
- 2. Measure the Instruction Register (IR) length (by a proposed method)
- 3. Iterate over the IR and for each of the data registers (DR) determine their characteristics (such as their length and if data are consistent during several reads). Those characteristics could be a clue to the DR's purpose. For example, a very long DR could be a boundary scan register, a zero length register is probably a command issued by just addressing it, etc.

Nathan Fain and Vadik's presentation "JTAG/Serial/FLASH/PCB Embedded Reverse Engineering Tools and Techniques<sup>"[\\*](#page-46-0)</sup> at the 27<sup>th</sup> Chaos Communications Congress discusses tools to interact with an undocumented embeded system [61] [62]. They present an Arduino based JTAG Pin scanner and instruction probe.

### **2.3.4 Cisco flash file systems**

<u>.</u>

Cisco uses use, at least, three different flash file systems, referred to a Class A, B, and C [63]. Linear (unmanaged) flash storage is mounted with a "Slot[x]:" device designator, while ATA disks are mounted as "disk[x]:"[.Table 2-3](#page-47-0) summarizes the different properties of these three file systems.

<span id="page-46-0"></span><sup>\*</sup> <http://events.ccc.de/congress/2010/Fahrplan/events/4011.en.html>

<span id="page-47-0"></span>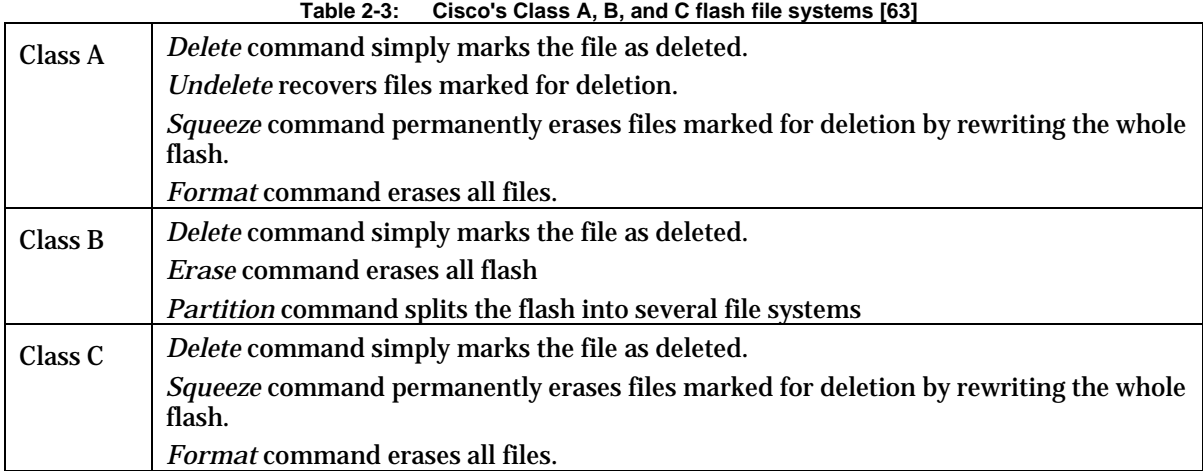

# **2.3.5 Cisco boot sequence and configuration**

There is large variety of Cisco network devices, but a very common boot sequence is as follows. A small bootstrap software, called Rommon, starts. Its primary job is to look in the flash for a file to boot. The boot process can be interrupted via the device's terminal interface by sending an RS-232 break signal (for routers) or pushing the *mode* button on the front of switches, after which the user ends up in a *preboot* state. In this state system environmental variables can be set to control how and where to boot the IOS file and whether the startup configuration should be loaded or not during boot. The startup configuration is stored in nonvolatile memory and normally loaded into RAM during boot and called the "running configuration". Configurations stored in RAM are called the running-config and have to be explicitly copied to nonvolatile storage (often referred to as NVRAM in Cisco's documentation) in order to survive a reboot.

Once the system has booted a user can login. Now the user is presented with a Command Line Interface (CLI) with limited functionality called the "User EXEC mode". After entering the command "enable" and possibly a password (if an enable password is set) the user enters the "Privileged EXEC Mode" which gives access to all system commands, including making configuration changes.[64]

# **2.3.6 Cryptographic Erase**

If all data on a storage device is encrypted and the encryption key is erased, then the plain text data is unrecoverable and thus can be considered to be erased. Therefore, as long as the encryption method is strong and the key cannot be recovered from the device, then simply erasing the key effectively and efficiently makes the data on the storage device inaccessible.

The encryption/decryption mechanism can be implemented in the host OS or in the device's own controller. Today's SATA drives often implement the Trusted Computing Group's OPAL and Enterprise standards. This enables the host to issue a Cryptographic Disk Erasure command that erases the key from the drive by generating a new key and overwriting the previous key and setting the drive into the "new drive" state [65].

A benefit of cryptographic erase is its high speed. Overwriting a hard disk drive (HDD) containing many terabytes of data with several different patterns can take hours. In comparison, erasing the crypto key is very quick (i.e., of the order of a few milliseconds). However, a problem remains: Can we be certain that the cryptographic key is permanently erased and that it not possible to retrieve this key from the disk controller's RAM or CPU registers? This problem is addressed in the paper "SAFE: Fast, Verifiable Sanitization for SSDs" [66], where Swanson and Wei propose a solution where the crypto key erasure is followed by a new unencrypted state in which the storage media itself can be overwritten and verified.

# **3 Research methods**

How could we determine if a device still has sensitive data in its nonvolatile memories after a configuration is erased? Data in each memory can be inspected using the tools described in Chapter 2. By inspection, we can see if the nonvolatile memory contains some specific strings or patterns that might occur in a configuration. If we find a string "pass" in 256 MB of storage can we conclude that this string is from the configuration or could it appear randomly? This chapter:

- 1. Proposes a method to generate good markers to be used as parameters for such an inspection.
- *2.* Shows how to calculate the probability of an accidental match in the data being searched. The chapter defines the concept of "marker strength" as the complement of this probability. Appendix I further discusses the strength of a marker.

The procedure described in [Table 3-1](#page-48-0) will be used to investigate if sensitive data can be recovered after an erase procedure is performed on a device. The research methodology used is *qualitative* as each test will deliver an outcome which is either "*unsafe"* or "*unknown".* There is no numerical data to process for a *quantitative* analysis.

**Table 3-1: Procedure for testing erase procedure**

<span id="page-48-0"></span>FOR EACH {*DEVICE*, PROPOSED\_*ERASE\_PROCEDURE*}

- 1. Generate a set of random data to be used as markers.
- 2. Configure some sensitive data on the *DEVICE* using each marker (only once). This data includes: SNMP passwords, Wi-Fi keys, passwords, etc.
- 3. Save the configuration.
- 4. Erase the configuration using the specified PROPOSED\_*ERASE\_PROCEDURE*
- 5. Power off.
- 6. Perform memory recovery and marker search
- 7. If any of the markers can be found somewhere in the retrieved data, this particular PROPOSED\_*ERASE\_PROCEDURE* on the *DEVICE* can be declared unsafe. At least within the certainty of the marker strength.

# **3.1 Device platform and erase procedure to be tested**

In [Table 3-1](#page-48-0) a DEVICE is a particular combination of hardware and software, while an ERASE\_PROCEDURE is the procedure by which the configuration is to be erased. This procedure may include CLI command(s) according to manufacturer's instructions, toggling a dual in-line package (DIP) switch, pushing a reset button, removing the NVRAM battery, etc.

# **3.2 Marker generation and the risk for a false positive**

Each marker must be constructed so that it complies with the configuration parameter's format. For example, an alphanumeric string would be suitable for passwords, an IPV4 address would be 4 bytes, an Ethernet MAC address 6 bytes, etc. It is important to construct sufficiently long and unique markers that the chance of finding them by accident in a large string of data is negligible. That is we want to minimize the risk of false positives.

**Figure 3-1: Data and marker sequences**

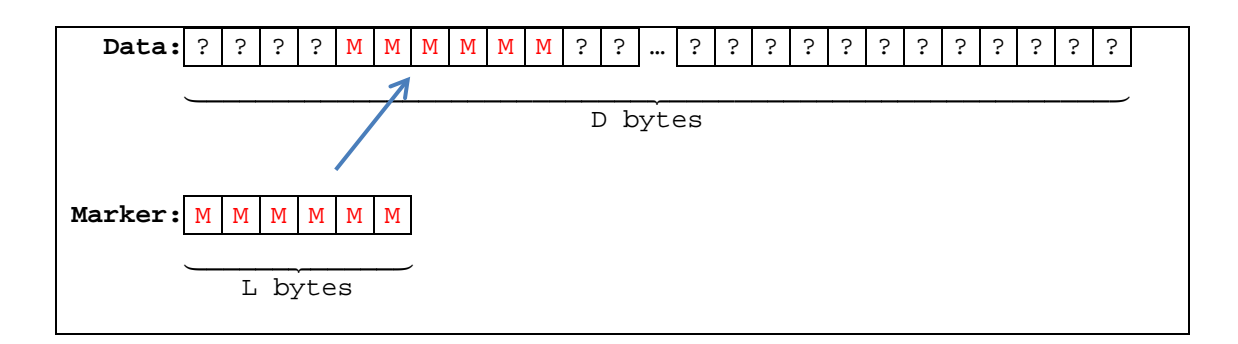

In this analysis of marker strength I will assume that random marker of a single byte has the probability 2-8 to match any other byte (for further detailed discussion of this simplifying assumption se[e Appendix I](#page-247-0) ).

A marker with length of L bytes can overlay data of D bytes in D-L+1 ways. Or differently said there are D-L+1 substrings of length L in a string of length D. We can generalize this to compute the probability of finding a random marker of length L bytes by accident in a data string of length D as the complementary probability of not finding it at any of the possible overlays/substrings within the file:

$$
p = 1 - \left(1 - \frac{1}{256^L}\right)^{D-L+1}
$$

In our case D is *much* larger than L, hence the above probability can be approximated as:

$$
p = 1 - \left(1 - \frac{1}{256^L}\right)^D
$$

The value  $\left(1 - \frac{1}{256^L}\right)$  will be very close to 1 for large L, and the probability p above will be difficult to calculate with computer software such as Excel because of the limited precision in the floating point number representations [67]. As an example, Excel calculates this probability as exactly 1 for L≥7. Fortunately, the value of this expression can be approximated using the definition for the mathematical constant e [68p. 131] as:

$$
p = 1 - \left(1 - \frac{1}{n^L}\right)^D = 1 - \left(1 - \frac{1}{n^L}\right)^{n^L} \approx \left\{ \text{For big } n^L \text{ we can approximate } \left(1 - \frac{1}{n^L}\right)^{n^L} \approx e^{-n^L} \right\} \approx 1 - e^{-\frac{D}{n^L}}
$$

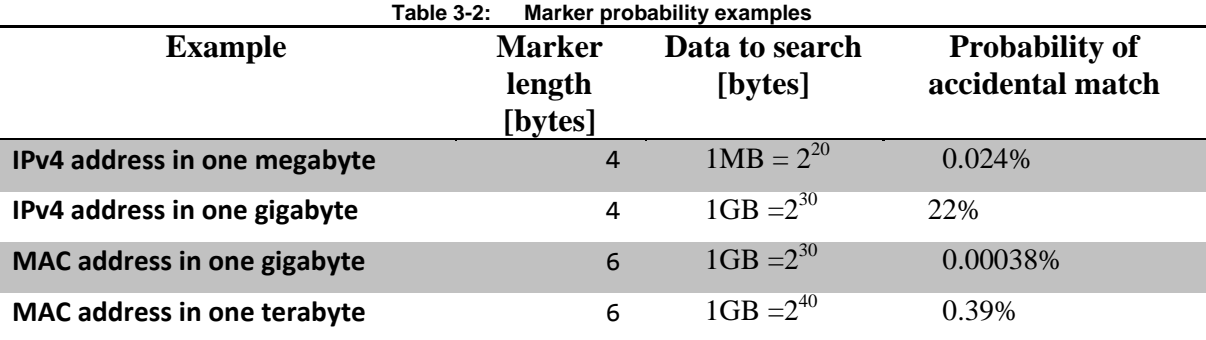

From the above we can see that the probability of finding any given IPv4 address in a gigabyte of random data is over 20%. The devices this thesis aim to investigate could potentially have 1 GB of data to search. As such, IPv4 markers should be avoided if possible. Or, if used, then the result should at least have a note explaining the probability of an accidental match. A random MAC

address marker on the other hand is very unlikely to be found in 1 GB of data, hence it would be a good strength marker.

To avoid problems with unsupported characters in passwords, only alphabetic characters in the range [a-z] and [A-Z] will be used. If these strings are stored as one character per byte, there are 52 combinations per every byte position. If the data searched contains an "equivalent alphabet" of character as the marker characters, then the probability of an accidental match is:

#### **Equation 3-1**

<span id="page-50-0"></span>
$$
p = 1 - \left(1 - \frac{1}{52^L}\right)^{D-L+1} \approx 1 - e^{-\frac{D}{52^L}}
$$

With "equivalent alphabet" is meant the marker and the data share the exact same characters. E.g. if the marker is the 52 characters in the set [a-z] and [A-Z] then the data must not contain any other symbol fo[r Equation 3-1](#page-50-0) to hold.

But what if the marker and data do not share the same alphabet? E.g. the marker may be composed of the 52 character set but the data could be any byte value 0x00 to 0xff? In [Appendix I](#page-247-0) it will be shown that [Equation 3-1](#page-50-0) still holds as an *upper limit* of an accidental match between a random marker and *any* data.

<span id="page-50-1"></span>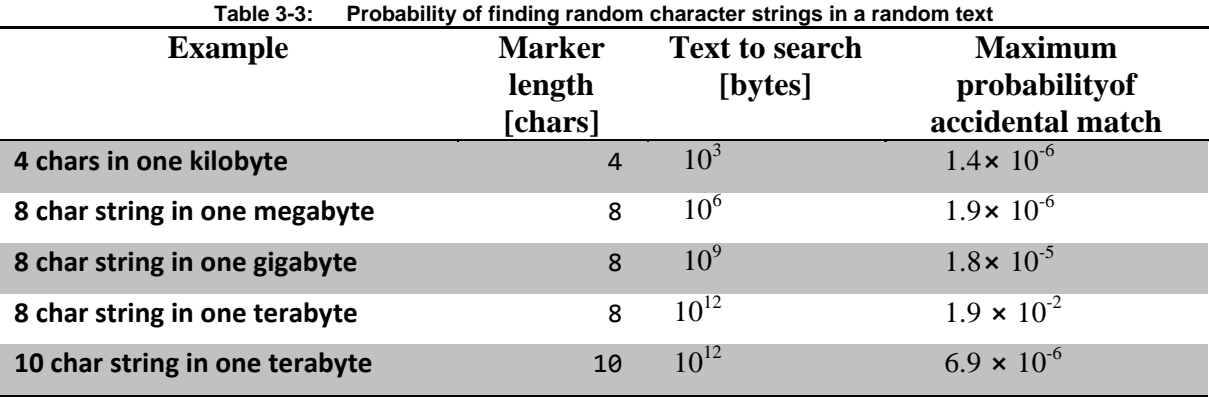

**Conclusion**: 10 character markers will be sufficiently long enough to rule out an accidental collision in the amount data we will be looking at, when looking for passwords, SNMP community strings, etc.

We define the quantity *marker strength* to be the complementary of the maximum probability to find the marker by accident. For example, the marker strength of the marker "8 char random string in one terabyte" would be  $1-0.019 = 0.981 = 98.1\%$  with reference t[o Table 3-3.](#page-50-1)

Based upon my study of white noise versus contrasting markers (See [Appendix I,](#page-247-0) [Appendix J,](#page-250-0) and [Appendix K\)](#page-252-0), I conclude that the benefits of using contrasting markers are outweighed by the simplicity of the white noise marker. Hence, I will use white noise markers for my investigations and in the computations of marker strength. To make searching for markers easier for humans (and to facilitate the examples in this thesis) each string marker will be prefixed by the string "MARK". The marker strength increases due to the addition of these 4 extra characters, but since they are non-random, we cannot calculate the extra strength it adds without knowledge of the character probability distribution of the data the marker is placed in. Therefore, the marker prefix will not be included when calculating and evaluating the strength. Appendix B contains the Excel function used to generate the string markers .

# **3.3 Configuration and marker injection**

When testing a device some selected sensitive parameters of the device will be set using the method that it is normally used for configuring the device, e.g., through a console terminal or web interface. To prevent marker contamination between tests, each marker will only be used once for a given combination of device, erase-test, and parameter. The marked configuration will be saved to nonvolatile storage following the vendor's standard platform specific procedure. If configuration backup or archiving is available as a device feature or common technician's practice, then different sets of markers will be used for the current and backup/archive configuration so that we can distinguish which of the configuration sets a marker originated from when a marker is found.

# **3.4 Configuration erasure**

The erasure part of the test will try each of the different methods of erasure offered by the device. Each erase attempt will be followed by the recovery step to see if the erasure was successful or not. The primarily erase procedures that will be tested are those described in the device vendor's recommendations. If all of these procedures prove to be unreliable, then an improved erasure method will be suggested and tested using the same procedure.

A single erasure method may involve several steps and sub methods. Typically, there is a power-off step as part of the erase procedure. There may be a difference between whether the device is powered off by physically removing all sources of power and when the device is simply powered off with a command. A "power-off" command gives the device an opportunity to store some configuration data from volatile RAM into non-volatile storage, where it can be retrieved later. For this reason, it will be important to ensure that both methods of powering off the device are tested, thus a computer controlled power strip would be a useful tool to use during this testing.

# **3.5 Memory recovery and marker search**

This step aims to recover as much non-volatile memory data as possible, and then the recovered data is searched for the previously set markers. Several methods of recovering data will be used, especially those discussed in Chapter 2.

The markers will be searched for in the data and when a marker is found we can conclude that the erase procedure used on this device does not erase this item of sensitive information and thus the erase procedure is unsafe. Note that it is relatively easy to determine if a method is unsafe. We simply need to prove a single exception. However, proving the opposite is very hard; hence, if the markers are not found we can only be certain of one thing: the erase procedure of this device is safe for the specific parameters tested while using the tested recovery procedures. There will always be some probability there exists or will exist a method able to recover sensitive data.

Unfortunately (for our testing), many devices perform a hash before storing passwords –so that the plain text of the password *cannot* be recovered, but the password can be verified by matching the hash with a stored hash. For this reason, we may need to use the CLI or other interface to learn the hashed form of passwords – so that we can search for these strings. Note that some equipment has defined procedures for recovering passwords, see for example the note "Note: Unlike other Cisco platforms, the Aironet hardware and software do not allow password recovery. You must instead return the equipment to its default state, from which it can be reconfigured." in Cisco's Aironet 1200 Series AP document "Password Recovery Procedure for Cisco Aironet Equipment" [69].

# **4 Investigation of sanitization completeness**

This chapter investigates the sanitization of a Cisco router and 3 HP Procurve switches. Memory investigation methods discussed in Chapter 2 are used as well as the marker injection technique from Chapter 3.

# **4.1 Sanitization of the Cisco 1712 router**

This section will investigate the CISCO 1712 router. The full part number of the specific device that has been examined is CISCO1712-VPN/K9. First, we will examine the hardware to locate its nonvolatile memories. Next we try to apply methods from Chapter 3 to read and write to each of them. Finally, we will check how well the vendor recommended methods erase the sensitive information.

# **4.1.1 Router overview and exterior interfaces**

Cisco's describes the CISCO 1712 router as [70]:

*"The Cisco 1712 Security Access Router offers an all-in-one security, routing, and switching solution for enterprise small branch offices and small and medium sized businesses; with built-in Fast Ethernet LAN switching, Fast Ethernet port for DSL or broadband modem connectivity, integrated IOS Security and backup WAN for link redundancy to help ensure high availability of critical business applications."*

All of the router's ports are located on the back of the device as shown in [Figure 4-1.](#page-53-0) These connectors are:

- 10/100 Ethernet port
- Console port for configuration (asynchronous RS232)
- AUX port
- ISDN Interface (right card)
- 4 port Ethernet switch card (left card)
- Power connector (12V, -12V, and 5V DC inputs)

Both the Ethernet and ISDN card have been riveted into the chassis. They are actually standard WIC-4ESW and WIC-1B-S/T modular cards, but Cisco has riveted them into place to make a fixed system model for the CISCO 1700 router series.

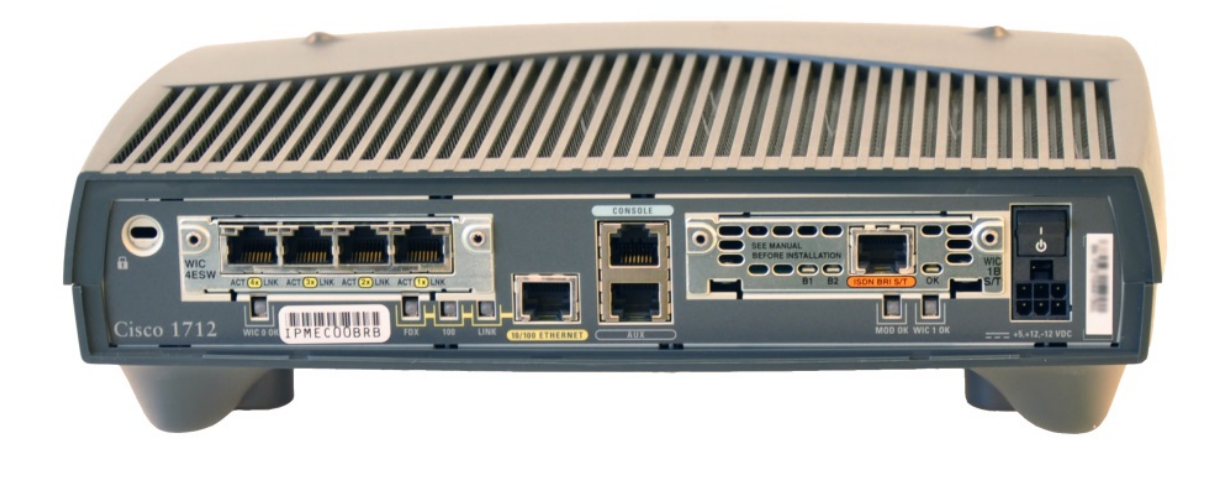

**Figure 4-1: CISCO1712 router connector side**

<span id="page-53-0"></span>Inside there is another installed card: a MOD1700-VPN VPN encryption module used to offload the main CPU when handling encrypted traffic [71].

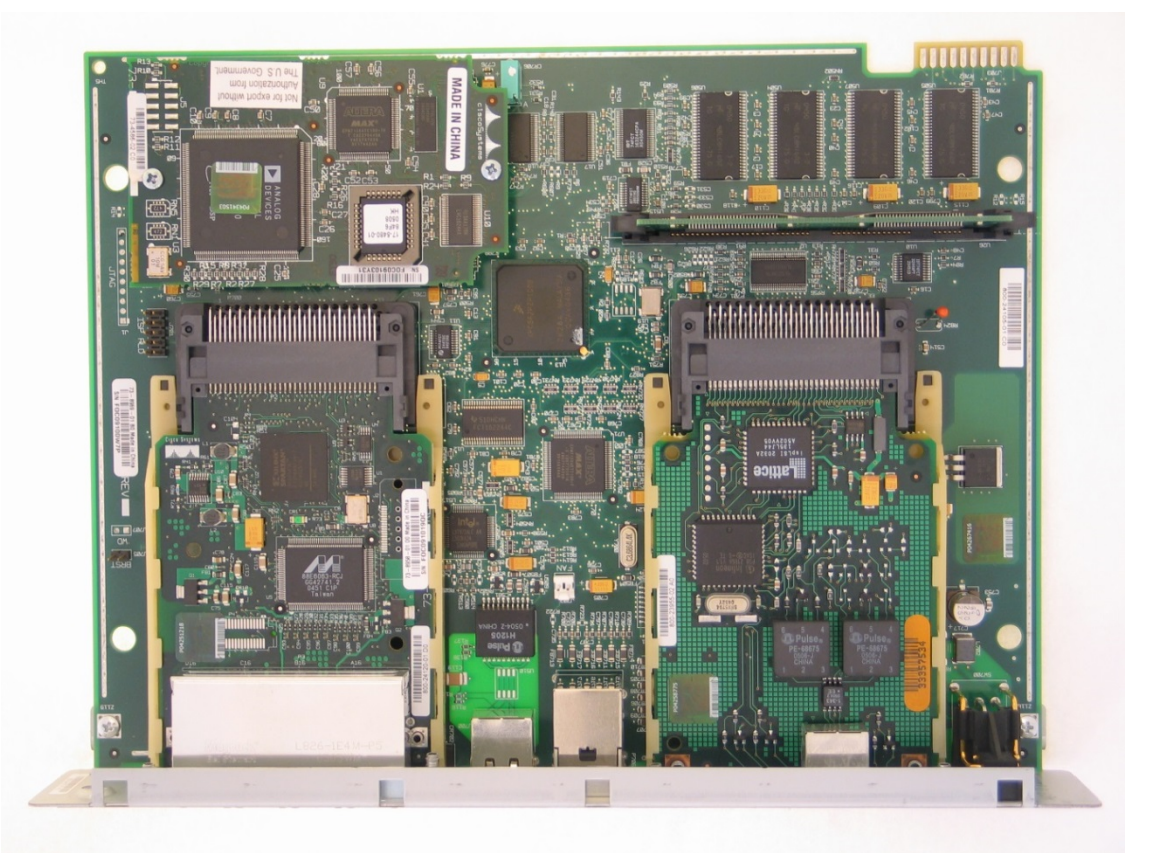

**Figure 4-2: CISCO1712 inside view – with a MOD1700-VPN VPN encryption module in upper left-hand corner and with the 4 port Ethernet (lower left slot) ISDN (lower right slot) and modules in place.** 

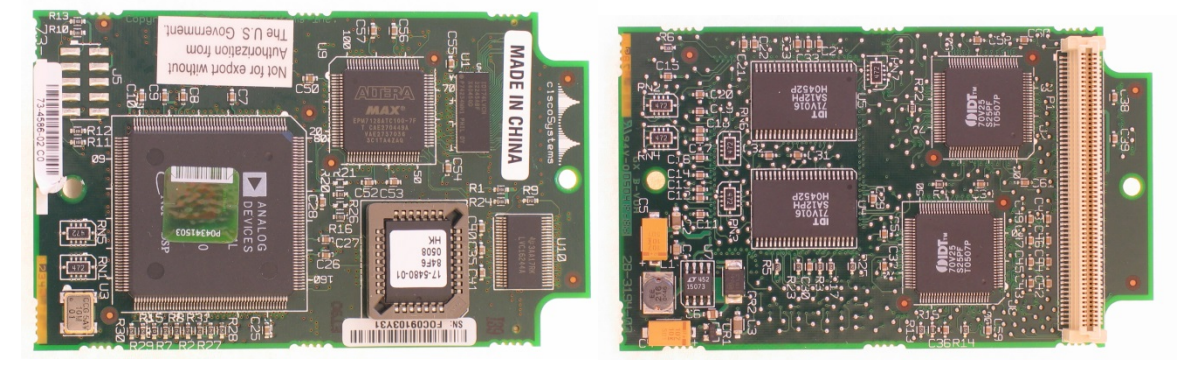

**Figure 4-3: MOD1700-VPN VPN card removed. Top view (left) and bottom view (right)**

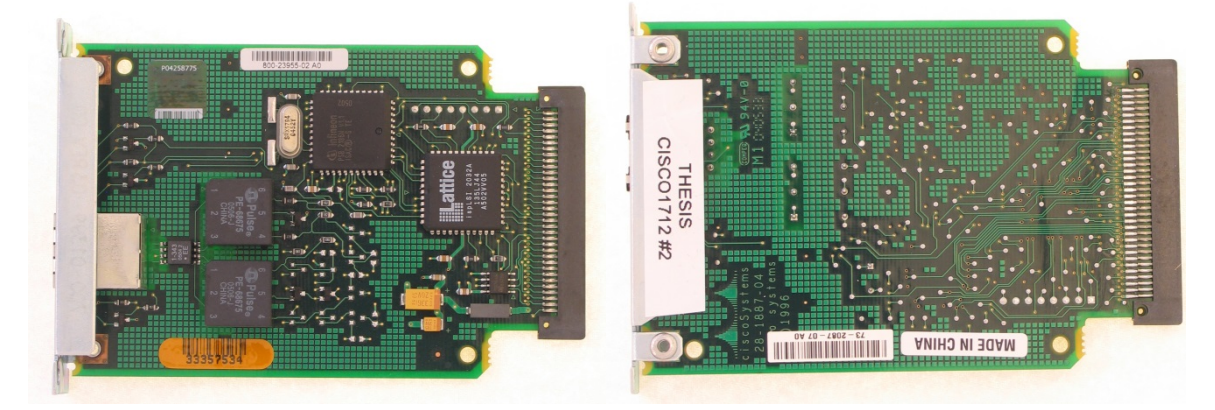

**Figure 4-4: WIC-1B-S/T ISDN card removed. Top view (left) and bottom view (right)**

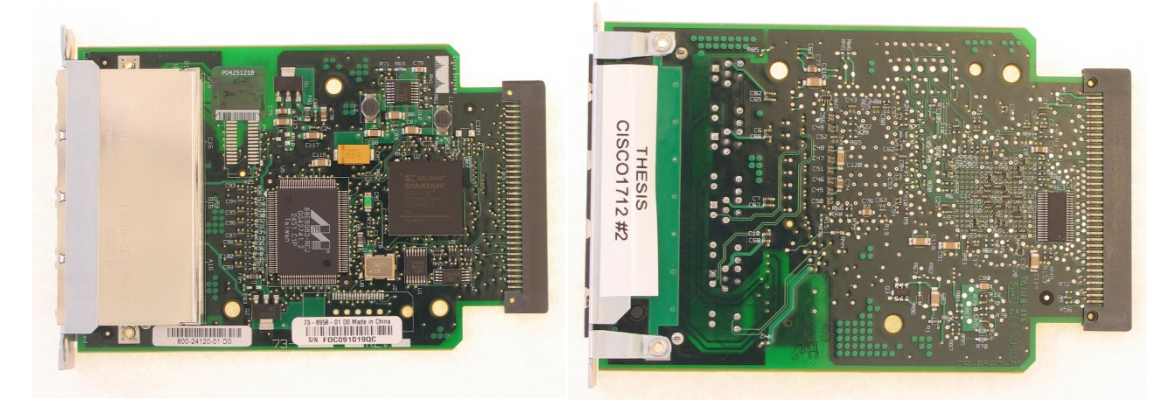

**Figure 4-5: WIC-4ESW Ethernet switch card removed. Top view (left) and bottom view (right)**

[Figure 4-6](#page-55-0) shows the logic board with the interface cards and the crypto card removed (the interface cards' rivets were drilled away). There are no components on the underside of this main logic board. The numbers in the figure refer to the components listed in [Table 4-1.](#page-55-1)

<span id="page-55-1"></span>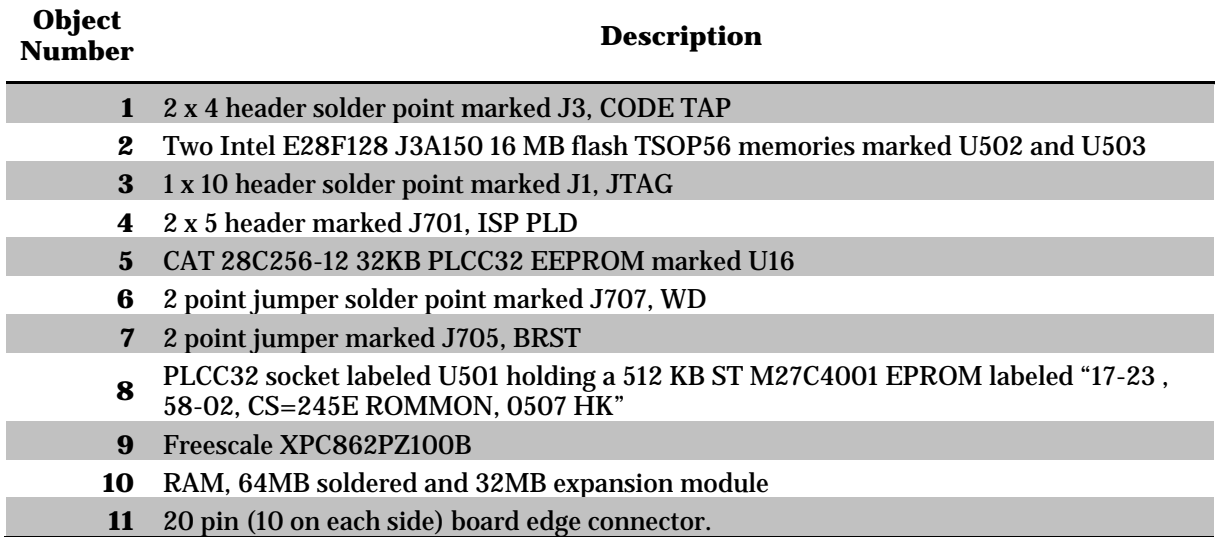

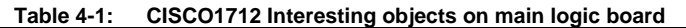

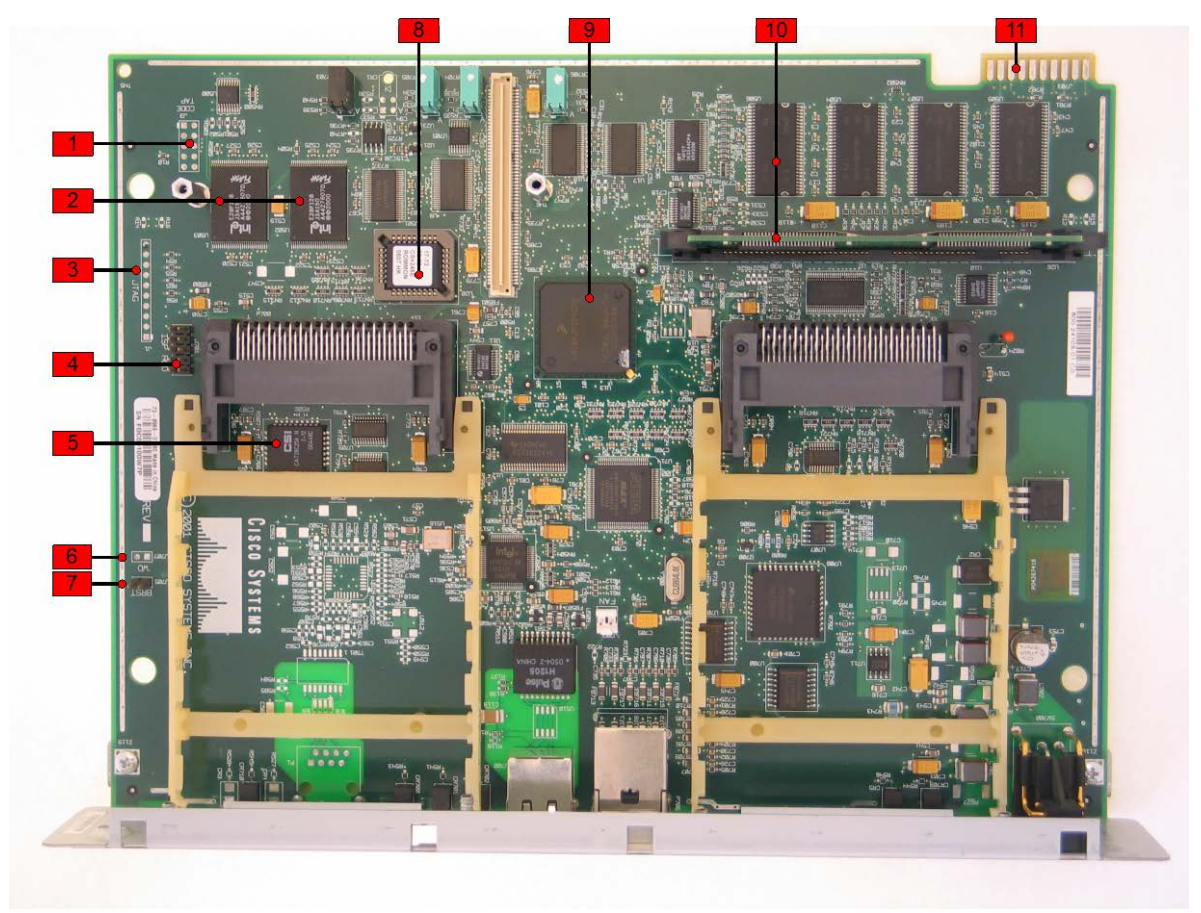

**Figure 4-6: View of main PCB with modules removed**

<span id="page-55-0"></span>The "show version" command in [Output listing 4-1](#page-56-0) provides some useful information with reference to the objects of interests in [Figure 4-6](#page-55-0) (as numbered in Table 4-1):

- ROM Bootstrap corresponding to the 512 KB EPROM (object 8).
- CPU is a MPC862P (object 9)
- 32 KB of NVRAM. Corresponding to the 32 KB EEPROM (object 5)
- 32 MB of flash corresponding to the two 16 MB flash chips (object 2)
- 64 MB RAM + 32 MB RAM expansion (object 10). The "show version" command lists the RAM divided into two parts "**86598K/11706K bytes of memory"**, where 86598KB is RAM used to execute the IOS and 11706KB is I/O Memory dedicated to packet traffic [72]. For the CISCO 1712 this is just a logical division performed upon boot and both regions share the same physical RAM chips and the total amount of RAM is the sum, 96MB.

#### **Output listing 4-1: Output of show version command on CISCO 1712**

```
Router#show ver
Cisco IOS Software, C1700 Software (C1700-K9O3SY7-M), Version 12.3(11)T9, RELEASE SOFTWARE 
(fc3)Technical Support: http://www.cisco.com/techsupport
Copyright (c) 1986-2005 by Cisco Systems, Inc.
Compiled Tue 13-Dec-05 05:20 by ccai 
ROM: System Bootstrap, Version 12.2(7r)XM4, RELEASE SOFTWARE (fc1)
Router uptime is 1 minute
System returned to ROM by power-on
System image file is "flash:c1700-k9o3sy7-mz.123-11.T9.bin"
<snip>
Cisco 1712 (MPC862P) processor (revision 0x101) with 86598K/11706K bytes of memory.
Processor board ID FOC09100W7P (2205170844), with hardware revision 0000
MPC862P processor: part number 7, mask 0
1 Ethernet interface
5 FastEthernet interfaces
1 Virtual Private Network (VPN) Module
32K bytes of NVRAM.
32768K bytes of processor board System flash (Read/Write)
Configuration register is 0x2102
```
### **4.1.2 Expansion cards: VPN card, ISDN and Ethernet switch**

The MOD1700-VPN daughter card main component is an ADSP-2131L encryption coprocessor from Analog Devices. An Atmel AT28LV010 128KBEEPROM is in the PLCC32 socket. One can notice the interesting combination of labels: "Not for export without Authorization from the U.S Government" and "MADE IN CHINA". The 2 x 5 solder pads were tested with the JTAGulator. It exposes a TAP interface to the Altera MAX programmable logic device. The VPN card clearly has EEPROM data such as the one seen the "show diagnostic command" in [Output listing 4-1.](#page-57-0) However, I believe that the information stored is factory written data, such as firmware and serial numbers, and thus these memories will not be part of my research when investigating the completeness of the sanitization. The same assumption is made for the ISDN and 4 port Ethernet switch cards.

If the consistency of this data should be investigated, then we could connect a logic analyzer to the memory control signals (such as WE going to the EEPROM) to ensure it is never written to during normal operation. However, this is left for future work.

<span id="page-57-0"></span>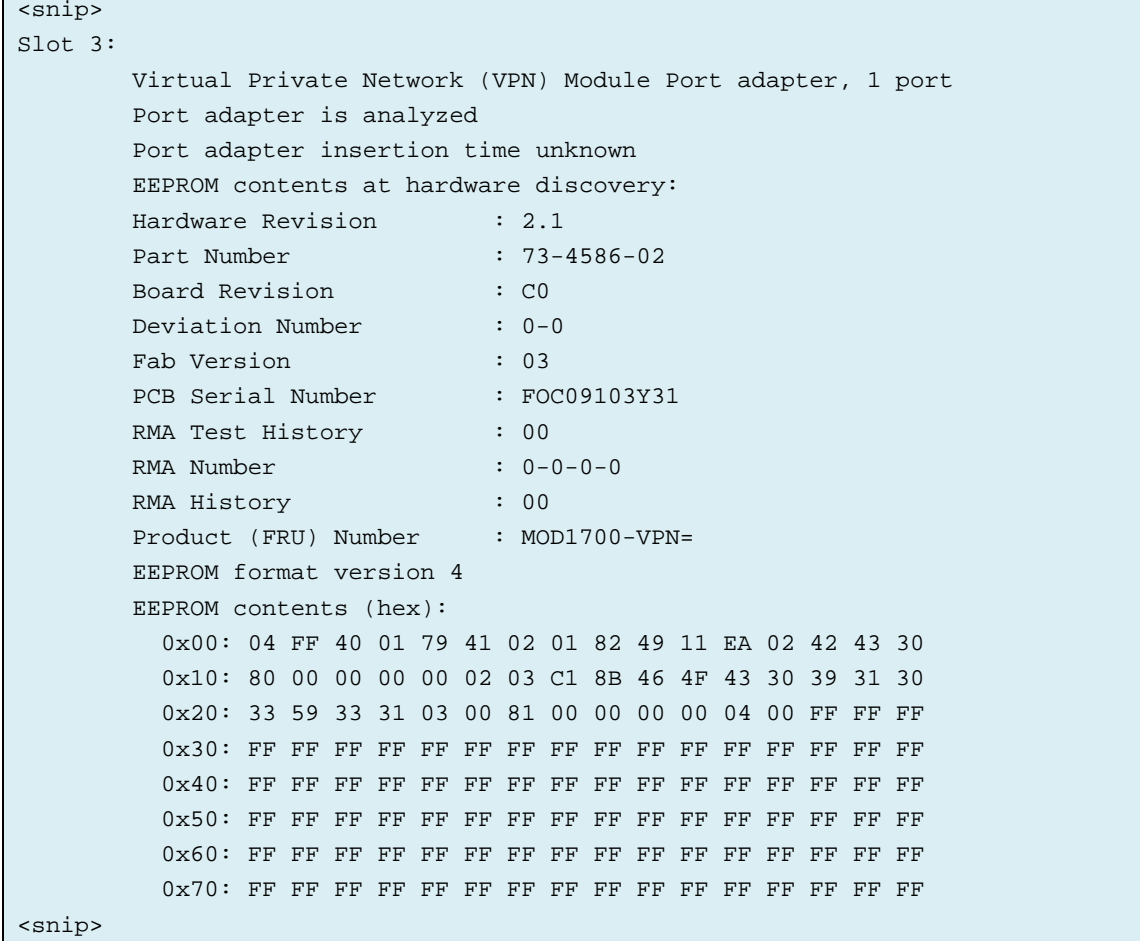

```
Output listing 4-1 "show diagnostic" command on CISCO1712
```
# <span id="page-57-1"></span>**4.1.3 ROM Monitor (Rommon) memory inspection**

This router has at least two non-volatile memories: an EEPROM (object 5) and flash (object 2). In the following paragraphs, we will describe how we write a marker to each of these two non-volatile memories from the IOS CLI, reboot and try to find the marker by inspecting the memories using Rommon.

# *4.1.3.1 Marker injection in NVRAM and flash*

SNMP passwords are stored in the startup-configuration residing in NVRAM while the VTP password is inside the *vlan.dat* file in flash. [Table 4-2](#page-58-0) shows the two markers that were used. These markers were written to the indicated memories using the IOS CLI, then verified with CLI commands to be stored in their respective non-volatile memories. The console log in [Output listing](#page-144-0)  [6-1](#page-144-0) shows the details of how these markers were written and verified.

<span id="page-58-0"></span>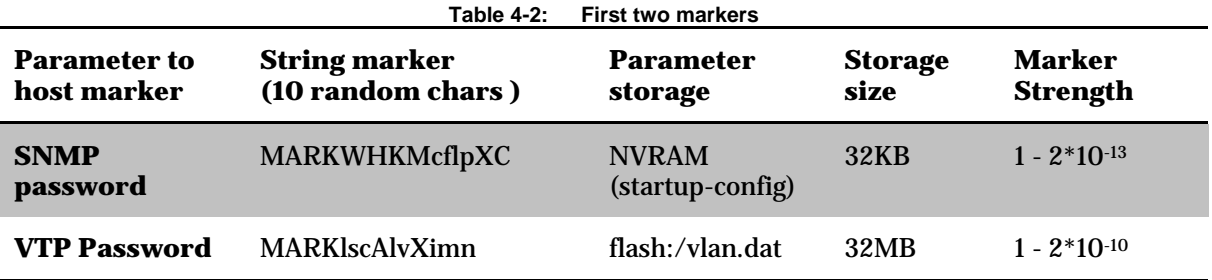

#### *4.1.3.2 Rommon Priv mode*

In order to enter the privileged (priv) mode of Rommon, the router is power cycled and Rommon mode is entered by sending a break signal prior to the IOS booting. The 5 first words (double bytes) from the "cookie" command are added together and the least significant word is used as the password to access the hidden priv mode.

#### **Output listing 4-2: Acquiring PRIV mode access**

```
System Bootstrap, Version 12.2(7r)XM4, RELEASE SOFTWARE (fc1)
TAC Support: http://www.cisco.com/tac
Copyright (c) 2003 by cisco Systems, Inc.
C1700 platform with 98304 Kbytes of main memory
monitor: command "boot" aborted due to user interrupt
rommon 1 > cookie
cookie:
01 01 00 13 7f 3b df 68 33 00 01 ff 04 48 00 11
00 00 00 00 00 00 00 00 46 4f 43 09 10 30 57 37
50 01 01 00 00 00 00 00 00 ff ff ff 58 04 49 23
09 01 ff ff ff ff ff ff ff ff ff ff ff ff ff ff
ff ff ff ff ff ff ff ff ff ff ff ff ff ff ff ff
ff ff ff ff ff ff ff ff ff ff ff ff ff ff ff ff
ff ff ff ff ff ff ff ff ff ff ff ff ff ff ff ff
ff ff ff ff ff ff ff ff ff ff ff ff ff ff ff ff
rommon 2 > priv
Password:
You now have access to the full set of monitor commands.
Warning: some commands will allow you to destroy your
configuration and/or system images and could render
the machine unbootable.
```
The Rommon is commonly used to change the boot method and to recover IOS if the flash has been erased. Those commands are well documented. But the Priv mode in rommon is undocumented to end users. (as far as I know), so making use if it requires some research. The Rommon priv mode on this router offers interesting commands to inspect and change memory. [Table 4-3](#page-59-0) shows some examples of priv model commands for the CISCO 1712, while [Output listing](#page-145-0)  [6-2](#page-145-0) i[n Appendix C](#page-144-1) lists all of these commands.

<span id="page-59-0"></span>

| Command                             | <b>Function</b>                                          |  |  |  |
|-------------------------------------|----------------------------------------------------------|--|--|--|
| $dump <$ address> <length></length> | Displays memory contents to the console (hex dump style) |  |  |  |
| cpu                                 | Displays CPU type and version                            |  |  |  |
| flash info                          | Shows flash information, such as base memory address     |  |  |  |

**Table 4-3: Examples of priv mode commands for CISCO 1712**

# *4.1.3.3 The Reading from NVRAM and investigating its structure*

The NVRAM is a CAT 28C256 32 KB parallel EEPROM. It has a 14 bit address input and 8 bit data I/O. Because it is directly addressable, it is likely that this chip will be mapped into some region of the CPU's address space. The flash info command shows the base address of the flash as 0x60000000, but the meminfo command does not show the NVRAM base memory address (as it does on the Supervisor720 card [44]).

**Output listing: 4-3:CISCO1712 Priv mode flash info and meminfo commands**

```
rommon 12 > flash info
System flash info
flash driver info structure # 0
flash base: 0x60000000 flash width: 2
flash set size: 0x2000000 num banks: 2 device: INTEL 28F128J3A
total flash is 0x2000000
rommon 13 > meminfo
Main memory size: 96 MB.
Available main memory starts at 0x10000, size 98240KB
IO (packet) memory size: 10 percent of main memory.
NVRAM size: 32KB
rommon 14 >
```
According to the "Internetworking Troubleshooting Handbook" [73Fig. Table B–31] the CISCO1720 has "NVRAM, WIC, internal, regs" at base address to 0x68000000. Since that is a similar platform we will check what we can find at the same address using the dump command. The first part of the dump is listed in [Output listing 6-3](#page-147-0) in [Appendix C](#page-144-1) and it looks promising. [Table 4-4](#page-60-0) shows the first 0xBF0 of the contents of the NVRAM, with a description of their likely purpose.

<span id="page-60-0"></span>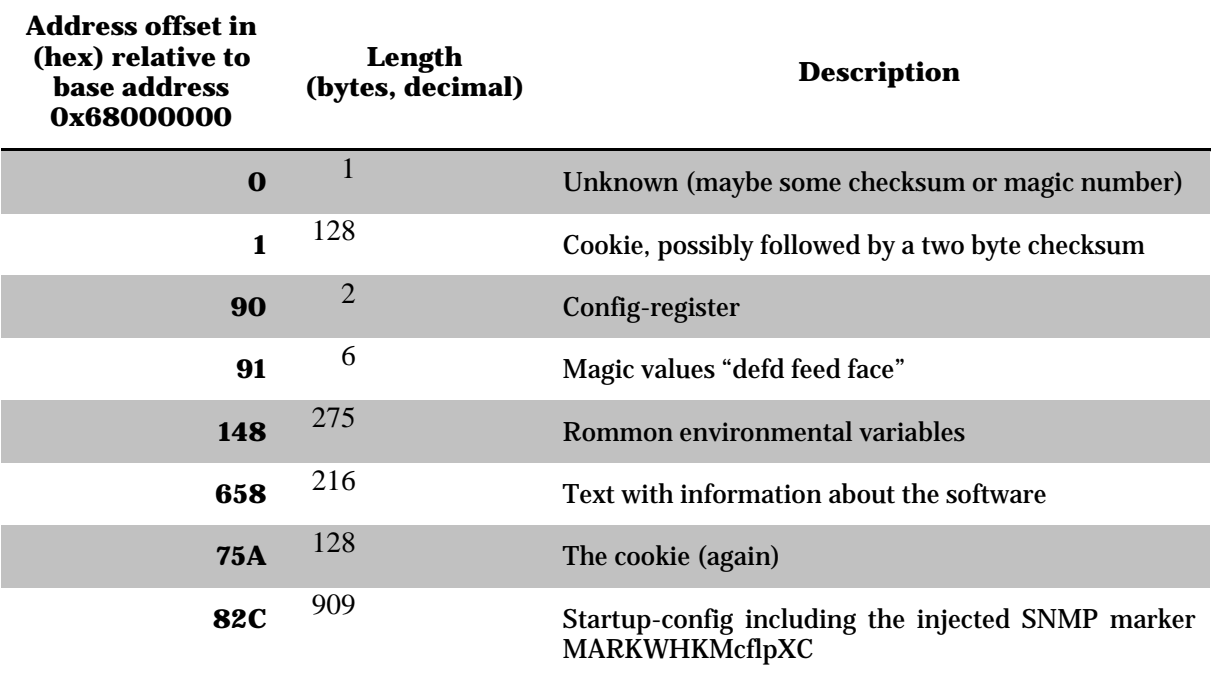

**Table 4-4: NVRAM contents - some highlights**

The cookie data (highlighted in [Output listing 4-4\)](#page-61-0) starts at byte offset 1 and contains the values shown i[n](#page-61-1) 

[Table 4-5.](#page-61-1) A description of the cookie fields can be obtained by issuing the cookie command in Rommon priv mode, see [Output listing 6-4](#page-151-0) in [Appendix C.](#page-144-1) There are also a references on the web, such as  $[74]$ .

**Output listing 4-4: Initial portion of the NVRAM (highlighting the cookie)**

<span id="page-61-1"></span><span id="page-61-0"></span>

| rommon $16 >$ dump $0x6800000000xfft$            |                                         |  |  |  |
|--------------------------------------------------|-----------------------------------------|--|--|--|
| 68000000                                         | 8d74 0101 0013 7f3b df68 3300 01ff 0448 |  |  |  |
| 68000010 0011 0000 0000 0000 0000 464£ 4309 1030 |                                         |  |  |  |
| 68000020 5737 5001 0100 0000 0000 00ff ffff 5804 |                                         |  |  |  |
| 68000030 4923 0901 ffff ffff ffff ffff ffff ffff |                                         |  |  |  |
|                                                  |                                         |  |  |  |
|                                                  |                                         |  |  |  |
|                                                  |                                         |  |  |  |
|                                                  |                                         |  |  |  |
| 68000080 ffff 1342 ffff ffff 0000 0000 0000 0000 |                                         |  |  |  |
| 68000090 2102 defd feed face 0000 0000 0000 000a |                                         |  |  |  |
|                                                  |                                         |  |  |  |

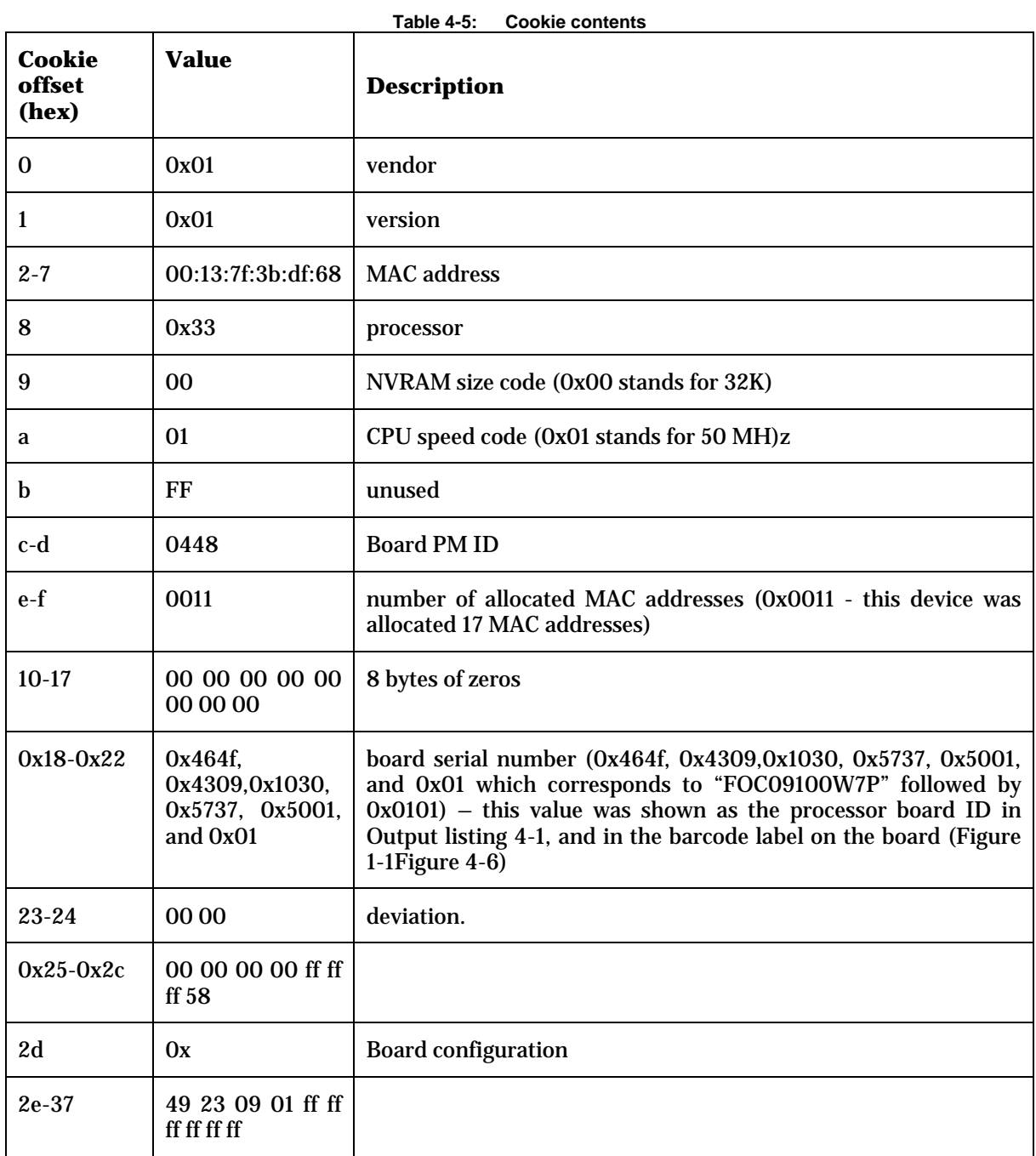

After 32KB, at address 0x68008000 the same NVRAM data repeats .This appears to be an exact copy of the NVRAM contents. As the chip is only 32 KB it can only contain this amount of data, but it seems that the chip select logic inside the CPU enables the chip for two different base addresses 0x68000000 and 0x68008000 – thus reading from the second set of addresses reads the same memory cells again.

**.** 

### *4.1.3.4 Writing to NVRAM from Rommon priv mode*

The first part of NVRAM, as seen in [Output listing 6-7](#page-163-0) in Appendix C, contains vital data structures, such as the device's primary Ethernet's MAC address. We must not overwrite these values, but address 0x68000660 contains some text string coming from the IOS[\\*](#page-63-2), so that seems safe to try and write to. According to the CAT28C256 datasheet [75] writing to the EEPROM NVRAM is simple. A single byte can be written and the old data is automatically erased. However, when I tried using the *alter* and *fill* commands each appeared to happily execute, but no data was changed. The datasheet mentions a feature called "Software Data Protection". The chip can be put in a special write protected mode so that all writes must be prepended by a 3 byte magic sequence. There is also another special magic sequence to turn off "Software Data Protection" completely. That special write protect deactivation sequence was written to the chip, but still the memory could not be written.

To understand why these writes fail, I listened to the CPU's signals to the chip. A Pomona PLCC32 test clip was clamped around the EEPROM [\(Figure 4-7\)](#page-63-0) and the signals in [Table 4-6](#page-63-1) were connected to the digital inputs of a Cleverscope CS328A digital oscilloscope.

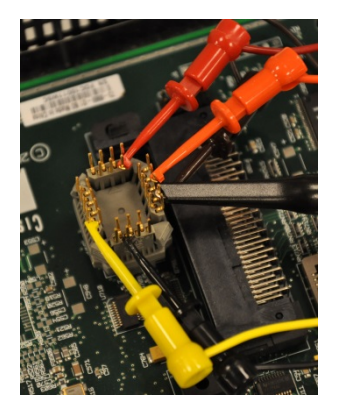

**Figure 4-7: EEPROM PLCC32 Testclip on the NVRAM of CISCO1712**

<span id="page-63-1"></span><span id="page-63-0"></span>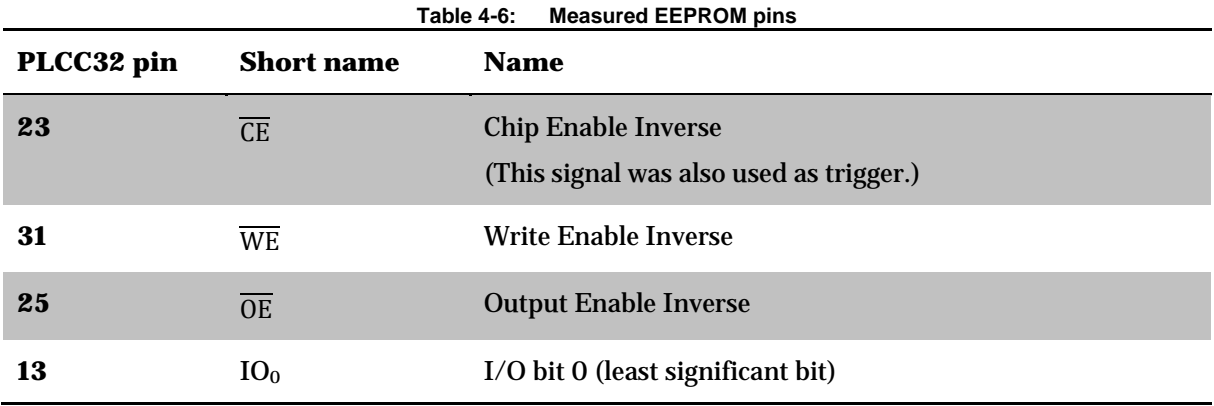

According to the datasheet, data is written when  $\overline{OE}$  is high and when both  $\overline{WE}$  and  $\overline{CE}$  go low.

[Figure 4-8](#page-64-0) shows a snapshot of the signals when NVRAM is written during execution of the built in Rommon priv command " menu, nvram test". WE and  $\overline{CE}$  both correctly go low. On the other hand, [Figure 4-9](#page-64-1) shows what goes wrong when we try to write a byte 0xA1 with the command "fill -b 0x68000660 0x1 0xa1". We can see a bit coming in on I/O pin, but the CPU never pulls  $\overline{WE}$  down, therefore nothing is written. I also tried to write to the address 0x68008660 without success.

<span id="page-63-2"></span><sup>\*</sup> The start-config srcript actually starts at offset 0x82C, so I should have used this address rather than an offset of 0x660. However, I used an offset of 0x660 for my testing.

<span id="page-64-0"></span>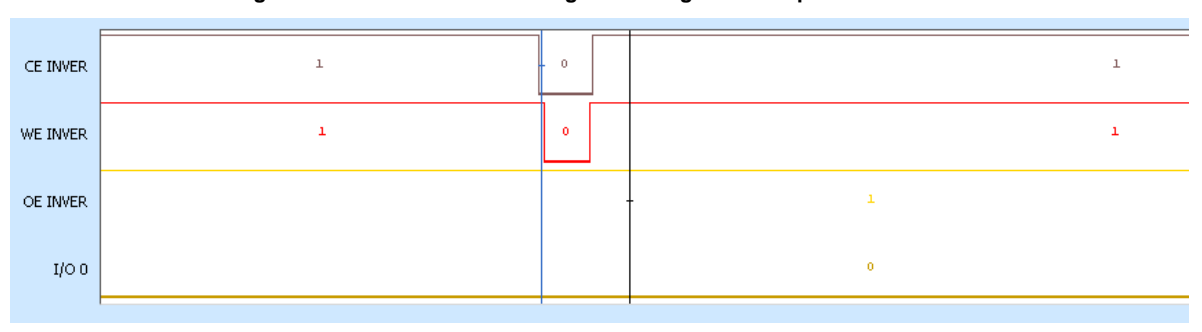

**Figure 4-8: EEPROM Control signals during Rommon priv NVRAM test**

**Figure 4-9: EEPROM Control signals during Rommon priv fill command**

<span id="page-64-1"></span>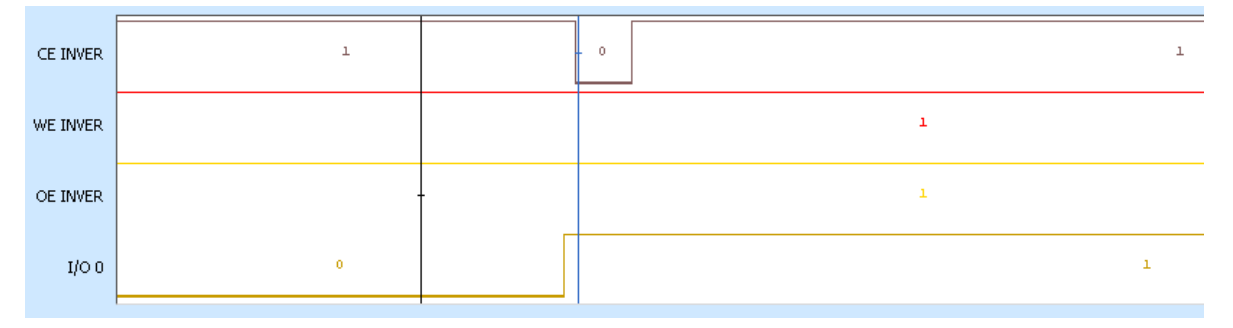

### *4.1.3.5 The MPC862 internal memory controller logic*

To investigate why the WE signal is never pulled low, I did some research on the memory controller logic inside the MPC862.Its operation is explained in Chapter 15 of this processor's reference manual [76].

The CPU has 8 configurable "banks" of memory numbered 0 to 7. The memory region to control is defined for each bank by a 17 bit Base Address and a Mask. The Base Address is the most significant portion of the address on the memory bus. Each bank has configurable properties, such as data width, write protect, and whether parity is used or not. For each bank there is also a "machine" selection property which determines the control signal logic to interface to different types of memory. For example, reading and writing to RAM may need different timing and control signals than to an EEPROM.

The banks' configuration is stored in a special memory block inside the CPU holding various settings. The location of this memory block in memory space is determined by a register called "Internal Memory Map Register" (IMMR). This register is initialized at CPU startup. In the CISCO1712 IMMR is to 0xff000000. The IMMR register and memory controller settings can be found by the Rommon priv menu choice "show 862 registers". The output of this command is shown in [Output listing 6-5](#page-153-0) in [Appendix C.](#page-144-1) An (almost) working Java program (see [Output listing](#page-190-0)  [6-13](#page-190-0) in [Appendix G\)](#page-190-1) was written to decode the memory control registers and emulate the memory block selection mechanism for an address. The program's output is shown in [Output listing 6-6](#page-161-0) in [Appendix C.](#page-144-1) I guess that bank#0 is for an 8 bit datapath BOOT ROM. Bank#6 is for flash and is write protected. Bank#7 fits the EEPROM address and the 8 bit width is just what would be expected for the EEPROM chip. We note that this bank is **not** write protected.

A continuity trace from the EEPROM's WE pin reveals it is not directly connected to the CPU. It terminates in at pin 55 on an Altera EPM7128 in the center of the logic board. This a programmable device [77] and pin 55 is a general I/O pin. The Altera chip has a security feature so the contents may not be possible to read out. At this point I think the easiest next step to understand how to

activate the  $\overline{WE}$  line properly is to disassemble the rommon or IOS code and search for parts where the EEPROM NVRAM is programmed. Such as during a *config-register 0Xxxxx* command. However, this work will be relegated to the future work section of the thesis, because I am not very experienced with reverse engineering machine code and there might also be legal complications in doing so. Later on in Section [4.1.8](#page-77-0) we will see that the device actually sanitizes the contents of the EEPROM sufficiently using the built in routines, thus direct memory write access to this chip is not crucial.

### *4.1.3.6 Reading from flash and investigating its file system*

The flash chips are two Intel E28F128 J3A150 16MB NOR flash chips. According to the datasheet they can be read using direct parallel memory access [78], so it is likely they are mapped into the address space. The flash info command shows the base address of the flash as 0x60000000 and the size to 32MB.

```
Output listing 4-5: CISCO1712 Priv mode flash info and meminfo commands
```

```
rommon 12 > flash info
System flash info
flash driver info structure # 0
flash base: 0x60000000 flash width: 2
flash set size: 0x2000000 num banks: 2 device: INTEL 28F128J3A
total flash is 0x2000000
rommon 13 >
```
We can begin to inspect the flash using the "dir" flash comment. The dir flash command lists two active files and 4 deleted files (as shown in [Output listing 4-6\)](#page-65-0)

<span id="page-65-0"></span>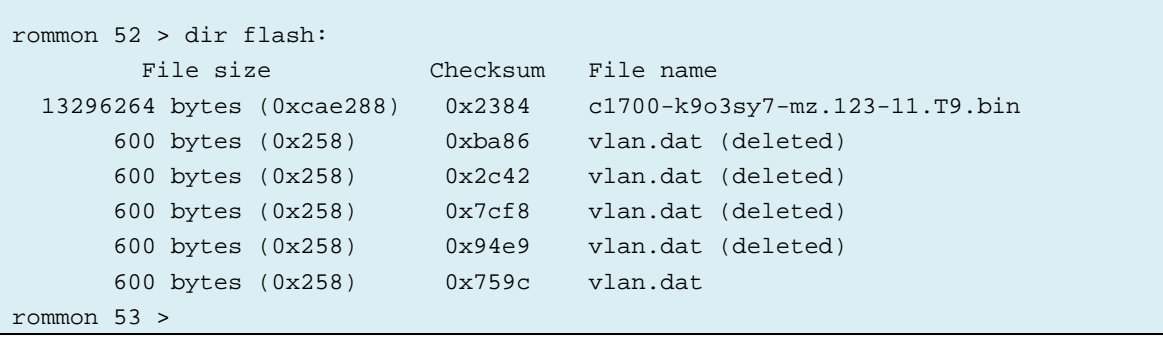

#### **Output listing 4-6: CISCO1712 Rommon PRIV mode dir flash**

The first 128 bytes memory following the flash base address are shown in [Output listing 4-7.](#page-66-0) The first 16 bit word 0xbad0 0x0b1e seems crafted and is probably magic number. We can see the file size (0x00cae288), checksum (0x2384), and the name of the file "c1700-k9o3sy7-mz.123-11.T9.bin". The contents of the executable file starts at 0x60000040 (set as red text in the table).

<span id="page-66-0"></span>

| rommon $51 >$ dump $0x6000000000x80$ |  |  |  |  |  |  |  |  |                                                          |
|--------------------------------------|--|--|--|--|--|--|--|--|----------------------------------------------------------|
| 60000000                             |  |  |  |  |  |  |  |  | bad0 Oble 00ca e288 2384 ffff 0000 0000 #                |
| 60000010                             |  |  |  |  |  |  |  |  | 6331 3730 302d 6b39 6f33 7379 372d 6d7a c1700-k9o3sy7-mz |
| 60000020                             |  |  |  |  |  |  |  |  | 2e31 3233 2d31 312e 5439 2e62 696e 0000 .123-11.T9.bin   |
| 60000030                             |  |  |  |  |  |  |  |  |                                                          |
| 60000040                             |  |  |  |  |  |  |  |  | $7f45$ 4c46 0102 0100 0000 0000 0000 0000 .ELF           |
| 60000050                             |  |  |  |  |  |  |  |  | $0.002$ 0033 0000 0001 8000 8000 0000 0034 34            |
| 60000060                             |  |  |  |  |  |  |  |  | 0000 0054 0000 0000 0034 0020 0001 0028 T4. (            |
| 60000070                             |  |  |  |  |  |  |  |  |                                                          |
| rommon $52 >$                        |  |  |  |  |  |  |  |  |                                                          |

**Output listing 4-7: CISCO1712 Priv mode flash memory dump**

If we inspect the memory at the end of the end of the first file we see a similar structure [\(Output](#page-66-1)  [listing 4-8\)](#page-66-1), 0xbad0 0b1e magic number (starts the highlighted text in red), followed by a file header, followed by the file itself. In this case the file is a previously deleted VLAN.dat file.

**Output listing 4-8: CISCO1712 flash deleted file header**

<span id="page-66-1"></span>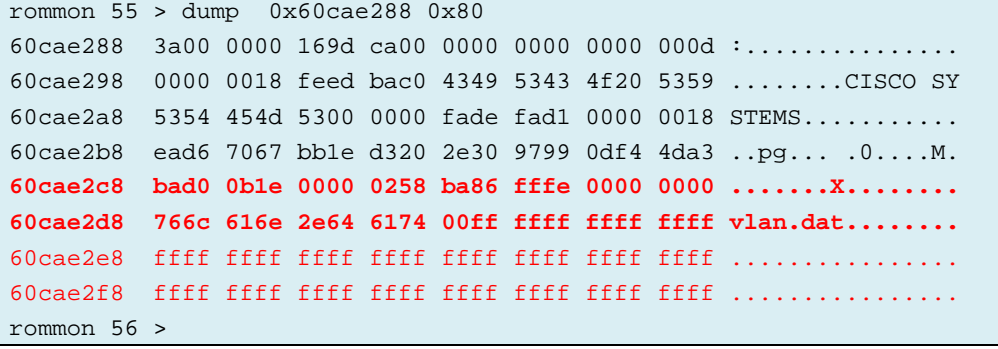

Looking further into the flash memory, we find our VTP password marker i[n Output listing 4-9](#page-66-2)

<span id="page-66-2"></span>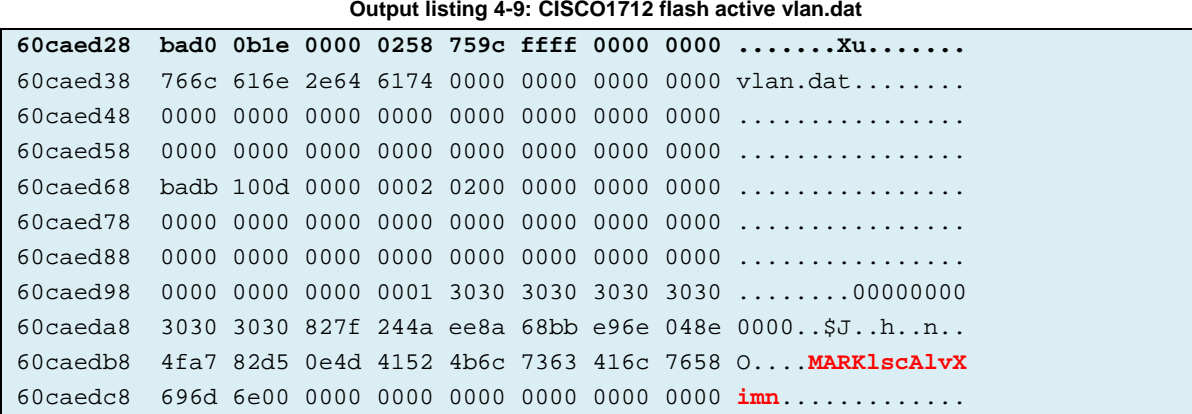

Comparing the file headers of active and deleted files a pattern emerges of the file meta data and contents – as shown in [Table 4-7.](#page-67-0) There is no file system table. Files with their headers are laid out sequentially after each other. And file deletion is performed by changing a flag in the header.

<span id="page-67-0"></span>

|                                                     |                   | . avıc +- <i>.</i> . | TUDGUIG UIJUU ITTE HASILIIIG TULIIIAL SU UULUI G     |                    |                                                               |               |
|-----------------------------------------------------|-------------------|----------------------|------------------------------------------------------|--------------------|---------------------------------------------------------------|---------------|
| Magic start<br>of header<br>Oxbad00b1e<br>(4 bytes) | Length<br>4 bytes | Checksum<br>2 bytes  | Flags 2 bytes<br>$Oxffff = active$<br>Oxfffe=deleted | Padding<br>2 bytes | File<br>name.<br>0x00<br>terminated.<br>Padded to 48<br>bytes | File contents |

**Table 4-7: Probable CISCO1712 flash file format structure**

This corresponds well to the C source code class B file header in the Cisco Flash File System tool written by Simon Evans [79]. The date field in our case is not set but that makes sense as the CISCO1712 does not have a real-time clock (and I didn't use any Network Time Protocol time source during the tests).

**Table 4-8: Class B file header from fileheader.h from http://si.org/cffs/**

```
#define CISCO_CLASSB 0xBAD00B1E
/* Class B file header */
struct cb_hdr {
  uint32_t magic; /* CISCO_CLASSB */
  uint32 t length; /* file length in bytes */
  uint16_t chksum; /* Chksum */
  uint16_t flags;
  uint32_t date; /* Unix date format */
  char name[48]; /* filename */};
/* Class B Flags */
#define FLAG DELETED 1
#define FLAG_HASDATE 2
```
# *4.1.3.7 Writing to flash*

How can we write to the flash memory from the tools offered in Rommon priv mode? Using the memory write commands alter and fill generates a "Machine Check Exception" while writing to the flash region. Probably because the CPUs memory controller is configured for the flash memory region to be write protected (see Register#6 in [Output listing 6-6](#page-161-0) in [Appendix C\)](#page-144-1). From the flash pre-study on flash memory in Section [2.1.3](#page-32-0) we know that it should be possibly to reprogram a 1 to 0. The file system creators probably designed the delete flag with this flash property in mind, hence the bit is set at the time the file is first written and can easily be cleared later to perform a file "delete" – without having to re-write the block that this file header is in. After experimenting with various Rommon priv mode commands, I arrived at this conclusion for how to write to flash:

- The command "flash erase" starts erasing the whole flash, eventually leaving it in an all 0xFF state. The erase process takes longer than a minute, but can be stopped prematurely by sending a RS-232 break signal.
- The command "flash prog <source> <destination> <size>" programs (i.e. flipping 1 to 0) the flash memory starting at <destination> by copying <size> bytes from a <source>. Source address can point to flash, RAM, or NVRAM regions. <Size> must be at least 2.

Using our new flash write knowledge, we test the idea of how the deleted flag functions by modifying this flag for the first executable file which is currently visible. In our case, this is the IOS file listed in [Output listing 4-6](#page-65-0) and with a file header shown in [Output listing 4-7.](#page-66-0) That is, we need to flip the least significant bit from 1 to 0 in the byte at address 0x6000000A. The "flash prog" command needs to read from RAM. According to the *meminfo* command output in [Output listing:](#page-59-1)  [4-3](#page-59-1) RAM starts at address 0x10000 (64k). In this router we have 96MB to use. Address 0x2000000 is roughly in middle of that address range and looks empty so we can probably use it as a buffer for storing temporary data. According to the flash chip datasheet, this chip has an erase block size of 128 Kbyte =  $0x2000000$  [78]. We could program as little as two bytes but in this test we will work on a block size quantity of memory.

The console log in [Output listing 4-10](#page-68-0) shows the method being tested. The first block from the flash (containing the file header) is copied to RAM, the delete flag is changed  $(0x$ FFFF  $> 0x$ FFFF), and the block is copied back to flash. Executing a *dir flash* command shows that the file is now indicated as "deleted".

<span id="page-68-0"></span>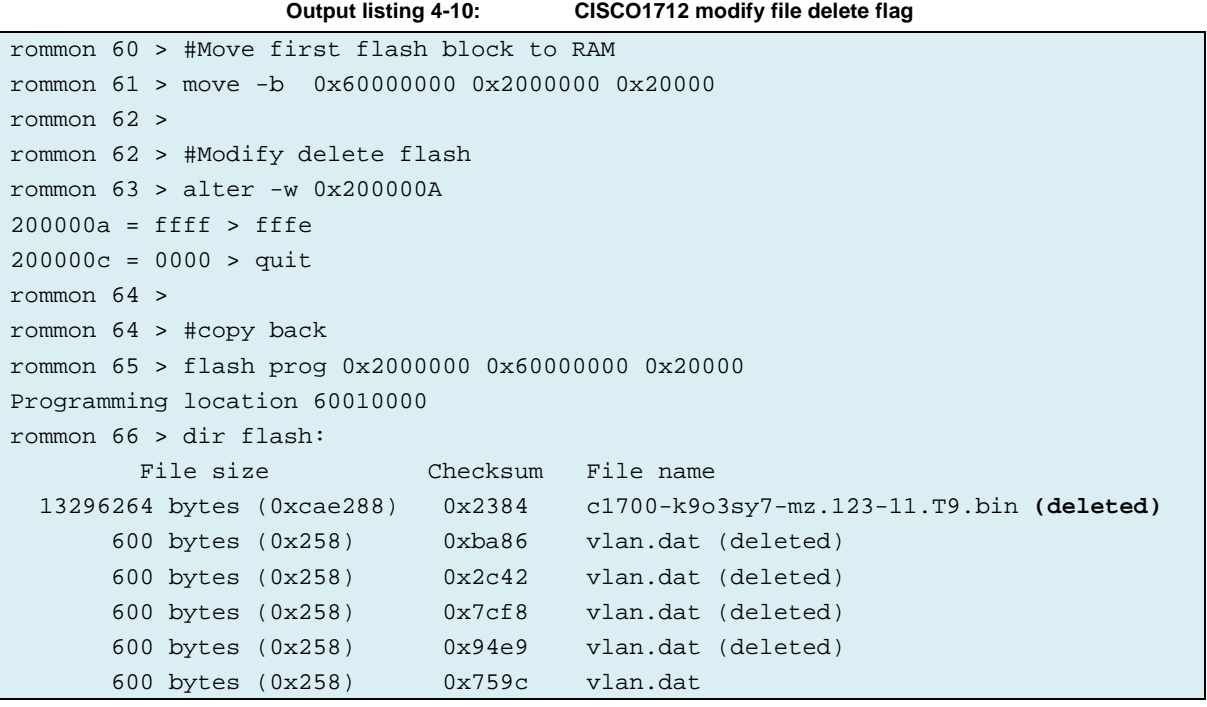

### *4.1.3.8 Conclusions on using the ROM monitor*

We have successfully showed that the Rommon mode can be used to read from the two non-volatile memories of this router. Although we were not able to write to the NVRAM EEPROM, it is likely to be possible with some additional research. The main problem using this approach is speed. All data transfers take place over the terminal's RS-232 asynchronous console and the console port's maximum speed is limited to a maximum baud rate of 115,200 bps. Transferring the full 32 KB EEPROM contents is fast, but reading the entire 32MB flash at this maximum console speed with the overhead of the hexdump format would take about 2 hours. Although this is doable, it is not very efficient. This is especially true since vendors typically increase flash sizes on their devices over time as their software gets bigger. However, the console baud rate has not increased proportionally. Rommon has TFTP download transfer capabilities, but I have not found any way to upload data using TFTP. Perhaps it might be possible to change the first file size so it spans the entire flash, boot the IOS over TFTP and then transfer that whole file to a TFTP server over Ethernet. However, the forensic value of doing so is limited because once we boot IOS the running code can modify the content of the flash and EEPROM we want to examine. So this method would have to be combined with some hardware write protection of the non-volatile memories, such as pulling  $\overline{WE}$  to VCC on the memory chips.

Erasing memories can be done without transferring all of the data via the terminal interface. A flash and RAM block could be written to with a pattern and the *compare* function can be used to verify that the RAM and flash contents match.

From a professional refurbisher's perspective, the rom monitor is a practical method to inspect and change non-volatile memories, but is too slow for transferring large amounts of data. An automated (scripted) tool could be made to erase a number of devices in parallel and this would effectively reduce the time needed per device. The benefit of this approach would be ease. Nothing has to be soldered and the device enclosure does not even have to be opened. However, the erasure and verification using this approach are dependent upon the correctness and trust of the Rommon program.

### **4.1.4 JTAG exploration of the CISCO1712 mainboard**

Header pins were soldered to the row of 10 through holes labeled J1 JTAG. The JTAGulator was connected but did not find the JTAG signals. The CPU was removed to expose its BGA connector pads pins and the pinout checked with continuity check using a multimeter. The result is in table

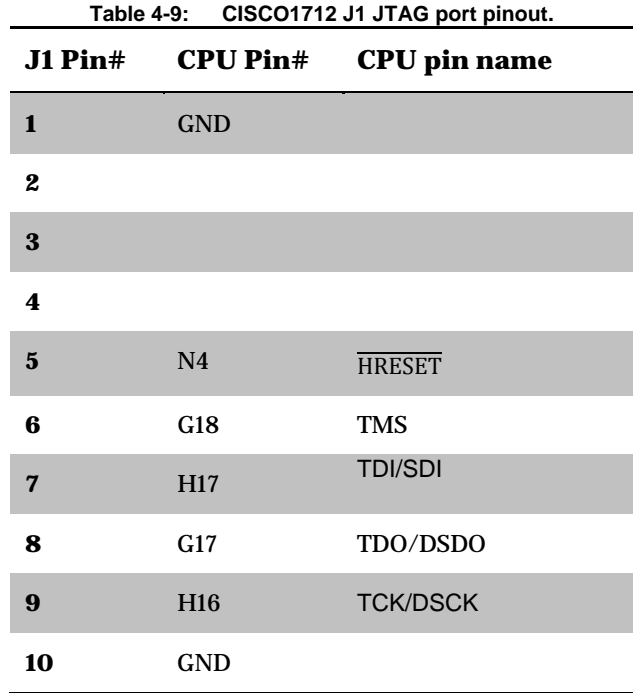

All 4 required JTAG signals should be present on pins 6-9 but the JTAGulator was not able to communicate with the TAP. It seems the JTAG functionality of the CPU is disabled by configuration. The MPC862 CPU debug pin functionality is controlled by 4 bits in the Hard Reset Configuration Word sampled from the data lines during startup. The priv command register printout (see [Output](#page-153-0)  [listing 6-5](#page-153-0) in [Appendix C\)](#page-144-1) shows this so-called System Interface Unit Module Configuration Register  $(SIUMCR)$ : siu\_mcr: 0x00230440. Bits 11 and 12, counting from bit 0=MSB is "10" which according to the manual means "reserved" and seems to disable JTAG. And the flag bit 15: "Debug register lock" is set too, preventing the JTAG port from being enabled by writing a new SIUMCR to the IMMR address of 0xff000000.

I will leave to future work to research how to enable the JTAG port on the CISCO1712.

### **4.1.5 BDM port access to the CISCO1712**

Header pins were soldered to the 10 solder pads labeled "J3 CODE TAP". The CPU was de soldered to expose its BGA connector pads and the pinout derived from a continuity check using a standard multimeter. The result is shown in table [Table 4-10.](#page-70-0)

<span id="page-70-0"></span>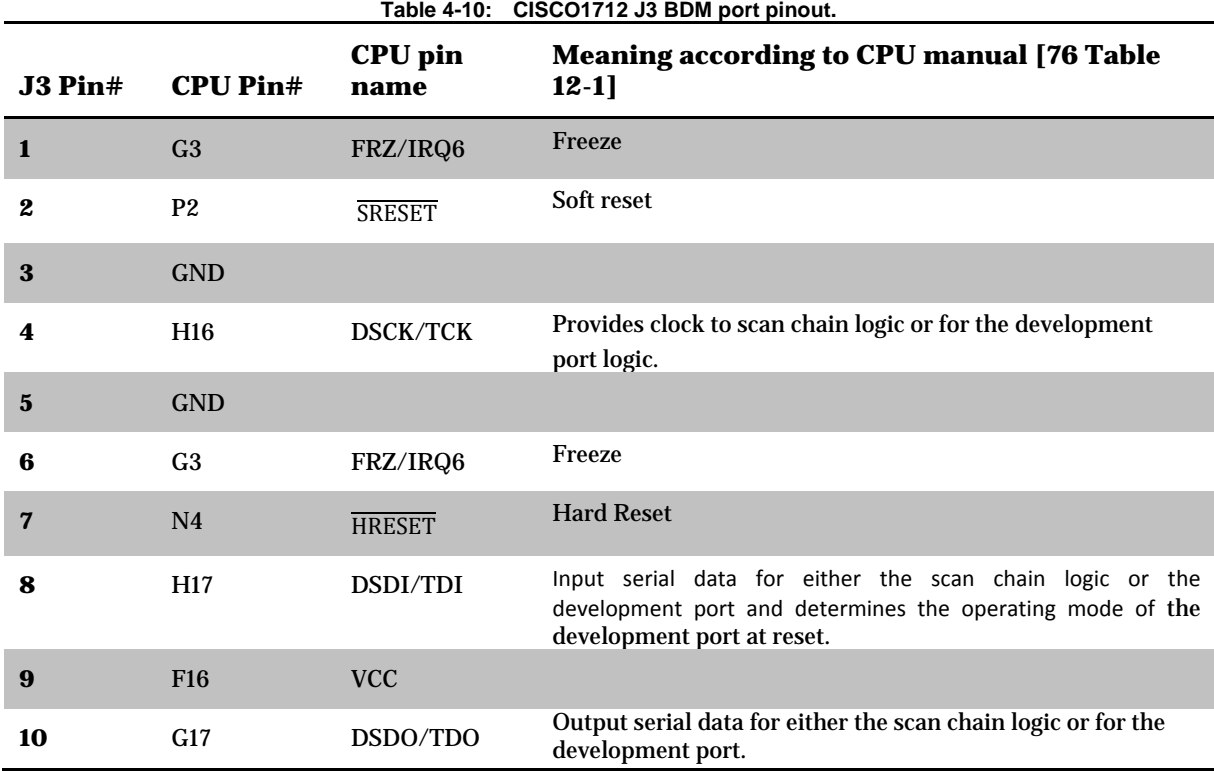

This corresponds to the standard pinout of a Freescale BDM port [80p. 2]. I connected a specialized hardware tool called Cyclone MAX from PE Micro. The vendor says this device can debug Motorola/Freescale CPUs over the BDM as well as program flash memories behind the CPU.

I attached the Cyclone MAX to the CISCO1712 BDM port and connected it via USB to a computer running a version of Microsoft Windows and fired up the PROGPPC tool that PE Micro recommends to program flash memory. The tool would successfully connect to the CPU, so I thought it would be an easy task to read and write to the flash, since we know the physical address is (0x60000000) and the size from the [Output listing 4-5](#page-65-1) in the rommon investigations. However, this proved to be far from easy. It seems the problem is that the programmer begins it operation by resetting the CPU, and with that the whole CPU configuration including the memory manager unit. It then reconfigures the CPU and transfers a small program to the CPU to execute and to program the flash. I could not make it configure the CPU memory manager unit as I wanted. The preffered way would be to start the device normally and have it configure the CPU and then let the debugger intercept, and continue controlling the CPU with an already properly configured memory manager. The vendor said it might be possible, but after 2 months they still have not supplied a solution, therefore I gave up on this track. My perception is that this tool is not very helpful when trying to reverse engineer existing devices. It was indeed a misspent US\$1000.

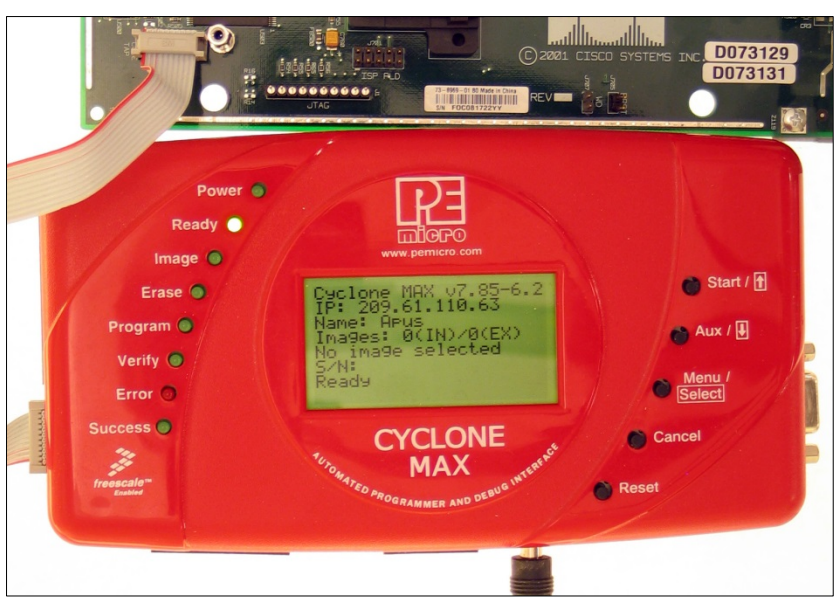

**Figure 4-10: Cyclone MAX BDM debugger connected to a CISCO1712 BDM port**

The benefit of using this device would be speed, as this interface seems to have a high transfer rate. However, from a refurbisher's point of view utilizing the BDM port on the CISCO1712 is still a time consuming method to sanitize the device, because:

- 1. The enclosure has to be opened.
- 2. The crypto card must be dismounted.
- 3. For BDM board connection either header pins have to be soldered or some spring loaded connector must be pushed against the solder pads. Preferably, the logic board should be placed in a customized jig to hold it in place and secure the spring loaded connector against the solder pads.

This work may not sound much, but if you have thousands of units to process every month each minute of manual work is important. Considering the work above, I believe the BDM method does not really fit into any category of use for this device. A professional refurbisher would prefer the RS232/rommon interface (explored in Section [4.1.3\)](#page-57-1), since this is accessible from the outside. The transfer rate is not important because the devices can be hooked up to a scripted tool and several devices can be processed in parallel without any manual labor required while the script is running.

A forensic investigator, who may not trust the rommon code to provide accurate data, would simply desolder the chips and read out the contents from an external programmer.

However, there may be other devices where the BDM port is in fact the best option, so I will still relegate further investigation of this method to the future work Section i[n 6.3.](#page-122-0)

### **4.1.6 Using a programmer to access the NVRAM of the CISCO1712**

The CAT 28C256-12 32KB PLCC32 EEPROM is soldered to the logic board. Would it be possible to read and write to it using a programmer while it is soldered to the motherboard? I made an adapter between the Pomona PLCC32 testclip and a DIP placeholder according to the datasheet [75]. The DIP adapter was inserted into a GQ-4X programmer as shown in [Figure 4-11.](#page-72-0) To verify the setup, a loose de-soldered EEPROM was inserted into the jaws of the test clip and successfully read from.
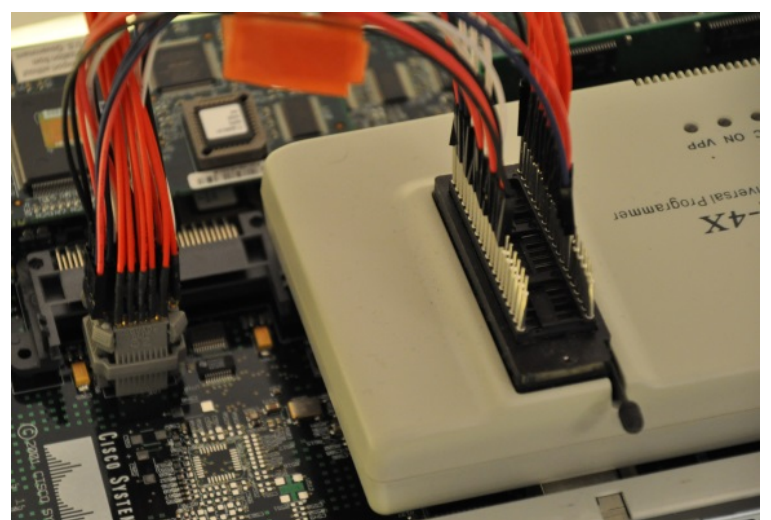

**Figure 4-11: CISCO1712 EEPROM programmer connection to the GQ-4X programmer**

However, reading from the EEPROM on the board was not successful. If the router was powered off, one could notice the front LEDs starting to light up. So it the programmer was trying to provide 5V power to the entire router via the EEPROM VCC pin. I disconnected the Vcc supply from the programmer and powered the router on using its normal power supply. The programmer would just read nonsense and random data.

The problem is that the CPU (or intermediate circuitry) is actively driving the pins of the EEPROM to TTL logic levels; hence our programmer cannot do its job. For instance, the  $\overline{OE}$  pin is at 3.3V immediately after power on. The shortcut current to ground is 91 mA so there is low impedance to Vcc of 5V. For the programmer to work the surrounding circuitry interfacing the EEPROM's address, data I/O and control signals must be put in high impedance mode. The CPU manual suggest that HW reset can be used to put address and data lines in high impedance mode [76 Table 12-1. Signal Descriptions]. I tried combinations of the CPU's HW reset and CPU Freeze pins on the BDM port, but could not make it release its bus control of the EEPROM.

According to the CPU manual, there is a JTAG instruction called HI-Z which puts all output pins into high impedance mode [76Para. 46.4.5]. Since the JTAG TAP interface is disabled at CPU boot (see Section [4.1.4\)](#page-69-0) testing the HI-Z JTAG instruction in combination with the programmer is left for future work.

The web article "Understanding In-Circuit EEPROM and Microcontroller Reading and Programming" [81] proposes some tricks to access serial EEPROMs in-circuit. One of them is to power the system with a reduced voltage. The idea is to find a voltage window where the CPU will not start (and take control of the bus), but still sufficient to power the EEPROM. In our case, we have a parallel EEPROM - but perhaps the same ideas could be applied.

According to the CPU hardware specification the processor can operate between 3.135V and 3.465V [82 chapter 6 table 5]. The EEPROM datasheet says it has a nominal supply voltage of 5V ±10%, but at the same time it mentions a "write inhibit function" that prevents writes when the supply voltage drops below 3.5V. Perhaps that means it is still possible to *read* from it below 3.5V.

To complicate things the EEPROM data, address, and control lines is not connected directly to the CPU. I have not investigated this entirely, but there is at least a transceiver chip and a programmable logic device involved. Therefore, I tried the simple approach: Lower the "5V" supply voltage in 0.5V steps and see if there is a level where the programmer successfully can read out the EEPROM contents.

The CISCO1712 has an external power supply providing 5V as well as +12V and -12V. It seems to start fine on 5V only, with the exception that RS232 does not work. As such, I conclude that the 3.3V to the CPU is derived from the 5V supply.

I opened the router power supply and connected a variable output power supply to the 5V lead. The "5V" was then gradually reduced in steps of 0.5V to see if there was any level where the GQ-4X programmer could read out the EEPROM contents. No success. I noted though that the router went into reset once the "5V" router supply voltage level fell below 4.7V.

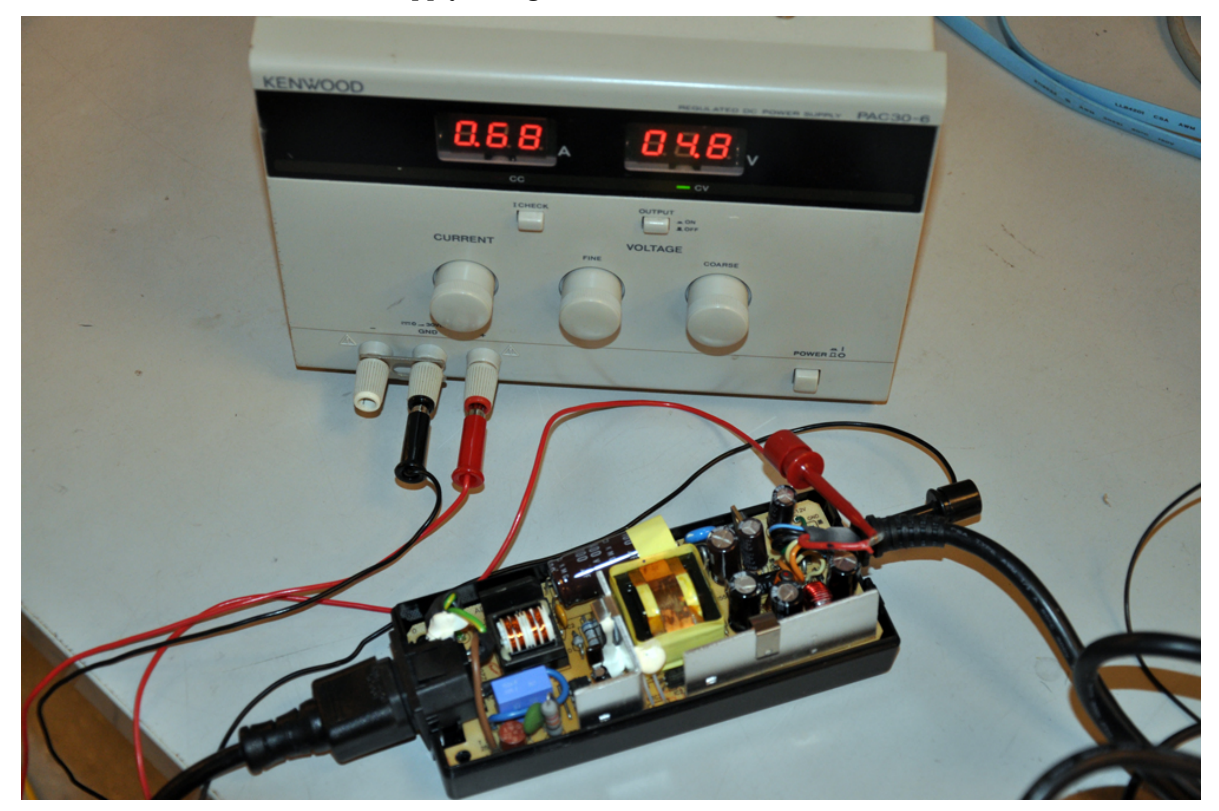

**Figure 4-12: CISOC1712 power supply with external voltage control on its 5V lead.**

Perhaps the low cost GQ-4X programmer cannot supply enough current to force the pins to TTL levels in competition with the other drivers on the bus. After Xeltek assured me their \$2000 SuperPro programmer had current limiters on their interface pins I dared to use it for the same procedure (although they said that on-board programming of parallel chips is not recommended). Their Windows tool reported a variety of error messages and data was not read correctly at any voltage level tested. Although the programmer screen incorrectly reported "READ OK!" (see

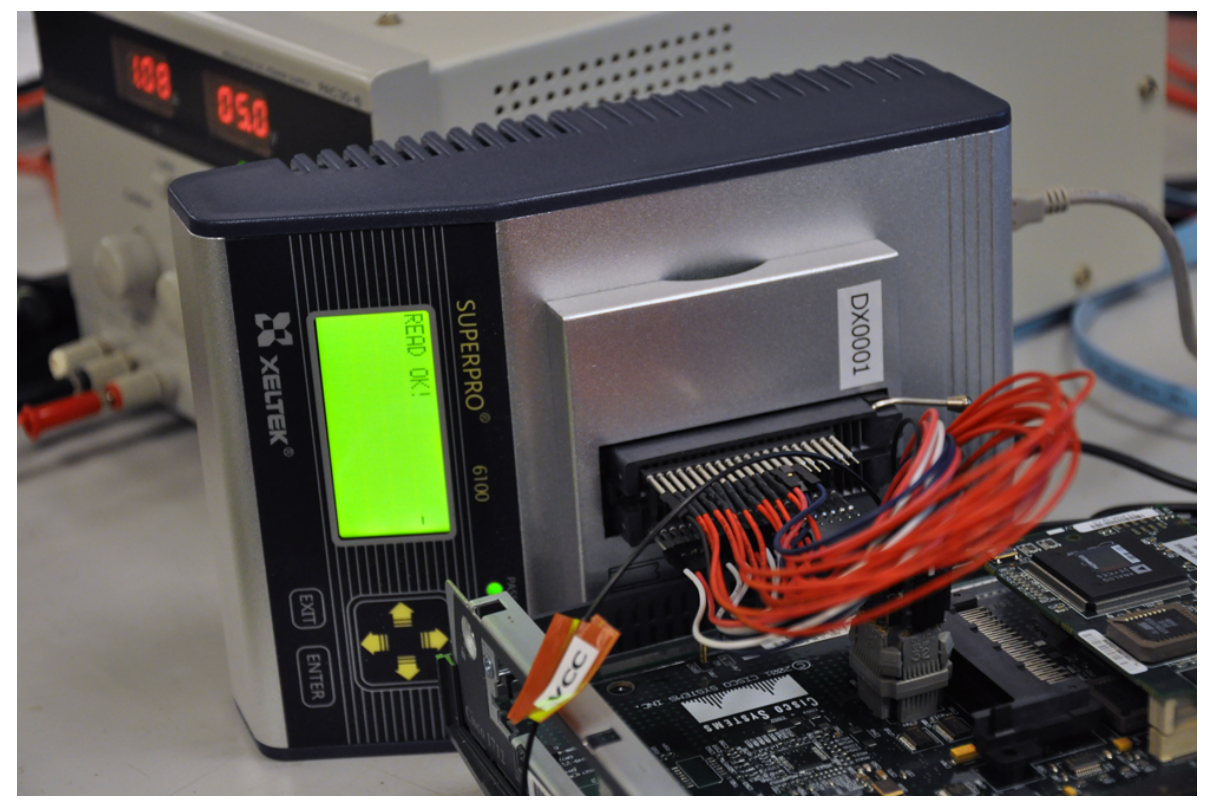

[Figure 4-13\)](#page-76-0) The results are shown in [Table 4-11.](#page-75-0) (And yes, both the router and the programmer survived these tests).

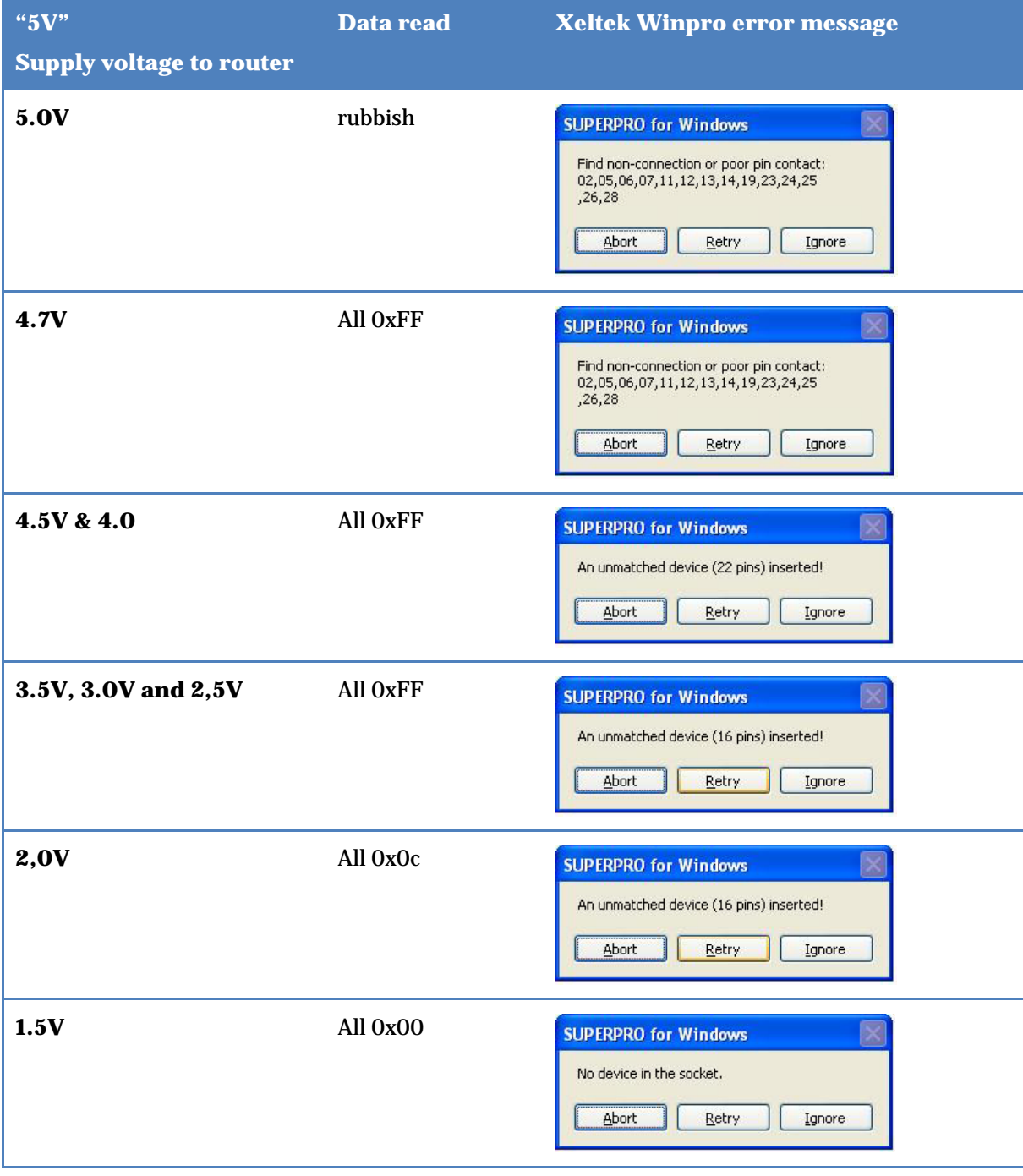

# <span id="page-75-0"></span>**Table 4-11: CISCO1712 onboard NVRAM read result with a Xeltek SP6100 programmer and varying supply voltage**

<span id="page-76-0"></span>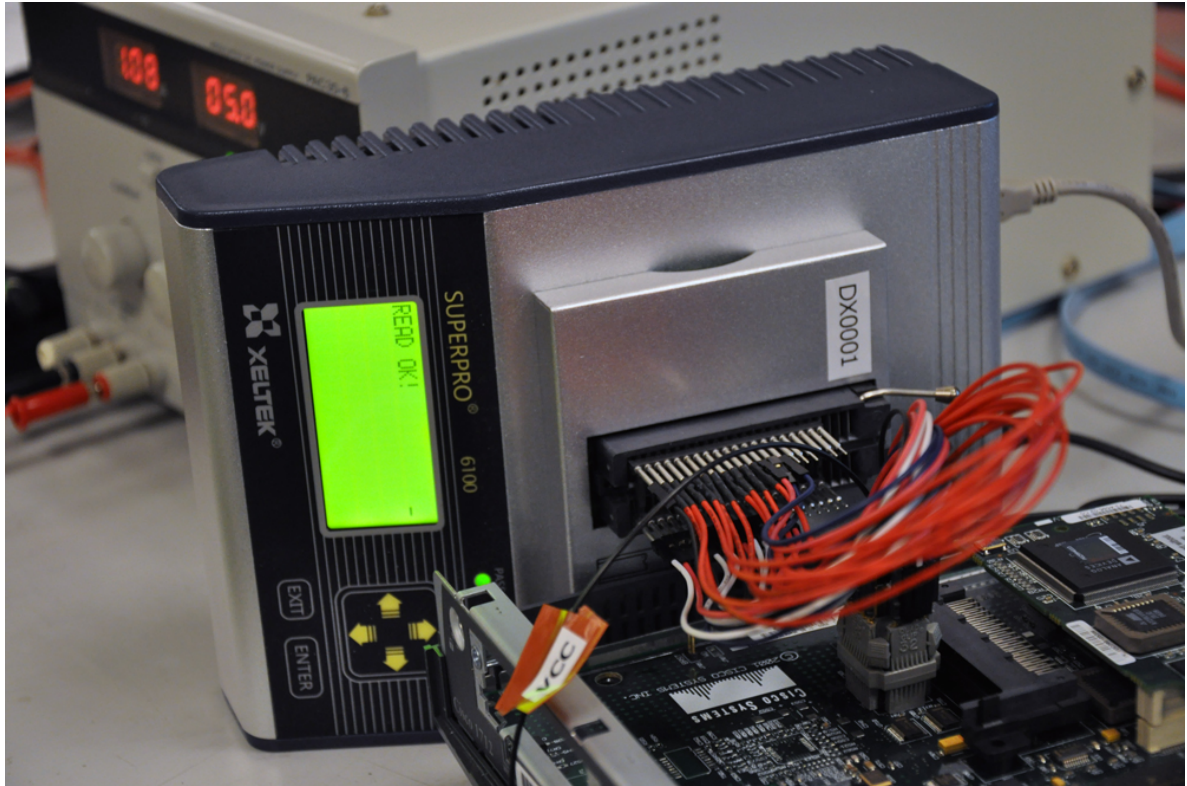

**Figure 4-13: Programmer connected to CISCO1712 NVRAM chip.** 

I have not found any advice or evidence that a parallel EEPROM can be successfully programmed in circuit. However, I also have not found any evidence that it is impossible. In fact, it will be shown later (in Section [4.1.8.3\)](#page-81-0) that we can force a low TTL level into high by connecting the EEPROM  $\overline{WE}$  pin to VCC, without damaging the conflicting driver output stage.

Perhaps this method can work for all pins if the circumstances are favorable. For example, competing drivers have some current limiter, and our programmer can supply enough current to change the TTL level. Thus in "Mythbusters" terminology I will call in-circuit programming of a parallel EEPROM *plausible,* but relegate it to the future work section.

#### **4.1.7 Other board debug ports on the CISOC1712**

The 2 x 5 pre soldered header labeled J701 ISP PLD has a JTAG TAP interface to the Altera MAX EPM7128AETC100 in the center of the board. This was verified with the JTAGulator and the pinout is TDI: 9, TDO: 3, TCK: 1, TMS: 5

I do not know the exact purpose of the Altera MAX chip but according to the datasheet it is boundary scan / EXTEST instruction capable [83]. I/O pin 55 has a galvanic connection (continuity checked) to the  $\overline{WE}$  pin on the NVRAM EEPROM chip. The Altera chip is both 5V and 3.3V capable according to the datasheet. Since the CPU is 3.3V and some components on the board such as the EEPROM is 5V I thought this could work as some level converter between the two sides. However, neither the MSB nor LSB of the CPU address or data bus pins are connected to it. Exploring the functionality of this chip is left for future work.

The 2 x 10 board edge connector labeled J703 has power input lines and also has pins that connect to the console port's RX and TX pins. Close inspection of the pins shows scratch marks so this connector is used during production. My guess is that the all the surface mount components are placed first and tested using the board edge connector, since the power and console ports may not be soldered on yet.

## **4.1.8 Investigation of the effect of vendor sanitization commands on CISOC1712**

To reset a router running IOS 12.3 mainline software to factory defaults Cisco advices use either of the two procedures (that I have labeled CISCO\_IOS\_1 and CISCO\_IOS\_2) in Appendix A. The first procedure erases the non-volatile configuration, while the second loads a default configuration that is subsequently written to non-volatile storage. To test if these two procedures properly sanitize a router the 4 markers shown in [Table 4-12](#page-77-0) were configured. A 512-bit RSA key was also generated, as shown i[n Output listing 4-11.](#page-78-0)

<span id="page-77-0"></span>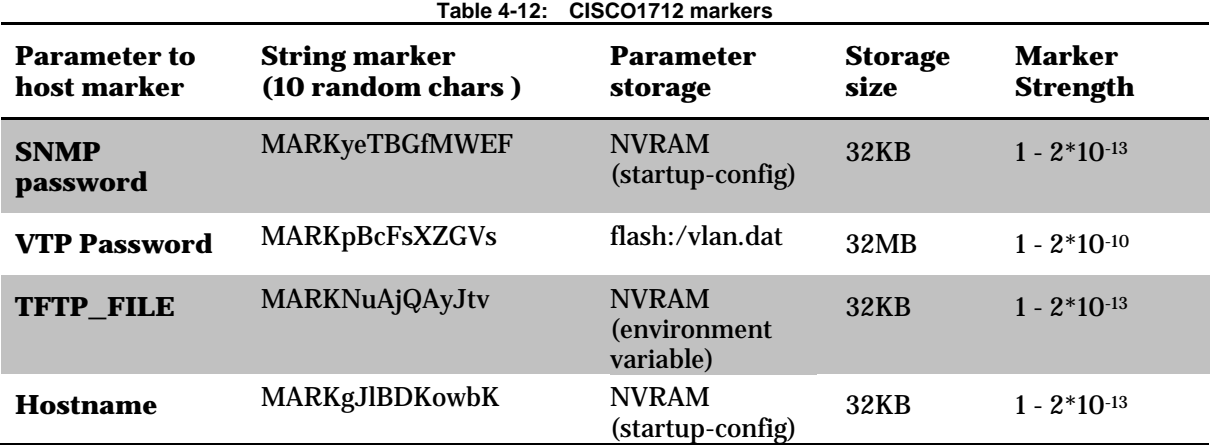

```
Output listing 4-11: CISCO1712 RSA key generation
MARKgJlBDKowbK(config)#crypto key generate rsa
The name for the keys will be: MARKgJlBDKowbK.domain.com
Choose the size of the key modulus in the range of 360 to 2048 for your
  General Purpose Keys. Choosing a key modulus greater than 512 may take
   a few minutes.
How many bits in the modulus [512]: 
% Generating 512 bit RSA keys ...[OK]
MARKgJlBDKowbK(config)#
Mar 28 13:35:47.999: %SSH-5-ENABLED: SSH 1.99 has been enabled
<SNIP>
MARKgJlBDKowbK#show crypto key mypubkey rsa
% Key pair was generated at: 13:35:47 UTC Mar 28 2006
Key name: MARKgJlBDKowbK.domain.com
Usage: General Purpose Key
Key is not exportable.
Key Data:
   305C300D 06092A86 4886F70D 01010105 00034B00 30480241 00CF96DE 6729EECF 
  E3BB3230 7D760657 9F1AA209 A9DCAF31 E8DA7ECB 5102FD83 72793048 7A61A1BD 
   40DA9F65 09AD11FA DF74BDEC 0F904580 B1D29E35 2D173739 31020301 0001
% Key pair was generated at: 13:35:49 UTC Mar 28 2006
Key name: MARKgJlBDKowbK.domain.com.server
Usage: Encryption Key
Key is exportable.
Key Data:
   307C300D 06092A86 4886F70D 01010105 00036B00 30680261 00BD1B4B 6B239E4B 
   4BAB4835 236447C5 B2DAE27E 060E35B0 E326C069 79063CF2 03B1AA84 578FE4E7 
   FA46C28D E4CF7BEA 381C1293 58B4C46A E7AC2409 D7D4E017 C2834AA9 2A47BE65 
  D07496AA 405BD2A5 4B35EDCC E05B53BD 819FCD19 9F3CD80E 25020301 0001
```
The configuration was then copied to startup-config. Note that the cryptographic key is *not* stored in the startup-config file itself, but rather in a special file in NVRAM called private-config. That file does not have the read flag set (as shown in [Output listing 4-12](#page-78-1) ) and thus is inaccessible via the built-in IOS "more" command. However, we can see the contents by inspecting the NVRAM chip's memory contents using the IOS command "show memory 0x68000000". [Output listing 6-7](#page-163-0) in Appendix C shows the start of the private key at address 0x6800101F.

<span id="page-78-1"></span>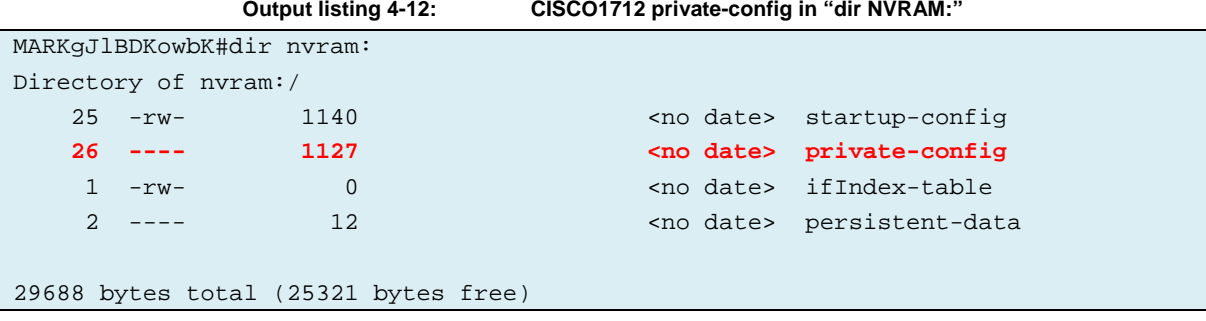

The VTP password marker is verified as being stored in the in the flash:/vlan.dat file as shown in [Output listing 4-13.](#page-79-0)

**Output listing 4-13: Marker verification in vlan.dat file before sanitization**

<span id="page-79-0"></span>

| MARKgJlBDKowbK#more flash:/vlan.dat                                               |
|-----------------------------------------------------------------------------------|
| ∶⊺^P                                                                              |
| @^@^@^@^@^@^@^@^@^@^@^A000000000000/o                                             |
|                                                                                   |
|                                                                                   |
| i^Ck^@^@^@^@^@^@^Lfddi-                                                           |
|                                                                                   |
|                                                                                   |
| ^S^@^@^@^@^@^A^Ck^B^@^@^@^@^@^Rtoken-ring-                                        |
| default^@^@^@^@^@^@^@^@^@^@^@^@^@^@^@^@^C^A^E\^Ck^@^A                             |
| ^K^@^@^A^@^Cm^@^A^Cj^B^A^@^@^Ofddinet-                                            |
| default^@^@^@^@^@^@^@^@^@^@^@^@^@^@^@^@^@^@^D^A^E\^Cl^@^A                         |
| ^L^S^A^B^@^@^@^@^@^@^B^@^@^@^@^@^@                                                |
|                                                                                   |
|                                                                                   |
| ^S^A^B^@^@^@^@^@^@^@^B^@^@^@^@^Bt0 ^@^@^@^A^@^@^@^Bt08^E^B^@^@^Cj^Ck^Bt1^D^@^@^Cj |
| ^@^@^@^P^Bt1@^A^A^@^@^D^A^@^@^E^B^@^@^@^A^Ck^Bt2^L^@^@^Ck^@^@^@^T^Bt1H^A^A^@^@^B^ |
| A^@^A^D^A^Cm^E^B^@^@^@^A^Cj^Bt2^T^@^@^Cl^@^@^Bt2P^B^A^@^A^C^A^@^B^@^@^@^@^@^@^@^C |
| m^@^@^@^Bt2X^B^A^@^A^C^A^@^B                                                      |
| MARKGJ1BDKowbK#                                                                   |

The vendor proposed procedure CISCO\_IOS\_1 was performed followed by CISCO\_IOS\_2 (Apendix A) and the router powered off. The router was then booted in Rommon and the NVRAM was inspected using the PRIV mode "dump" command. The SNMP password and hostname markers had been removed, but the TFTP\_FILE marker was still present.

The router was then booted and the vlan.dat file was still present with the marker in the flash file system. Since both routines were performed in sequence, I conclude that *neither* of them has erased the TFTP\_FILE or VTP password markers. While not proven formally via this test, I suspect that the factory default reset routines leave all of the environment variables and flash files intact. What information leakage could this cause? The environmental variables are used to control the boot process and to configure IP addresses and file names to load a new software file over TFTP. This information could identify the previous owner's TFTP server IP address; however, I consider this to be quite harmless. If the TFTP server has a public IP address it is exposed already. If it has a private IP address behind a firewall it is protected from outside access. However, the retention of the VTP password is more serious as will be addressed in the following paragraphs.

#### *4.1.8.1 The vlan.dat file*

The information in the vlan.dat file is potentially sensitive. This information includes the VLAN database, which gives insight into how the previous owner's LAN network was structured. VTP is a protocol used to distribute VLAN information between switches, with one switch acting as a server and distributing VLAN numbers and names to the other switches that act as clients. Given the VTP password and layer 2 trunk port access to a network it would be possible to pretend to be the VTP server and distribute a new VLAN list to the clients. Alternatively, one could distribute an empty list to remove all VLANs, causing all of these VLANs to be unavailable. This procedure is described in Section "4.6 VLAN Trunking Protocol (VTP) Attack" in the paper "Virtual LAN Security: weaknesses and countermeasures" [80 Ch. 4.6].

However, to make use of this attack we would need access to a layer 2 trunk port of the previous owner's network. A trunk port is used to carry VLAN traffic between switches and should **not** be possible to reach from a public space, such a lobby, via WIFI, or from an Internet Service Provider. However, according to a Cisco manual the default mode for all LAN ports is to be configured in a state called "switchport dynamic desirable":

*"Makes the LAN port actively attempt to convert the link to a trunk link. The LAN port becomes a trunk port if the neighboring LAN port is set to trunk, desirable, or auto mode." [85 Table 17-2 Layer 2 LAN Port Modes]*

Therefore, if the switch administrator forgot to actively disable this default setting, the port can become a trunk port and a VTP attack is possible.

Would it be possible to do a VTP attack over the internet into a target LAN? It is difficult, but maybe be possible. Andrea Barisani & Daniele Bianco showed at the BlackHat conference 2013 that an arbitrary Ethernet frame can be injected over the internet, via routers and firewalls, into a LAN [86]. They constructed a normal IP packet, such as an ICMP Echo reply ("ping") packet, but with a crafted payload that looked like an Ethernet frame. If the switch port happens to restart while this packet was in transit "on the wire" the port might start its frame synchronization algorithm in the payload, then find the maliciously embedded frame and treat it as a valid Ethernet frame. In the general case an outside attacker does not know the destination MAC addresses inside the target LAN which makes this attack difficult. However, the VTP protocol uses a *fixed* destination MAC address of "01-00-0C-CC-CC-CC" [87]. If the switchport would restart in trunk mode and accept a VTP frame injected as payload over the internet as the *first* packet on the restarted port, this exploit is theoretically possible to carryout, even remotely over the internet. Confirming this type of attack is left for future research.

#### *4.1.8.2 Summary of sanitization using vendor factory reset commands.*

The vendor sanitization commands of a CISCO 1712/K9 with IOS "C1700-K9O3SY7-M, Version 12.3(2)XF" erased the startup- configuration in NVRAM. The environmental variables in NVRAM were left and as well as flash files such as the vlan.dat[. Table 4-13](#page-81-1) shows the results.

Several blogs and end user recommendations advise removing the vlan.dat file as part of the sanitization process (for example [88] and [89] ) and even the vendor underlines the important of this in their switch documentation [90]. However, they advise the use of the command "delete flash:/vlan.dat". From our previous examination of the CISCO 1712 file system (see Section [4.1.3.6\)](#page-65-0) we learned that that command only flags the file as deleted, but does not actually remove any data, hence simply executing this command is insufficient.

I eventually found a note deep down in the vendor documentation about configuration management [91Para. Specifying the Startup Configuration File ]: stating that the command "squeeze" has to be used to reclaim the flash space after erasing the startup-config from there. The advice is for reclaiming storage rather than a sanitization advice, but it gives a hint what we need to do to sanitize the router from the vlan.dat file.

I ran the "delete flash:/vlan.dat" command followed by a "squeeze flash:". After that, I dumped the full 32MB flash memory contents from Rommon/Priv mode. The VTP marker inside the VLAN.dat could not be found, so the delete and squeeze combination seems to be sufficient.

The overall assessment of the vendor erase routine is that it overwrites the startup-config in NVRAM correctly. It leaves the environmental variables intact, but that is a minor problem as they do not contain very sensitive information. Unfortunately, the flash memory is left intact; therefore, it is up to the user to delete any files that contain sensitive information (such as vlan.dat and config backups) **and** to actually overwrite these files using the "squeeze" command.

<span id="page-81-1"></span>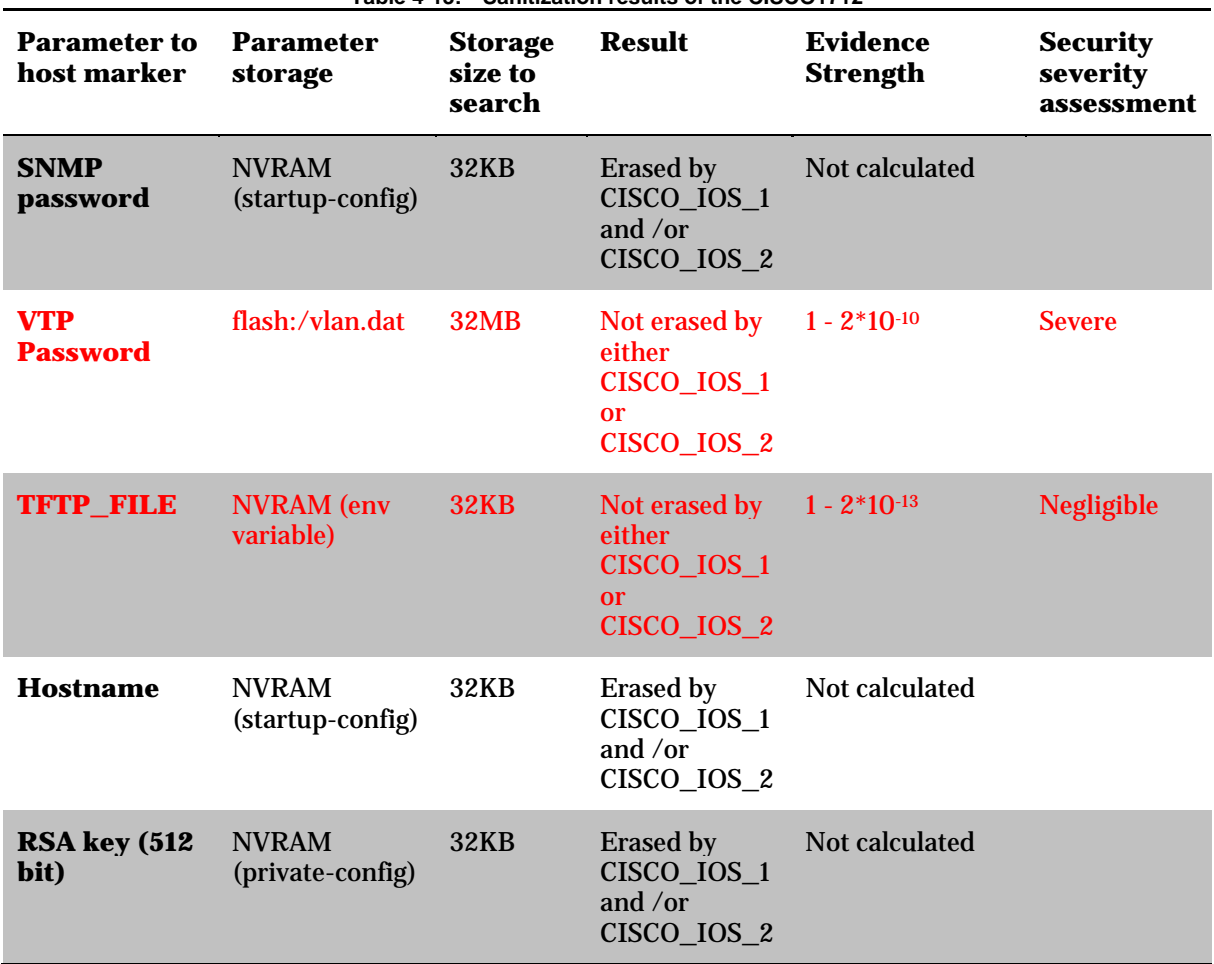

**Table 4-13: Sanitization results of the CISCO1712** 

#### <span id="page-81-0"></span>*4.1.8.3 IOS verification for NVRAM chip erase*

 $\overline{a}$ 

Can we trust the NVRAM erase routine in the IOS to be foolproof? Does IOS actually verify that the data is actually overwritten? Consider the fact that the NVRAM chip used in the CISCO 1712, CAT 28C256-12, has a feature to disable all writes if the supply voltage falls below 3.5V.

I tested the IOS behavior by erasing the NVRAM chip with  $\overline{WE}$  connected to Vcc<sup>[\\*](#page-81-2)</sup>, that is basically write protecting the chip. The normal behavior of a successful erase is shown in [Output](#page-82-0)  [listing 4-14.](#page-82-0) The result of the failed erase of the write protected NVRAM is shown in [Output listing](#page-82-1)  [4-15.](#page-82-1) There are three errors reported (highlighted in red), but in the end the notification "[OK] Erase of nvram: complete" is printed, exactly as in the case of a successful erase. Thus if one has designed an automated script to erase the NVRAM one **must not** trust the success string as proof of NVRAM erasure.

<span id="page-81-2"></span><sup>\*</sup> This could potentially damage any other driver output stage trying to drive  $\overline{WE}$  to 0. However, in this case everything recovered fine and the NVRAM could still be written to after Vcc was removed from the  $\overline{WE}$  pin.

```
Output listing 4-14: Successfully erasing an NVRAM
Router#write erase
Erasing the nvram filesystem will remove all configuration files! Continue? 
[confirm]
[OK]Erase of nvram: complete
Router#
*Mar 1 00:19:34.799: %SYS-7-NV_BLOCK_INIT: Initialized the geometry of nvram
```
**Output listing 4-15: Failing to erase an electrically write protected NVRAM**

```
Router#write erase
Erasing the nvram filesystem will remove all configuration files! Continue? 
[confirm]
EEPROM byte write error - timeout
EEPROM byte write error - timeout
EEPROM write error - timeout[OK]
Erase of nvram: complete
Router#
*Mar 1 00:18:41.299: %SYS-7-NV_BLOCK_INIT: Initialized the geometry of nvram
```
# **4.2 Sanitization investigation of a HP ProCurve Switch 2626**

This section will look into the sanitization of a HP ProCurve Switch 2626 (Part number J4900A).

### **4.2.1 Switch overview and interfaces**

According to the vendors' Installation and getting started guide:

*"The HP ProCurve Switch 2600 Series devices are multiport switches that can be used to build high-performance switched workgroup networks"[88 pp. 1–1]*

This switch has 24 10/100BaseT ports and two Gigabit Ethernet ports. A RS-232 asynchronous serial interface on the back of the switch can be used for configuration. The front panel has a "port LED View" button to control the meaning of the LEDs above the ports. Additionally, there are recessed "reset" and "clear" buttons.

#### **4.2.2 Hardware investigation**

[Figure 4-14](#page-82-2) below shows the front of the switch. The main logic board with interesting parts marked is shown in [Figure 4-15](#page-84-0) with explanations given in [Table 4-14.](#page-83-0)

<span id="page-82-2"></span>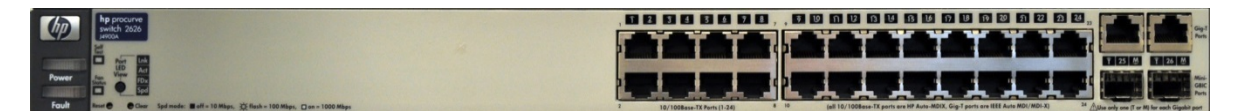

**Figure 4-14: Front of HP ProCurve Switch 2626 (Part number J4900A)**

<span id="page-83-0"></span>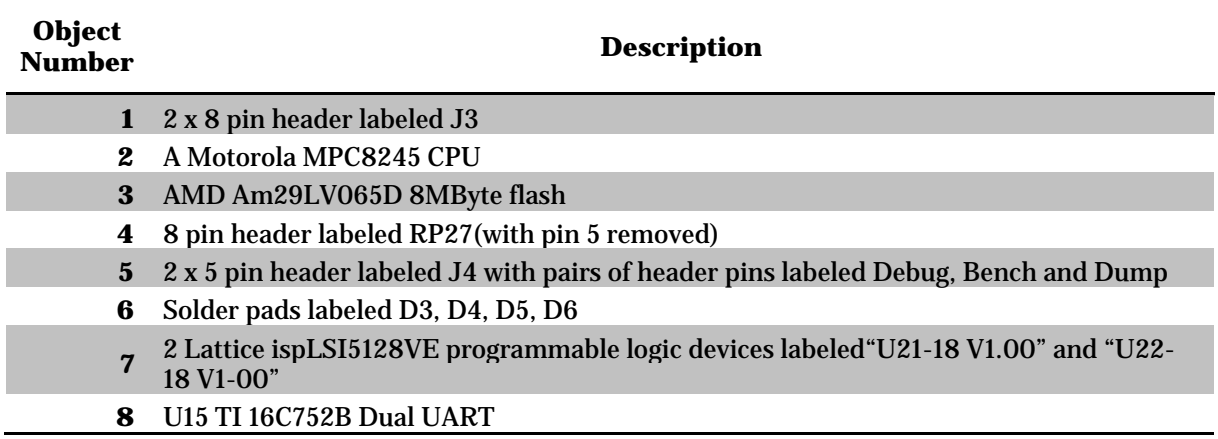

**Table 4-14: Interesting components of the Procurve 2626 mainboard** 

Both the CPU and the Lattice chips are JTAG compatible according to their documentation [93][94]. I ran the JTAGulator on all the pins of object 1 (J3) and 4 (RP27) but it could not locate any JTAG TAP interface. One can note that the header object 5 is labeled RP27, just like the resistors close to the CPU, so perhaps it is intended to host resistors for in circuit programming of the Lattice chips.

All the right side pins of the J4 header (object 5) were ground so I concluded they were a jumper pin block to signal setti[ngs. Booting the device with the Debug jumper in place generated](#page-84-1) the terminal output shown in

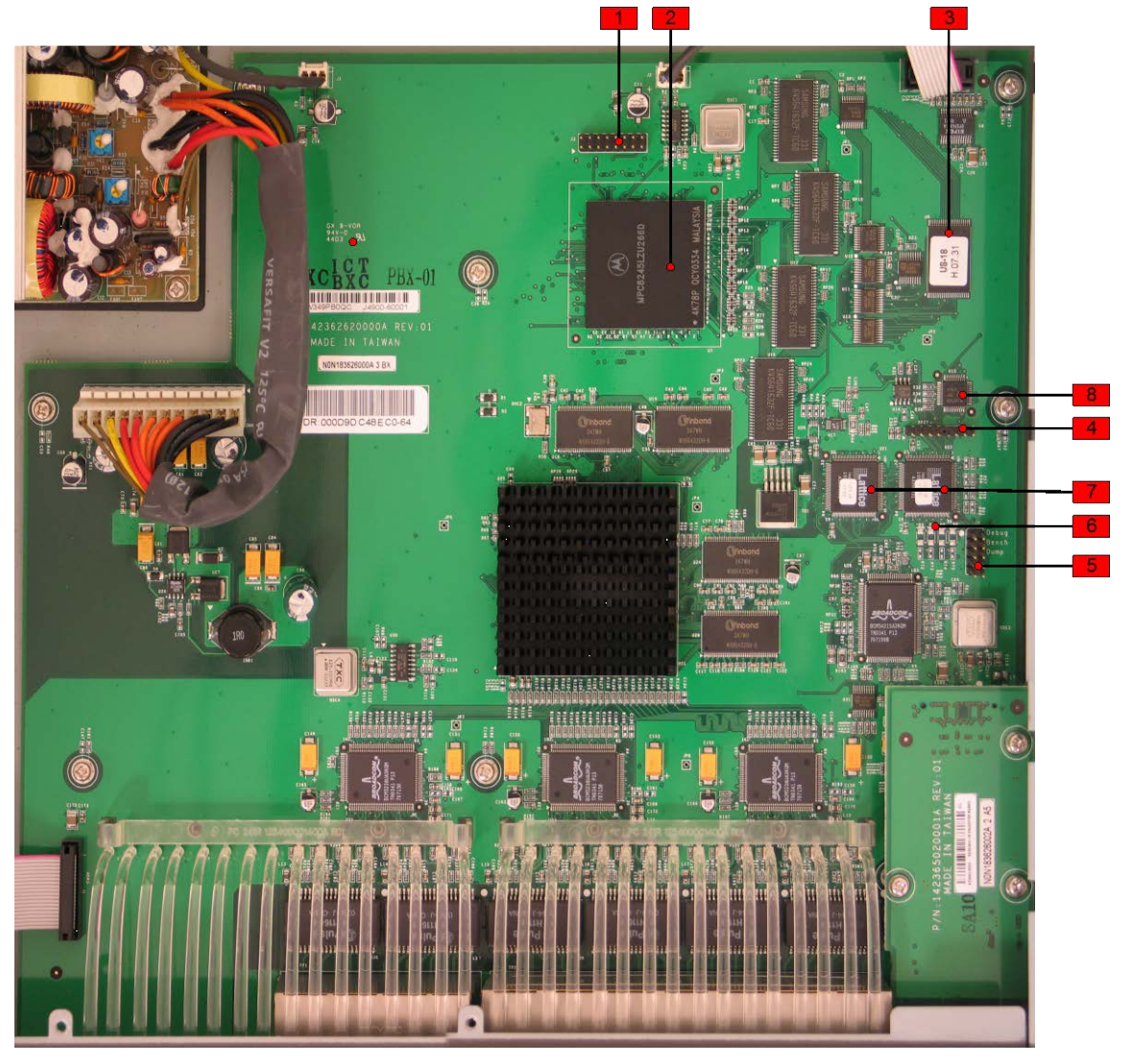

[Output](#page-84-1) listing 4-16, so the device seems to be waiting for a remote debugger to connect. The ribbon cables connect the serial port and a daughter card with the front push buttons.

<span id="page-84-1"></span><span id="page-84-0"></span>**Figure 4-15: Main board ProCurve Switch 2626 (J4900A)**

<span id="page-85-1"></span>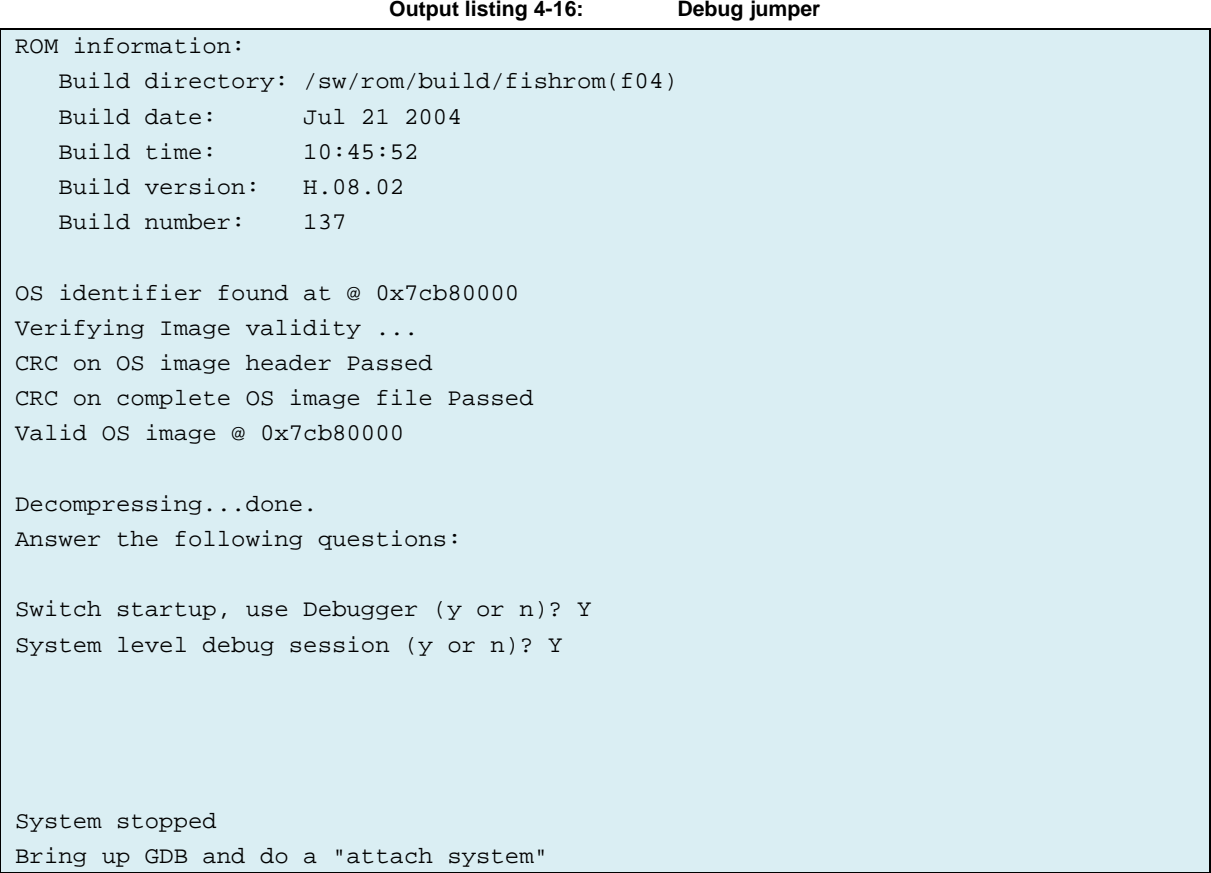

Booting with the "Bench" jumper activates a large number of extra commands. These commands can be seen in [Output listing 6-8](#page-170-0) in [Appendix D.](#page-170-1) The commands starting with capital letters are the extra Bench mode commands. It is also possible to enable the same "bench" mode command set from the CLI (without the jumper) by executing the command "edomtset" twice[\\*.](#page-85-0) [95]. And also to execute the "streboot" command. Benchmode is similar to the Cisco Rommon Priv mode with the exception that the command software here is part of the main executable file.

Booting with the "Dump" jumper looks quite similar to booting normally, except it is not possible to enter the main CLI by hitting enter twice. I do not know what this mode does. The UART used (object 8) is actually a dual port UART which seems unnecessary for controlling only a single user serial port [96]. Perhaps there is an internal UART serial interface which can be enabled to connect a debugger or to program the Lattice chips. However, the JTAGulator UART scanner function could not locate send and receive pins.

The device can store two executable images: primary and secondary. A ROM Monitor console allows selection of one of the two. There is also an xmodem download function (in case both images are somehow deleted). However, this monitor does not seem to have any memory manipulation routines, unlike the Cisco ROM Monitor. The Rommonitor is accessed by pressing the "reset" button on the front panel or by rebooting the switch with the "update" command.

<u>.</u>

<span id="page-85-0"></span><sup>\*</sup> Testmode spelled backwards.

```
Output listing 4-17: ProCurve Switch 2626 ROM Monitor console
ProCurve Switch 2626# update
The device will be rebooted to Monitor ROM Console.
This will take the switch offline and allow only direct console access.
Do you want to continue [y/n]?
Enter h or ? for help.
=>?
LAN Monitor Commands
  do(wnload) - Download via Xmodem
 sp(eed) <br/>baud> - Set a new baud rate
 h(elp) - Display help screen
  ? - Display help screen
 id(entify) - Print out identification string
 jp(jump) <1|2 - Jump to product code, optional 1-primary, 2-secondary
  q(uit) - Exit the monitor
 boot - Reboot the system
 reset - Reset the system
 v(ersion) - Display version information
```
#### **4.2.3 File system structure investigation**

When booting the switch it reveals it finds a valid OS image at address 0x7cb80000 (Output listing 4-16). We assume this address is inside the 8 MB flash address range, thus we can expect to find a file header there indicating an executable file. The bench mode commands include read, write, and fill memory manipulation routines [\(Output listing 4-18\)](#page-87-0). There is also a command to explore the file system called fs [\(Output listing 4-19\)](#page-87-1). The result of the fs command with various options can be found in [Output listing 6-9](#page-174-0) i[n Appendix D.](#page-170-1)

<span id="page-87-0"></span>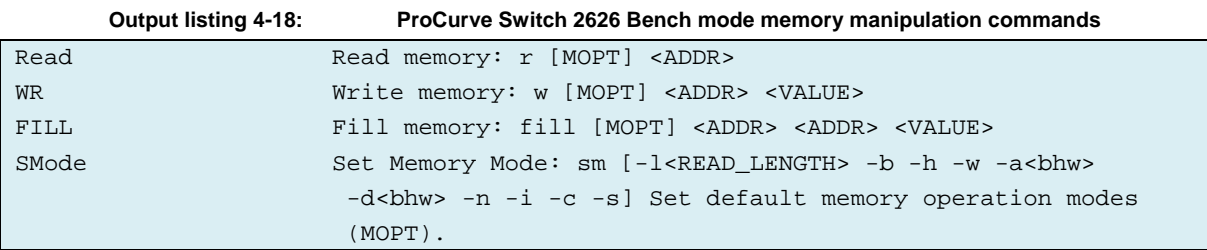

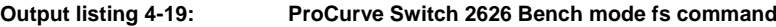

<span id="page-87-1"></span>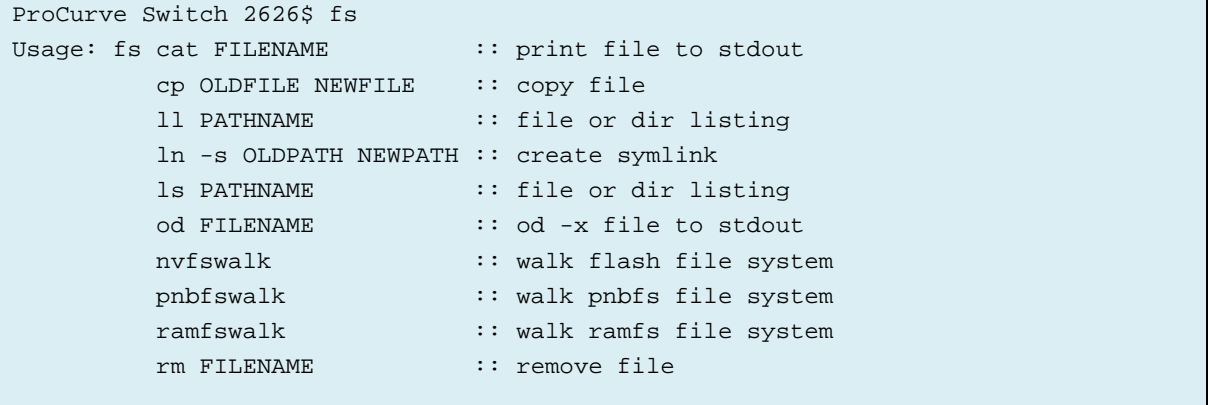

I believe that the filesystem works as follows. The area called pnbfs holds the logical structure of the file system, as seen by the OS. This is a directory structure of real and virtual files. For instance, it is possible to read the contents of the file "os/primary" using the "fs od" command. [Output listing](#page-88-0)  [4-20](#page-88-0) shows what the executable file header looks like. The filetable seems to start at address 0x14f5178. This is far from the flash address at 0x7cb80000 so it might be a structure built dynamically at boot time and stored in RAM.

<span id="page-88-0"></span>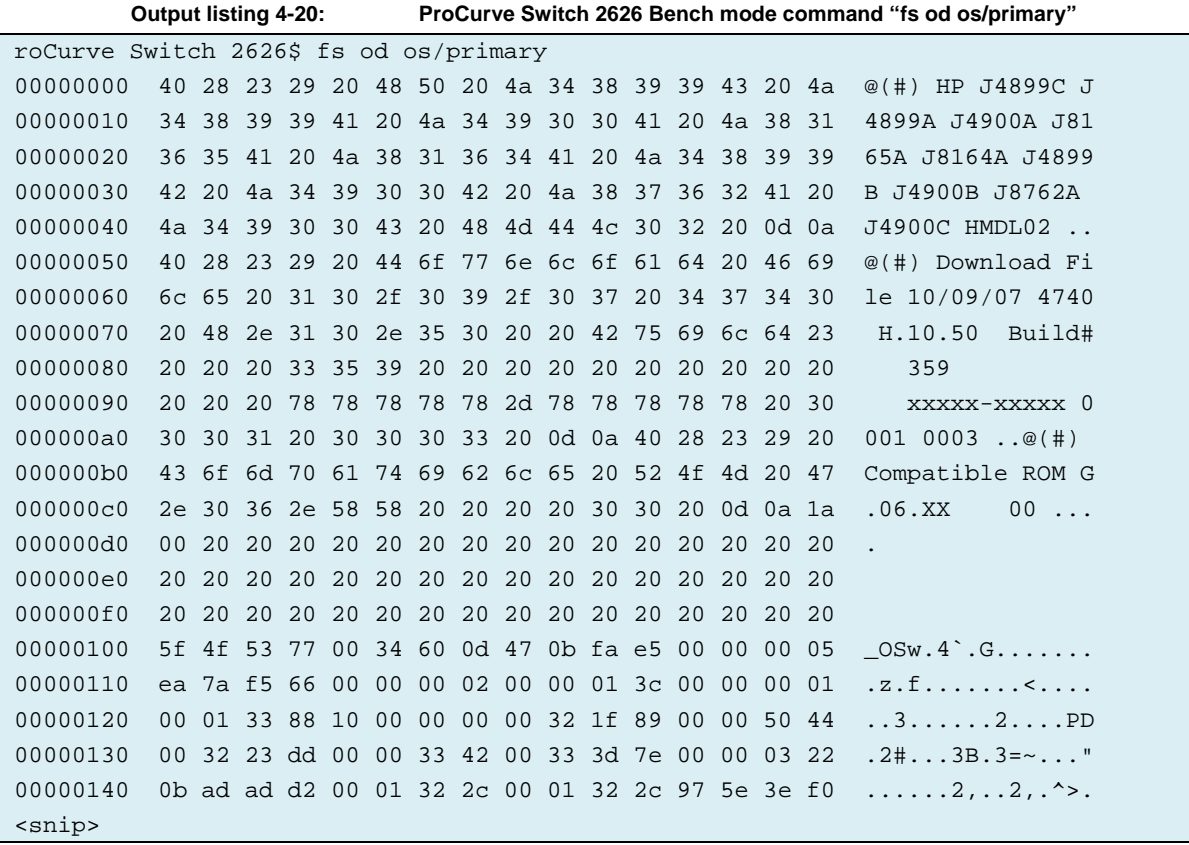

The command "fs ls flash" shows the non-volatile files stored in a part of the flash memory dedicated to config files and similar files.

<span id="page-88-1"></span>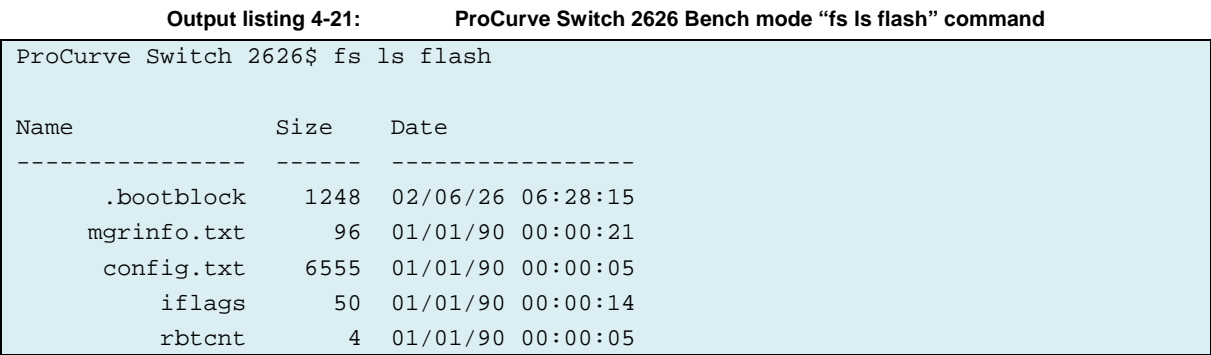

The command "fs nvfswalk" shows the underlying file system structure that is used to store the config files shown in [Output listing 4-21.](#page-88-1) [Output listing 4-22](#page-89-0) shows the first (active) file in the list called *.bootblock* and inactive (i.e. deleted) versions of the files called *rbtcnt* and *iflags*. The full output of the file system commands can be found in [Output listing 6-9](#page-174-0) in [Appendix D.](#page-170-1) That listing shows the large number of old deleted files that can be found in a real decommissioned switch. A file is represented by an address block containing a start address, the file name, size, date, and flag field. Two stars in the "A" column seem to indicate which blocks are active [\(Output listing 4-22\)](#page-89-0).

<span id="page-89-0"></span>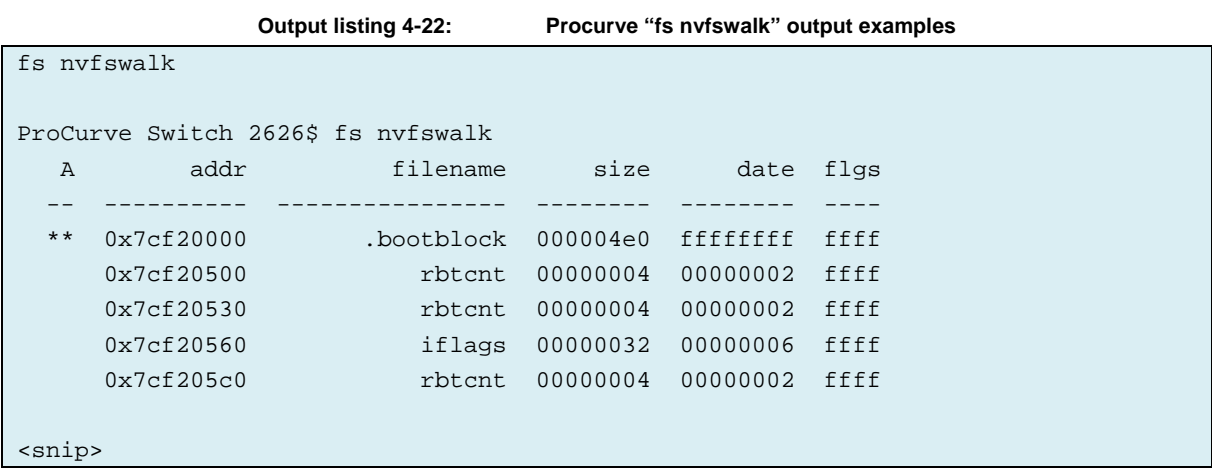

The memory blocks are organized in a linked list structure with a 32 byte header followed by the data. Each header is aligned to an even 16byte boundary. In our case the first memory block is the active block named ".bootblock" at address 0x7cf20000. An example of a file header can be seen starting at address 0x7cf54690 in [Output listing 4-26.](#page-94-0) [Table 4-15](#page-89-1) is my estimate of the memory blocks of header information prepending a data portion.

<span id="page-89-1"></span>

| <b>Fieldname</b>            | Length [bytes]               | Comment                                                           |
|-----------------------------|------------------------------|-------------------------------------------------------------------|
| File name (null terminated) | 16 (including NULL)          |                                                                   |
| Size (in bytes)             | 4                            | Size of the data field                                            |
| Date                        | $\overline{4}$               | Unknown format                                                    |
| Address of next block       | 4                            | FF FF FF FF if no next block (I.e. this<br>block is last in list) |
| Active/inactive flag        | $\overline{2}$               | 0x0000 mean inactive<br><b>OxOOFF</b> means active                |
| <b>Flags</b>                | 2                            | Unknown use.<br>Seems to always be OxFFFF.                        |
| Data contents               | According to length<br>field |                                                                   |

**Table 4-15: ProCurve Switch 2626 file system header field structure prepending data**

Since flash can be programmed "1" to "0" a block can be flagged erased and a new block linked in by rewriting the next block pointer. This is my guess of what is happening when a file is "overwritten" with new contents.

- 1) The linked list is searched for the block which is active and has the file name. The active/inactive flag is programmed from 0x00FF to 0x0000.
- 2) A new block is created after the last current block. The new block is set to active, and with a next block pointer of 0xFFFFFFFF. The previous last block next pointer (0xFFFFFFFF) is reprogrammed to point to the newly created block.

Similar to the Cisco flash file system investigated in Section [4.1.3.7,](#page-67-0) a file can be flagged deleted without erasing the flash. The interesting question from a sanitization perspective is whether the old block data content is properly sanitized. This will be investigated in Section [4.2.6.](#page-92-0)

#### **4.2.4 Flash memory address region**

For forensic purposes it would be useful to extract the whole contents of the flash chip. The flash chip in this particular switch model is an 8MB AMD Am29LV065D. We know that the address 0x7cb80000 is inside the flash memory region [\(Output listing 4-16\)](#page-85-1). 0x7cb80000 is on an even 8MB boundary so perhaps that would be the flash base address. Playing around with the read and write commands verified that assumption [\(Output listing 4-23\)](#page-91-0):

- There is some old boot "ROM" code at the base address.
- Reading the last byte of the assumed flash region, 0x7cFFFFFF, works. However, reading the next byte causes a switch reset.
- Reading 256 bytes before the base address (0x7c7FFF00) works, but returns only 0xFF.

With the knowledge of the flash range, we can construct a tool to read out the entire flash (see Chapter 5). This can also be done by desoldering the chip itself and placing it in an external flash programmer.

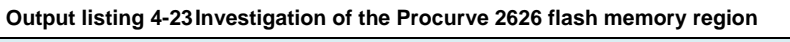

<span id="page-91-0"></span>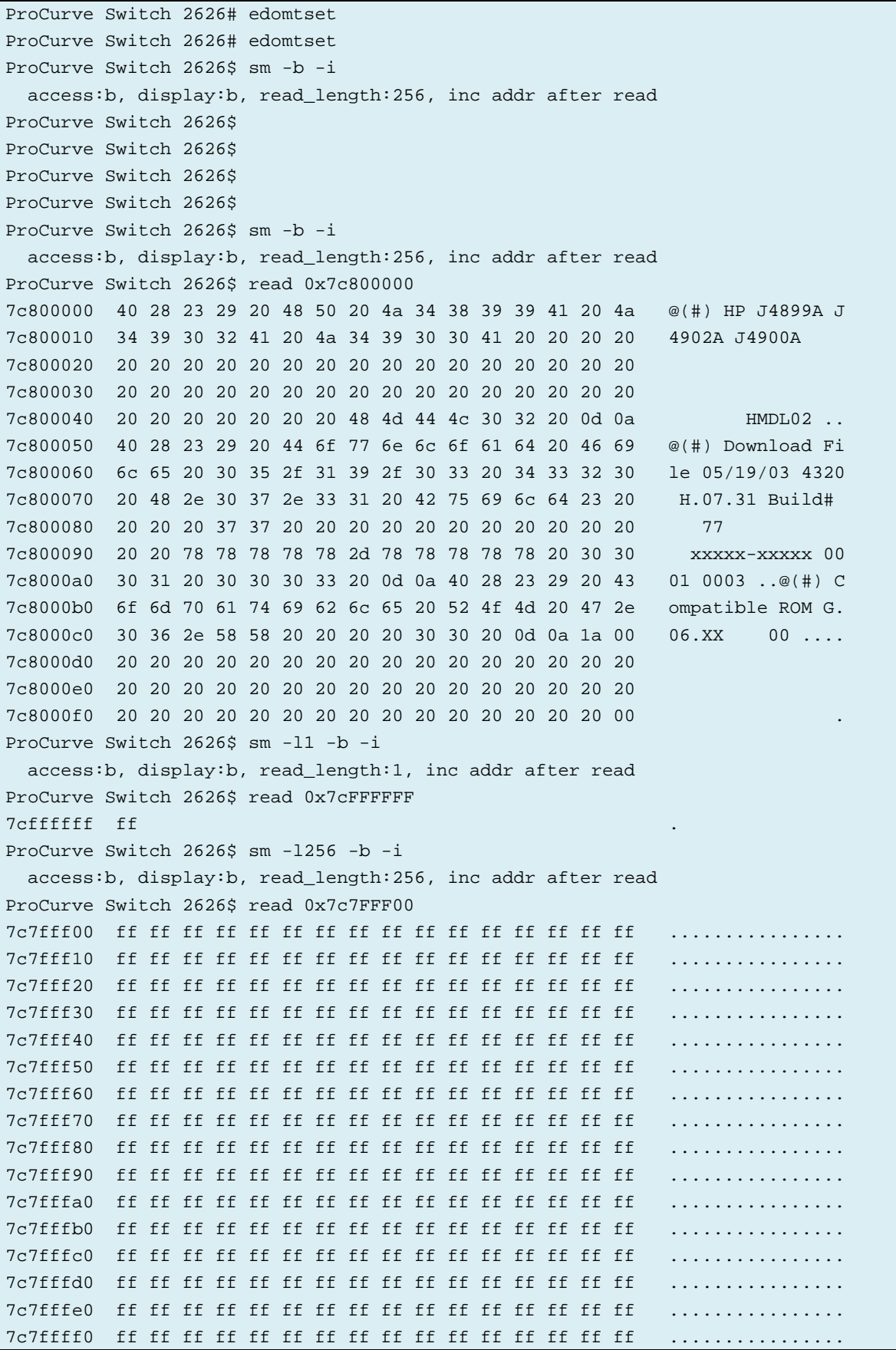

```
ProCurve Switch 2626$ sm -l1 -b -i
  access:b, display:b, read_length:1, inc addr after read
ProCurve Switch 2626$ read 0x7d000000
<causes switch reboot>
```
#### **4.2.5 ProCurve Switch 2626 configuration interface**

<span id="page-92-2"></span>Star

vlan

pass

At boot time the user is presented with a command line interface (CLI). As with the Cisco CLI there are different levels of user privileges. The initial "Operator" privilege level can see, but not change the configuration. Entering the command "enable" (and a password if set) the user enters "Manager" privilege level in which they can enter configuration mode with the "config" command. A terminal GUI utility can be started with the "menu" command. This GUI allows management of a subset of the switch's functions and parameters without requiring knowledge of the CLI syntax. [97]

#### <span id="page-92-0"></span>**4.2.6 Investigating ProCurve Switch 2626 sanitization completeness**

The markers in [Table 4-16](#page-92-1) were set using the CLI configuration mode and saved with the command "write memory". A crypto key was generate with the command "crypto key generate ssh rsa". Where did the switch store these settings? [Output listing 4-24](#page-92-2) is the output of the "show config" command which reveals the hostname and SNMP password markers, but not the crypto key or the manager password.

<span id="page-92-1"></span>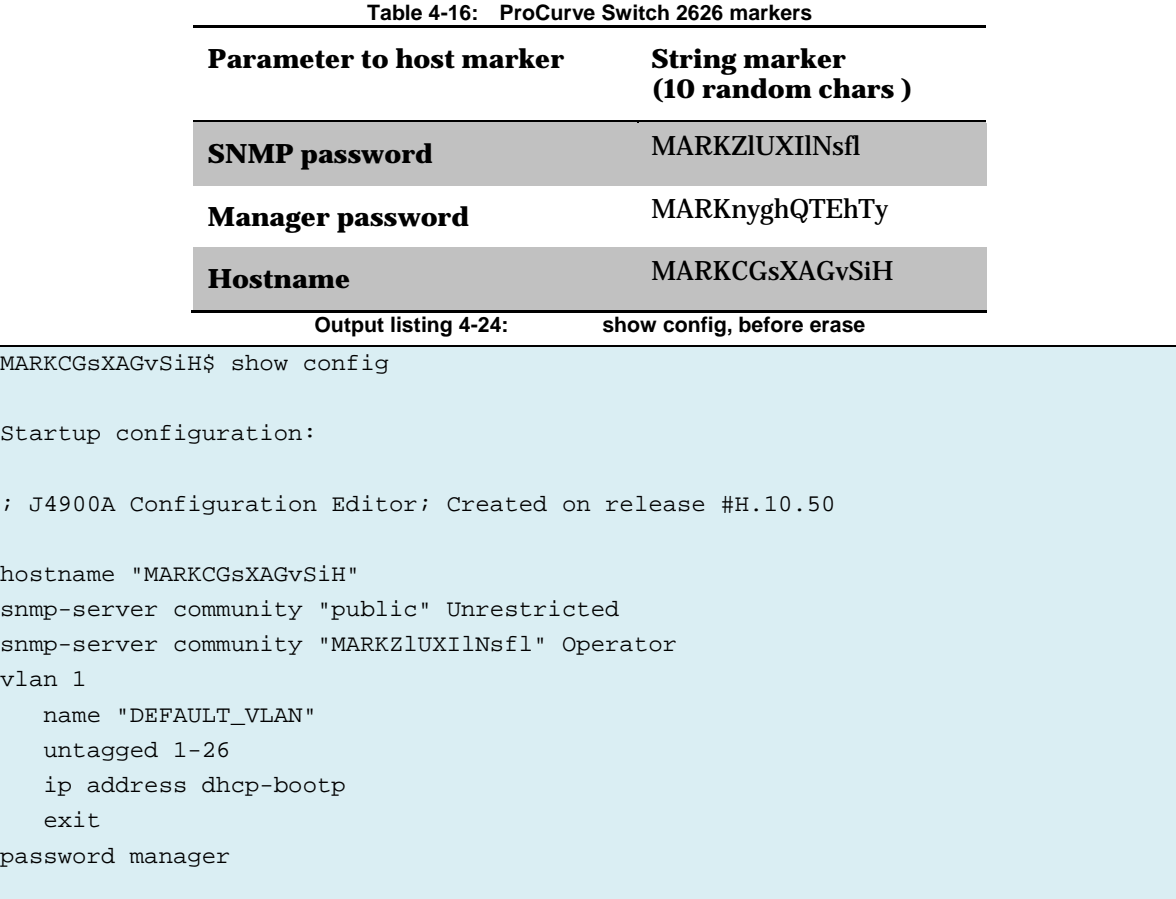

[Output listing 4-25](#page-93-0) shows the active files. Inspecting the address of each of them, we can see that the SNMP password and hostname ended up in the file called "delta". It seems the file config.txt contains the default configuration and the changes are in the delta file (se[e Output listing 4-26\)](#page-94-0).

<span id="page-93-0"></span>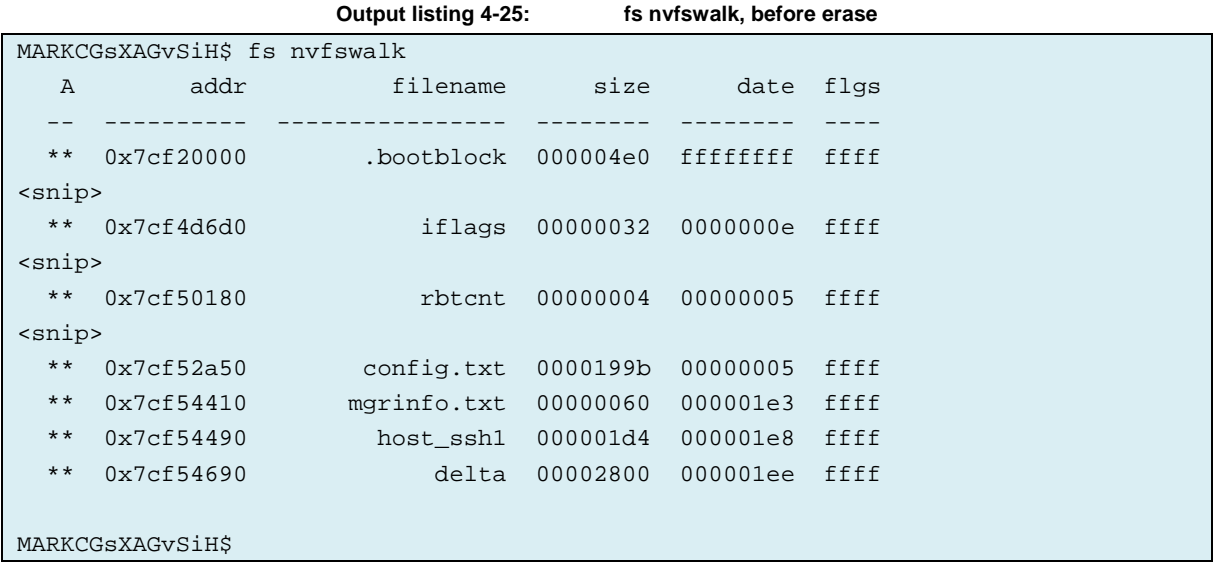

<span id="page-94-0"></span>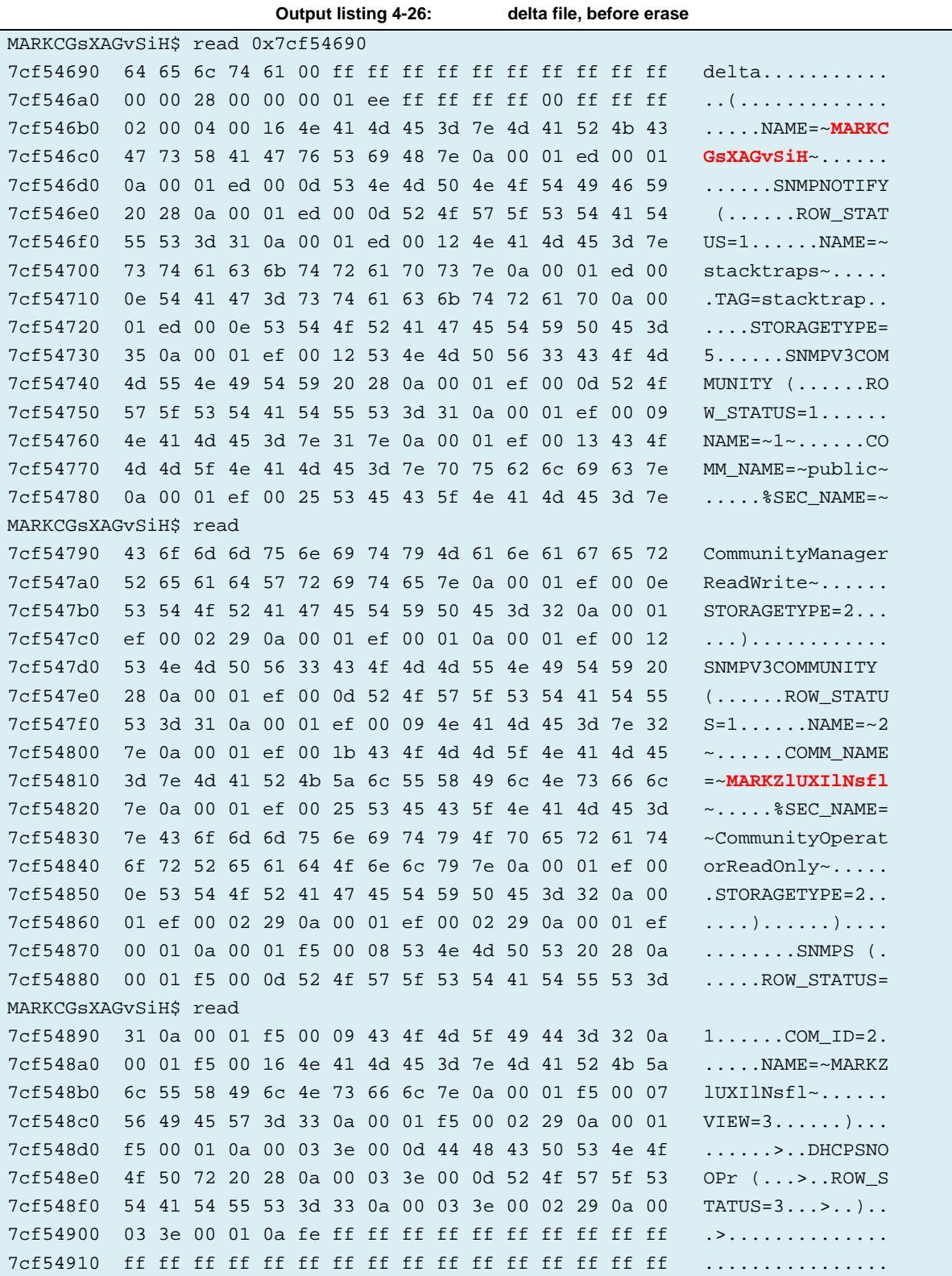

The manager password ended up in the file called mgrinfo.txt, as shown in [Output listing 4-27.](#page-95-0)

<span id="page-95-0"></span>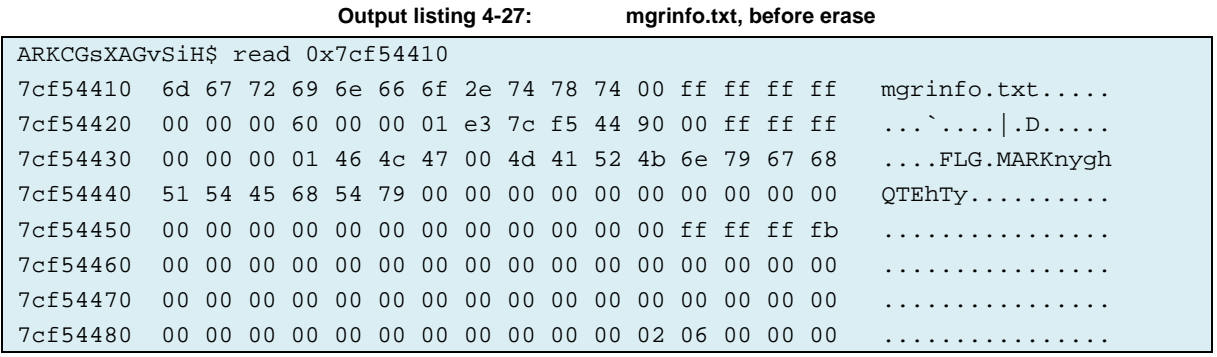

The ssh key ended up in the file called host\_ssh1, as shown in [Output listing 4-28.](#page-95-1)

<span id="page-95-1"></span>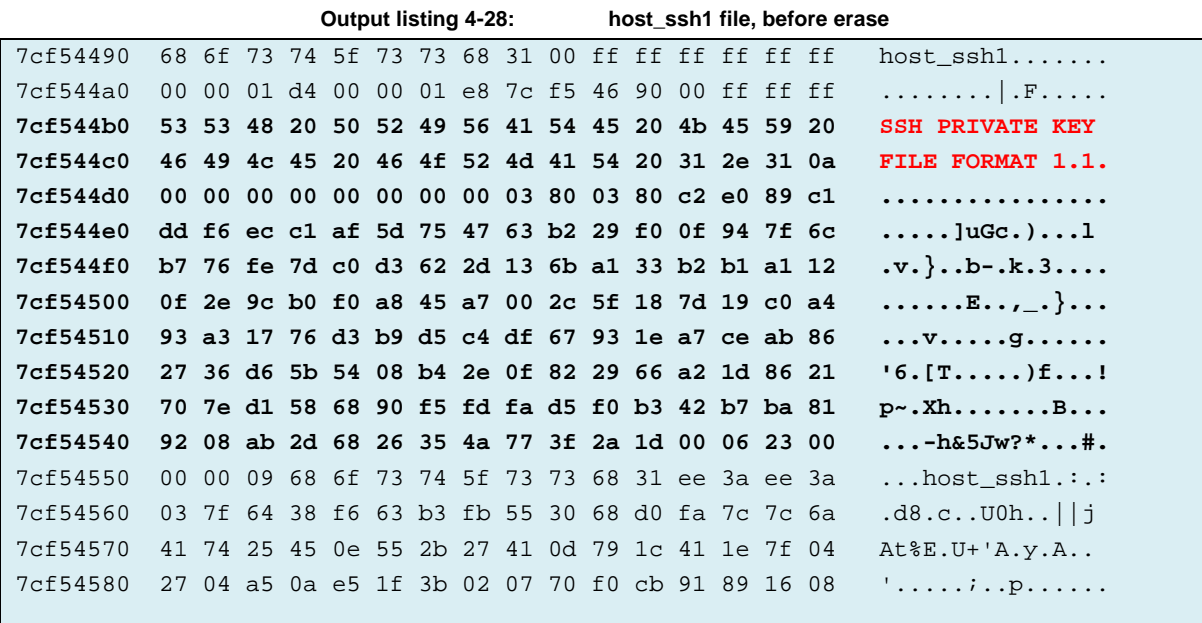

The switch was powered down by removing power. After restoring power, the switch booted up again and asked for the manager password to enter the CLI enable mode and the hostname marker was shown in the prompt. At this point, the factory reset procedure referred to as HP\_2626\_BUTTON in Appendix A was performed (both front buttons push using two paper clips). The switch rebooted and did not present a password or the marker prompt, indicating that the factory reset seems to have done what it is intended to do. In addition, "show config" shows the absences of the markers.

```
Output listing 4-29: show config, after erase
ProCurve Switch 2626# show config
Startup configuration:
; J4900A Configuration Editor; Created on release #H.10.50
hostname "ProCurve Switch 2626"
snmp-server community "public" Unrestricted
vlan 1
    name "DEFAULT_VLAN"
    untagged 1-26
    ip address dhcp-bootp
    exit
ProCurve Switch 2626#
```
The command "fs nvfswalk" shows that the previous delta file memory block at address 0x7cf54690 has been marked inactive, indicated by the absence of the "\*\*" in the A column. However, inspecting the actual memory contents shows that the hostname and SNMP markers are still present. This output of both commands is shown in [Output listing 4-30.](#page-97-0)

<span id="page-97-0"></span>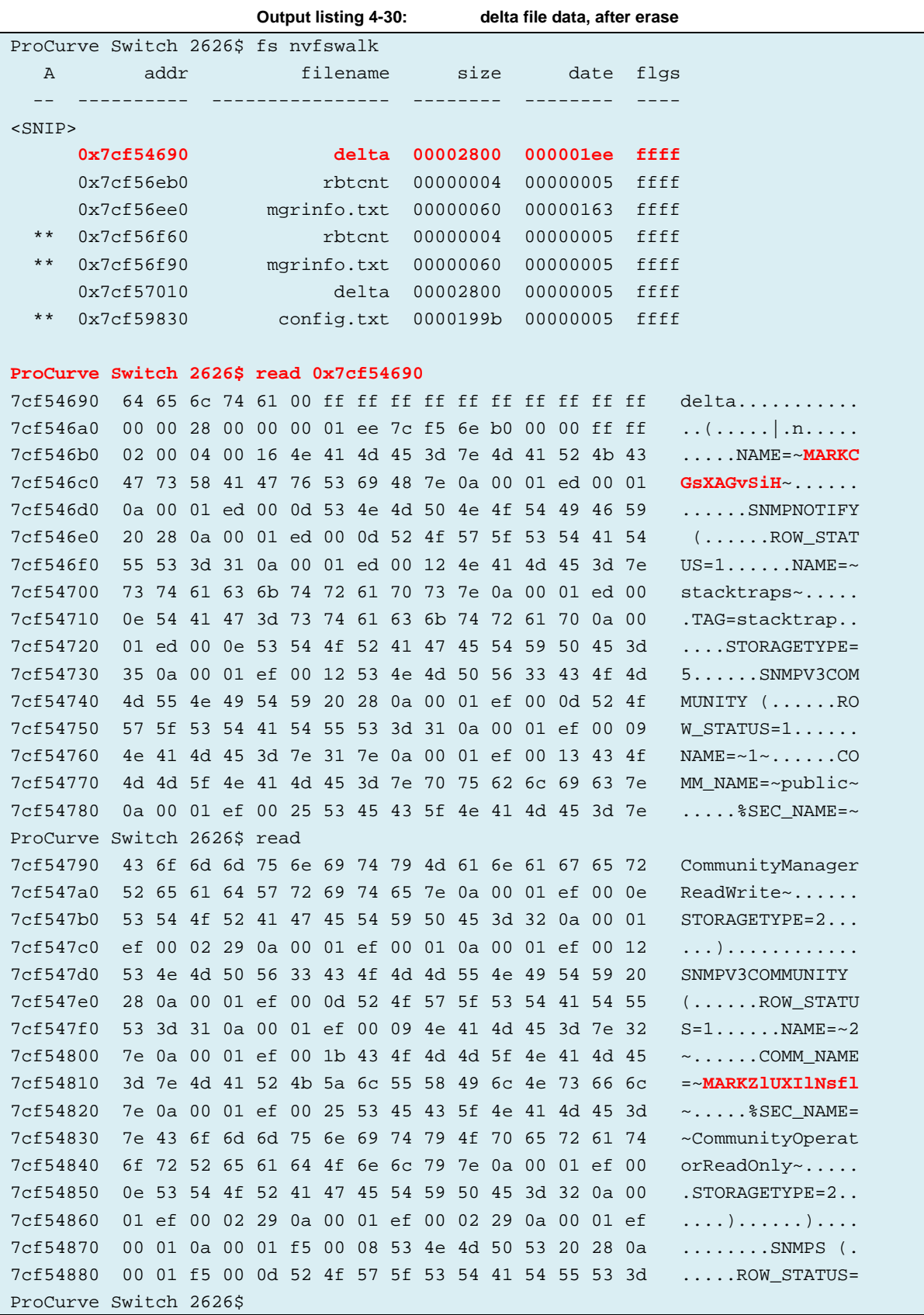

Similarly, the manager password marker can be found in the old mgrinfo.txt file block (which has also been flagged inactive). This is shown in [Output listing 4-31.](#page-98-0)

<span id="page-98-0"></span>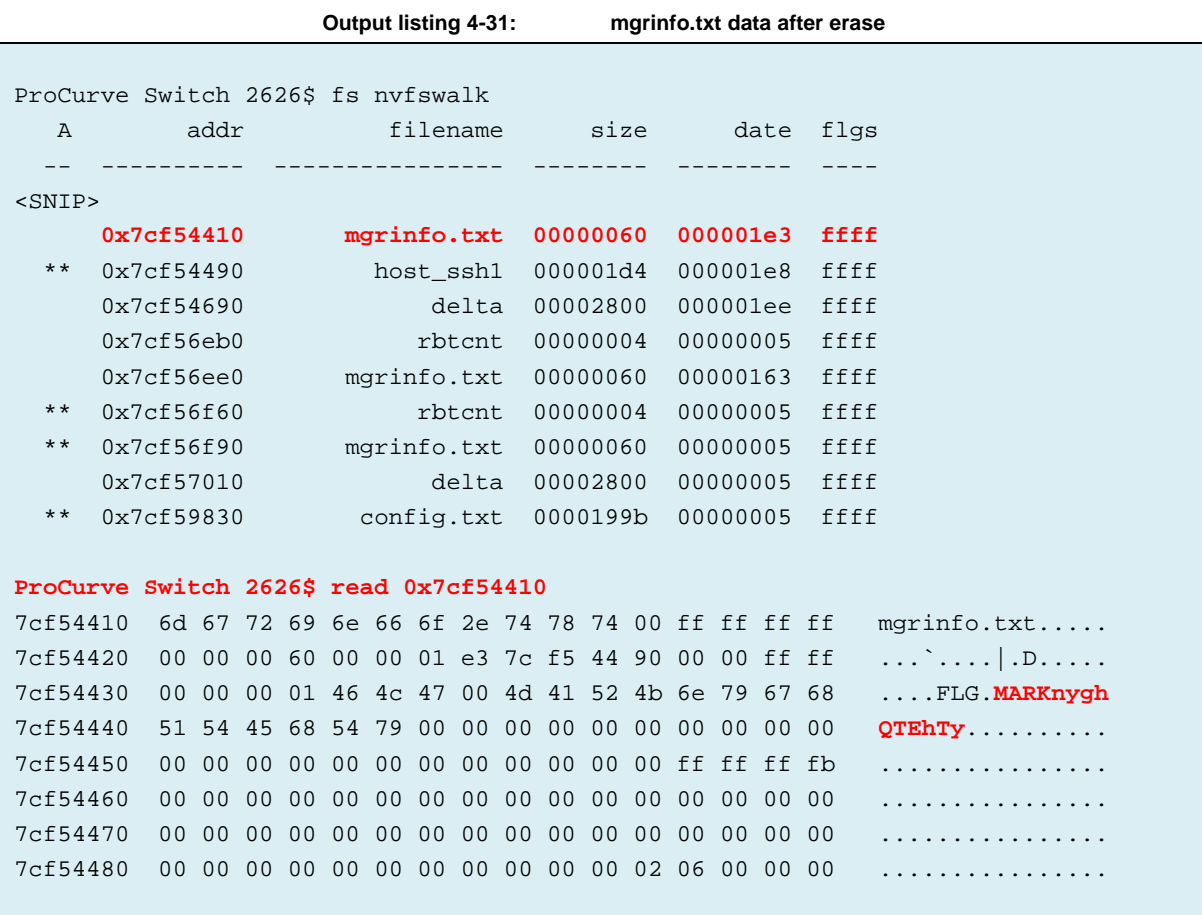

The private crypto key was originally stored in the file host\_ssh1 at address 0x7cf54490. The factory reset routine did not mark this memory block inactive, so the contents of this file is completely intact and can even be listed using its original file name or read using memory inspection. [Output listing 4-32](#page-99-0) shows the file contents of host\_ssh1 after the factory reset procedure.

<span id="page-99-0"></span>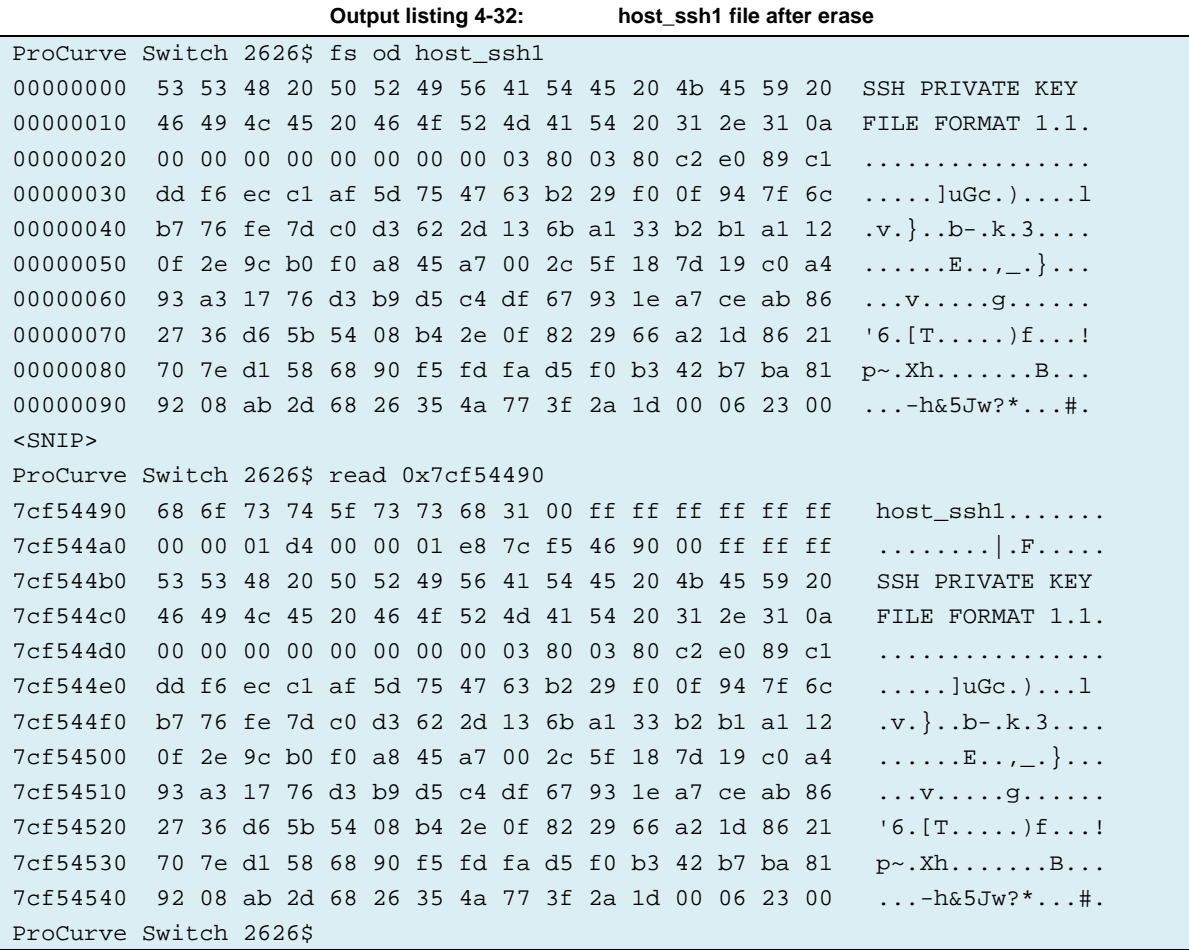

As we found all 3 markers and the crypto key after performing the HP\_2626\_BUTTON procedure, it is apparent that the factory reset procedure did not actually sanitize the switch. Perhaps we will be more successful sanitizing the switch with a second procedure. The "erase startup-config" command was issued via the CLI according to the erase procedure HP\_2626\_CLI in Appendix A and the switch was rebooted. Unfortunately, this procedure produces the same results, i.e., all 3 markers and the crypto key were still present in their original memory locations.

#### *4.2.6.1 Summary of sanitization using vendor factory reset commands.*

The overall assessment of the vendor erase routines for the HP ProCurve Switch 2626 (Part number J4900A) running Firmware: H.10.50 from Oct 9 2007 is summarized in [Table 4-17.](#page-100-0) My investigation of this switch showed that these procedures do **not** actually overwrite the sensitive data. Not only is the last copy of the configuration stored, as the new delta configurations are written to new flash regions, but the complete history of old config data may be present in the flash memory. Perhaps the idea of utilizing delta files was to provide wear leveling. However, as the flash chip datasheet [98] guarantees 1 million flash erase cycles and the flash region has to be erased before storing something new, the old flash memory location could be immediately erased after creating a new configuration. Note that 1 million flash cycles would correspond to 50 years of operation at 50 changes in the configuration per day.

<span id="page-100-0"></span>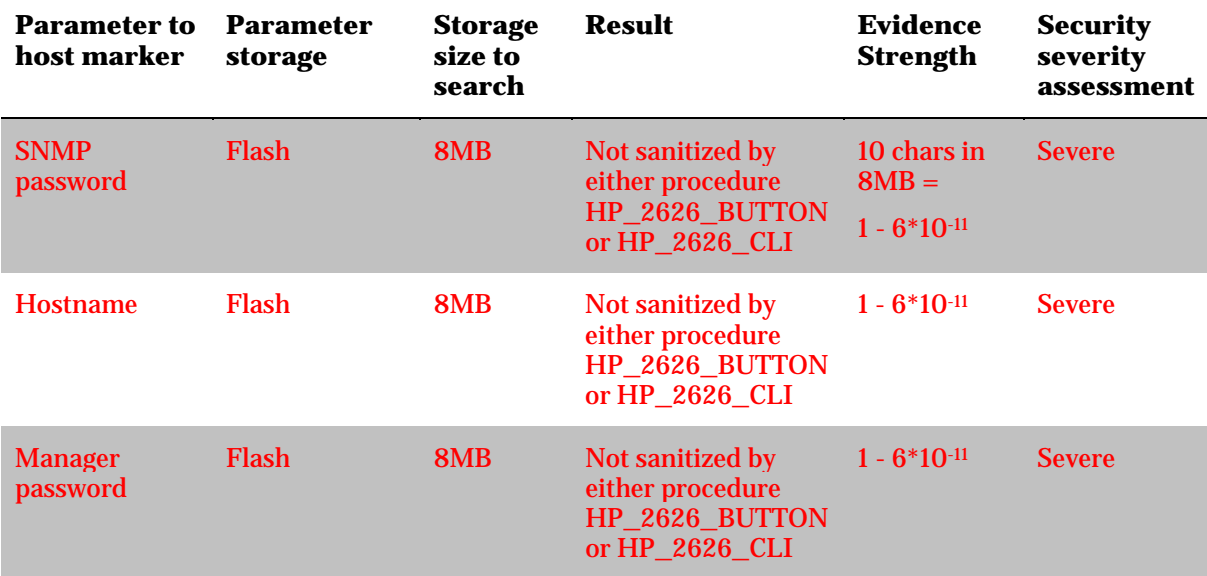

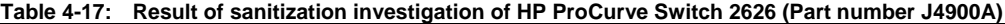

#### *4.2.6.2 A method to sanitize the switch configuration*

It would be an easy task to write 0x00 to all bytes in the block at the same time it is flagged as inactive. In fact we can perform this write ourselves using the memory manipulation routines the vendor supplies. According to the datasheet flash programming is done by first writing the sequence 0xAA, 0x55, 0xA0 to any address. This is followed by writing the actual data to the address we want to program. Flash can only be programmed by changing "ones to zeros", but filling the relevant portions of the memory with 0x00 is sufficient to sanitize the old configuration regions.

We can use the algorithm in [Table 4-18](#page-100-1) to erase inactive flash file regions. [Output listing 4-33](#page-101-0) shows how a byte of the manager password is cleared using the flash program algorithm. The header of each file flash region might need to be left intact to avoid destroying the file system's state. Further details of this approach will be left for future work.

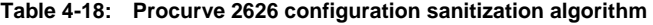

```
FOR EACH ROW R IN "fs nvfswalk"
  If R.A is not "**" \qquad \qquad ; not active
     For (x = R.addr; x++; x < R.addr+ R.size)wr x 0xAA
       wr x 0x55
       wr x 0xA0
       wr x 0x00
```
<span id="page-101-0"></span>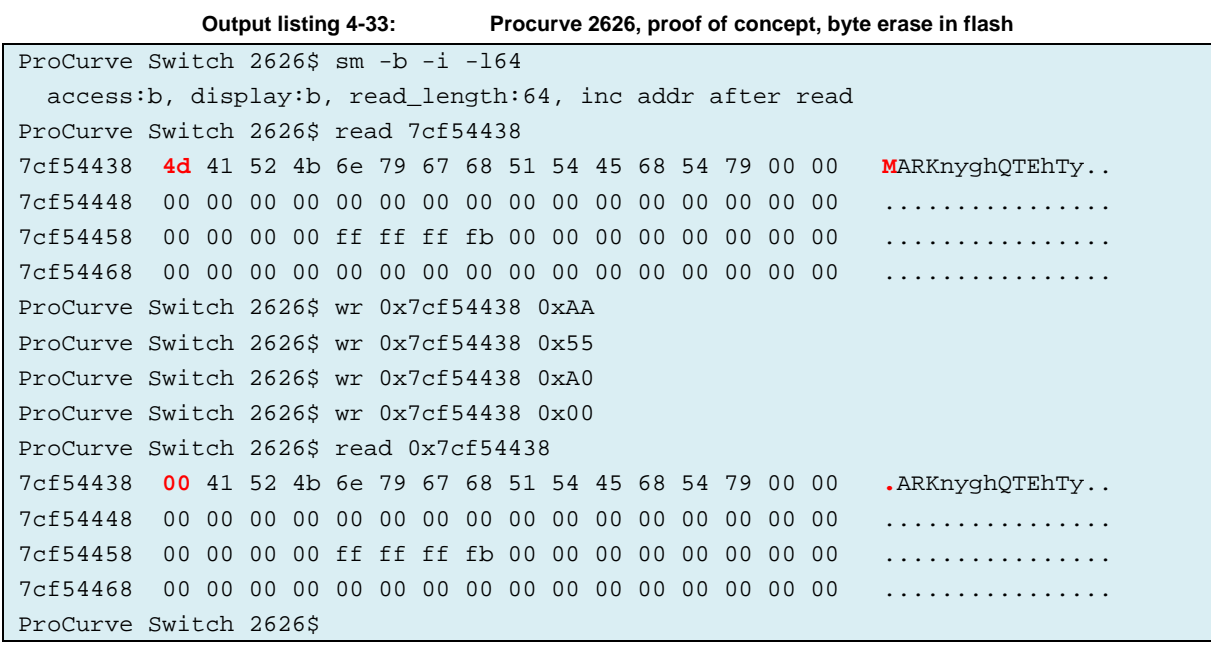

# **4.3 Sanitization investigation of a HP ProCurve Switch 2824**

Perhaps the poor sanitization result using the vendor commands for the Procurve 2626 was due to some unlucky combination of old software and hardware. In this section we investigate a HP Procurve 2824 (Part# J4903A) with software version I.10.105 with a build date of April 2014.

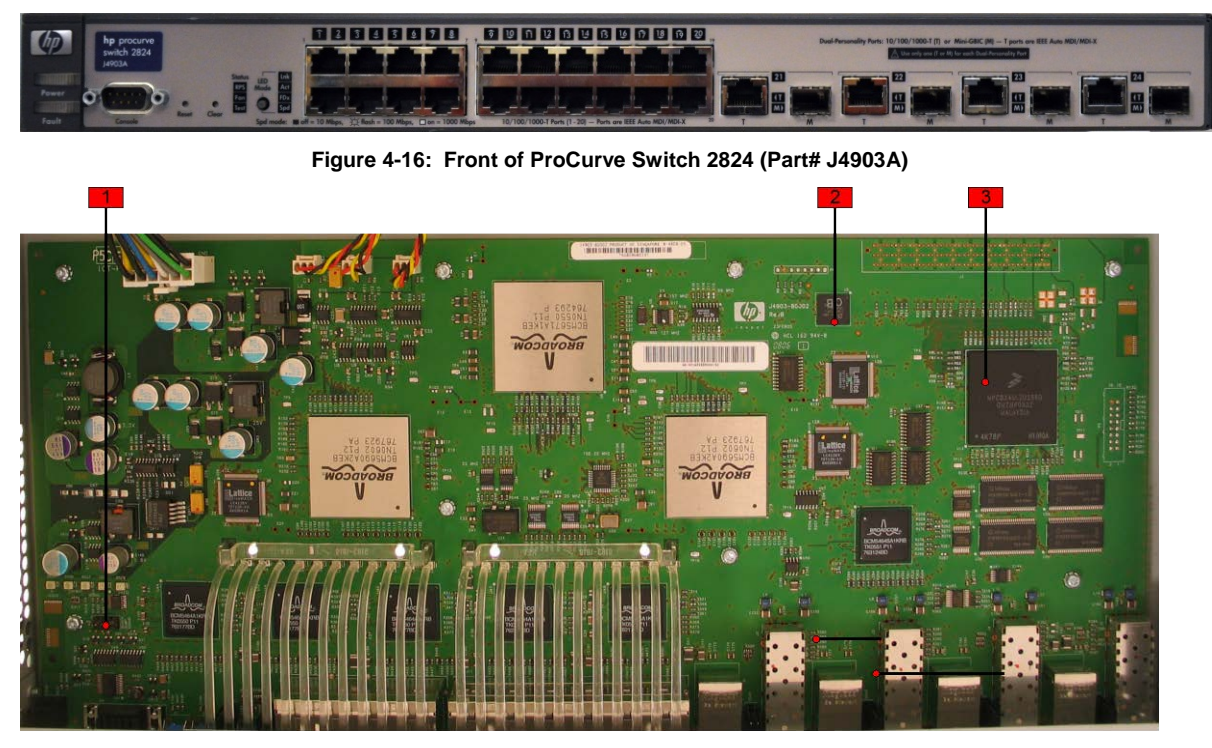

**Figure 4-17: Main board of ProCurve Switch 2824 (Part# J4903A)**

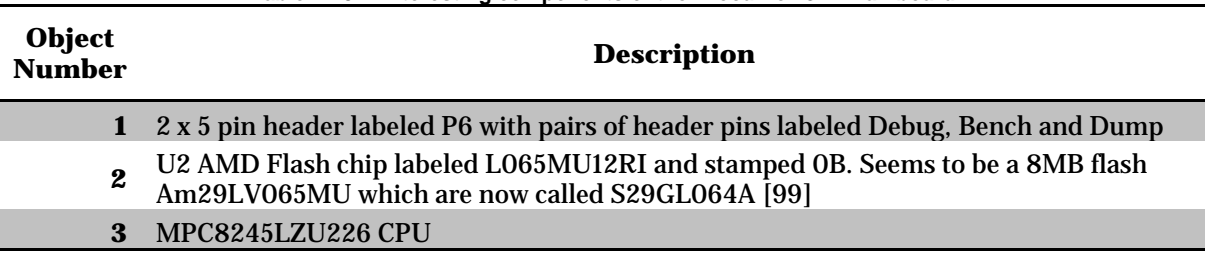

#### **Table 4-19: Interesting components of the Procurve 2824 mainboard**

#### **4.3.1 Investigating ProCurve Switch 2824 sanitization completeness**

<span id="page-102-0"></span>The same procedure as applied to the Procurve 2626 case was used to inject several markers and generate a crypto key. The markers used are shown in [Table 4-20.](#page-102-0)

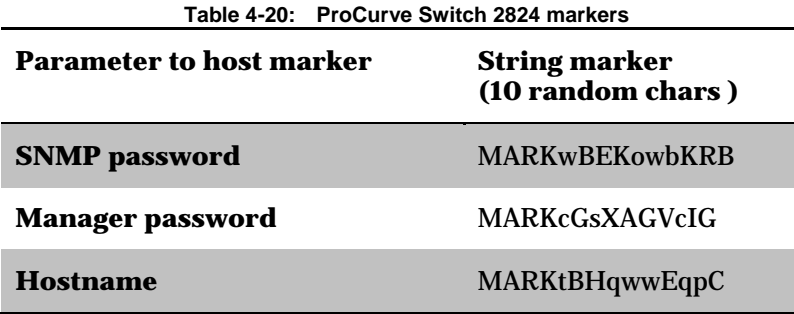

The latest manual listed on the vendor's support page [100] for this switch is dated October 2005. This manual outlines the same two procedures for factory reset as used for the Procurve 2626 switch [101 Page C-43]. As such, we can apply the same two procedures, called HP\_2626\_CLI and HP\_2626\_BUTTON in Appendix A.

The HP\_2626\_BUTTON procedure was performed followed by the HP\_2626\_CLI procedure. After rebooting and trying to enter diagnostic mode a new legal message was displayed (shown in [Output listing 4-34\)](#page-102-1). It seems to be difficult to use this mode on this switch and to include any outputs in my thesis without upsetting the vendors' legal department. In fact, the vendor by this message also forbids end users using the "wr" command to properly sanitize the switch's memory themselves.

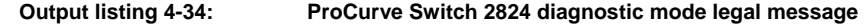

<span id="page-102-1"></span>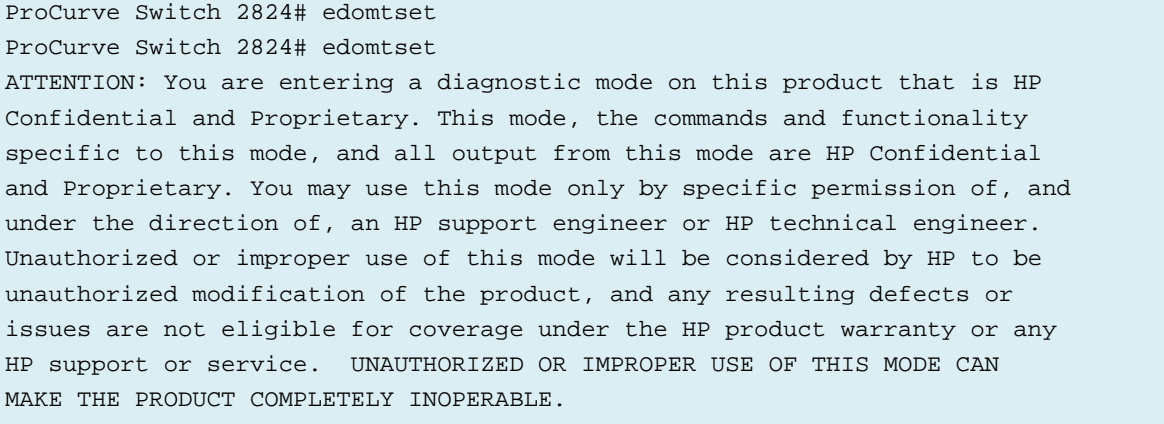

However, the vendor legal department forgot to add the message when booting with the "Bench" jumper so I hope that I can still show (without risk of being sentenced to jail) that all of the markers are still present after factory reset on this switch. I better whisper it: It's i[n Output listing 6-10](#page-180-0) i[n 0.](#page-178-0)

# **4.4 Sanitization investigation of a ProCurve Switch 2610-48**

While working with the development of the sanitty utility (chapter [5\)](#page-108-0) I discovered that a ProCurve Switch 2610-48 (J9088A, Software revision R.11.54) had three new commands in benchtest/edomtset mode:

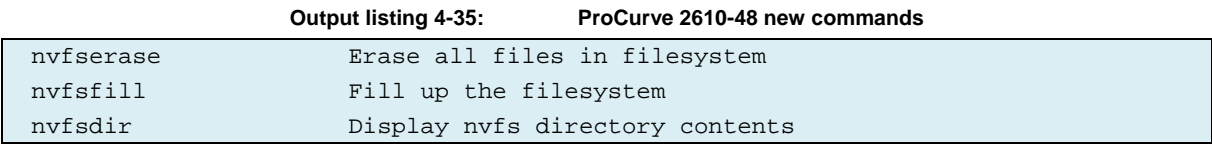

After testing them, this is my interpretation of what they do (See [Output listing 6-11](#page-184-0) i[n Appendix](#page-184-1)   $F$ :

- *Nvfserase* erases the nvfs portion of the flash (0xff), then initializes it with the first .bootblock file node record to start the linked node list.
- *Nvfsfill* fills up the empty space of the nvfs area with a file "fill000". The data contents is repeating  $0x000x01$  ...  $0xff$  pattern. The command seems to do some tests as well, perhaps to find bad blocks.
- *Nvfsdir* Displays a node listing similar to "fs nvfswalk", but with some extra information.

I repeated the same sanitization investigations method of the previous switches but also use the *nvfserase* command. The markers in [Table 4-21](#page-103-0) were set. After that, the system was rebooted. The password prompt was confirmed. Erase procedure HP\_2626\_BUTTON from Appendix A was performed. This let us in without using password and our newly developed Sanitty tool (command *dumpnvfs)* was used to read out the inactive nodes. All the markers could be found (see [Output](#page-187-0)  [listing 6-12,](#page-187-0) [Appendix F\)](#page-184-1). Same result after following up with the HP\_2626\_CLI procedure. But after the *nvfserase* command (followed by a reboot) all memory locations previously holding the markers were erased (now 0xff). Since this investigation was done after the creation of the Sanitty tool I also dumped the entire 16MB flash (using the Sanitty *dumpflash* command). The markers could not be found in any of the flash data.

<span id="page-103-0"></span>So apparently this switch has a command to sanitize the whole nv fs area. Although it is hidden and undocumented. The recommended erase routines still both leave the old config revisions intact in flash.

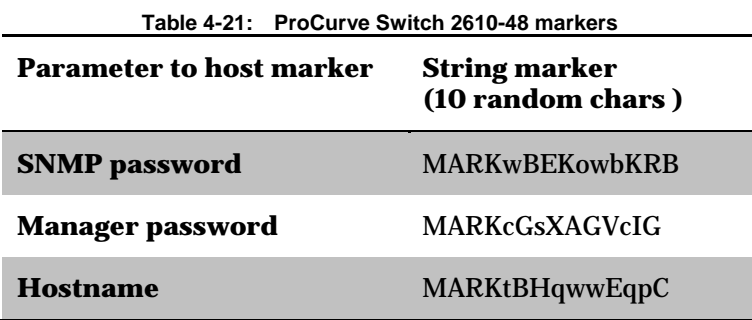

## **4.5 HP Procurve physical access security**

The document "Hardening ProCurve Switches" [102] suggests two commands to "fully secure the device" and disable the factory reset using the front buttons:

ProCurve Switch(config)# **no front-panel-security factory-reset**

ProCurve Switch(config)# **no front-panel-security password-clear**

If a switch has a password set, would these commands make it impossible to disable the password using the HP\_2626\_BUTTON "erase" procedure in [Appendix A?](#page-138-0) This would effectively prevent us from entering the CLI and edomtset mode, hence making it difficult to sanitize the device. Additionally, from a security perspective it would prevent access to the sensitive data unless the flash is physically removed and read in an external programmer.

The vendor's document "Configuring Username and Password Security" addresses the concern for physical access security when the device is installed in a non-secure location [103 pp. 2–9].

Let us test how this works. A HP Procurve J9088A Switch 2610-48 was prepared with the most recent software revision (R.11.54) and three markers were generated and injected as hostname, SNMP password, and manager password according to [Table 4-22](#page-104-0) and [Output listing 4-36.](#page-105-0) The switch was then restarted.

The two commands (shown above) worked as intended: The HP\_2626\_BUTTON "erase" procedure involving the *reset* and *clear* buttons on the front would no longer let us bypass the password, hence we could no longer enter into the CLI.

However, the physical security was only limited to the front buttons. The *bench* jumper on the logic board still worked and made the switch boot into the bench mode without asking for password. From there it was possible to extract all the markers as shown i[n Output listing 4-37.](#page-106-0)

So the physical access security commands *do* offer security by preventing a user with front panel access to push the buttons and stop the operation of the switch. However, these do *not* protect any sensitive data from being accessed from the flash by someone who has can open the switch up (a process which takes less than a minute). Via the *bench* jumper all current and possibly the long history of previous configurations and passwords are exposed, the later occurs due to the fact that old information is kept intact in the flash.

For future releases, the vendor *could* implement disable of the bench jumper functionaility when the front-panel-security is activated. However, from a refurbisher's perspective it is annoying to have to bypass strong password security. Furthermore, the data could probably still be read from the flash if were to be desoldered or read via JTAG. Therefore, my advice to the vendor would be to *allow* the use of the bench jumper, but to halt the boot process and display a message such as that shown below. If the user enters "y", then the configuration area of the flash should be securely erased.

<span id="page-104-0"></span>This device has front-panel-security activated. Continuing will sanitize (erase) the configuration area of the flash. Do you want to continue [y/n]?

**Table 4-22: Procurve Switch 2610-48 physical security test martkers**

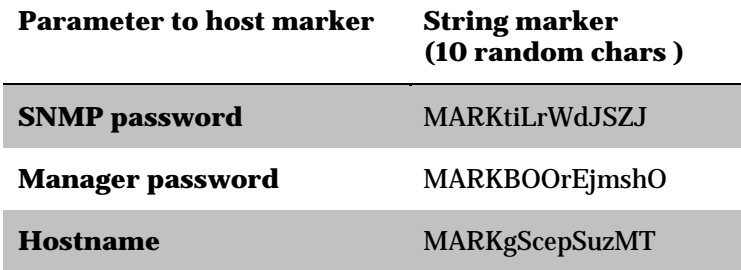

<span id="page-105-0"></span>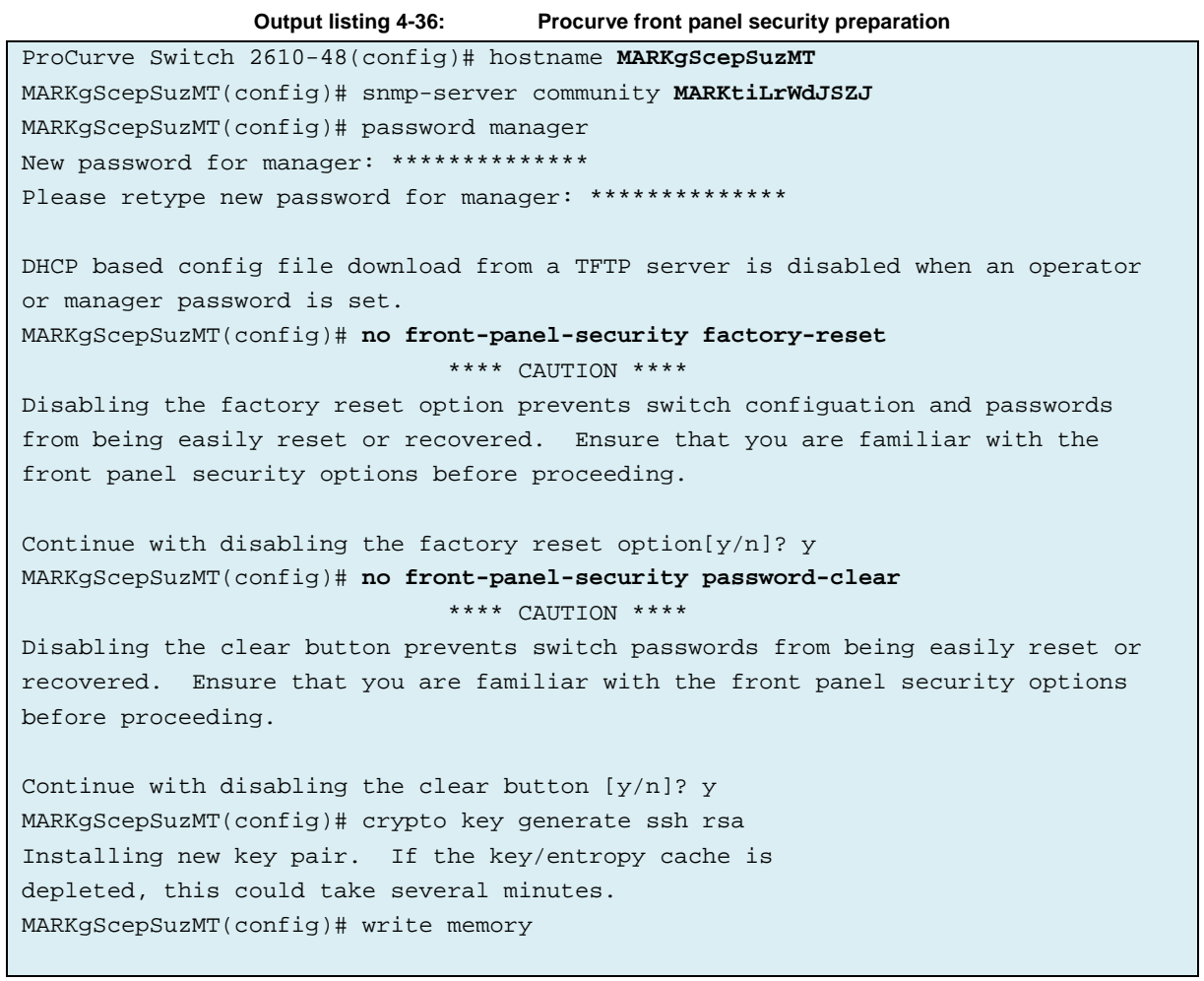

<span id="page-106-0"></span>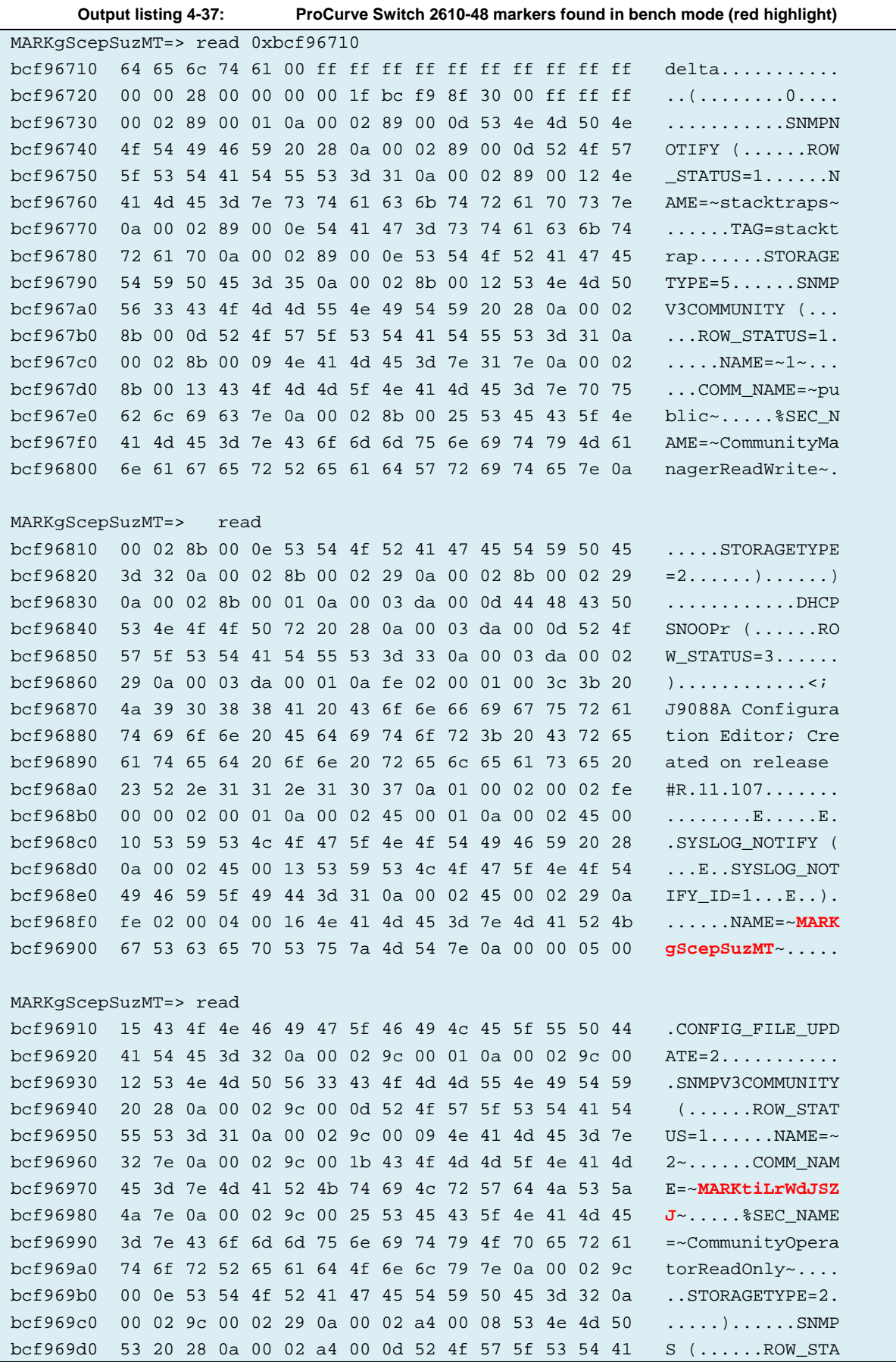

bcf969e0 54 55 53 3d 31 0a 00 02 a4 00 09 43 4f 4d 5f 49 TUS=1......COM\_I  $bcf969f0$  44 3d 32 0a 00 02 a4 00 16 4e 41 4d 45 3d 7e 4d  $D=2......N$ AME=~M bcf96a00 41 52 4b 74 69 4c 72 57 64 4a 53 5a 4a 7e 0a 00 ARKtiLrWdJSZJ~.. MARKgScepSuzMT=> read 0xbcf98f90 bcf98f90 6d 67 72 69 6e 66 6f 2e 74 78 74 00 ff ff ff ff mgrinfo.txt..... bcf98fa0 00 00 00 60 00 00 15 8c bc f9 90 10 00 00 ff ff ...`............ bcf98fb0 00 00 00 01 46 4c 47 00 4d 41 52 4b 42 4f 4f 72 ....FLG.**MARKBOOr** bcf98fc0 45 6a 6d 73 68 4f 00 00 00 00 00 00 00 00 00 00 **EjmshO**.......... bcf98fd0 00 00 00 00 00 00 00 00 00 00 00 00 ff ff ff ff ................ bcf98fe0 6d 61 6e 61 67 65 72 00 00 00 00 00 00 00 00 00 manager......... bcf98ff0 00 00 00 00 00 00 00 00 00 00 00 00 00 00 00 00 ................ bcf99000 00 00 00 00 00 00 00 00 00 00 00 02 06 00 00 00 ................ bcf99010 6d 67 72 69 6e 66 6f 2e 74 78 74 00 ff ff ff ff mgrinfo.txt..... bcf99020 00 00 00 60 00 00 15 a0 bc f9 90 90 00 00 ff ff ...`............ bcf99030 00 00 00 01 46 4c 47 00 4d 41 52 4b 42 4f 4f 72 ....FLG.MARKBOOr  $bcf99040$  45 6a 6d 73 68 4f 00 00 00 00 00 00 00 00 00 00 EimshO......... bcf99050 00 00 00 00 00 00 00 00 00 00 00 00 ff ff ff ff ................  $bcf99060$  6d 61 6e 61 67 65 72 00 00 00 00 00 00 00 00 00 manager........ bcf99070 00 00 00 00 00 00 00 00 00 00 00 00 00 00 00 00 ................ bcf99080 00 00 00 00 00 00 00 01 00 00 00 02 06 00 00 00 ................

## **4.6 Summary of vendor sanitization routines for the HP Procurve switches**

I have investigated the sanitization completeness of the three HP Procurve switches listed in [Table](#page-107-0)  [4-23.](#page-107-0) None of these switches were properly sanitized using the vendor's proposed method (from their Management and Configuration Guide). The J9088A was able to be sanitized using a hidden and undocumented command. Investigating additional models of HP Procurve switches is left to future work.

<span id="page-107-0"></span>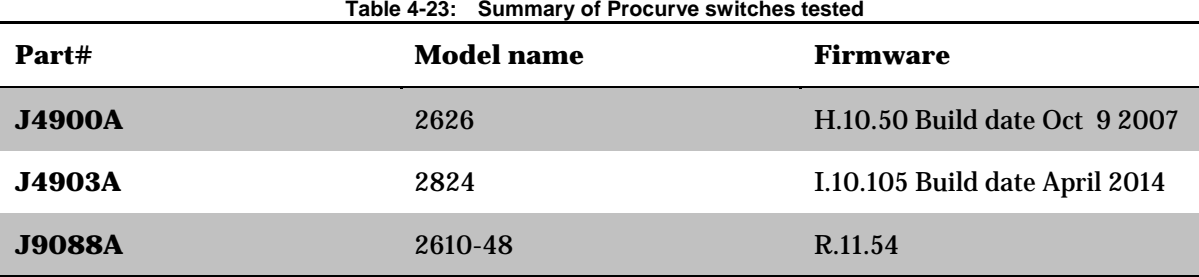
# **5 Sanitty – Making a sanitizer utility for Procurve switches**

As a result of the poor sanitization results on the Procurve switches using the vendor's proposed methods from the vendor's public documentation and even hidden commands, I decided to write my own sanitization utility: *sanitty*. It communicates over the serial port and uses the Procurve's hidden *wr* and *read* edomtset CLI commands to read and write to memory. The tool is primarily for HP's Procurve switches, but is written in a modular form so adding similar functionality by using the Cisco Rommon mode as a backend should be easy.

I considered two different software development approaches: A big beautiful Java project and a small C hack. In the end, I chose to develop A big ugly  $\tilde{C}$  hack.

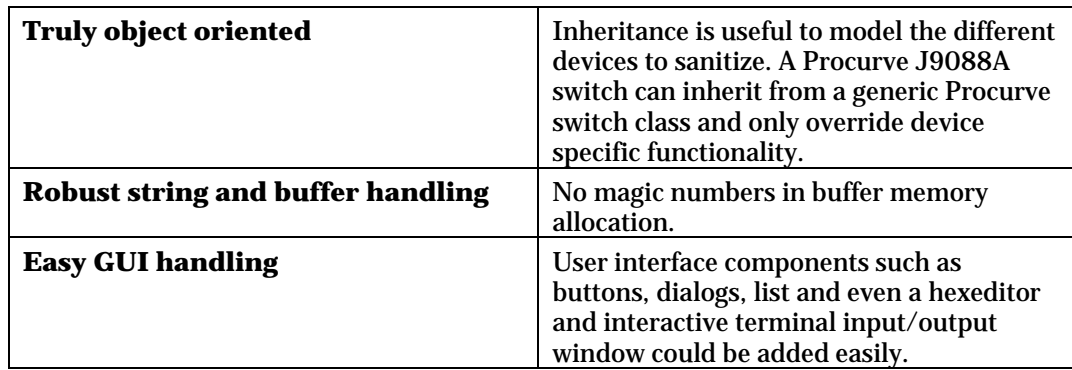

The Java project had three benefits:

However, the Java project had one problem: RS232 connectivity is not supported by default. As a result, the user would have to install a third party RS232 library separately to use the tool or use a TCP/IP serial port adapter. For these reasons, I decided to develop a small C program using Visual Studio Express 2013 for Windows. Visual Studio Express is a free Integrated Development Environment (IDE) with editor, debugger, and compiler.

### **5.1 Software layers**

This section briefly describes the different components of Sanitty. [Figure 5-1](#page-109-0) shows the software and hardware stack.

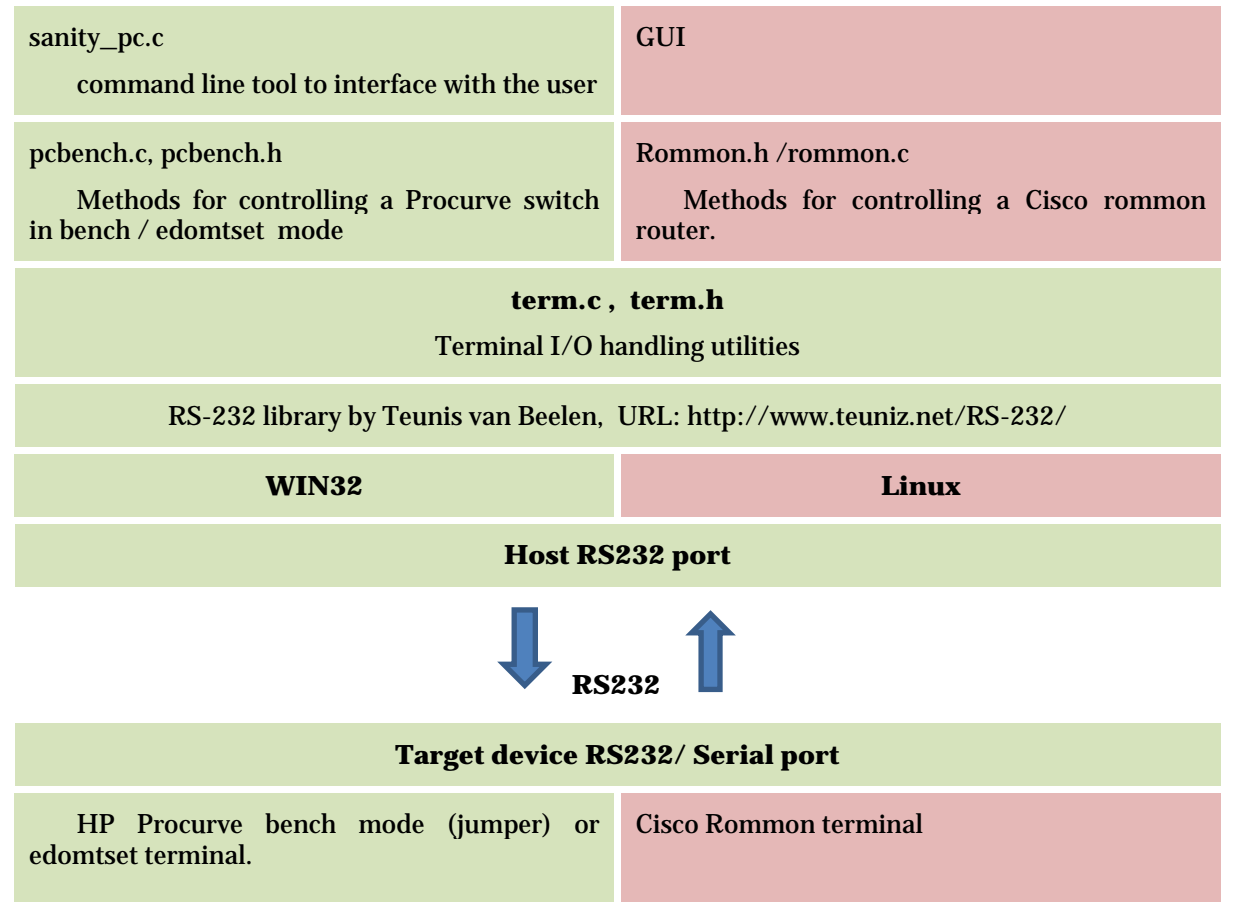

**Figure 5-1: Sanitty software layers. Green = implemented. Red is future add-ons.**

#### <span id="page-109-0"></span>**5.1.1 RS232 layer**

I used the rs-232 library by Teunis van Beelen (URL: [http://www.teuniz.net/RS-232/\)](http://www.teuniz.net/RS-232/). It provides a general interface to configure, send, and receive data from a RS232 port. The methods are translated into Microsoft Windows or native calls depending on the platform the source is compiled on. I have only tried to compile Sanitty on Windows 7, but it was designed to use ANSI C as much as possible in order to make it portable.

The OS kernel puts received data in its internal 4 KB receive buffer (interrupt triggered). Later this buffer is polled by RS232\_PollComport().The read function is non-blocking, hence it reads whatever amount of data happens to be present in the OS's buffer. Writes are done with a blocking call. The entire program runs in one thread which makes it quite simple, but it is a bit ugly and suffers from a big danger: If the OS kernel buffer is not emptied regularly, then incoming data will over run the 4 KB kernel buffer and cause data loss. For instance a big ( $\sim$ 4 KB) blocking write to the RS232 port would echo back into the receive buffer and overfill it. This could also happen if the OS kernel scheduler suspends our thread for too long.

Fortunately, this is not a big problem for us - because most commands that are sent are quite short. I tried to feed 115.200bps into a continuous RS232\_PollComport() loop on a Windows 7 Core i7. It filled 1000 bytes of the buffer (25%) all the time so it seems the windows scheduler let us run often enough to empty the buffer safely. Changing the priority via the Windows Taskmanager did **not** make any difference.

However, to be safe I added a check. If the OS kernel buffer is filled, then an error will be logged and the read will be treated as failed. The robust method of doing this would be to make a separate read thread which moves data from OS kernel buffer periodically (such as every 100 ms).

#### **5.1.2 Term layer**

This layer adds functionality to the raw RS232 methods. Especially to interact with a prompt based terminal host. For instance, the method term\_sendCmdGetRes() sends a command string, waits for the prompt to arrive to indicate completion, then ensures the command string itself is echoed (for robustness) and return the point of execution between the command and the new prompt.

The terminal functions are generic and have no bindings to any particular device. It might even be possible to add a telnet backend instead of RS232.

#### **5.1.3 PCbench (ProCurveBench) layer**

The pcbench layer controls a Procurve switch using the bench or edomtset mode. Bench mode is entered by setting the bench jumper on the logicboard. Edomtset mode is entered by executing the command "edomtset" twice. Once we are in one of these mode, then we can use the hidden commands to access the device's memory. The problem is to ensure we arrive in this mode in a consistent and robust way. When the program starts, Sanitty handles the switch being in any of the states listed below. The Pcbench\_enterBenchMode() procedure is responsible for bringing the switch to either edomtset or bench mode at the highest possible RS232 speed rate (115.200bps or user selectable).

- Booting or at copyright screen waiting for two 2 carriage causes the device to autosense the line-speed.
- Logging in at the enable prompt selects a certain speed. Sanitty iterates through the RS232 speeds to find the current line-speed.
- Already in edomtset mode (\$ prompt) or bench mode (= prompt) at a certain speed. Again, Sanitty has to try all the speeds to find the current one.

One state which is not currently handled is a device with a username and/or password set. It is understood and reported as unhandled though. I did not find any secure, user friendly method to have the user add the credentials in ANSI C. Future improvements could add a GUI via which the user can enter these details.

The memory of interest in these switches is that implement in the flash chips(s). All of the different switch models all flash chips, but they differ in some important properties:

- Chip storage size,
- Memory region the flash is mapped into, and
- Unlock sequence which must prepend any writes (a security feature in the flash chip to prevent unintentional overwrites).

Sanitty stores these features in a database. The function pcbench\_getModelInfo() takes the switch part number, such as J4900A and returns the flash info record for the particular switch. I tried to parse the Part# from the entry screen but for some reason could not make is robust. Therefore this data is currently entered as a mandatory parameter on the command line.

#### **5.1.4 Sanity\_pc**

The command line program executable. contains main() and is responsible for parsing command line options and commands. Only one command can be sent at a time.

### **5.2 Commands**

The current sanity\_pc.exe executable can perform the commands shown in [Table 5-1.](#page-111-0)

<span id="page-111-0"></span>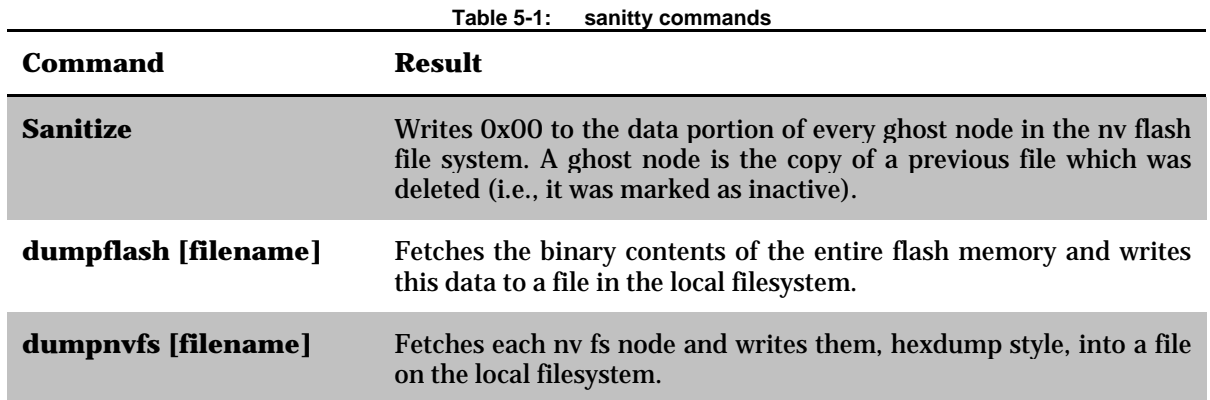

In the first program version I had the sanitize command erase all nodes, even the active ones (except for the .bootblock.). That caused a J9088A switch to go into a bootloop when rebooted with an error message "CONFIGURATION INITIALIZATION FAILED: Corrupt or invalid Config". It was possible to boot into bench mode using a logic board jumper, but the switch would still crash when trying to inspect the config (Error: TLB Miss: Virtual Addr=0x0000001". The error was recoverable by issuing a *nvfserase,* but since that command is not available on all devices in order to not upset the switch the sanitize command now only erases inactive nodes.

### **5.3 Performance**

Communicating via RS-232 with a Procurve Switch is easy since the port is located on the outside of the unit. The downside is slow data transfer speed.

Most devices (including the procurves) use a RS232 terminal character framing referred to as 8N[1\\*.](#page-111-1) Every character is transferred as 10 bits (one start bit, an 8 bit character, and a stop bit). With a maximum RS-232 speed of 115,200 we could potentially transfer 11,520 characters per second.

The Procurves built-in read command can read 256 bytes at a time and present it as a hexdump style output, as shown in in [Output listing 5-1](#page-112-0) coming from the Sanitty terminal log. Currently 1,517 characters are transferred to represent 256 bytes of memory. Thus the memory read bandwidth is theoretically 11,520  $*$  256 / 1,517 = 1,944bytes/s.

In practice, the read bandwidth is 1,700 bytes/sec. As a result, a 16 MB entire flash takes 2.5 hours to dump. A completely full 1 MB nv fs filesystem takes 10 minutes to dump. This read bandwidth could be improved by configuring the *read* command to present data in a more compact form. This is done via the "sm" command. It might be possible to skip the address and ASCII columns. Additionally, the prompt could be set to something shorter than the default prompt. However, using hexadecimal encoding two characters will be required to represent one byte - so the theoretical read maximum bandwidth limit using hexadecimal coding over RS-232 is 11,520/2=5,700 bytes/sec.

<u>.</u>

<span id="page-111-1"></span><sup>\*</sup> http://en.wikipedia.org/wiki/8-N-1

<span id="page-112-0"></span>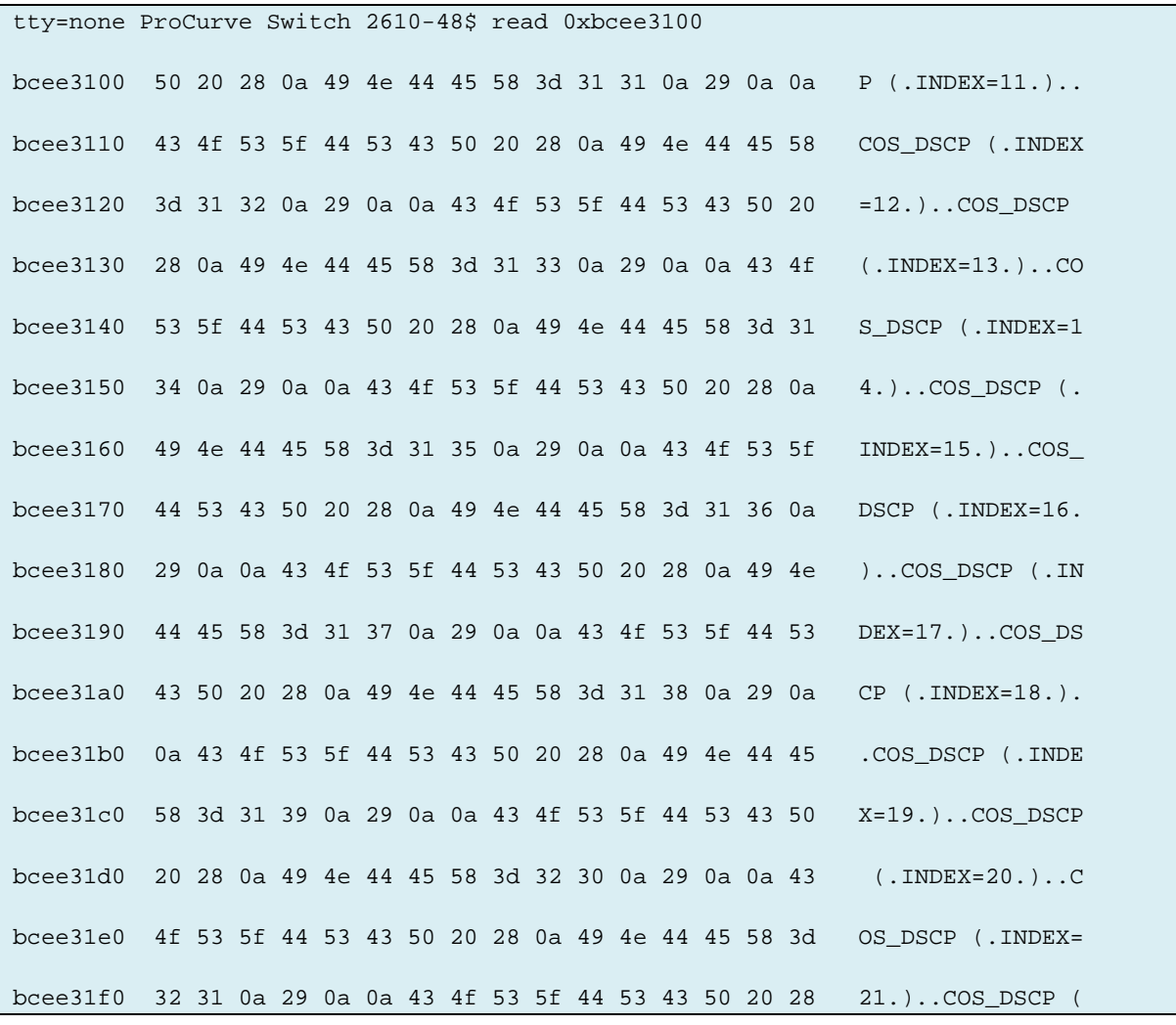

#### **Output listing 5-1: Procurve Reading a 256 byte block through Sanitty**

Current write performance to flash is extremely slow, about 5 bytes/second with an RS-232 speed of 115,200bps. The reason for this can be seen in [Output listing 5-2](#page-113-0) where the byte 0x00 is written to flash address 0xbcee075e. However, to enable this flash address for writing the special 3 byte security sequence has to be written, thus we transfer 274 characters to write a single byte(!). This gives a theoretical write bandwidth of 11,520  $*$  1 / 274 = 42 bytes/s. However, I suspect that there is a lot of delays in the send/wait for prompt interaction (the OS scheduler might not let us run exactly when there is enough input present). There is a lot that can be done to improve this write performance bandwidth. These optimizations include:

- Set a shorter prompt (about 70% of bandwidth is now consumed by the prompt text)
- Write a word (16 bits) at a time. The flash chip of the J9088A ProCurve Switch 2610 (S29GL128P) actually writes 16 bytes even though 8 bit writes are issued (the other 8 bits become 0x00).
- Disable the read protect feature for the flash completely, perform the writes; and then activate protection again.
- Find a format to feed multiple address / data pairs into the *wr* command in one execution. In fact it seems to be a separate command to do just that called *fill* (See [Output listing 4-18\)](#page-87-0).

One way to improve both read and write bandwidth would be to interact with the terminal over Telnet or SSH to overcome the limit of RS-232 asynchronous speed. For example, the Sanitty tool could setup an IP configuration in "running-config", without committing it to flash, and then switch over to TCP/IP communication.

**Output listing 5-2: Procurve writing of a single byte through Sanitty**

```
ProCurve Switch 2610-48=> wr 0xbc000aaa 0xaa
ProCurve Switch 2610-48=> 
ProCurve Switch 2610-48=> wr 0xbc000555 0x55
ProCurve Switch 2610-48=> 
ProCurve Switch 2610-48=> wr 0xbc000aaa 0xa0
ProCurve Switch 2610-48=> 
ProCurve Switch 2610-48=> wr 0xbcee075e 0x00
```
### **5.4 Compatibility**

The current two devices supported by the Sannitty program are the J9088A ProCurve Switch 2610 and J4900A ProCurve Switch 2626. Selecting one of these models and reading NV records of a different model may work for other devices that share the same file system structure. However, the flash writes must share flash properties with the device selected, i.e., using the format: base address, size, and write protect deactivation pattern. Additional devices may be added within the method makeModelInfoDB() in pcbench.c

### **5.5 Future improvements**

These are some improvements that can be made (in addition to the performance improvements suggested in the earlier section). These improvments are described in the following subsections.

#### **5.5.1 Flash chip autodetect**

Flash chips often have a special method to probe them for their size, vendor, and type by writing a predetermined magic sequence to them. The tool's robustness could be improved by first verifying that the flash chip is correct, before interacting with it. This functionality could even be necessary if switches of the same part number use different flash chips.

#### **5.5.2 Sense nvfserase command presence**

The *nvfserase* command was able to sanitize the J9088A ProCurve Switch 2610 – 48 switch (see Section [4.4\)](#page-103-0). However, this command is not present in all switches. The sanitize function could check for the presence of this command and use it for sanitization (as using this command is must faster that doing all of the individual writes necessary to perform the equivalent task).

The entire program could be rewritten in Java to create a more robust, easier to maintain, and more user-friendly tool.

### **5.6 Forensic value and sanitization trust level**

The edomtset/bench mode code seems to be in the actual executable main flash image. This is somewhat different from the Cisco Rommon, where Rommon is a separate executable file (sometimes even in a ROM chip). When using the sanitty tool for Procurve forensics, one must take into account that malicious firmware could intercept the read and wr methods and present different data to the tool than is actual present in the flash. In this way it could block sanitization writes. Since it is flash and we do not have an erase method for all Procurve devices, we can only do ones to zeros transitions based sanitization. Thus, we cannot prevent data interception by using the high entropy fill techniques discussed in Sectio[n 2.2.3](#page-39-0) ["Delete and overwrite free space"](#page-39-0).

A higher trust level could of course be achieved using JTAG or de-soldering the flash and using an external reader. I believe the sanitization trust level offered by the built in memory access commands is sufficient for the refurbishing industry as long as one understands its limitations.

The next section will show the data extracted from the tool is equivalent to the contents read from the flash using an external flash programmer.

### **5.7 Comparison with chip read by an external programmer**

In the device investigations of Chapter [4,](#page-52-0) hidden built in debug commands were used to read and write to flash memory. An interesting question is whether these commands accurately present a snapshot of the data in the flash. To confirm the correctness of the Sanitty *dumpflash* method and to serve as a "proof of concept" of the validity of the forensic value it offers, I compared the program's output to the flash data extracted from a desoldered chip (as read by an external programmer). This section describes the complete process, from desoldering to comparison.

#### <span id="page-114-0"></span>**5.7.1 Desoldering of the flash chip**

The flash chip is a 16 MB Spansion S29GL128P11TFI01 in a 56 pin Standard Thin Small Outline Package (TSOP). This chip is surface mounted at position U8 on the board as shown in [Figure 5-2](#page-115-0) and [Figure 5-3.](#page-115-1)

<span id="page-115-0"></span>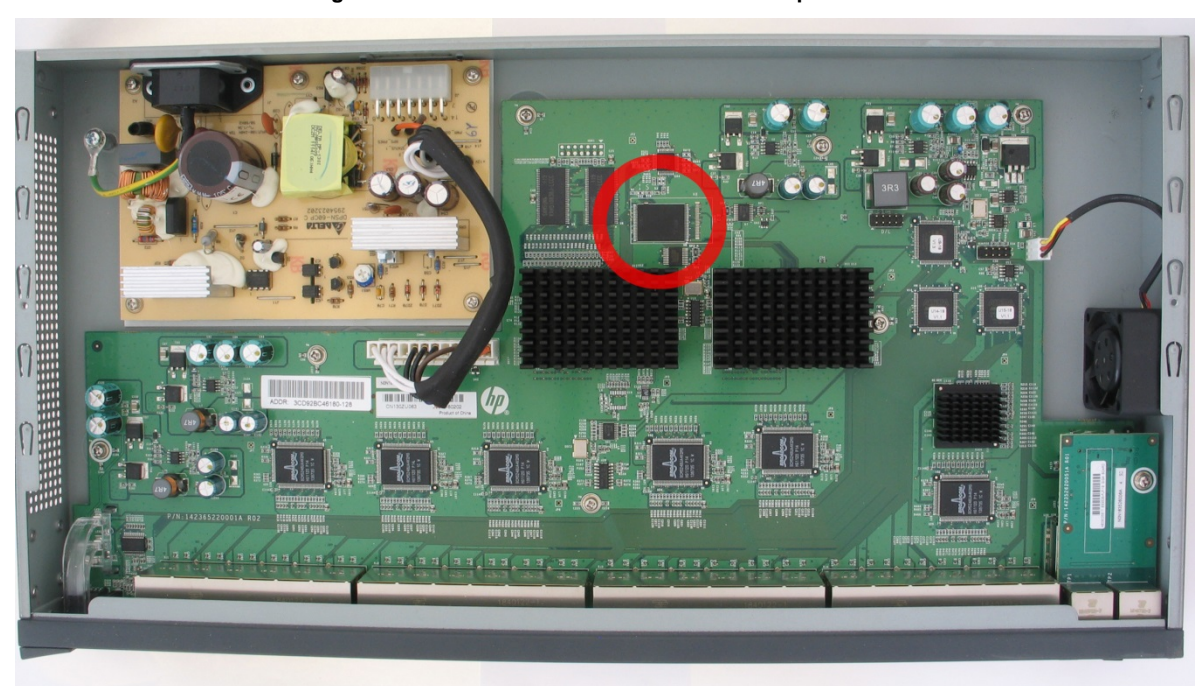

**Figure 5-2: Procurve J9088A-2610-48-flash chip location**

<span id="page-115-1"></span>**Figure 5-3: Procurve J9088A-2610-48-flash chip location close up**

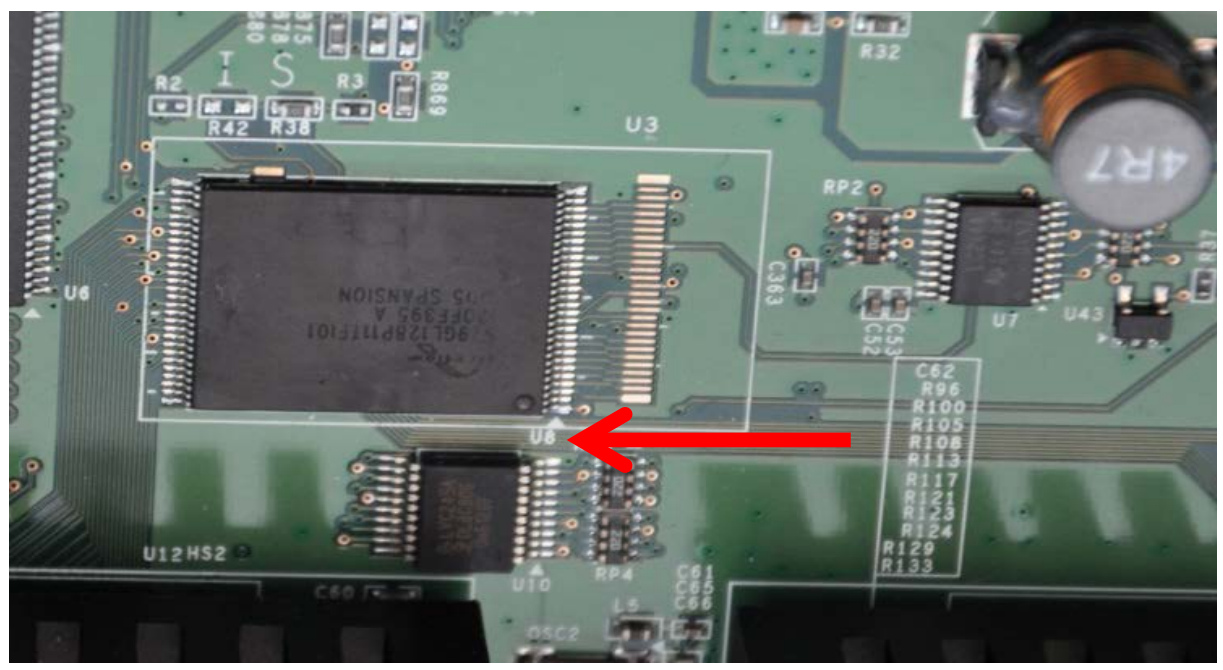

I desoldered the chip by using a standard hot air gun set at 350 degrees Celsius placed in a drill stand (see [Figure 5-4\)](#page-116-0). I found this to be as good as a "professional" desoldering station. The air stream was not as focused, but since the side effect of adjacent components being desoldered did not matter, this method was efficient and left both hands free to work with the chip. An angled tweezer with adhesive tape turned out to be as efficient as a vacuum picker of a professional station.

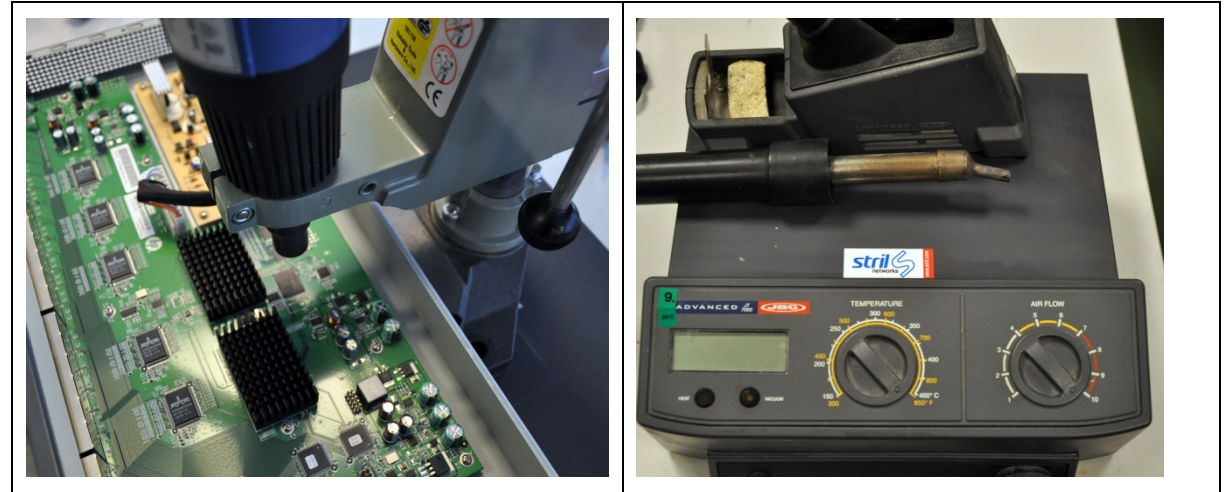

<span id="page-116-1"></span><span id="page-116-0"></span>**Figure 5-4: Heat air gun in drill stand (left). JBC Advanced JT7000 professional hot air desolder station (right)**

### **5.7.2 Cleaning the chip**

The distance between the chip's pins is only 0.28 mm. Solder causing bridges between the legs has to be removed. I first tried to cover the pins with tack flux and absorb the solder on a copper braid under the hot air stream. Then I cleaned the pins with flux cleaning fluid on a cotton swab. The chip looked nice under a 4X magnifying glass. However, under a microscope the pins looked worse. Residue of the flux was still present and treads from the cotton swab had been glued on and between the legs. Additionally, the flux had left a crust on the pins which I could only remove by scratching with a fine dental pick.

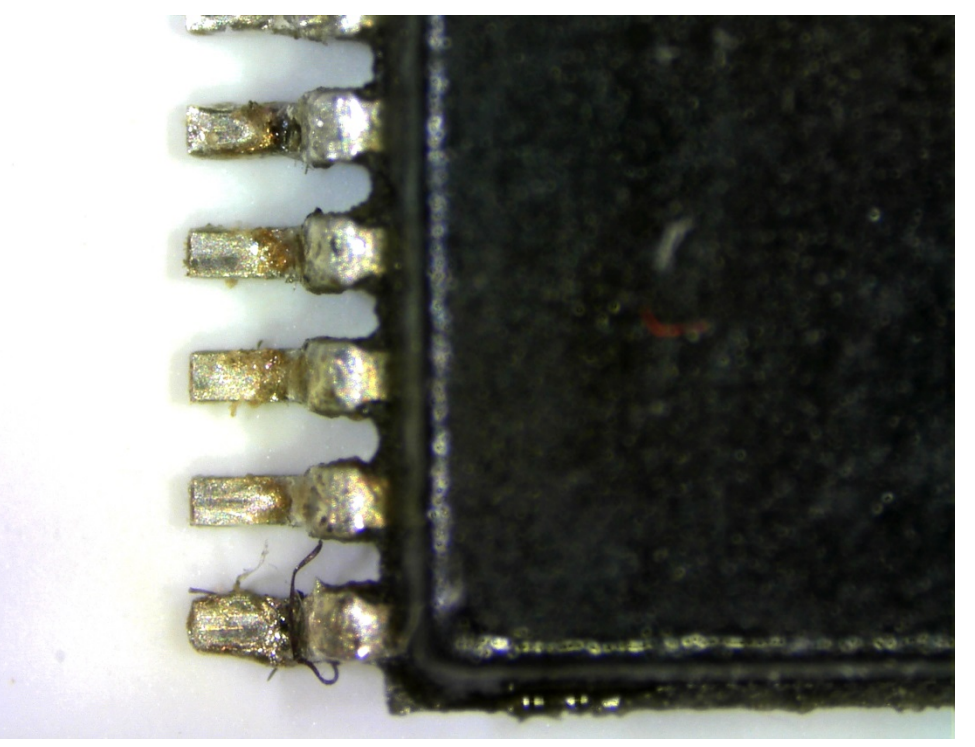

**Figure 5-5: Tack flux residue and dirt on chip pins**

I repeated the procedure using a non-tack flux on the brad and pins and a lint free cloth. This worked better. The procedure was recorded in a video (url: <https://www.youtube.com/watch?v=KrILApdpnFY> ). I learned it is absolutely necessary to work under a microscope with at least 50X magnification to see what is going on. A low-cost digital Vtiny UM6 microscope turned out to be sufficient, but a professional Leica stereo microscope offered a better working view due to the stereo perspective.

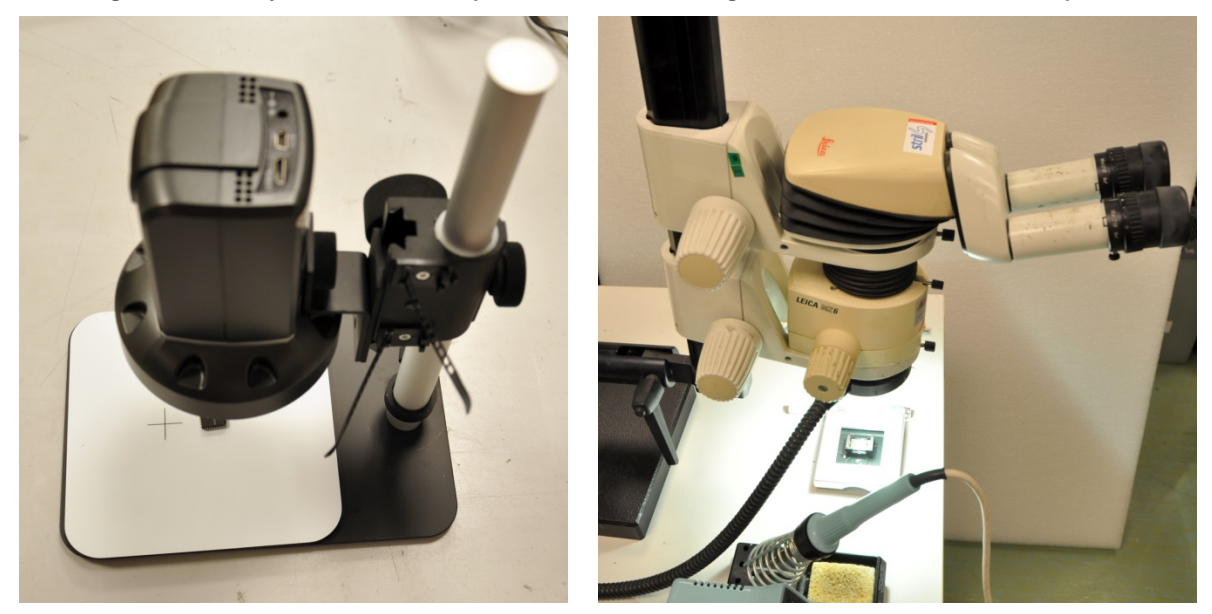

**Figure 5-6: VTiny low cost microscope Figure 5-7: Leica stereo microscope**

#### <span id="page-117-0"></span>**5.7.3 Reading out the data**

Aligning the chip in the TSOP56 adapter of the Xeltek SP6100 was a difficult task. It took about 20 tries until the programmer reported a good connection to all 56 leads .In fact it was necessary to align the chip with the adapter under a microscope. This video link shows one of the unsuccessful tries using the VTiny microscope: url:<http://www.youtube.com/watch?v=yBq5lGwqyw8>

It seemed the most difficult part was to place it properly centered vertically. Again, it was easier to work under the stereo microscope..

The 16 MB data extracted from the chip through the programmer was different from the data extracted from Sanitty. The data from the programmer had every two bytes of a16 bit word swapped. That is, the most significant byte was stored at the lowest address (called Big-Endian system). [Figure 5-8](#page-118-0) shows the two variations in an hex-editor. The reason for this difference is that the CPU reads and writes 16 bit data at a time using the big endian system. But when we read data via the read command in the edomtset mode we do it by byte access and the command presents the least significant byte as the contents of the lower address.

<span id="page-118-0"></span>

| $\mathbf{x}$<br>Hex Editor Neo<br>$\Box$<br>$\Box$                |            |             |                   |                                                    |             |              |              |           |                     |                          |
|-------------------------------------------------------------------|------------|-------------|-------------------|----------------------------------------------------|-------------|--------------|--------------|-----------|---------------------|--------------------------|
| Edit<br>File                                                      | View       | Select      | <b>Operations</b> |                                                    | Bookmarks   | NTFS Streams | Tools        | History   | Window<br>Help      |                          |
|                                                                   | 8 - FIBI B |             |                   | $\mathbb{R}$ $\mathbb{R}$ $\oslash$ $\blacksquare$ |             |              | BE THE THEFT | 区         | <b>Control</b><br>R | $\boldsymbol{\vartheta}$ |
| $\rightarrow$                                                     |            |             |                   |                                                    |             |              |              |           |                     |                          |
| FF F & Q & &<br>₩<br><b>E</b> 7 B<br>$\mathbf{x}$<br>English<br>▼ |            |             |                   |                                                    |             |              |              |           |                     |                          |
| J9088A flash first.bin<br>×                                       |            |             |                   |                                                    |             |              |              |           |                     |                          |
| 00000b90                                                          |            | 00 01 02 03 | 04 05             | 06 07                                              | 08 09       | $0a$ $0b$    | Oc Od Oe Of  |           |                     |                          |
| 00000b90                                                          | 0a 52      | 4f 4d       | 20 69             | 6e 66                                              | 6f 72       | 6d 61        | 74 69        | 6f 6e     | ROM information     |                          |
| 00000ba0                                                          | $3a$ $0a$  | 00 00       | 20 20             | 20 42                                              | 75 69       | 6c 64        | 20 6e        | 75 6d     | Build num<br>:      |                          |
| 00000bb0                                                          | 62<br>65   | 72.3a       | 20 20             | 20 20                                              | 73<br>25    | Oa Oa        | 00<br>00     | 00 00     | 83.<br>ber:         |                          |
| 00000bc0                                                          | 2f 73      | 77 2f       | 72 6f             | 6d 2f                                              | 62 75       | 69 6c        | 64 2f        | 6e 65     | /sw/rom/build/ne    |                          |
| 00000bd0                                                          | 6d 6f      | 72 6f       | 6d 28             | 6e 64                                              | 78 29       | 00 00        | $4e$ $6f$    | 76 20     | morom(ndx)Nov       |                          |
| 00000be0                                                          | 32 38      | 20 32       | 30 30             | 37 00                                              | 31 36       | 3a 33        | 363a         | 35 34     | 28 2007.16:36:54    |                          |
| 00000bf0                                                          | 00<br>00   | 00 00       | 52 2e             | 31 30                                              | 2e 30       | 36 00        | 31 34        | 32 30     | R.10.06.1420        |                          |
| 00000c00<br>∢                                                     | 31 00      | 00 00       | 00 00             | 10 25                                              | 24 09<br>m. | 00 01        | 00 09 50 27  |           | $1.$ \$\$ $P'$      |                          |
|                                                                   |            |             |                   |                                                    |             |              |              |           |                     |                          |
| ⊣⊫<br>try3_flash_readok.bin<br>×                                  |            |             |                   |                                                    |             |              |              |           |                     |                          |
| 00000b90                                                          |            | 00 01 02 03 | 04 05             | 06 07                                              | 08 09       | Oa Ob        | $0c$ $0d$    | 0e Of     |                     |                          |
| 00000b90                                                          | $52$ 0a    | 4d 4f       | 69 20             | 66 6e                                              | 72 6f       | 61 6d        | 69 74        | $6e$ $6f$ | R.MOi fnroamitno    |                          |
| 00000ba0                                                          | $0a$ $3a$  | 00 00       | 20 20             | 42 20                                              | 69 75       | 64 6c        | 6e 20        | 6d 75     | B iudln mu<br>.     |                          |
| 00000bb0                                                          | 65 62      | 3a 72       | 20 20             | 20 20                                              | 73 25       | Oa Oa        | 00 00        | 00 00     | 3%<br>eb:r          |                          |
| 00000bc0                                                          | 73 2f      | 2f 77       | 6f 72             | 2f 6d                                              | 75<br>-62   | 6c 69        | 2f<br>-64    | 65 6e     | s//wor/mubli/den    |                          |
| 00000bd0                                                          | $6f$ $6d$  | 6f 72       | 28 6d             | 64 6e                                              | 29 78       | 00 00        | 6f<br>4e     | 20 76     | omor (mdn)xoNv      |                          |
| 00000be0                                                          | 38.<br>32  | 32 20       | 30 30             | 00 37                                              | 36 31       | 33 3a        | 3a 36        | 34 35     | 822 00.7613::645    |                          |
| 00000bf0                                                          | 00<br>00   | 00 00       | 2e 52             | 30 31                                              | 30 2e       | 36<br>00     | 34 31        | 30 32     | $, $ RO1064102      |                          |
| 00000c00<br>∢                                                     | 00 31      | 00 00       | 00 00             | 25 10                                              | 09 24<br>ш  | 01 00        | 09 00        | 27 50     | .1\\$'P             | Þ.                       |

**Figure 5-8: Flash contents. Sanitty source (upper), Flash programmer source (lower)**

#### **5.7.4 Method comparison and conclusion on Sanitty correctness**

Two consecutive Sanitty *dumpflash* commands were issued to read out the flash contents twice via the edomtset debug mode . It took almost 3 hours per dump at 115200bps. The two reads were both binary equivalents (compared using the windows *fc* command). From this I conclude two things: (1) The Sanitty tool is robust and consistent when it comes to reading large memory contents, and, (2) the Procurve switch did not modify the flash spontaneously during these 6 hours.

After the double Sanitty read, the device was shut down by removing power. The flash chip was desoldered and its contents extracted as described in Section[s 5.7.1,](#page-114-0) [5.7.2,](#page-116-1) [5.7.3.](#page-117-0) The Sanitty file was binary equivalent to a byteswapped version of the flash contents extracted from the chip using the programmer.

This demonstrates that the Sanitty tool correctly produce a snapshot of the current data of [the flash](#page-119-0) memory on a Procurve switch. The benefit of using Sanitty for the process is summarized in

<span id="page-119-0"></span>[Table](#page-119-0) 5-2 where it is compared to the process of desoldering the chip then reading it in an external flash programmer and resolder it back on the board (Sanitty *dumpflash* command leaves a functional switch so it is fair to compare it with a method which can resolder the chip successfully).

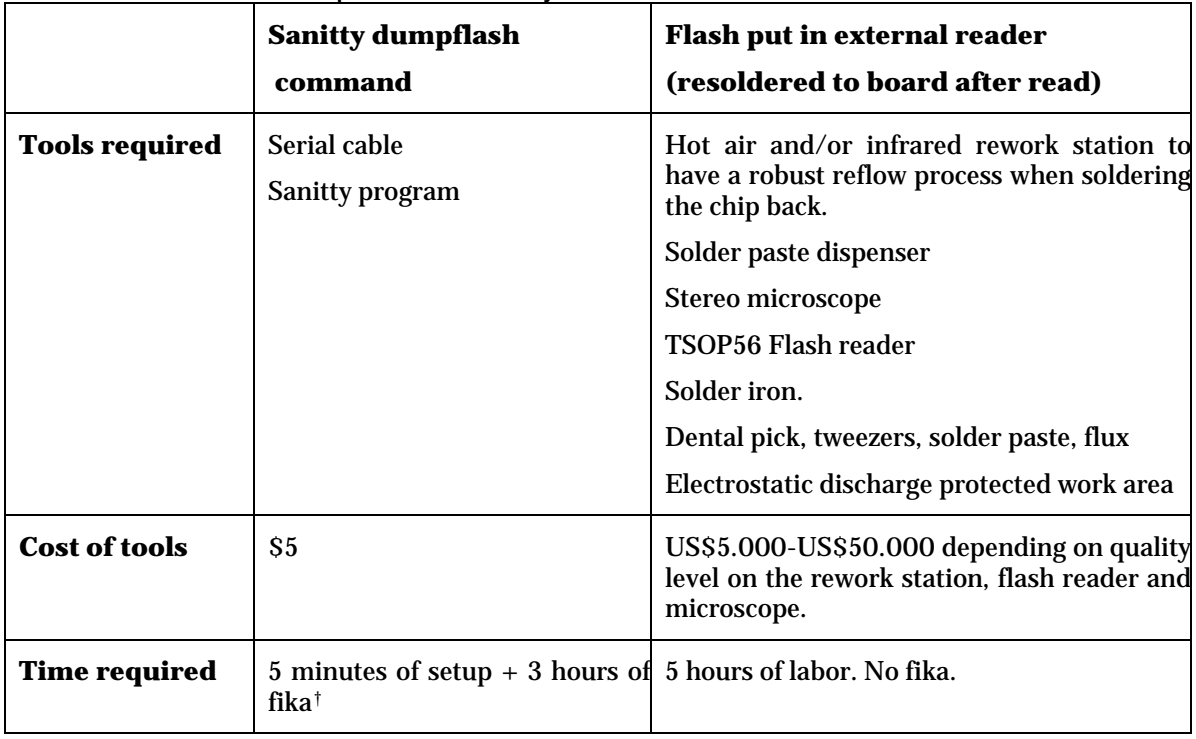

**Table 5-2: Comparison of the Sanitty and external flash reader data extraction method[\\*](#page-120-0)**

### **5.8 Sanitization confirmation using Sanitty**

In Section [4.4](#page-103-0) we concluded that the HP built in procedure HP\_2626\_BUTTON from Appendix A did not properly sanitize the Procurve 2610-48 switch. Let's repeat the procedure but and follow up with the Sanitty *sanitize* command to investigate the effect of the sanitization.

A HP Procurve 2610-48 switch J9088A running firmware R.11.107 was prepared with the 10 character markers in [Table 4-21.](#page-103-1) The HP\_PROCURVE\_SANITTY procedure in Appendix A was performed. The flash content was inspected (using the Sanitty dumpflash command) just after the vendor sanitization method was performed. All markers were found. Then the Sanitty *sanitize* command was performed followed by a merker search in the entire 16MB flash again. None of the markers were found.

Can we conclude from this test that the Sanitty tool properly sanitizes this Procurve? No! Not finding any markers is equivalent to an *unknown* sanitization result (see Chapter 3). For instance the device could store a copy of the manager password string backwords in some area of the flash which would not be found in a string search. However, an *unknown* sanitization result is of course still better than the vendor recommended procedure which was proven *unsafe*.

**.** 

<sup>\*</sup> All costs are rough guestimations

<span id="page-120-1"></span><span id="page-120-0"></span><sup>†</sup> Fika is a Swedish word for a break with tea or coffee

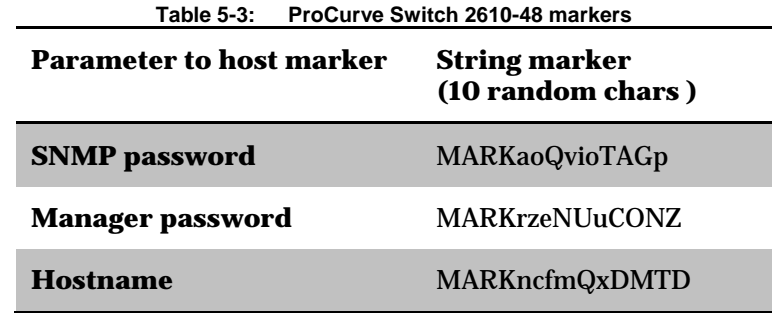

## **6 Conclusions and Future work**

This chapter draws conclusion based upon the investigations that were done. It describes the goals that were achieved and areas where future work could be done to continue the work. The chapter concludes with some reflections on the societal impacts of this thesis project.

### **6.1 Conclusions**

In my research I found that common enterprise network devices have flaws in their sanitization routines. A CISCO 1712 router and two HP Procurve switches were investigated in detail. After following the vendor's sanitization procedures, the Cisco router still contained the VLAN information in flash and the Procurve switches still contained the entire configuration (not only the last configuration, but also copies of previous configurations). Clearly, the developers of the software in their devices did have not the transfer of equipment from one owner to another in their minds when designing their sanitization commands. The equipment needed to extract old (thought to be erased) configurations is a computer with a RS232 port adapter and an RS232 cable. The cost is less than \$20 (excluding the computer) and the time needed is a only a few minutes.

Before starting with these investigations, I thought JTAG would be the best method to access the nonvolatile memories of these devices. I even purchased five JTAG tools and a \$4000 flash programmer to use for the tests. However, in practice these access methods were complicated to develop and difficult to use from a professional refurbisher's point of view (especially for someone who may have to process thousands of devices per month). The easiest method to access these devices was via an external asynchronous RS-232 port using the hidden development commands that the vendor left in the firmware's CLI. These commands provide easy access to the device's nonvolatile memories.

### **6.1.1 Proposal to vendors**

What could vendors do to plan for future sanitization of their devices? It would be convenient to have a single "sanitize all" command to sanitize the entire device, boards, and expansion modules currently present in the device. This command would essentially return the device to the state it had when it was shipped from the factory.

Given the difficulties of sanitizing certain types of storage, such as managed NAND flash, there is another approach: the cryptographic erase discussed in Section [2.3.6.](#page-47-0) A cryptographic key would be generated the first time the end user boots the device and this key would be stored in a easy to sanitize memory location (e.g. preferably in EEPROM and never in managed flash). All subsequent writes to any non-volatile storage must be encrypted using this key. All subsequent reads from these devices would use this key to decrypt the stored contents. Upon decommissioning a device the key is simply overwritten. As a result the stored data cannot be decrypted (assuming that the key length is sufficiently long and that the encryption method used is sufficiently safe).

### **6.2 Limitations**

The aim of this thesis project was to test a large variety of devices from multiple vendors. However, the work required per device was more than I anticipated so I ran out of time. With the limited set of devices tested, this thesis does not attempt to identify any specific vendor as having worse sanitization routines than any other. However, from this small sample size it is clear that sanitization of devices has **not** been a design goal for the software found in this sample of devices.

### **6.3 Future work**

This section summarizes work during the investigations which was left for the future either because of time constraints or because the topic was outside the focus of this thesis project.

### **6.3.1 Further development of Sanitty**

While the tool provides the basic functionality for sanitizing two different HP Procurve switches, there are a number of obvious improvements that should be made to this tool. These include:

- Add more Procurve devices (i.e. add information about their flash chips to the Sanitty device database).
- Add support for issuing commands to Cisco's Rommon in order to sanitize Cisco devices.
- Integrate support utilities, such as decoding the configuration of the CPU and memory controller.
- Improve the program's performance. Possibly by connecting over telnet/ssh. Investigate whether the remote debugger interface is more efficient and requires less overhead to transferring memory contents, especially when writing to flash.
- Rewrite the program in Java to make a robust command line and GUI tool.

### **6.3.2 JTAGulator extest pin mapper**

It would be nice to add a "EXTEST pinout probe test" to the JTAGulator to aid in automating the mapping between a EXTEST boundary scan register position and an exposed pin on an IC. It would work as follows:

- 1. A JTAG enabled chip presumed to be connected to the pins of the memory chip of interest is identified.
- 2. One of the pins on the JTAGulator is configured as input: the probe-pin.
- 3. A probe is connected to the probe-pin and connected to a pin of the chip to map. For chips with a narrow pin spread the probe could be a plastic film laminated with a conductive tape with appropriate thickness to be squeezed in between the chip pins. Or perhaps a small probe pin operated under a microscope.
- 4. The JTAGulator would inject a single bit into the extest register and shift it around until it is recognized on the probe pin. This is repeated for all the chip's pins of interest and eventually we have the relation between each chip's pin (of interest) and its corresponding extest register position. We can use this information to interact with the chip.

As far as I know, there is no tool available yet with the above feature. Not even in the \$10,000+ extest testers from XJTAG.

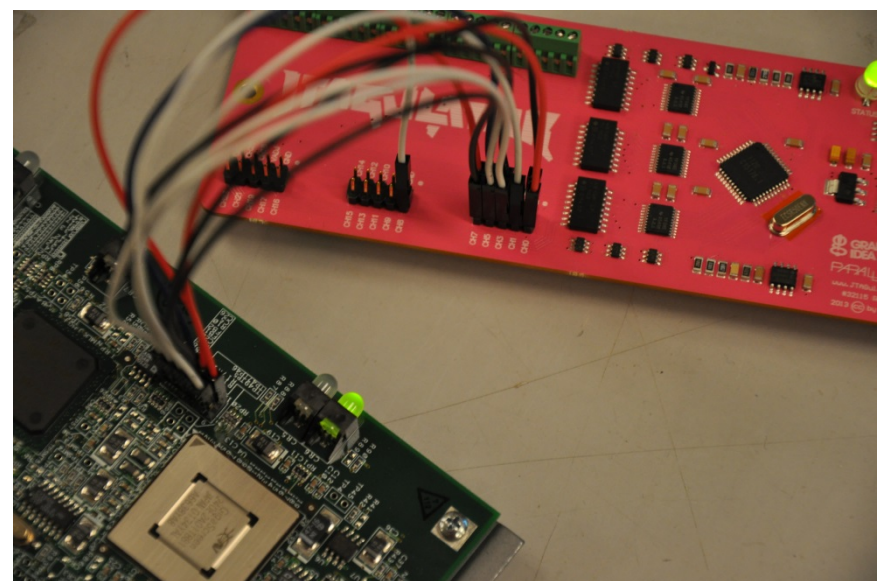

**Figure 6-1: The JTAGulator tool (pink) probing the JTAG pinout of a NetScreen 5GT firewall**

### **6.3.3 Writing to NVRAM from Cisco Rommon**

It would be nice to have write access to the NVRAM chip via Cisco's Rommon. Further investigation is needed to understand how to activate the WE signal from the CSICO 1712 rommon prompt (as investigated in Section [4.1.3.4\)](#page-63-0).

### **6.3.4 Investigate more devices**

It is a straightforward task to investigate additional Cisco routers with Rommon support by using the methods described in this thesis. The same is true for additional models of HP Procurve switches. It would be interesting to develop JTAG access methods for devices not offering memory access via the terminal CLI.

### **6.3.5 External storage of sensitive data**

One approach[\\*](#page-124-0) is to avoid storing any sensitive data in the device in the first place. Some devices have external memory card sockets such as compact flash or USB ports. Before starting using the device a simple configuration could be done to tell the software to look for the main config in an external memory card After that the WE pins of the chips normally holding the config is electrically tied to a level which prevents further writes, i.e. a physical write protect. Cisco routers have the choice of specifying the startupconfig in the environmental variable CONFIG\_FILE or as a configcommand "boot config xxx:xxx" [91Para. Specifying the Startup Configuration File]. This approach needed to be further investigated to learn how these devices react when they cannot write to the NVRAM. Upon decommissioning and transfer of ownership the write protect is removed, and the memory card kept.

#### **6.3.6 Tool for the Motorola BDM interface**

As covered in Section [0,](#page-69-0) I failed to read and write flash and NVRAM memory contents of the CISCO 1712 using the PE-Micro Cyclone MAX BDM debugger tool. Since many embedded networking devices use a Freescale Semiconductor CPU it would be nice to further investigate this method of memory access. Either with this or another BDM interface tool.

<u>.</u>

<span id="page-124-0"></span><sup>\*</sup> Suggested by G. Q. Maguire Jr.

Two features that do not (yet) exist in the Cyclone MAX would be especially useful:

- 1. Take control of the CPU without resetting it. Alternatively, reset it in a "soft" way which keeps the memory controller configuration intact.
- 2. Extract and decode the memory controller's configuration registers inside the CPU. This requires the step above. This will provide *very* useful information as to which memory regions contain the non-volatile memories of interest for sanitization.

I believe the Cyclone MAX debugger tool has the appropriate hardware interface to do the job. However, a low level software API is needed to control the tool as the supplied software tools are of no help.

#### **6.3.7 In-circuit programming of a parallel EEPROM**

In Section [4.1.6](#page-71-0) I failed to read (in-circuit) the CISCO 1712 EEPROM soldered to the logic board. It would be interesting to see if a programmer could be built with sufficient "power" to control the TTL levels of the chip in competition with other drivers. Of course, this should also be done without damaging the chip or any components connected to it.

The web article by Andromeda Research Labs entitled "Understanding In-Circuit EEPROM and Microcontroller Reading and Programming" [81] has some advice on serial EEPROMs which may be used as a starting point for future work.

### **6.3.8 Proof of concept: Malicious code inside a flash controller**

Create firmware for the embedded CPU on a Compact Flash or USB memory stick that interferes with sanitization attempts. The purpose would be to prove that the precense of a malicious firmware would need to be considered when performing sanitization.

#### **6.3.9 Proof of concept: Remote VTP packet injection**

Test if a VTP packet can be tunneled remotely into a LAN, like a Trojan horse, with the "Ethernet frame in IP datagram" technique discussed in Secti0n [4.1.8.1.](#page-79-0)

#### **6.3.10 Fake a file spanning the entire flash**

I didn't find any way to dump the whole flash over a IP based protocol such as TFTP or FTP in either the Cisco Rommon nor HP procurve edomtset mode. However both Procurve firmware and Cisco IOS has methods to copy a *file* to a TFTP server. So if we could create or modify an existing file to span the *entire* flash range we could "fool" the device to send it out over TFTP as any regular file.

For Cisco rommon based routers this could be done by modifying the length field of the first file to include the entire flash. If the first file is the IOS executable the router won't boot as the checksum now is invalid. We could either recalculate the checksum or load an IOS image into ram via TFTP and boot that.

In HP Procurve emotset mode I didn't find any flash erase or memory copy commands. If a memory copy command could be found we could copy the while flash into some unused portion of RAM, create a file header according to the fields in [Table 4-15,](#page-89-0) and link it in from the last existing file. That "next" address of the last file header is currently 0xFFFFFFFF so it is possible to flashwrite any RAM address to it. If the Procurve filesystem implementors forgot to make a sanity check on the value set to next address it might just copy the file even if it is in RAM.

Both these methods require modifying the flash contents slightly, but since we know the old values we could write them back to the forensic image of the flash.

#### **6.3.11 Try to force a Procurve switch to reinitialize its flash file system**

In two switches (J4900A, 2626 and J4903A ,2824) I couldn't find any command to sanitize the flash non-volatile file system and remove the inactive ghost file blocks by erasing the whole area. It would be interesting to see if it is possible to provoke and force the switch to do it. Such as filling up the space entirely with a dummy file and then ask it to create a new file. Or by setting the next pointer of the first block to zero to cause a file system error.

#### **6.3.12 Non perfect random number generator impact on marker strength**

In the theoretical research of marker strength (see Section [3.2](#page-48-0) and [Appendix I\)](#page-247-0) the markers were assumed to be constructed using a perfect random number generator (RNG). In reality RNGs will not be perfect. One problem is if a pseudorandom number generator (PRNG) is used and which, for some "bad" seed, has a very short period. That would cause markers to repeat which is bad because we assume that each marker is independent to all other data *including* other markers. Since markers are short, such as 15 bytes, it shouldn't be a big problem but it has to be understood. More importantly it is essential to not use the same seed when initializing the PRNG because that will obviously cause marker repetition.

The effect of a non-perfect RNG or PRNG on the marker strength is left to future work. Perhaps the effect can be quantified theoretically, or proved so small we don't have to consider it given that the RNG/PRNG possess some minimum level of "perfectness".

### **6.4 Reflections**

Equipment reuse is environmentally friendly. Additionally, it is economically advantageous for many customers, for whom older equipment meets their requirements. Moreover, many customers are able to utilize networking equipment that they would not normally have been able to afford (if they had to buy only new equipment), hence the secondary market offers many benefits to society. However, uncertainty about the correctness of the built in vendor commands to properly sanitize a unit may deter companies to sell their equipment in a secondary market.

This thesis has shown that vendors' recommendations for configuration erasures should **not** be trusted. Companies may choose to scrap their equipment to prevent leaking sensitive information. I assume that equipment vendors have no real incentive to facilitate transfer of ownership of their devices, as they make their money selling new equipment and probably prefer that decommissioned devices be taken out of market - so they do not interfere with the sale of their new equipment. Therefore, the pressure to implement proper sanitization methods in the equipment has to come from customer demand or by governmental environmental legislation. Thus there is a need for societal pressure to "encourage" equipment reuse (as appropriate).

Currently sanitization is often the responsibility of the equipment refurbisher. Knowledge, research, and tools could be shared via trade organizations such as United Network Equipment Dealer Association (UNEDA). Additionally, a trade organization might introduce a process to offer some type of certification to the end users asserting that a given refurbisher has the tools and knowhow to properly sanitize specific types of equipment. Alternatively, vendors might offer certification of a refurbisher for a given vendor's equipment.

### **References**

- [1] 'Definitions of the SI units: The binary prefixes'. [Online]. Available: http://physics.nist.gov/cuu/Units/binary.html. [Accessed: 22-Jan-2015]
- [2] 'EUR-Lex 32012L0019 EN EUR-Lex'. [Online]. Available: http://eurlex.europa.eu/legal-content/EN/TXT/?uri=CELEX:32012L0019. [Accessed: 13- Nov-2014]
- [3] 'Erase Definition and More from the Free Merriam-Webster Dictionary'. [Online]. Available: http://www.merriam-webster.com/dictionary/erase. [Accessed: 13-Jan-2015]
- [4] 'Chapter 8. Remote OS Detection'. [Online]. Available: http://nmap.org/book/osdetect.html. [Accessed: 20-Jan-2015]
- [5] P. Gutmann, 'Secure Deletion of Data from Magnetic and Solid-state Memory', in *Proceedings of the 6th Conference on USENIX Security Symposium, Focusing on Applications of Cryptography - Volume 6*, Berkeley, CA, USA, 1996, pp. 8–8 [Online]. Available: http://dl.acm.org/citation.cfm?id=1267569.1267577. [Accessed: 12-Jan-2015]
- [6] G. Rostky, 'Remembering the PROM knights of Intel | EE Times', 07-Mar-2002. [Online]. Available: http://www.eetimes.com/document.asp?doc\_id=1144961&. [Accessed: 03-Jan-2015]
- [7] Spansion, 'Flash Memory: An Overview'. [Online]. Available: http://www.spansion.com/Support/Application%20Notes/FlashOverview\_AN.pdf
- [8] ATMEL, 'AT28C010, 1-megabit Paged Parallel EEPROM'. [Online]. Available: http://www.atmel.com/Images/doc0353I.pdf
- [9] 'Basic information about memory chips and programming'. [Online]. Available: http://www.batronix.com/shop/electronic/eprom-programming.html#06. [Accessed: 03-Jan-2015]
- [10] 'M24C08-WBN6P STMICROELECTRONICS IC, EEPROM I2C 8K, 24C08, DIP8 | Farnell element14 UK'. [Online]. Available: http://uk.farnell.com/stmicroelectronics/m24c08-wbn6p/ic-eeprom-i2c-8k-24c08-dip8/dp/9882820. [Accessed: 03-Jan-2015]
- [11] Xeltek, '目录 IS01\_Manual.pdf'. [Online]. Available: https://www.xeltek.com/software/spIS01/IS01\_Manual.pdf. [Accessed: 03-Jan-2015]
- [12] A. Tal, 'Two Flash Technologies Compared: NOR vs NAND'. Oct-2002 [Online]. Available: http://focus.ti.com/pdfs/omap/diskonchipvsnor.pdf. [Accessed: 29-Dec-2014]
- [13] Cactus Technologies Limited, 'NAND Flash Data Storage Overview SLC, MLC and TLC - Embedded Computing Design'. [Online]. Available: http://embeddedcomputing.com/news/nand-slc-mlc-tlc/. [Accessed: 29-Dec-2014]
- [14] 'TN-29-19: NAND Flash 101 Introduction'. Micron [Online]. Available: http://www.eng.umd.edu/~blj/CS-590.26/micron-tn2919.pdf. [Accessed: 29-Dec-2014]
- [15] 'Open NAND Flash Interface Specification 4.0'. 04-Feb-2014 [Online]. Available: http://www.onfi.org/-/media/onfi/specs/onfi\_4\_0%20gold.pdf. [Accessed: 30- Dec-2014]
- [16] 'COMMON FLASH INTERFACE (CFI): | JEDEC'. [Online]. Available: http://www.jedec.org/standards-documents/docs/jesd-6801. [Accessed: 05-Jan-2015]
- [17] J. Heidecker, 'NAND Flash Qualification Guideline', 11-Jun-2012. [Online]. Available: http://nepp.nasa.gov/workshops/etw2012/talks/tuesday/t04\_heidecker\_flash\_qu alification.pdf. [Accessed: 29-Dec-2014]

[18] *The Exploration and Exploitation of an SD Memory Card [30c3]*. 2014 [Online]. Available: https://www.youtube.com/watch?v=CPEzLNh5YIo&feature=youtube\_gdata\_playe

r. [Accessed: 29-Dec-2014]

- [19] 'K9F5608X0D\_1.3\_final.fm ds\_k9f5608x0d\_rev13.pdf'. [Online]. Available: http://download.siliconexpert.com/pdfs/2007/08/05/semi\_ap/manual/sam/ds/d s\_k9f5608x0d\_rev13.pdf. [Accessed: 29-Dec-2014]
- [20] 'flash\_mem\_summit\_jcooke\_inconvenient\_truths\_nand.pdf'. [Online]. Available: https://www.micron.com/~/media/Documents/Products/Presentation/flash\_me m\_summit\_jcooke\_inconvenient\_truths\_nand.pdf. [Accessed: 29-Dec-2014]
- [21] 'Theory and practice of flash memory mobile forensics viewcontent.cgi'. [Online]. Available: http://ro.ecu.edu.au/cgi/viewcontent.cgi?article=1066&context=adf. [Accessed: 29-Dec-2014]
- [22] 'NAND Flash Memories and Programming NAND Flash Memories Using Elnec Device Programmers'. .
- [23] M. Wei, L. M. Grupp, F. E. Spada, and S. Swanson, 'Reliably Erasing Data from Flash-based Solid State Drives', in *Proceedings of the 9th USENIX Conference on File and Stroage Technologies*, Berkeley, CA, USA, 2011, pp. 8–8 [Online]. Available: http://dl.acm.org/citation.cfm?id=1960475.1960483. [Accessed: 12-Jan-2015]
- [24] J. Wise, 'Reverse Engineering a NAND Flash Device Management Algorithm | Joshua Wise's domain'. [Online]. Available:
- http://joshuawise.com/projects/ndfslave. [Accessed: 03-Jan-2015] [25] 'Flash Extractor Library'. [Online]. Available: http://www.flash-
- extractor.com/library/. [Accessed: 03-Jan-2015]
- [26] 'PC-3000 flash'. [Online]. Available: http://www.pc-3000flash.com/solbase/?lang=eng. [Accessed: 03-Jan-2015]
- [27] 'Hyperstone F2-16X, 32-Bit Flash Memory Controller Specification'. Hyperstone AG, 10-Mar-2006.
- [28] 'AT28C16 16K (2K x 8) Parallel EEPROMs doc0540.pdf'. [Online]. Available: http://www.atmel.com/Images/doc0540.pdf. [Accessed: 07-Jan-2015]
- [29] Oracle, 'Writing PCMCIA Device Drivers'. [Online]. Available: https://docs.oracle.com/cd/E19957-01/802-6321/802-6321.pdf. [Accessed: 07- Jan-2015]
- [30] 'PC CARD STANDARD'. [Online]. Available: http://affon.narod.ru/02el80.pdf. [Accessed: 07-Jan-2015]
- [31] 'Joint Test Action Group Wikipedia, the free encyclopedia'. [Online]. Available: http://en.wikipedia.org/wiki/Joint\_Test\_Action\_Group. [Accessed: 21-Dec-2014]
- [32] 'IEEE Standard Test Access Port and Boundary Scan Architecture', *IEEE Std 1149.1-2001*, pp. 1–212, Jul. 2001. DOI: 10.1109/IEEESTD.2001.92950
- [33] 'JTAG A Technical Overview TAP Signals and Instructions'. [Online]. Available: http://www.xjtag.com/support-jtag/jtag-technical-guide.php. [Accessed: 21-Dec-2014]
- [34] 'In-circuit test Bed of Nails Testing'. [Online]. Available: http://en.wikipedia.org/wiki/In-circuit\_test. [Accessed: 27-Dec-2014]
- [35] 'JTAG Pinouts'. [Online]. Available: http://www.jtagtest.com/pinouts/. [Accessed: 28-Dec-2014]
- [36] 'JTAGulator™ | Grand Idea Studio'. [Online]. Available: http://www.grandideastudio.com/portfolio/jtagulator/. [Accessed: 28-Dec-2014]
- [37] I. M. F. Breeuwsma, 'Forensic imaging of embedded systems using JTAG (boundary-scan)', *Digital Investigation*, vol. 3, no. 1, pp. 32–42, Mar. 2006 [Online]. DOI: 10.1016/j.diin.2006.01.003
- [38] 'Testing Non-JTAG Devices with Boundary Scan e.g. Memory Testing'. [Online]. Available: http://www.xjtag.com/support-jtag/jtag-memory-testing.php. [Accessed: 03-Jan-2015]
- [39] 'User Manual for USBJTAG NT'. Sep-2010 [Online]. Available: http://www.usbjtag.com/jtagnt/usbjtagnt.pdf
- [40] 'Non-intrusive On-chip Debug Hardware Accellerates Development for MIPS RISC Processors'. [Online]. Available: http://read.pudn.com/downloads93/doc/363855/ejtag\_debug\_eetimes.pdf. [Accessed: 05-Jan-2015]
- [41] 'Debug Adapter Hardware OpenOCD User's Guide'. [Online]. Available: http://openocd.sourceforge.net/doc/html/Debug-Adapter-Hardware.html#Debug-Adapter-Hardware. [Accessed: 05-Jan-2015]
- [42] 'OpenOCD User's Guide', 05-Jan-2015. [Online]. Available: http://openocd.sourceforge.net/doc/pdf/openocd.pdf. [Accessed: 05-Jan-2015]
- [43] 'Instructions on doing (semi-)manual JTAG boundary scan with OpenOCD'. [Online]. Available: http://permalink.gmane.org/gmane.comp.debugging.openocd.devel/23336. [Accessed: 05-Jan-2015]
- [44] 'Rommon memory dump'. [Online]. Available: https://supportforums.cisco.com/sites/default/files/legacy/6/4/3/64346- Document1.pdf. [Accessed: 05-Jan-2015]
- [45] 'Schneier on Security: Cisco Harasses Security Researcher'. [Online]. Available: https://www.schneier.com/blog/archives/2005/07/cisco\_harasses.html. [Accessed: 12-Jan-2015]
- [46] 'KDV Electronics uClinux Cisco 2500'. [Online]. Available: http://www.kdvelectronics.eu/uClinux-cisco2500/uClinux-cisco2500.html. [Accessed: 04-Jan-2015]
- [47] A. Weiss, 'The Open Source WRT54G Story', *WIFI-PLANET*, 08-Nov-2005. [Online]. Available: http://www.wi-fiplanet.com/tutorials/article.php/3562391. [Accessed: 04-Jan-2015]
- [48] 'Cisco LinuxMIPS'. [Online]. Available: http://www.linuxmips.org/wiki/Cisco#The\_Boot\_ROM\_API. [Accessed: 04-Jan-2015]
- [49] 'How do I reset the Linksys Wi-Fi Router, E1000 to factory defaults?'. [Online]. Available: http://kb.linksys.com/Linksys/ukp.aspx?pid=80&app=vw&vw=1&login=1&json=1 &docid=0021aa1b87a14d83b94350ce576af242\_KB\_EN\_v1.xml. [Accessed: 06- Jan-2015]
- [50] J. Claudius, 'Getting Terminal Access to a Cisco Linksys E-1000 SpiderLabs Anterior', 31-Dec-2012. [Online]. Available: http://blog.spiderlabs.com/2012/12/getting-terminal-access-to-a-cisco-linksys-e-1000.html. [Accessed: 28-Dec-2014]
- [51] 'RS232enum'. [Online]. Available: https://github.com/cyphunk/RS232enum. [Accessed: 05-Jan-2015]
- [52] 'MAX232', *Wikipedia, the free encyclopedia*. 24-Nov-2014 [Online]. Available: http://en.wikipedia.org/w/index.php?title=MAX232&oldid=635260926. [Accessed: 06-Jan-2015]
- [53] 'List of integrated circuit package dimensions Wikipedia, the free encyclopedia'. [Online]. Available: http://en.wikipedia.org/wiki/List of integrated circuit package dimensions. [Accessed: 04-Jan-2015]
- [54] 'MCUmall Electronics Inc. A low cost EPROM EEPROM Atmel PIC I2C SPI programmer online store'. [Online]. Available:

http://www.mcumall.com/comersus/store/comersus\_viewItem.asp?idProduct=43 12. [Accessed: 04-Jan-2015]

- [55] 'Xeltek SuperPro 6100 Universal IC Chip Device Programmer'. [Online]. Available: http://www.xeltek.com/universal-programmers/superpro-6100-universal-ic-chipdevice-programmer. [Accessed: 04-Jan-2015]
- [56] Pomona Electronics, 'Pomona Electronics, PLCC Test clips'. [Online]. Available: http://www.pomonaelectronics.com/pdf/d5515\_100.pdf. [Accessed: 03-Jan-2015]
- [57] J. Oh, 'Reverse Engineering Flash Memory for Fun and Benefit'. [Online]. Available: https://www.blackhat.com/docs/us-14/materials/us-14-Oh-Reverse-Engineering-Flash-Memory-For-Fun-And-Benefit-WP.pdf. [Accessed: 03-Jan-2015]
- [58] 'Draft NIST Special Publication 800-88 Revision 1, Guidelines for Media Sanitization - sp800\_88\_r1\_draft.pdf'. [Online]. Available: http://csrc.nist.gov/publications/drafts/800-88-rev1/sp800\_88\_r1\_draft.pdf. [Accessed: 14-Nov-2014]
- [59] P. Gutmann, 'Secure Deletion of Data from Magnetic and Solid-State Memory', *Secure Deletion of Data from Magnetic and Solid-State Memory*, 25-Nov-2014. [Online]. Available: https://www.cs.auckland.ac.nz/~pgut001/pubs/secure\_del.html. [Accessed: 25- Nov-2014]
- [60] F. Domke, 'Blackbox JTAG Reverse Engineering', 27-Nov-2009. [Online]. Available: http://events.ccc.de/congress/2009/Fahrplan/attachments/1435\_JTAG.pdf. [Accessed: 05-Jan-2015]
- [61] *[27C3] (en) JTAG/Serial/FLASH/PCB Embedded Reverse Engineering Tools and Techniques*. 2011 [Online]. Available: https://www.youtube.com/watch?v=8UnisnucNo&feature=youtube\_gdata\_player. [Accessed: 05-Jan-2015]
- [62] '27C3: JTAG/Serial/FLASH/PCB Embedded Reverse Engineering Tools and Techniques', 09-Feb-2011. [Online]. Available: http://events.ccc.de/congress/2010/Fahrplan/events/4011.en.html. [Accessed: 05- Jan-2015]
- [63] 'PCMCIA Filesystem Compatibility Matrix and Filesystem Information Cisco'. [Online]. Available: http://www.cisco.com/c/en/us/support/docs/routers/7200 series-routers/6145-pcmciamatrix.html. [Accessed: 04-Jan-2015]
- [64] 'Cisco IOS Command Modes'. [Online]. Available: http://www.cisco.com/c/en/us/td/docs/ios/12\_2/configfun/configuration/guide/f fun\_c/fcf019.html#wp1000905. [Accessed: 07-Jan-2015]
- [65] '10 Reasons to Buy SEDs Sept.2010.pdf'. [Online]. Available: https://www.trustedcomputinggroup.org/files/resource\_files/0B942977-1A4B-B294- D0CFD24A431444FF/10%20Reasons%20to%20Buy%20SEDs\_Sept.2010.pdf. [Accessed: 27-Dec-2014]
- [66] S. Swanson and M. Wei, 'SAFE: Fast, Verifiable Sanitization for SSDs', 13-Oct-2010. [Online]. Available: http://cseweb.ucsd.edu/~swanson/papers/TR-cs2011-0963- Safe.pdf. [Accessed: 27-Dec-2014]
- [67] 'Floating-point arithmetic may give inaccurate results in Excel'. [Online]. Available: http://support.microsoft.com/kb/78113. [Accessed: 27-Dec-2014]
- [68] L. Råde and B. Westergren, *Mathematics Handbook for Science and Engineering*, Fourth. 1998.
- [69] 'Password Recovery Procedure for Cisco Aironet Equipment Cisco'. [Online]. Available: http://www.cisco.com/c/en/us/support/docs/wireless/aironet-1200 series/9215-pwrec-2.html. [Accessed: 07-Jan-2015]
- [70] 'Cisco 1712 Security Access Router', *Cisco*. [Online]. Available: http://cisco.com/c/en/us/products/routers/1712-security-accessrouter/index.html. [Accessed: 17-Jan-2015]
- [71] 'Cisco 1721 and Cisco 1720 Modular Access Routers [Cisco 1700 Series Modular Access Routers] - Cisco Systems'. [Online]. Available: http://www.cisco.com/en/US/products/hw/routers/ps221/products\_data\_sheet0 9186a00800920ec.html. [Accessed: 17-Jan-2015]
- [72] 'Understanding the Cisco IOS Software'. [Online]. Available: http://www.cisco.com/E-Learning/bulk/public/tac/cim/cib/using\_cisco\_ios\_software/01\_understanding\_i os.htm. [Accessed: 22-Jan-2015]
- [73] Cisco Systems, *Internetworking Troubleshooting Handbook*, 2 edition. Indianapolis, IN: Cisco Press, 2001.
- [74] Y. C. Hoong, '- itcertnotes -: The Cisco Router Cookie'. [Online]. Available: http://www.itcertnotes.com/2011/03/cisco-router-cookie.html. [Accessed: 17-Jan-2015]
- [75] Catalyst, 'CAT28C256, 256K-Bit Parallel EEPROM'. [Online]. Available: http://ecee.colorado.edu/~mcclurel/Catalyst\_Parallel\_EEPROM\_28C256.pdf. [Accessed: 17-Jan-2015]
- [76] Freescale Semiconductor, Inc, 'MPC862 PowerQUICC Integrated Communications Processor Family Reference Manual - MPC862UM.pdf'. [Online]. Available: http://cache.freescale.com/files/product/doc/MPC862UM.pdf. [Accessed: 18-Jan-2015]
- [77] 'Data Sheet: MAX 7000 Programmable Logic Device Family m7000.pdf'. [Online]. Available: http://www.altera.com/literature/ds/m7000.pdf. [Accessed: 23-Jan-2015]
- [78] 'Intel 3 Volt Intel StrataFlash Memory 28F128J3A, 28F640J3A 28F320J3A Datasheet'. [Online]. Available: http://wwwmtl.mit.edu/Courses/6.111/labkit/datasheets/28F128J3A.pdf. [Accessed: 09-Jan-2015]
- [79] 'Cisco Flash File System tool'. [Online]. Available: http://si.org/cffs/. [Accessed: 17-Feb-2015]
- [80] S. Howard, 'A Background Debugging Mode Driver Package for Modular Microcontrollers'. [Online]. Available: http://cache.freescale.com/files/microcontrollers/doc/app\_note/AN1230.pdf. [Accessed: 10-Feb-2015]
- [81] Andromeda Research Labs, 'In-circuit reading and programming of eeproms and microcontrollers'. [Online]. Available: http://www.arlabs.com/incircht.htm. [Accessed: 27-Feb-2015]
- [82] Freescale Semiconductor, 'MPC862/857T/857DSL PowerQUICC Family Hardware Specifications - MPC862EC.pdf'. [Online]. Available: http://cache.freescale.com/files/32bit/doc/data\_sheet/MPC862EC.pdf#page=1&z oom=auto,-265,792. [Accessed: 28-Feb-2015]
- [83] 'Data Sheet: MAX 7000 Programmable Logic Device Family m7000.pdf'. [Online]. Available: http://www.altera.com/literature/ds/m7000.pdf. [Accessed: 23-Jan-2015]
- [84] 'Virtual LAN Security: weaknesses and countermeasures virtual-lan-securityweaknesses-countermeasures-1090'. [Online]. Available: http://www.sans.org/reading-room/whitepapers/networkdevs/virtual-lansecurity-weaknesses-countermeasures-1090. [Accessed: 16-Feb-2015]
- [85] 'Catalyst 6500 Release 12.2SX Software Configuration Guide Layer 2 LAN Ports [Cisco Catalyst 6500 Series Switches]', *Cisco*. [Online]. Available:

http://cisco.com/c/en/us/td/docs/switches/lan/catalyst6500/ios/12- 2SX/configuration/guide/book/layer2.html. [Accessed: 16-Feb-2015]

- [86] *Black Hat USA 2013 - Fully Arbitrary 802.3 Packet Injection: Maximizing the Ethernet Attack Surface*. 2013 [Online]. Available: https://www.youtube.com/watch?v=j\_sqwo1xjIA&feature=youtube\_gdata\_player. [Accessed: 16-Feb-2015]
- [87] 'Understanding VLAN Trunk Protocol (VTP)', *Cisco*. [Online]. Available: http://cisco.com/c/en/us/support/docs/lan-switching/vtp/10558-21.html. [Accessed: 16-Feb-2015]
- [88] 'Erase Vlan Data on Cisco Switches Spiceworks'. [Online]. Available: http://community.spiceworks.com/how\_to/47462-erase-vlan-data-on-ciscoswitches. [Accessed: 16-Feb-2015]
- [89] 'Cisco Lab Erasing Router And Switch Configs Even VLAN.DAT'. [Online]. Available: http://www.thebryantadvantage.com/CCNA%20CCNP%20Home%20Lab%20Tuto rial%20Erasing%20Configurations%20On%20Routers%20And%20Switches.htm. [Accessed: 16-Feb-2015]
- [90] 'Resetting Catalyst Switches to Factory Defaults Cisco'. [Online]. Available: http://www.cisco.com/c/en/us/support/docs/switches/catalyst-2900-xl-seriesswitches/24328-156.html. [Accessed: 16-Feb-2015]
- [91] 'Managing Configuration Files', *Cisco*. [Online]. Available: http://cisco.com/c/en/us/td/docs/ios/12\_2/configfun/configuration/guide/ffun\_ c/fcf007.html. [Accessed: 06-Apr-2015]
- [92] 'HP ProCurve Switch 2600 Series 59906036-e1.pdf'. [Online]. Available: ftp://ftp.hp.com/pub/networking/software/59906036-e1.pdf. [Accessed: 16-Feb-2015]
- [93] 'ispLSI 5128VE Data Sheet 5128ve.pdf'. [Online]. Available: http://download.siliconexpert.com/pdfs/source/qd/lat/5128ve.pdf. [Accessed: 14- Feb-2015]
- [94] Freescale Semiconductor, 'MPC8245 Integrated Processor Reference Manual'. [Online]. Available: http://cache.freescale.com/files/product/doc/MPC8245UM.pdf. [Accessed: 16- Feb-2015]
- [95] 'Hidden ProCurve commands Evil Routers'. [Online]. Available: http://evilrouters.net/2010/04/06/hidden-procurve-commands/. [Accessed: 13- Feb-2015]
- [96] Texas Instruments, 'TL16C752B | UART | Interface | Description & parametrics'. [Online]. Available: http://www.ti.com/product/tl16c752b. [Accessed: 17-Feb-2015]
- [97] 'Management and Configuration Guide 59906023-1004-Management-Guide.pdf', 20004-10. [Online]. Available: ftp://ftp.hp.com/pub/networking/software/59906023-1004-Management-Guide.pdf. [Accessed: 13-Feb-2015]
- [98] 'am29lv065d\_23544c3.book AM29LV065D\_EOL\_23544c3.pdf'. [Online]. Available: http://www.spansion.com/Support/Datasheets/AM29LV065D\_EOL\_23544c3.pdf . [Accessed: 13-Feb-2015]
- [99] 'S29GL064A\_brief.indd S29GL064A\_overview.pdf'. [Online]. Available: http://www.spansion.com/Support/Related%20Product%20Info/S29GL064A\_ove rview.pdf. [Accessed: 17-Feb-2015]
- [100] 'Support Manuals HP ProCurve Networking'. [Online]. Available: http://www.hp.com/rnd/support/manuals/2800.htm. [Accessed: 17-Feb-2015]
- [101] ProCurve Networking, '2600-2800-4100-6108-Management Configuration Guide'. [Online]. Available: http://ftp.hp.com/pub/networking/software/2600-2800- 4100-6108-MgmtConfig-Oct2005-59906023.pdf. [Accessed: 17-Feb-2015]
- [102] HP, 'Hardening ProCurve Switches -Hardening\_ProCurve\_Switches\_White\_Paper.pdf'. [Online]. Available: http://www.hp.com/rnd/pdfs/Hardening\_ProCurve\_Switches\_White\_Paper.pdf. [Accessed: 17-Feb-2015]
- [103] 'Configuring Username and Password Security 6400-5300-4200-3400-Security-Oct2005-Ch-02-Passwords.pdf'. [Online]. Available: ftp://ftp.hp.com/pub/networking/software/6400-5300-4200-3400-Security-Oct2005-Ch-02-Passwords.pdf. [Accessed: 20-Apr-2015]
- [104] Cisco Systems, 'Reset a Cisco Router to Factory Default Settings Cisco', 02-Aug-2006. [Online]. Available: http://www.cisco.com/c/en/us/support/docs/ios-nxos-software/ios-software-releases-123-mainline/46509-factory-default.html. [Accessed: 04-Jan-2015]
- [105] 'Resetting Catalyst Switches to Factory Defaults Cisco'. [Online]. Available: http://www.cisco.com/c/en/us/support/docs/switches/catalyst-2900-xl-seriesswitches/24328-156.html. [Accessed: 07-Jan-2015]

# **Appendices**

The appendices contains procedures, console output listings, and source code relevant to this thesis project.

# **Appendix A. List of Erase procedures**

This section contains the list of erase procedures referenced in the documents. Each procedure has a unique name.

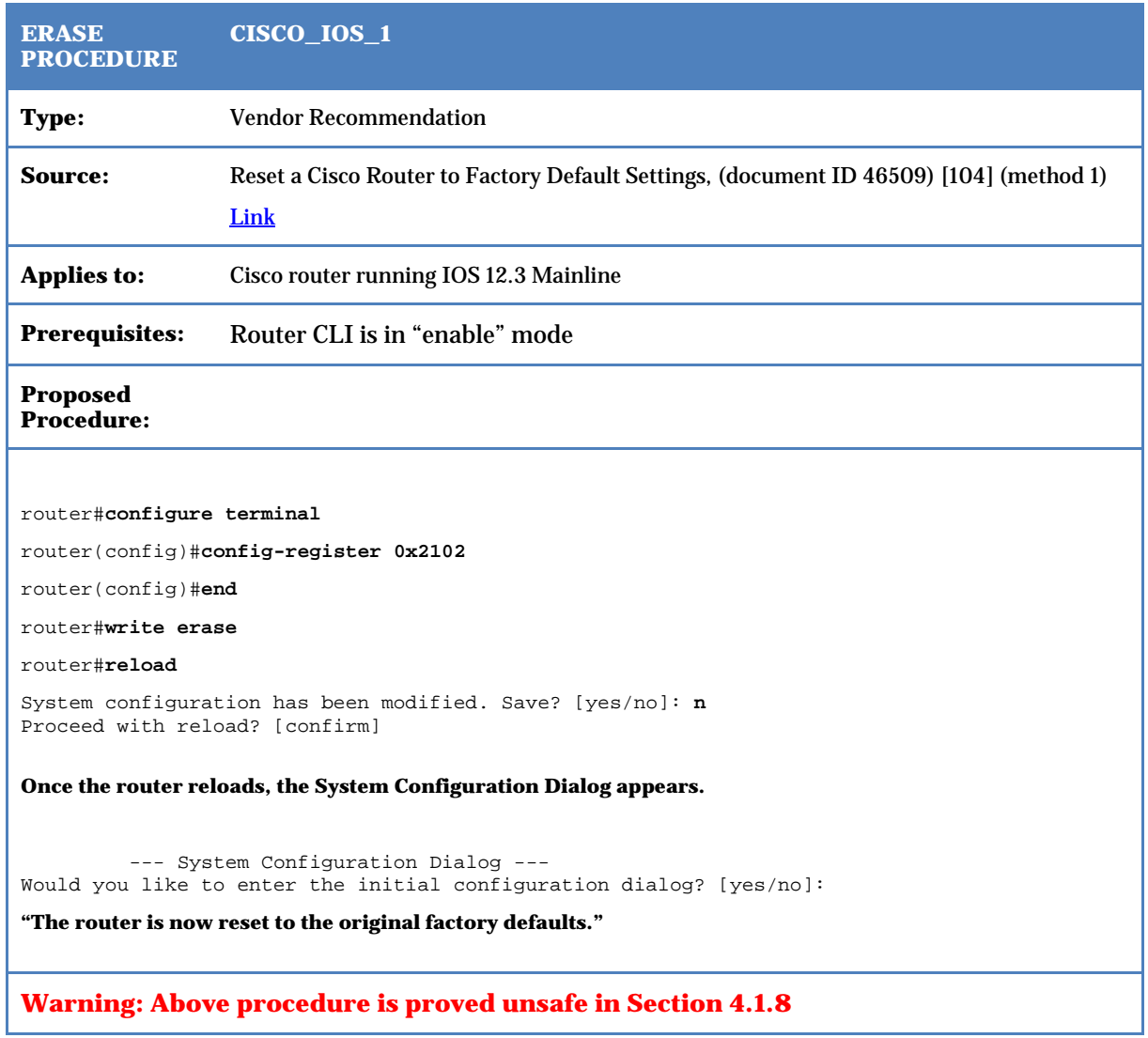

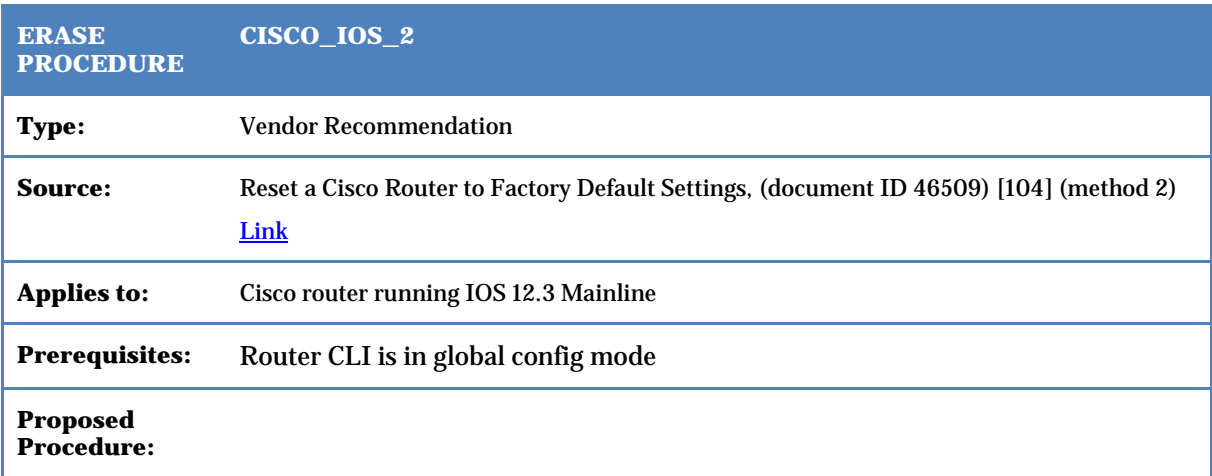

114 | List of Erase procedures

router(config)#**config-register 0x2142**

router#**reload**

System configuration has been modified. Save? [yes/no]: **no**

Proceed with reload? [confirm]

#### **[reload…]**

Would you like to enter initial configuration dialog? **no**

router(config)#**config-register 0x2102**

router#write memory

**"The router is now reset to the original factory defaults." Except warm-reboot and memory-size iomem setting.**

**Warning: Above procedure is proved unsafe in Section [4.1.8](#page-77-0)**

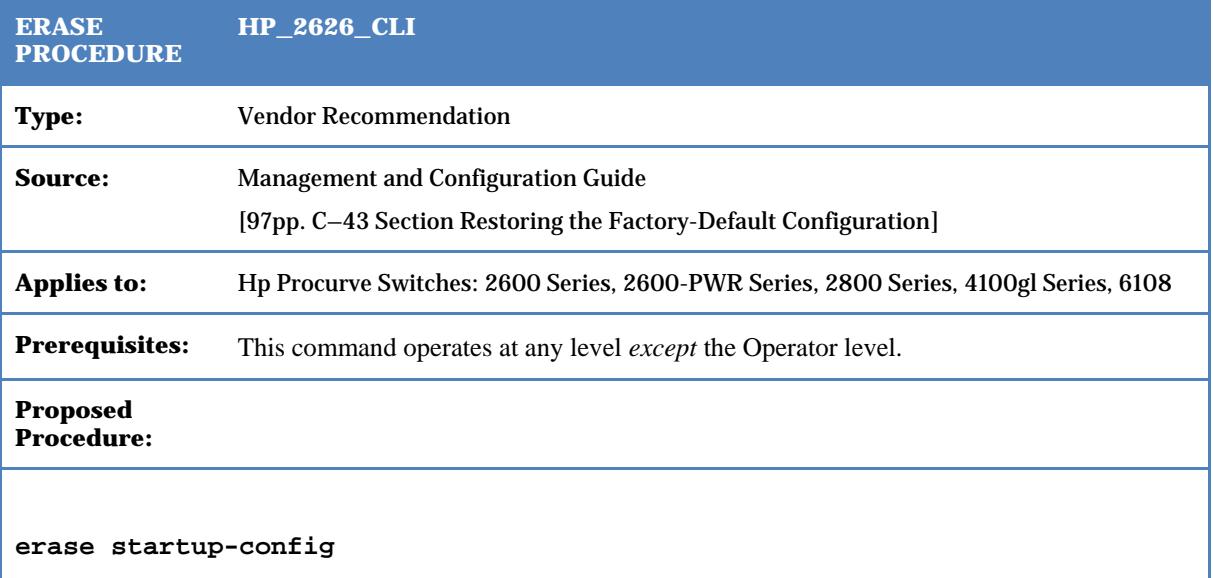

#### **Vendor declaration:**

*"Deletes the startup-config file in flash so that the switch will reboot with its factory-default configuration. The erase startup-config command does not clear passwords."*

**Warning: Above procedure is proved unsafe in Section [4.2.6](#page-92-0)**

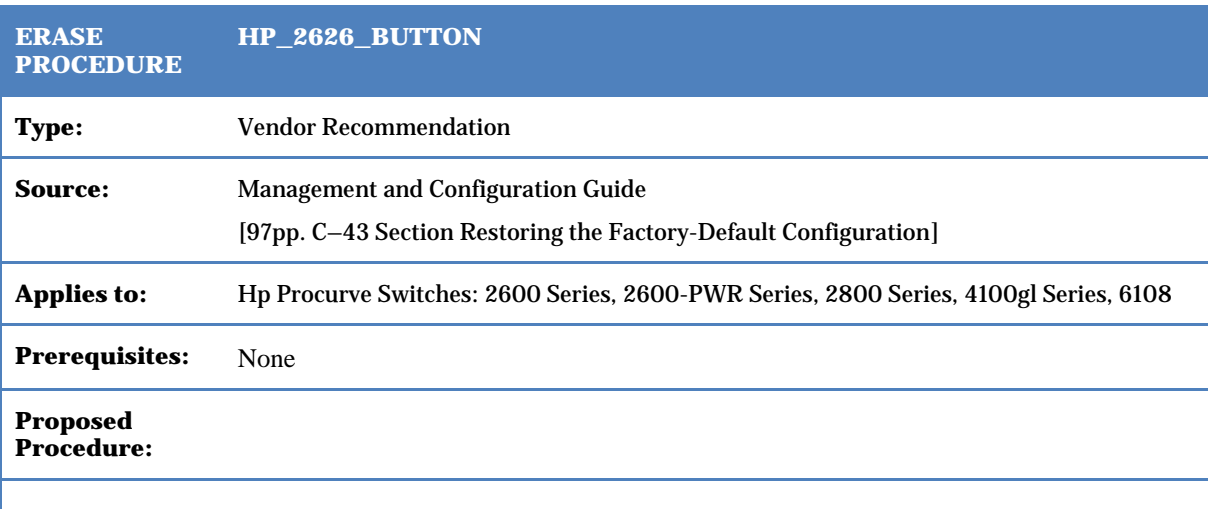

To execute the factory default reset, perform these steps:

- 1. Using pointed objects, simultaneously press both the Reset and Clear buttons on the front of the switch.
- 2. Continue to press the Clear button while releasing the Reset button.
- 3. When the Self Test LED begins to flash, release the Clear button. The switch will then complete its self test and begin operating with the configuration restored to the factory default settings.

**Warning: Above procedure it proved unsafe in Section [4.2.6](#page-92-0)**

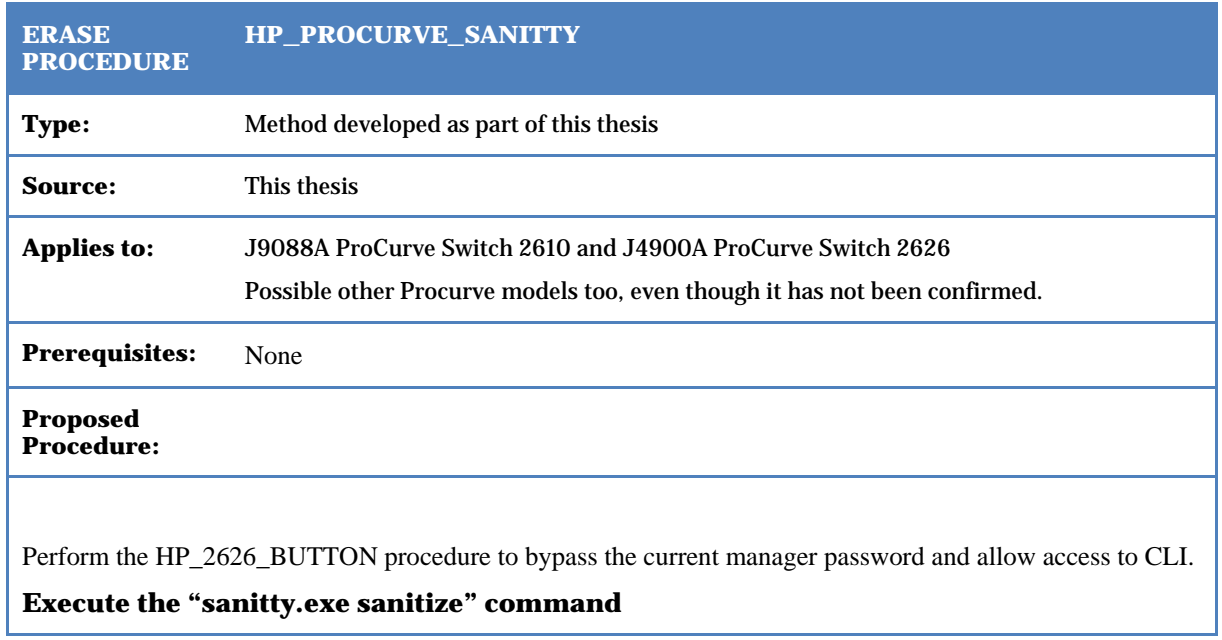

### **Appendix B. Excel function generating random string markers**

```
'adapted from http://www.extendoffice.com/documents/excel/642-excel-generate-
random-string.html#vba
Public Function RandStr(Length As Integer)
'Update 20131107
Dim Rand As String
Application.Volatile
Do
i = i + 1Randomize
'Rand = Rand & Chr(Int((85) * Rnd + 38))
If (Rnd > 0.5) Then
Rand = Rand & Chr(Int((26) * Rnd + 65))Else
Rand = Rand & Chr(Int((26) * Rnd + 97))End If
Loop Until i = Length
RandStr = "MARK" + Rand
End Function
```
## **Appendix C. CISCO1712 investigations**

**Output listing 6-1: CISCO1712 HW explore markers injection**

```
Router#enable
Router#conf term
Enter configuration commands, one per line. End with CNTL/Z.
Router(config)#
Router(config)#snmp-server community MARKWHKMcflpXC rw
Router(config)#
Router(config)#exit
Router#copy running startup
Destination filename [startup-config]?
Building configuration...
*May 9 14:31:24.275: %SYS-5-CONFIG_I: Configured from console by console[OK]
Router#vlan database
Router(vlan)#vtp password MARKlscAlvXimn
Setting device VLAN database password to MARKlscAlvXimn.
Router(vlan)#exit
APPLY completed.
Exiting....
Router#
Router#
Router##verification
Router#show startup-config | include snmp-server
snmp-server community MARKWHKMcflpXC RW
Router#more flash:/vlan.dat
:\lceil ^P
^@^@^@^B^B^@^@^@^@^@^@^@^@^@^@^@^@^@^@^@^@^@^@^@^@^@^@^@^@^@^@^@^@^@^@^@^@^@^@^@^@^
@^@^@^@^@^@^@^@^@^@^A000000000000^B$Jn
h;in^D^NO'^BU^NMARKlscAlvXimn^@^@^@^@^@^@^@^@^@^@^@^@^@^@^@^@^@^@^@^@^@^@^@^@^@^@^@
^@^@^@^@^@^@^@^@^@^@^@^@^@^@^@^@^@^@^@^@^@^@^@^@^@^E^B^B^@^@^B\PPdefault^@^@^@^@^@^
@^@^@^@^@^@^@^@^@^@^@^@^@^@^@^@^@^@^@^@^@^A^A^E\^@^A^@^A^F!^^@^@^@^@^Cj^Ck^@^@^@^@^
@^@^Lfddi-default^@^@^@^@^@^@^@^@^@^@^@^@^@^@^@^@^@^@^@^@^@^B^A^E\^Cj^@^A
^^@^@^@^@^@^A^Ck^B^@^@^@^@^@^Rtoken-ring-
default^@^@^@^@^@^@^@^@^@^@^@^@^@^@^@^C^A^E\^Ck^@^A
^K^@^@^A^@^Cm^@^A^Cj^B^A^@^@^Ofddinet-
default^@^@^@^@^@^@^@^@^@^@^@^@^@^@^@^@^@^@^D^A^E\^Cl^@^A
^L^^A^B^@^@^@^@^@^@^B^@^@^@^@^@
trnet-default^@^@^@^@^@^@^@^@^@^@^@^@^@^@^@^@^@^@^@^@^E^A^E\^Cm^@^A
^^A^B^@^@^@^@^@^@^B^@^@^@^@^@^B\O@^@^@^@^A^@^@^^B`+T^E^B^@^@^Cj^Ck^B\O^L^@^@^Cj^@^@
\land@\landP\landB\N^A^A^@^@^D^A^@^@^E^B^@^@^@^A^Ck^B\Nh^@^@^Ck^@^@^@^T^B\P`^A^A^@^@^B^A^@^A^D^A^Cm^E^B
^@^@^@^A^Cj^B\M$^@^@^Cl^@^@^^B`*\^B^A^@^A^C^A^@^B^@^@^@^@^@^@^Cm^@^@^^B`+^L^B^A^@^A
C^A A^A @^A BRouter#
```
## **Output listing 6-2: CISCO1712 Rommon PRIV mode command set**

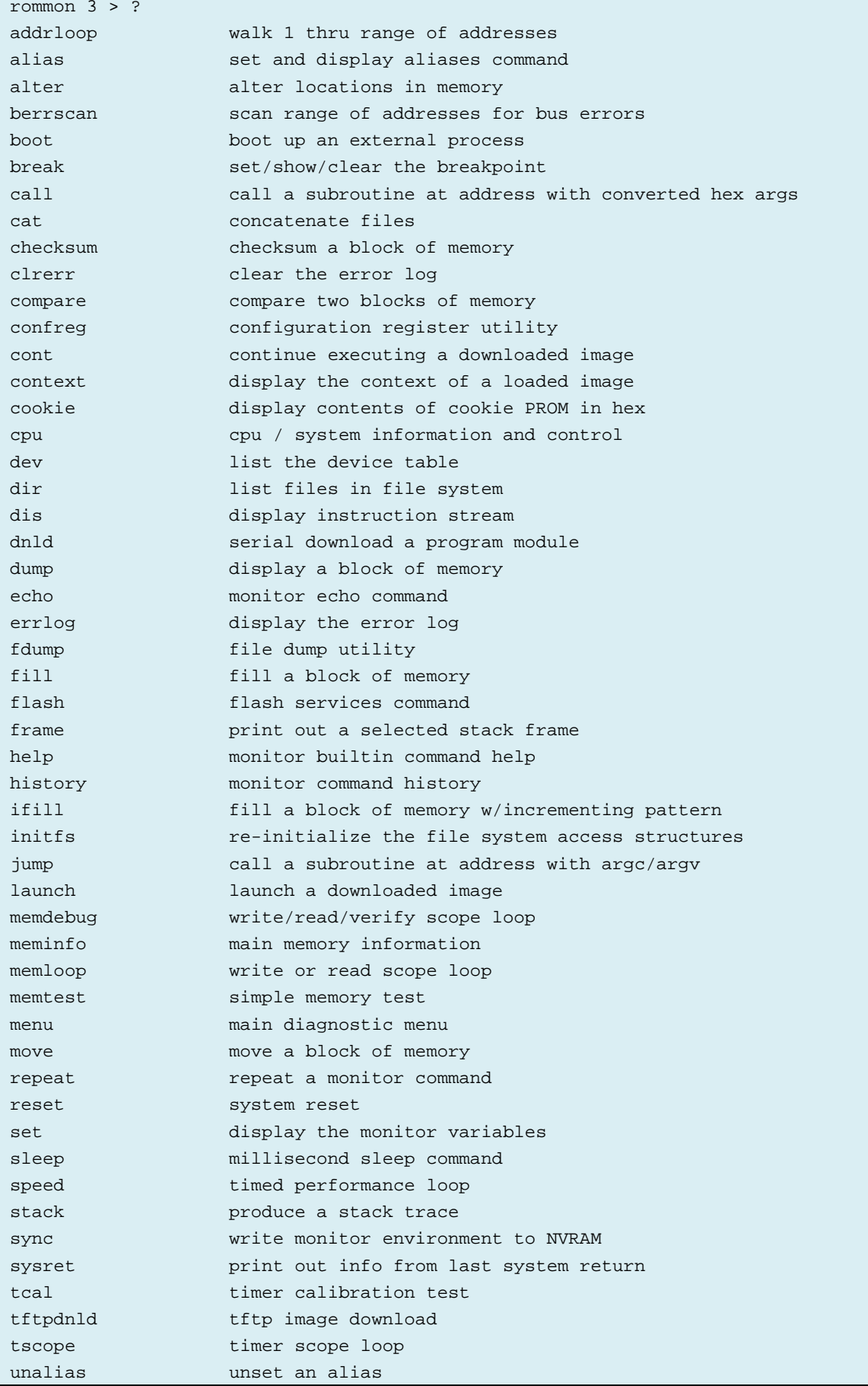

```
unset unset a monitor variable
watchdog test watchdog rebooting of the box
xmodem x/ymodem image download
rommon 4 > menu
      Main Diagnostic Menu
a: alter diag flags
b: basic utilities
c: do all diags in this menu
d: do group of diags in this menu
e: bus error test
f: monitor image checksum test
g: internal interrupt test
h: ip state test
i: timer interrupt test
j: size main memory
k: main memory test
l: main memory refresh test
m: flash memory test
n: aux loopback test
o: aux port interrupt test
p: data cache test
q: mpc862 test
r: nvram test
x: return to previous menu
FLAGS: Continuous OFF Stop on error OFF Loop on error OFF Quiet mode OFF
enter Main Diagnostic Menu item > b
      Diagnostic Utilities Menu
a: alter memory
b: bus error scan
c: compare memory block
d: display memory
e: move memory block
f: fill memory
g: memory test
h: memory read or write loop
i: memory debug loop
j: address loop
k: console break interrupt test
l: system reset
m: AUX port echo test
n: serial cookie utility
o: show 862 registers
x: return to previous menu
enter Diagnostic Utilities Menu item >
```
**Output listing 6-3: CISCO1712 PRIV NVRAM Dump (from memory offset 0x68000000) truncated at 0xBF0 bytes.**

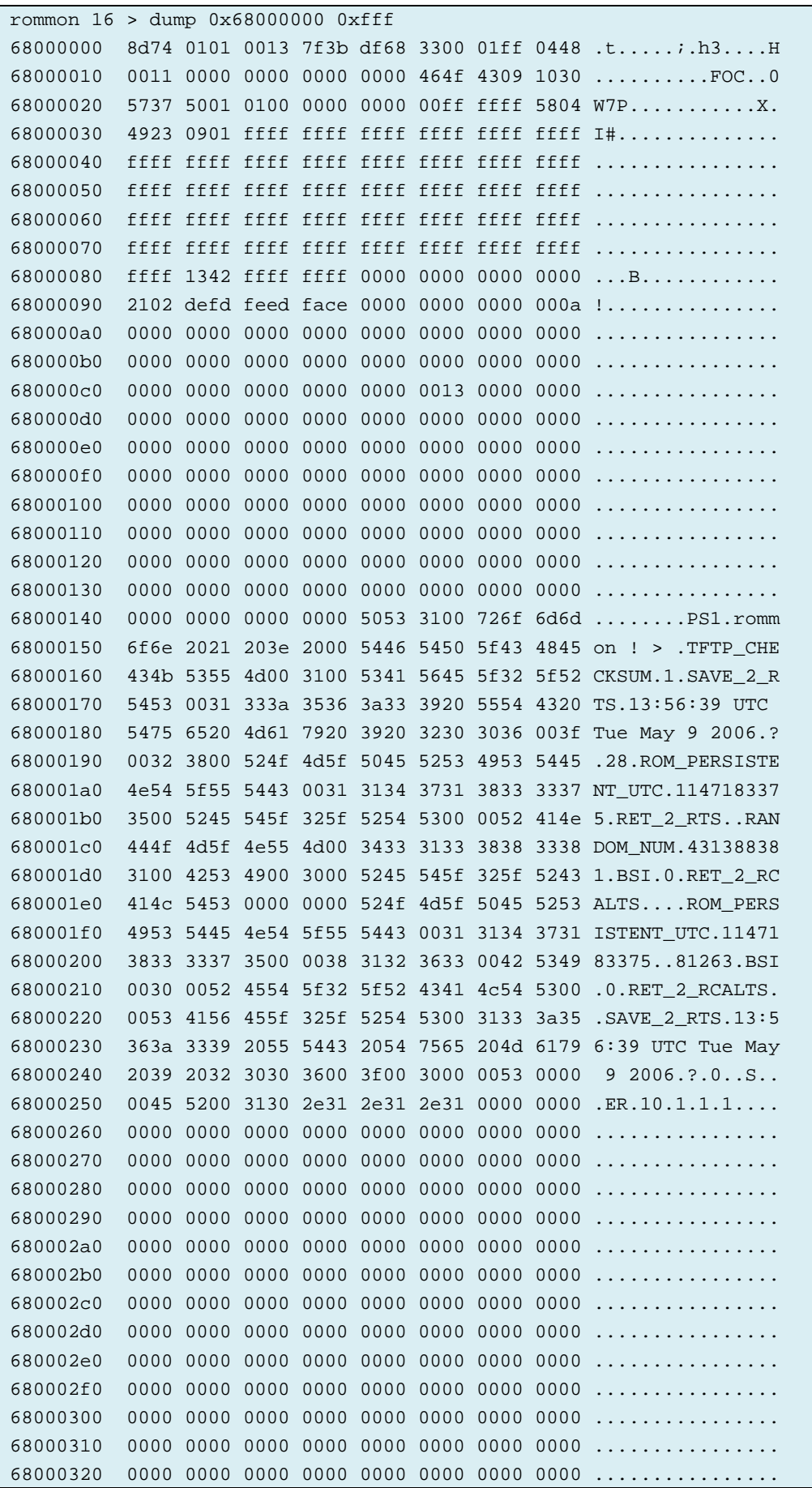

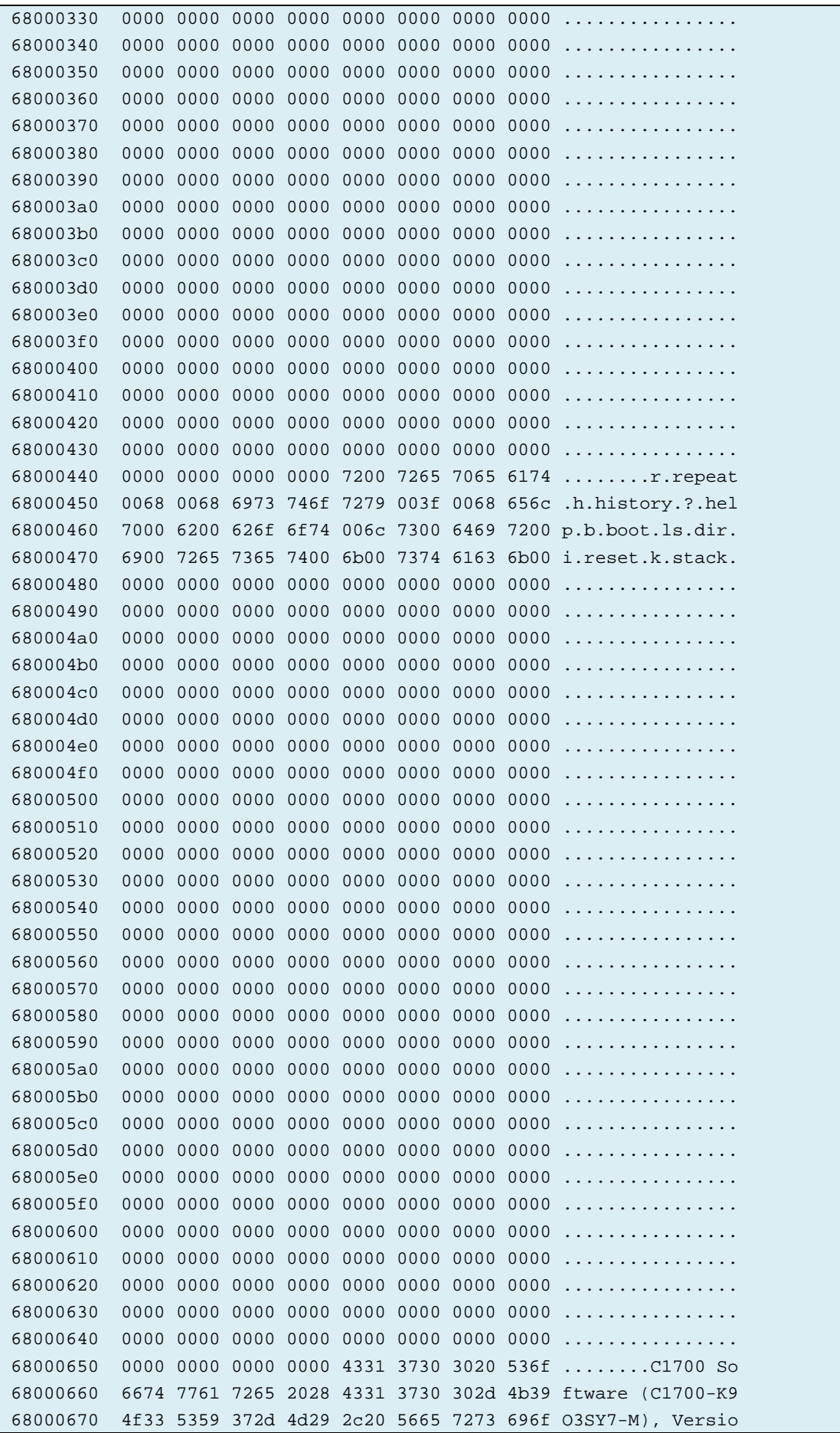

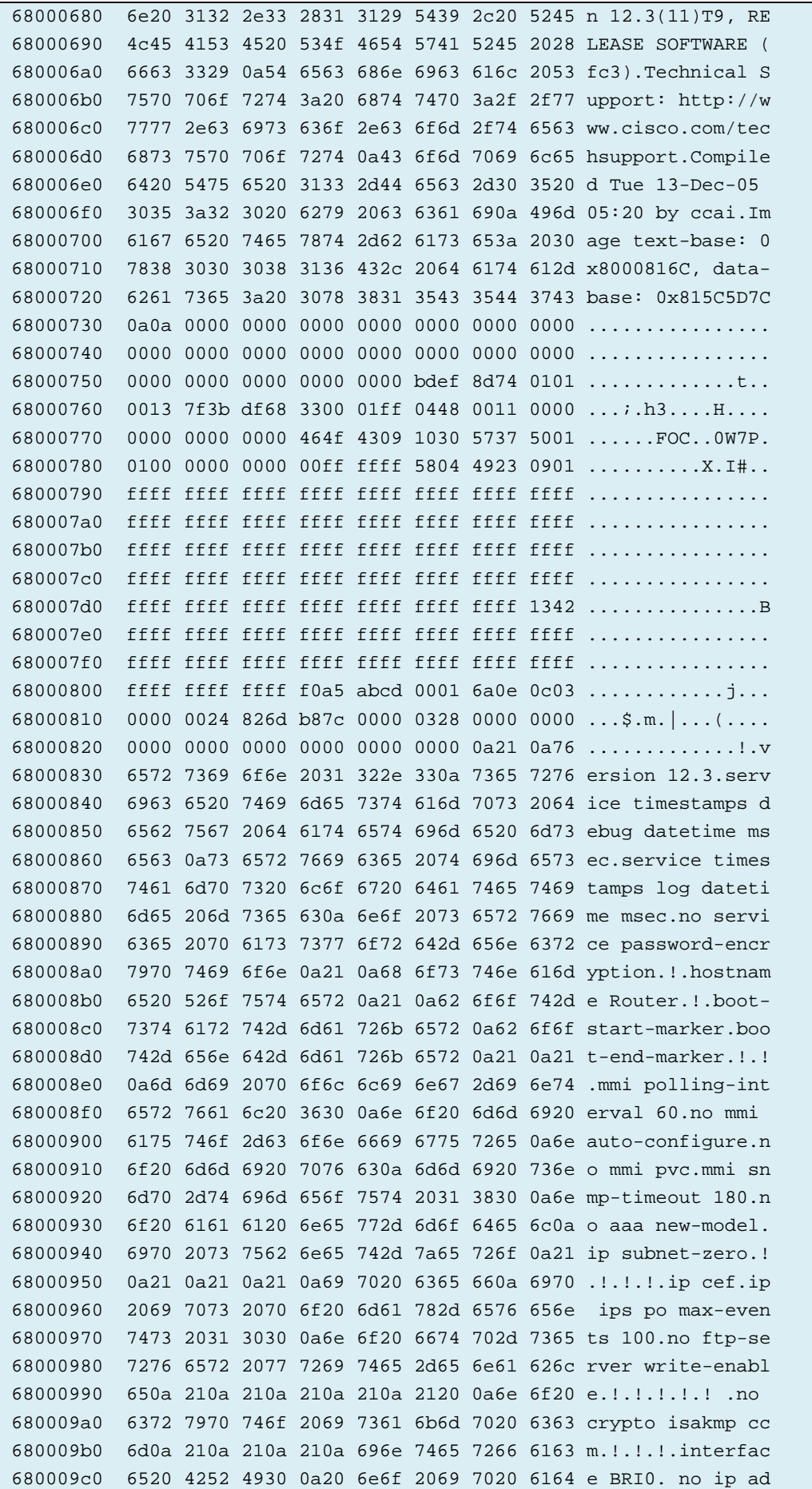

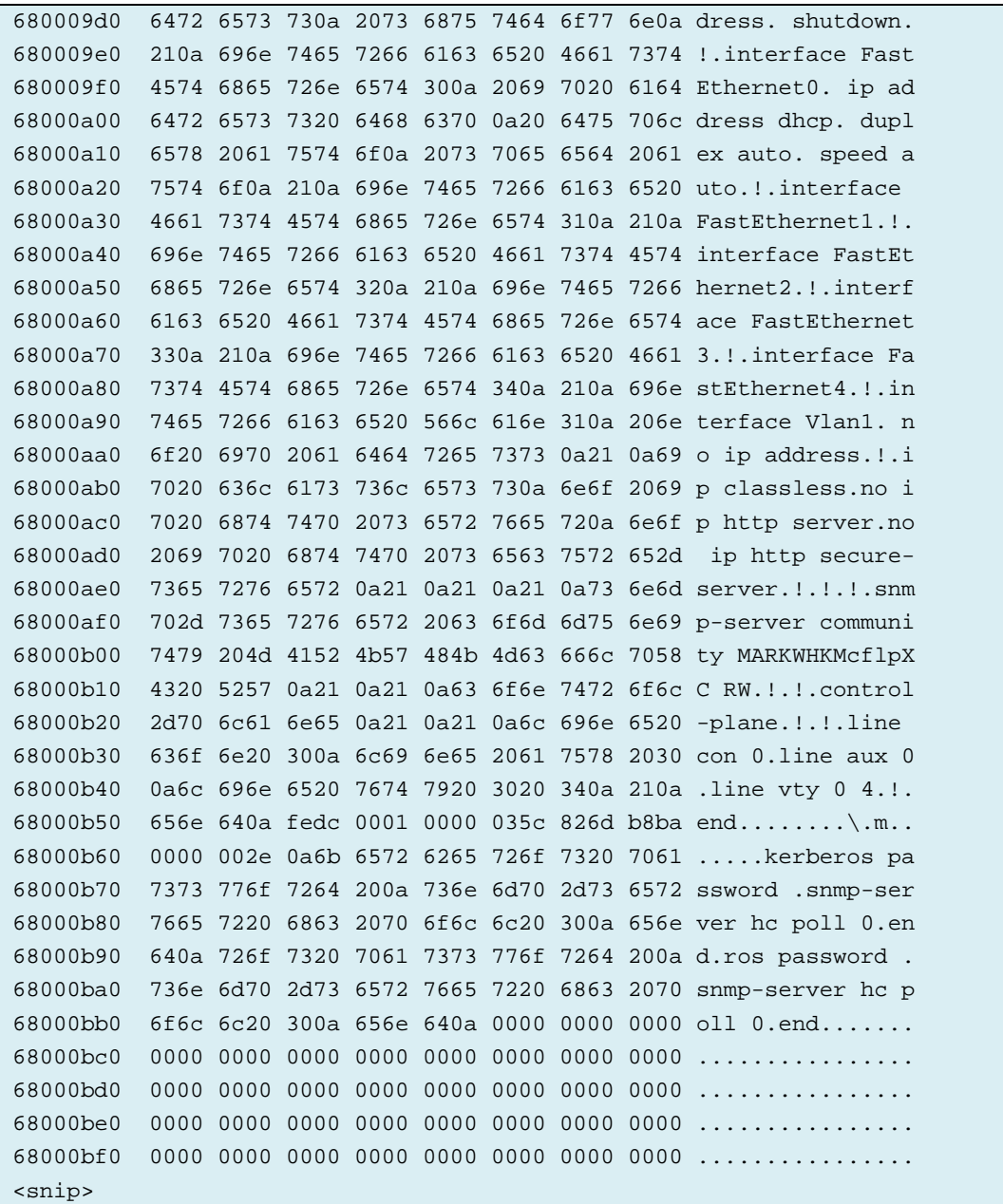

## **Output listing 6-4: CISCO1712 cookie fields**

```
rommon 18 > cookie
View/alter bytes of serial cookie by field --
Input hex byte(s) or: CR -> skip field; ? -> list values
byte 0x00 - version: 01
 >
byte 0x01 - vendor (Recommended value: 01): 01
 >
bytes 0x02-0x07 - ethernet Hw address: 00 13 7f 3b df 68
e de la construcción de la construcción de la construcción de la construcción de la construcción de la construcción<br>En la construcción de la construcción de la construcción de la construcción de la construcción de la cons
byte 0x08-0x08 - processor (Recommended value: 33): 33
 >
byte 0x09-0x09 - nvram size (Recommended values: 32K - 00, 64K - 01): 00
 >
byte 0x0a-0x0a - cpu speed (Recommended value: 50Mhz - 01): 01
 >
byte 0x0b-0x0b - unused: ff
> and a state of the state of the state of the state of the state of the state of the state of the state of the
bytes 0x0c-0x0d - on board PM ID (Recommended value for 1720: 00 b2): 04 48
en andere en de la construction de la construction de la construction de la construction de la construction de<br>Desemblements de la construction de la construction de la construction de la construction de la construction d
bytes 0x0e-0x0f - mac address allocated: 00 11
e de la construcción de la construcción de la construcción de la construcción de la construcción de la construcción<br>En la construcción de la construcción de la construcción de la construcción de la construcción de la cons
bytes 0x10-0x17: 00 00 00 00 00 00 00 00
→ Participation of the State of the State of the State of the State of the State of the State of the State of the State of the State of the State of the State of the State of the State of the State of the State of the Sta
bytes 0x18-0x22: 46 4f 43 09 10 30 57 37 50 01 01
→ Participation of the State of the State of the State of the State of the State of the State of the State of the State of the State of the State of the State of the State of the State of the State of the State of the Sta
bytes 0x23-0x24 - deviation: 00 00
                                   >
bytes 0x25-0x2c: 00 00 00 00 ff ff ff 58
            >
bytes 0x2d-0x2d - board config (Recommended value: 04): 04
 >
bytes 0x2e-0x37: 49 23 09 01 ff ff ff ff ff ff
                    \rightarrowbytes 0x38-0x3f: ff ff ff ff ff ff ff ff
                    \rightarrow
```

```
bytes 0x40-0x47: ff ff ff ff ff ff ff ff
                    \rightarrowbytes 0x48-0x4f: ff ff ff ff ff ff ff ff
                    \rightarrowbytes 0x50-0x57: ff ff ff ff ff ff ff ff
                 \rightarrowbytes 0x58-0x5f: ff ff ff ff ff ff ff ff
          \rightarrowbytes 0x60-0x67: ff ff ff ff ff ff ff ff
                 \rightarrowbytes 0x68-0x6f: ff ff ff ff ff ff ff ff
                  > ?
<CR> to skip field; otherwise, enter 8 byte(s)
bytes 0x68-0x6f: ff ff ff ff ff ff ff ff
                    \rightarrowbytes 0x70-0x77: ff ff ff ff ff ff ff ff
 → Participation of the State of the State of the State of the State of the State of the State of the State of the State of the State of the State of the State of the State of the State of the State of the State of the Sta
bytes 0x78-0x7f: ff ff ff ff ff ff ff ff
                     \rightarrowrommon 19 >
```
### **Output listing 6-5: Rommon "show 862 registers"**

```
 Diagnostic Utilities Menu
a: alter memory
b: bus error scan
c: compare memory block
d: display memory
e: move memory block
f: fill memory
g: memory test
h: memory read or write loop
i: memory debug loop
j: address loop
k: console break interrupt test
l: system reset
m: AUX port echo test
n: serial cookie utility
o: show 862 registers
x: return to previous menu
enter Diagnostic Utilities Menu item > o
MPC862 Register Dump: Registers at 0xff000000
SIU - System Interface Unit :
-----------------------------
             siu mcr : 0x00230440
             siu_sypcr : 0xffffff88
              siu_swt : 0xffff0000
              siu_swsr : 0x00000000
            siu_sipend : 0x00000000
          siu_sienmask : 0x20000000
             siu_siel : 0x00000000
             siu_sivec : 0x3c000000
             siu_tesr : 0x00002030
             sdma_sdcr : 0x00000001
PCMCIA :
--------
           pcmcia_pbr0 : 0x00000001
           pcmcia_por0 : 0x80030044
           pcmcia_pbr1 : 0x00000014
           pcmcia_por1 : 0x00000010
           pcmcia_pbr2 : 0x00000000
           pcmcia_por2 : 0x80002444
           pcmcia_pbr3 : 0x00000000
           pcmcia_por3 : 0x88042000
           pcmcia_pbr4 : 0x00800000
           pcmcia_por4 : 0x00012a6c
           pcmcia_pbr5 : 0x00000000
           pcmcia_por5 : 0x000c1200
           pcmcia_pbr6 : 0x00000000
           pcmcia_por6 : 0x00000240
           pcmcia_pbr7 : 0x20000004
```

```
 pcmcia_por7 : 0x00000610
          pcmcia_pgcra : 0x00000000
          pcmcia_pgcrb : 0x00000000
           pcmcia_pscr : 0xfe70fe40
           pcmcia_pipr : 0xff00ff00
            pcmcia_per : 0x00000000
MEMC - Memory Controller :
--------------------------
              memc_br0 : 0xfff00401
              memc_or0 : 0xfff005a6
              memc_br1 : 0x00000081
              memc_or1 : 0x7e000600
              memc_br2 : 0x040000c1
              memc_or2 : 0x7f000600
              memc_br3 : 0x050000c1
              memc_or3 : 0x7f000600
              memc_br4 : 0x02000081
              memc_or4 : 0x7e000600
              memc_br5 : 0x00000000
              memc_or5 : 0x00000000
              memc_br6 : 0x60000901
              memc_or6 : 0xfe000190
              memc_br7 : 0x68000401
              memc_or7 : 0xfff001a8
             memc_mar : 0x00000088
              memc_mcr : 0x4080003f
             memc_mamr : 0x0c804111
             memc_mbmr : 0x06804111
            memc_mstat : 0x00000000
            memc_mptpr : 0x00000400
              memc_mdr : 0xfffffc05
SIMT - System Integration Timers :
----------------------------------
            simt_tbscr : 0x00000001
         simt tbreff0 : 0x7d6b53ea
          simt_tbreff1 : 0xf5fbe112
            simt_rtcsc : 0x00000080
              simt_rtc : 0x5c3450ab
            simt_rtsec : 0x42d80000
            simt_rtcal : 0xca7d41ce
            simt_piscr : 0x00000000
             simt_pitc : 0xfdde0000
             simt_pitr : 0xdfff0000
CLKR - Clocks and Reset :
-------------------------
             clkr_sccr : 0x03820000
           clkr_plprcr : 0x001050c0
              clkr_rsr : 0x00000000
SIMTK - System Integration Timer Keys :
```

```
---------------------------------------
          simtk_tbscrk : 0x00010000
        simtk_tbreff0k : 0x7d6b53ea
       simtk tbreff1k : 0xf5fbe112
             simtk_tbk : 0x0001cf53
         simtk_rtcsck : 0x00800000
          simtk rtck : 0x5c3450ab
         simtk_rtseck : 0x42d80000
         simtk_rtcalk : 0xca7d41ce
         simtk_piscrk : 0x00000000
          simtk_pitck : 0xfdde0000
CLKRK - Clocks and Reset Keys :
-------------------------------
          clkrk_sccrk : 0x03820000
         clkrk_plprcrk : 0x001050c0
           clkrk_rsrk : 0x00000000
I2C :
-----
            i2c_i2mod : 0x00000000
            i2c_i2add : 0x00000000
            i2c_i2brg : 0x000000ff
             i2c_i2com : 0x00000000
            i2c_i2cer : 0x00000000
            i2c_i2cmr : 0x00000000
DMA :
-----
              dma_sdar : 0x3c67ea42
             dma_sdsr : 0x00000000
             dma_sdmr : 0x00000000
             dma_idsr1 : 0x00000000
             dma_idmr1 : 0x00000000
             dma_idsr2 : 0x00000000
             dma_idmr2 : 0x00000000
CPIC - CPM Interrupt Controller :
---------------------------------
             cpic_civr : 0x00000000
             cpic_cicr : 0x00007f80
             cpic_cipr : 0x00000040
             cpic_cimr : 0x00000000
             cpic_cisr : 0x00000000
PIO - Parallel I/O :
--------------------
             pio_padir : 0x00000000
             pio_papar : 0x00000000
            pio_paodr : 0x00000000
            pio_padat : 0x0000ffff
             pio_pcdir : 0x00000000
            pio_pcpar : 0x00000000
```

```
 pio_pcso : 0x00000000
             pio_pcdat : 0x00000dfe
             pio_pcint : 0x00000000
             pio_pddir : 0x00001fff
             pio_pdpar : 0x00001fff
             pio_pddat : 0x00001cc8
TMR - CPM Timers :
------------------
              tmr_tgcr : 0x00000000
              tmr_tmr1 : 0x00000000
              tmr_tmr2 : 0x00000000
             tmr trr1 : 0x0000fffftmr trr2 : 0x0000ffff
              tmr_tcr1 : 0x00000000
              tmr_tcr2 : 0x00000000
              tmr_tcn1 : 0x00000000
              tmr_tcn2 : 0x00000000
              tmr_tmr3 : 0x00000000
              tmr_tmr4 : 0x00000000
              tmr_trr3 : 0x0000ffff
              tmr_trr4 : 0x0000ffff
              tmr_tcr3 : 0x00000000
              tmr_tcr4 : 0x00000000
              tmr_tcn3 : 0x00000000
              tmr_tcn4 : 0x00000000
              tmr_ter1 : 0x00000000
              tmr_ter2 : 0x00000000
              tmr_ter3 : 0x00000000
              tmr_ter4 : 0x00000000
CP - Communications Processor :
-------------------------------
                cp_cr : 0x00000000
               cp_rccr : 0x00000000
               cp_rmds : 0x00000000
               cp_rmdr : 0x00000000
              cp_rctr1 : 0x00000000
              cp_rctr2 : 0x00000000
              cp_rctr3 : 0x00000000
              cp_rctr4 : 0x00000000
              cp_rter : 0x00000000
               cp_rtmr : 0x00000000
BRG - Baud Rate Generator :
---------------------------
             brg_brgc1 : 0x00000000
             brg_brgc2 : 0x00000000
             brg_brgc3 : 0x00000000
             brg_brgc4 : 0x00000000
SCC[1] - Serial Communications Controller 1 :
---------------------------------------------
```

```
scc[index].scc_gsmrl : 0x00000000
scc[index].scc_gsmrh : 0x00000000
  scc[index].scc_psmr : 0x00000000
  scc[index].scc_todr : 0x00000000
   scc[index].scc_dsr : 0x00007e7e
  scc[index].scc_scce : 0x00000000
  scc[index].scc_sccm : 0x00000000
  scc[index].scc_sccs : 0x00000000
SCC[2] - Serial Communications Controller 2 :
 ---------------------------------------------
scc[index].scc_gsmrl : 0x00000000
scc[index].scc_qsmrh : 0x00000000
 scc[index].scc_psmr : 0x00000000
  scc[index].scc_todr : 0x00000000
   scc[index].scc_dsr : 0x00007e7e
  scc[index].scc_scce : 0x00000000
  scc[index].scc_sccm : 0x00000000
  scc[index].scc_sccs : 0x00000000
SCC[3] - Serial Communications Controller 3 :
---------------------------------------------
scc[index].scc_gsmrl : 0x00000000
scc[index].scc qsmrh : 0x00000000
  scc[index].scc_psmr : 0x00000000
  scc[index].scc_todr : 0x00000000
   scc[index].scc_dsr : 0x00007e7e
  scc[index].scc_scce : 0x00000000
  scc[index].scc_sccm : 0x00000000
  scc[index].scc_sccs : 0x00000000
SCC[4] - Serial Communications Controller 4 :
 ---------------------------------------------
scc[index].scc qsmrl : 0x00000000
scc[index].scc_gsmrh : 0x00000000
  scc[index].scc_psmr : 0x00000000
 scc[index].scc_todr : 0x00000000
   scc[index].scc_dsr : 0x00007e7e
  scc[index].scc_scce : 0x00000000
  scc[index].scc_sccm : 0x00000000
  scc[index].scc_sccs : 0x00000000
SMC[1] - Serial Management Controller 1 :
-----------------------------------------
smc_regs[index].smc_smcmr : 0x00000000
smc_regs[index].smc_smce : 0x00000000
smc_regs[index].smc_smcm : 0x00000000
SMC[2] - Serial Management Controller 2 :
-----------------------------------------
smc_regs[index].smc_smcmr : 0x00000000
smc_regs[index].smc_smce : 0x00000000
smc_regs[index].smc_smcm : 0x00000000
```

```
SPI - Serial Peripheral Interface :
         -----------------------------------
            spi_spmode : 0x00000000
              spi_spie : 0x00000000
              spi_spim : 0x00000000
             spi_spcom : 0x00000000
PIP - Parallel Interface Port :
-------------------------------
             pip_pipc : 0x00000000
             pip_ptpr : 0x00000000
             pip_pbdir : 0x00000001
            pip pbpar : 0x00000000 pip_pbodr : 0x00000000
             pip_pbdat : 0x0003fffe
SI - Serial Interface :
-----------------------
            si_simode : 0x00000000
              si_sigmr : 0x00000000
              si_sistr : 0x00000000
             si sicmr : 0x00000000
              si_sicr : 0x00000000
              si_sirp : 0x00000000
SI_SIRAM - Serial Interface Routing RAM :
 -----------------------------------------
ff000c00 8e66 0000 dd0e 0000 f54a 0000 e0e3 0000 .f.......J......
ff000c10 f996 0000 eee4 0000 503a 0000 27e8 0000 ........P:..'...
ff000c20 f84d 0000 c3fa 0000 f31d 0000 6830 0000 .M..........h0..
ff000c30 952d 0000 f1fc 0000 2b30 0000 30cb 0000 .-......+0..0...
ff000c40 aba2 0000 7fbd 0000 7af3 0000 56d0 0000 ........z...V...
ff000c50 dc69 0000 f41a 0000 b60d 0000 fc33 0000 .i...........3..
ff000c60 9025 0000 b3ed 0000 a006 0000 9cf3 0000 .%..............
ff000c70 9a22 0000 73a0 0000 beb4 0000 205e 0000 ."..s....... ^..
ff000c80 ae66 0000 e823 0000 b856 0000 f0f1 0000 .f...#...V......
f000c90 0c42 0000 360b 0000 f912 0000 89e4 0000 B.6...ff000ca0 0b5d 0000 357f 0000 8392 0000 b615 0000 .]..5...........
ff000cb0 dcf3 0000 957d 0000 bf1e 0000 c26b 0000 .....}.......k..
ff000cc0 a6ac 0000 c1ec 0000 f5eb 0000 1fce 0000 ................
ff000cd0 9f76 0000 c55f 0000 7dc6 0000 c038 0000 .v........8..
ff000ce0 538a 0000 c982 0000 f46d 0000 78c8 0000 S........m..x...
ff000cf0 ddd1 0000 79f0 0000 6990 0000 861c 0000 ....y...i.......
FEC - Fast Ethernet Controller :
--------------------------------
          fec_addr_low : 0x98316ebd
         fec_addr_high : 0x00002b38
  fec_hash_table_high : 0x6cc433bb
   fec_hash_table_low : 0xe4426bc7
       fec_r_des_start : 0x82085440
      fec_x_des_start : 0xce3f7233
```
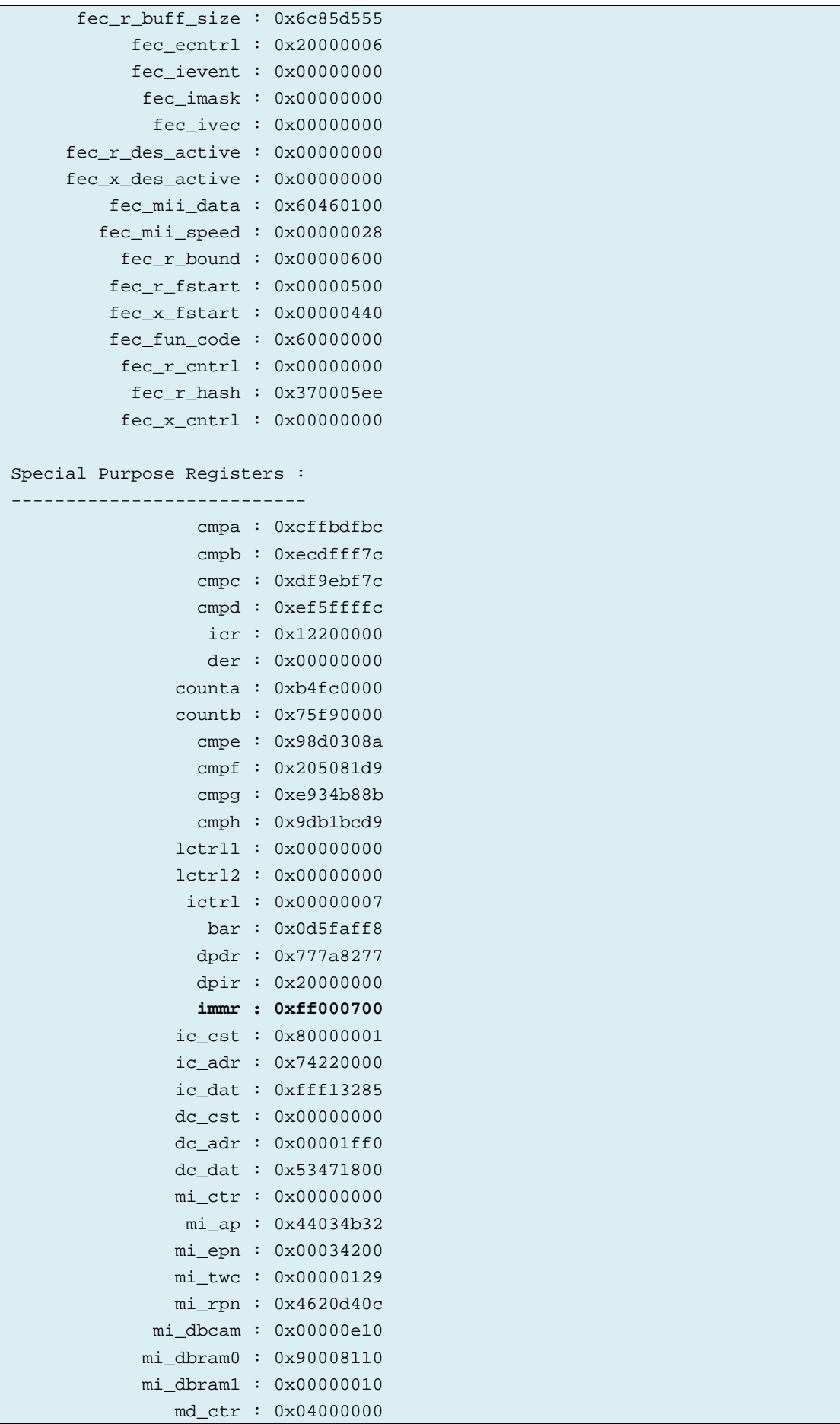

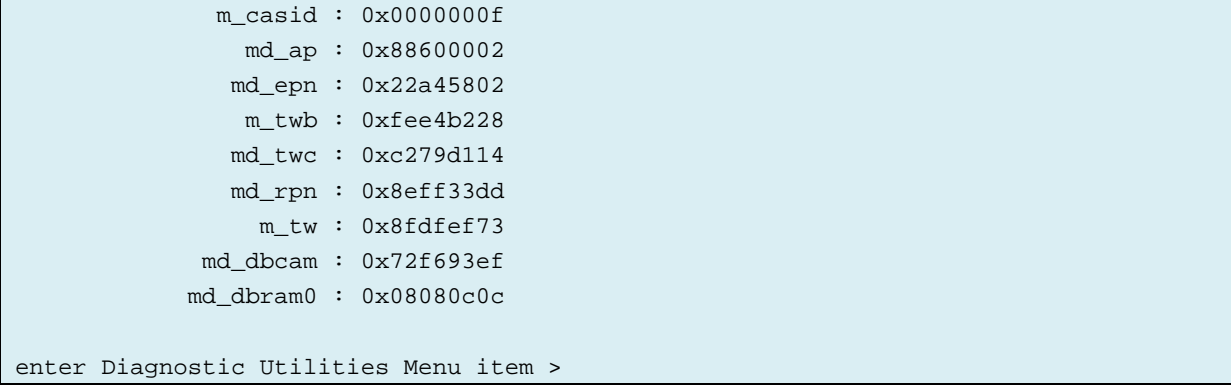

#### **Output listing 6-6: CISCO1712 MPC862 memory controller banks**

\*\*\*\*Memory Control Register # 0: Base Register 0xfff00401 Option Register 0xfff005a6 BA, Baseaddress: 0x1ffe0 11111111111100000 MA, Maskaddress: 0x1ffe0 11111111111100000 AT, Address Type: 0 PS, Portsize BIT8 Parity: false Write Protect: false MS, Machine Select: GPCM Reserved (should be 0): 0 Valid: true \*\*\*\*Memory Control Register # 1: Base Register 0x81 Option Register 0x7e000600 BA, Baseaddress: 0x00 MA, Maskaddress: 0xfc00 1111110000000000 AT, Address Type: 0 PS, Portsize BIT32 Parity: false Write Protect: false MS, Machine Select: UPMA Reserved (should be 0): 0 Valid: true \*\*\*\*Memory Control Register # 2: Base Register 0x40000c1 Option Register 0x7f000600 BA, Baseaddress: 0x800 100000000000 MA, Maskaddress: 0xfe00 1111111000000000 AT, Address Type: 0 PS, Portsize BIT32 Parity: false Write Protect: false MS, Machine Select: UPMB Reserved (should be 0): 0 Valid: true \*\*\*\*Memory Control Register # 3: Base Register 0x50000c1 Option Register 0x7f000600 BA, Baseaddress: 0xa00 101000000000 MA, Maskaddress: 0xfe00 1111111000000000 AT, Address Type: 0 PS, Portsize BIT32 Parity: false Write Protect: false MS, Machine Select: UPMB Reserved (should be 0): 0 Valid: true \*\*\*\*Memory Control Register # 4: Base Register 0x2000081 Option Register 0x7e000600 BA, Baseaddress: 0x400 10000000000 MA, Maskaddress: 0xfc00 1111110000000000 AT, Address Type: 0 PS, Portsize BIT32 Parity: false Write Protect: false

```
MS, Machine Select: UPMA
Reserved (should be 0): 0
Valid: true
****Memory Control Register # 5: Base Register 0x0 Option Register 0x0
BA, Baseaddress: 0x00
MA, Maskaddress: 0x00
AT, Address Type: 0
PS, Portsize BIT32
Parity: false
Write Protect: false
MS, Machine Select: GPCM
Reserved (should be 0): 0
Valid: false
****Memory Control Register # 6: Base Register 0x60000901 Option Register 
0xfe000190
BA, Baseaddress: 0xc000 1100000000000000
MA, Maskaddress: 0x1fc00 11111110000000000
AT, Address Type: 0
PS, Portsize BIT16
Parity: false
Write Protect: true
MS, Machine Select: GPCM
Reserved (should be 0): 0
Valid: true
****Memory Control Register # 7: Base Register 0x68000401 Option Register 
0xfff001a8
BA, Baseaddress: 0xd000 1101000000000000
MA, Maskaddress: 0x1ffe0 11111111111100000
AT, Address Type: 0
PS, Portsize BIT8
Parity: false
Write Protect: false
MS, Machine Select: GPCM
Reserved (should be 0): 0
Valid: true
```
## **Output listing 6-7: CISCO1712 marker locations in NVRAM using "show memory" command**

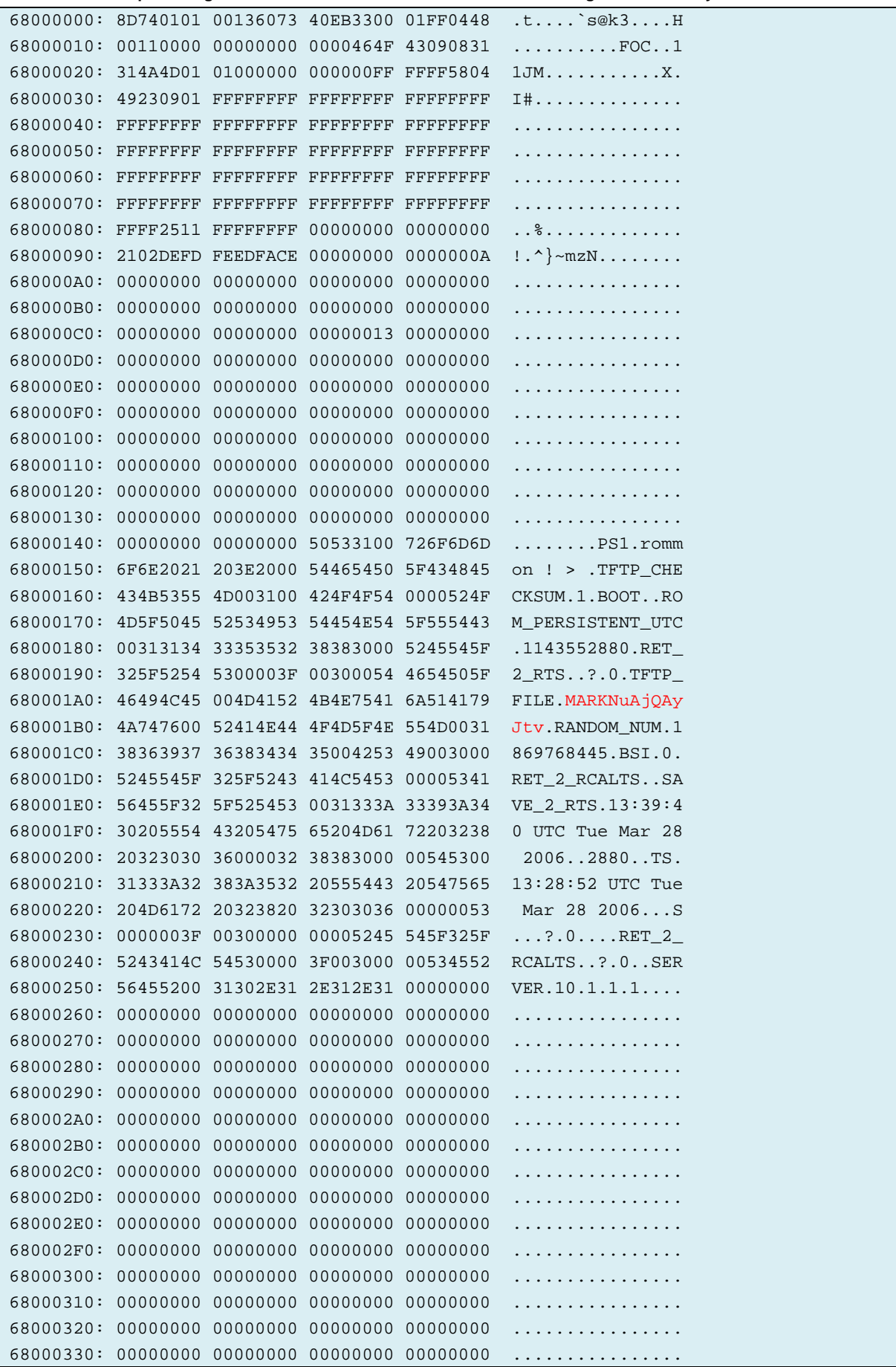

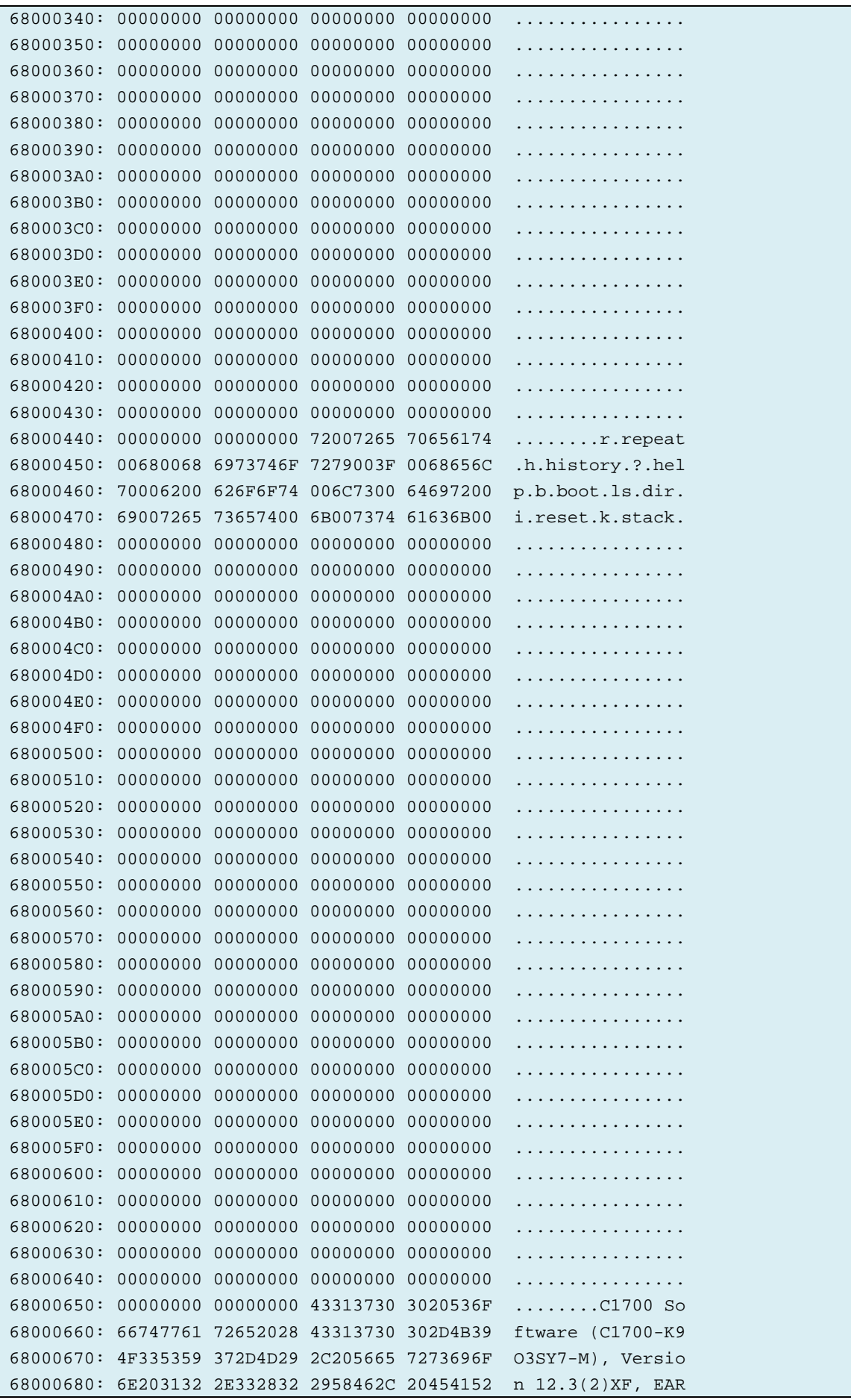

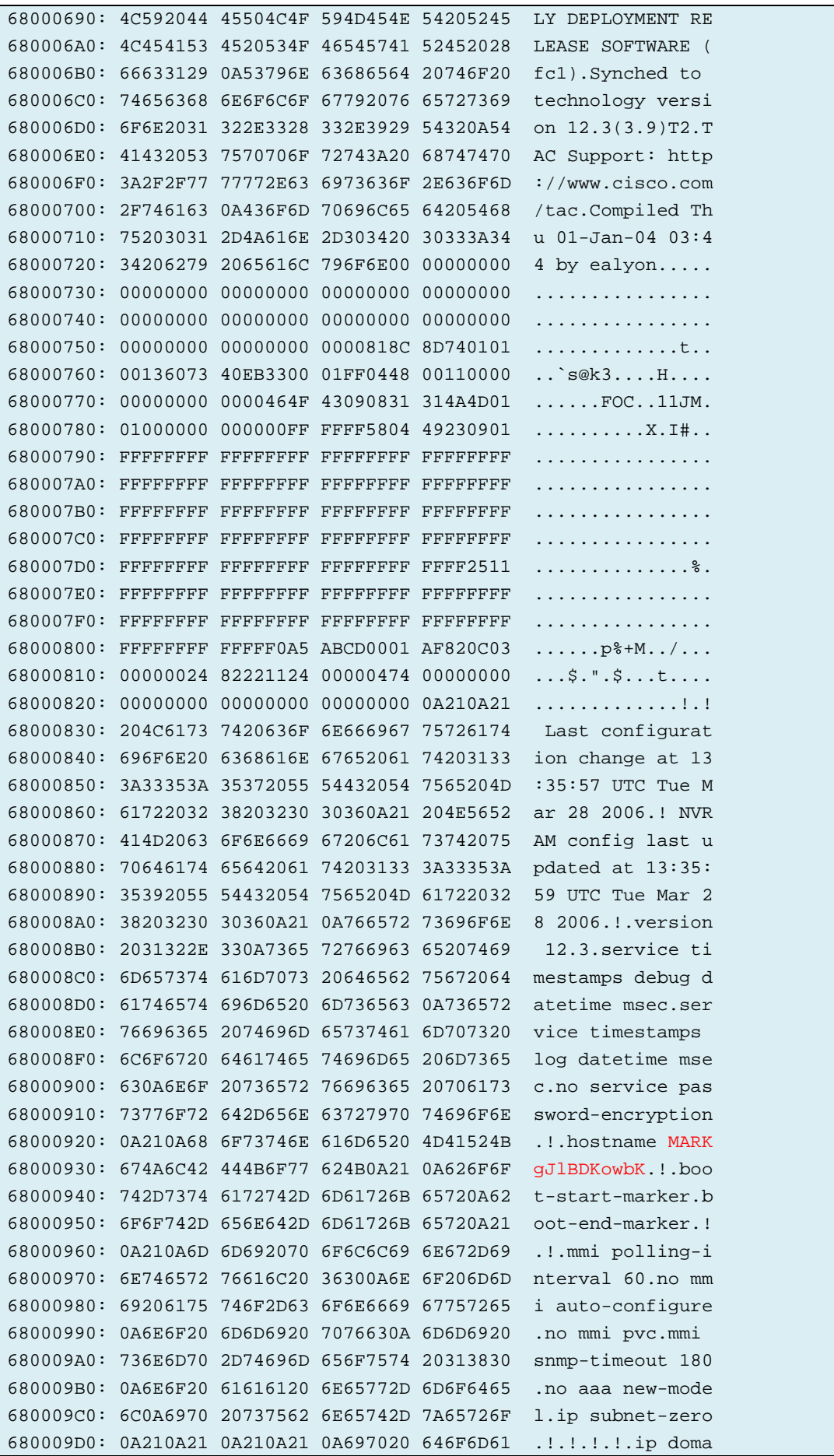

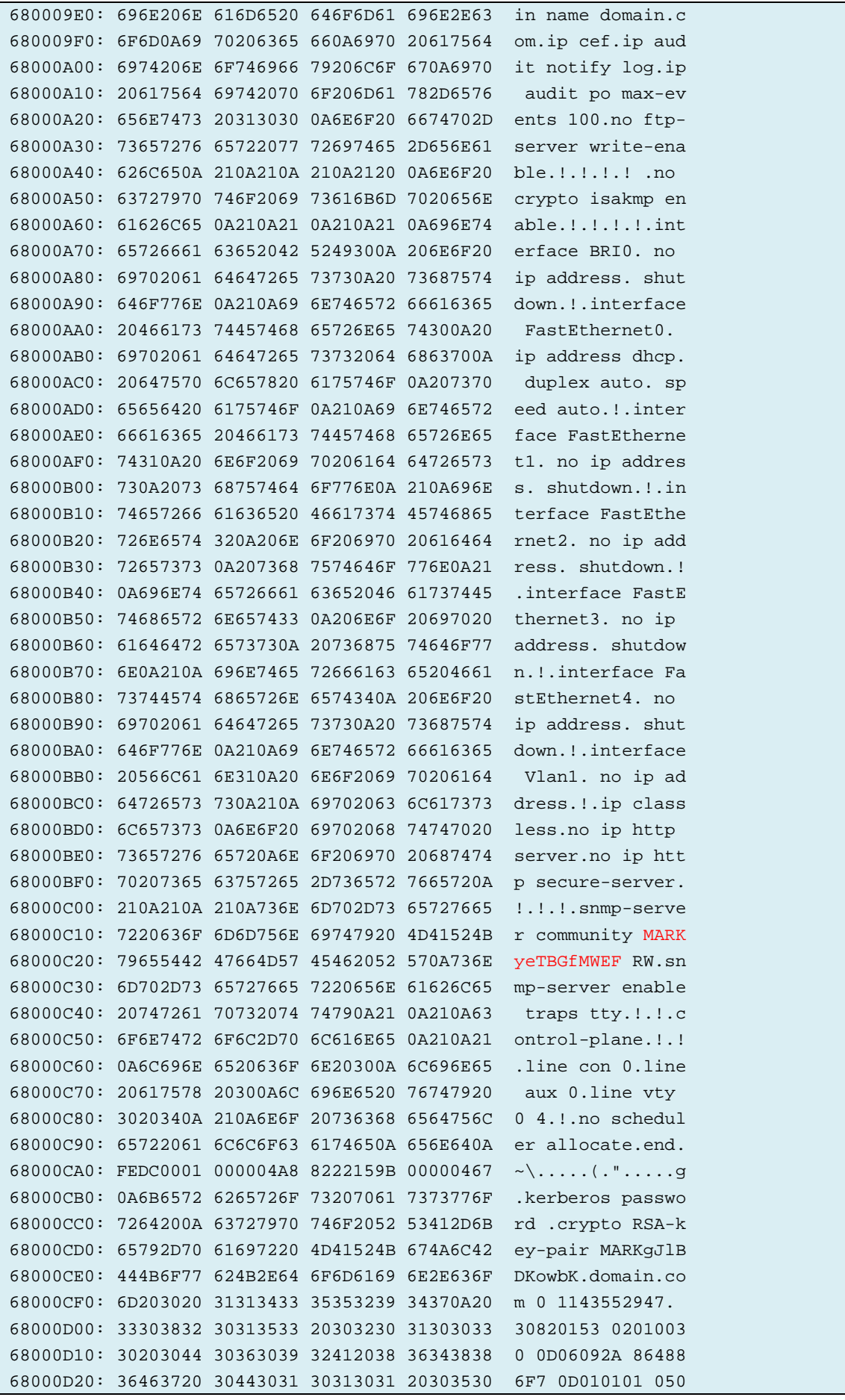

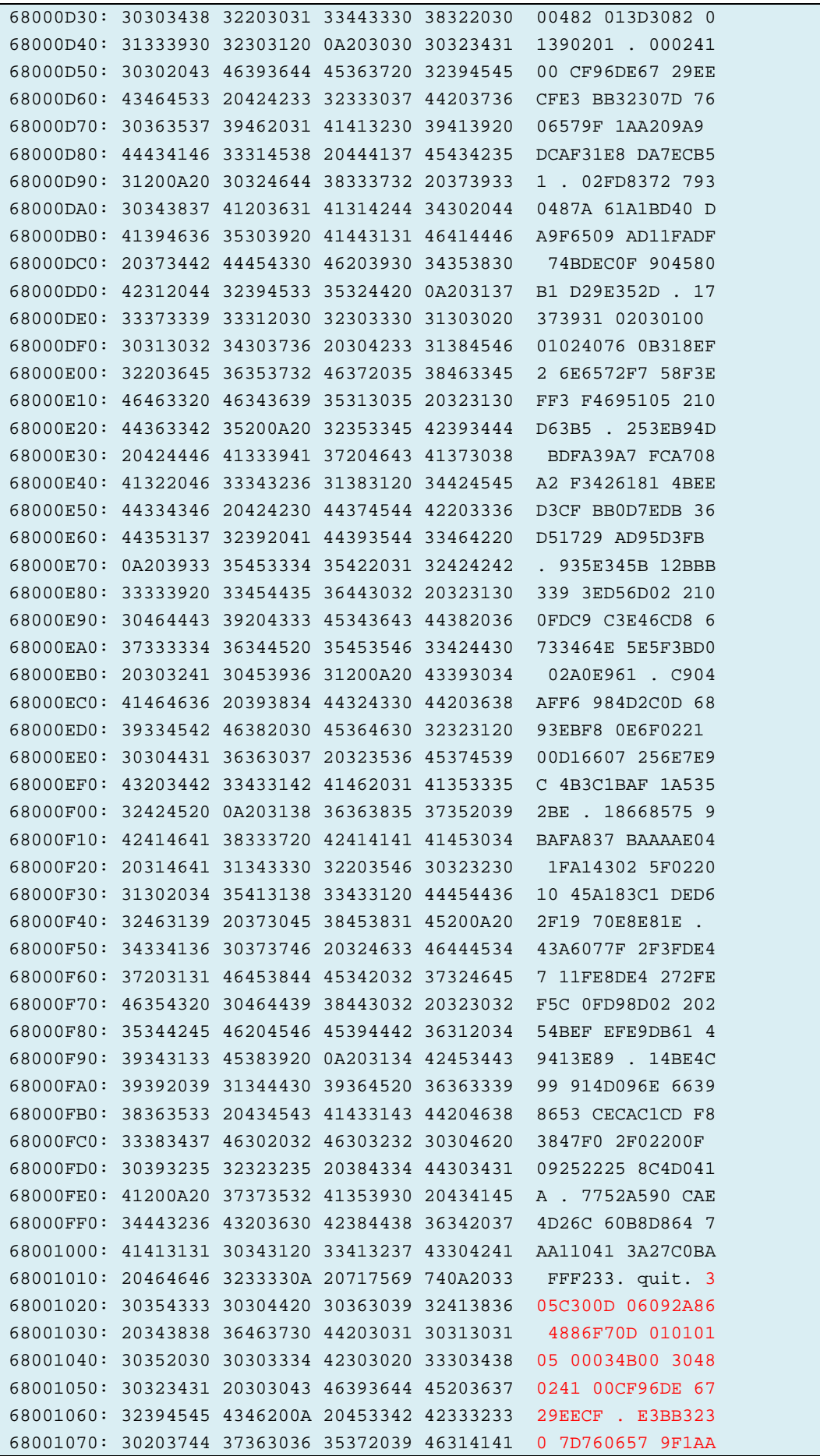

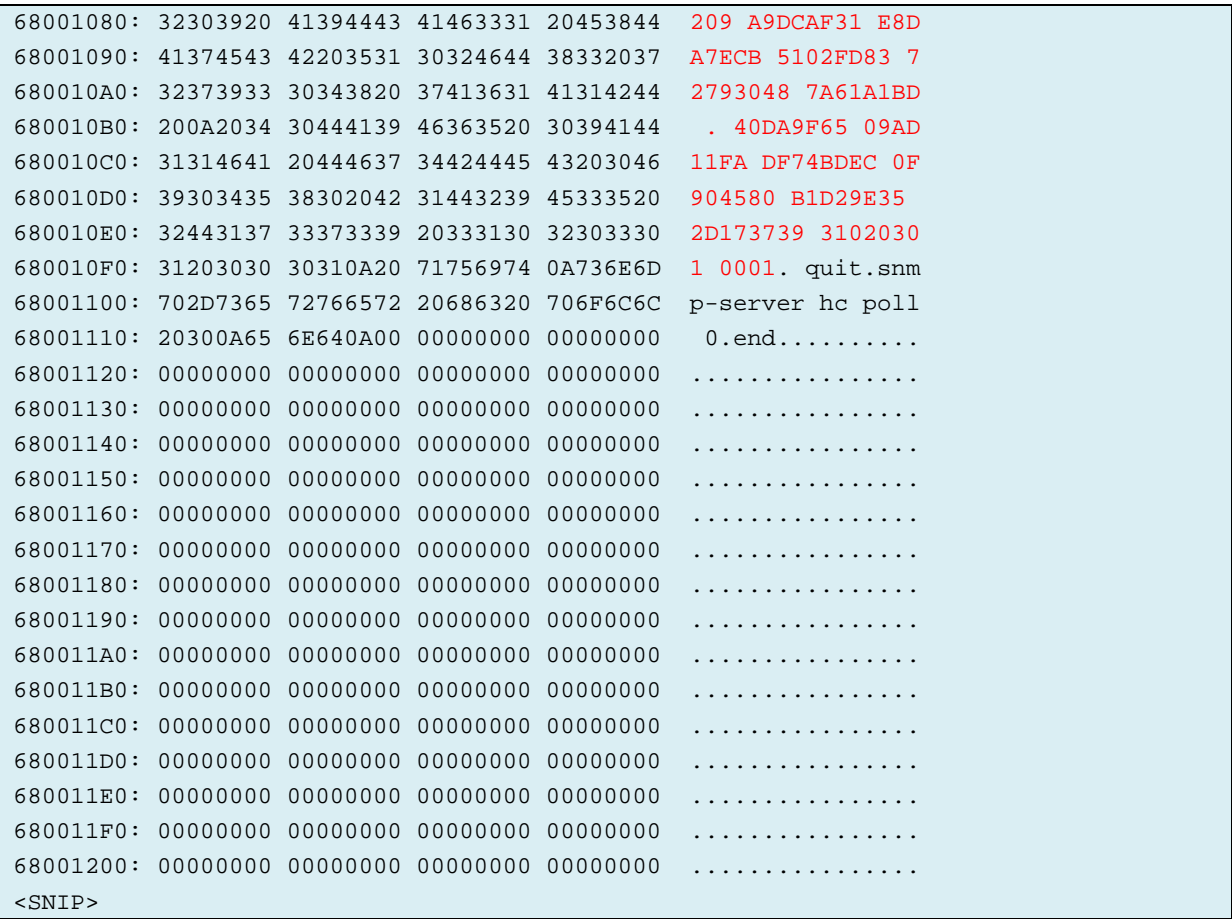

# **Appendix D. ProCurve Switch 2626 investigation**

# **Output listing 6-8: ProCurve Switch 2626 Bench jumper mode commands**

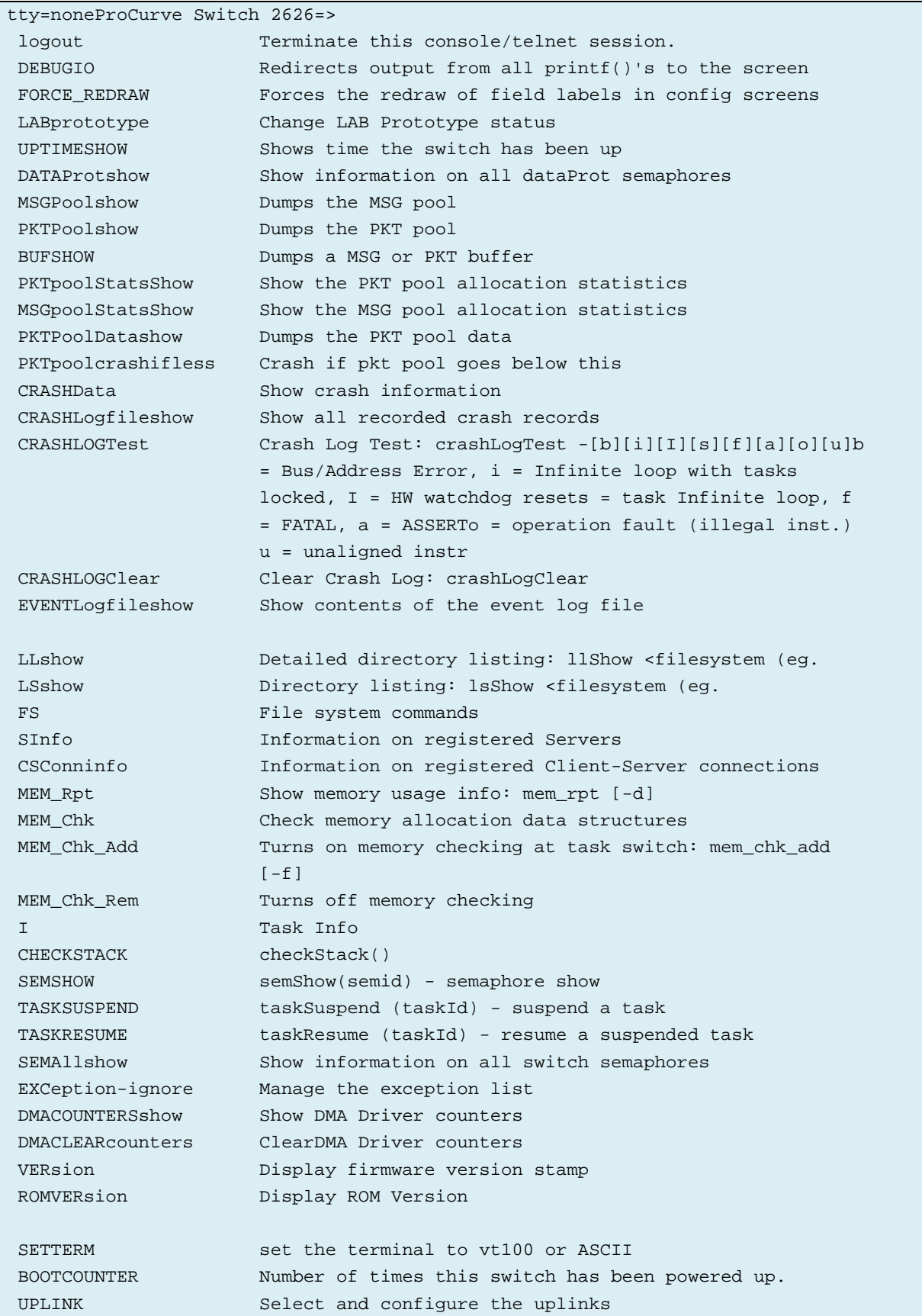

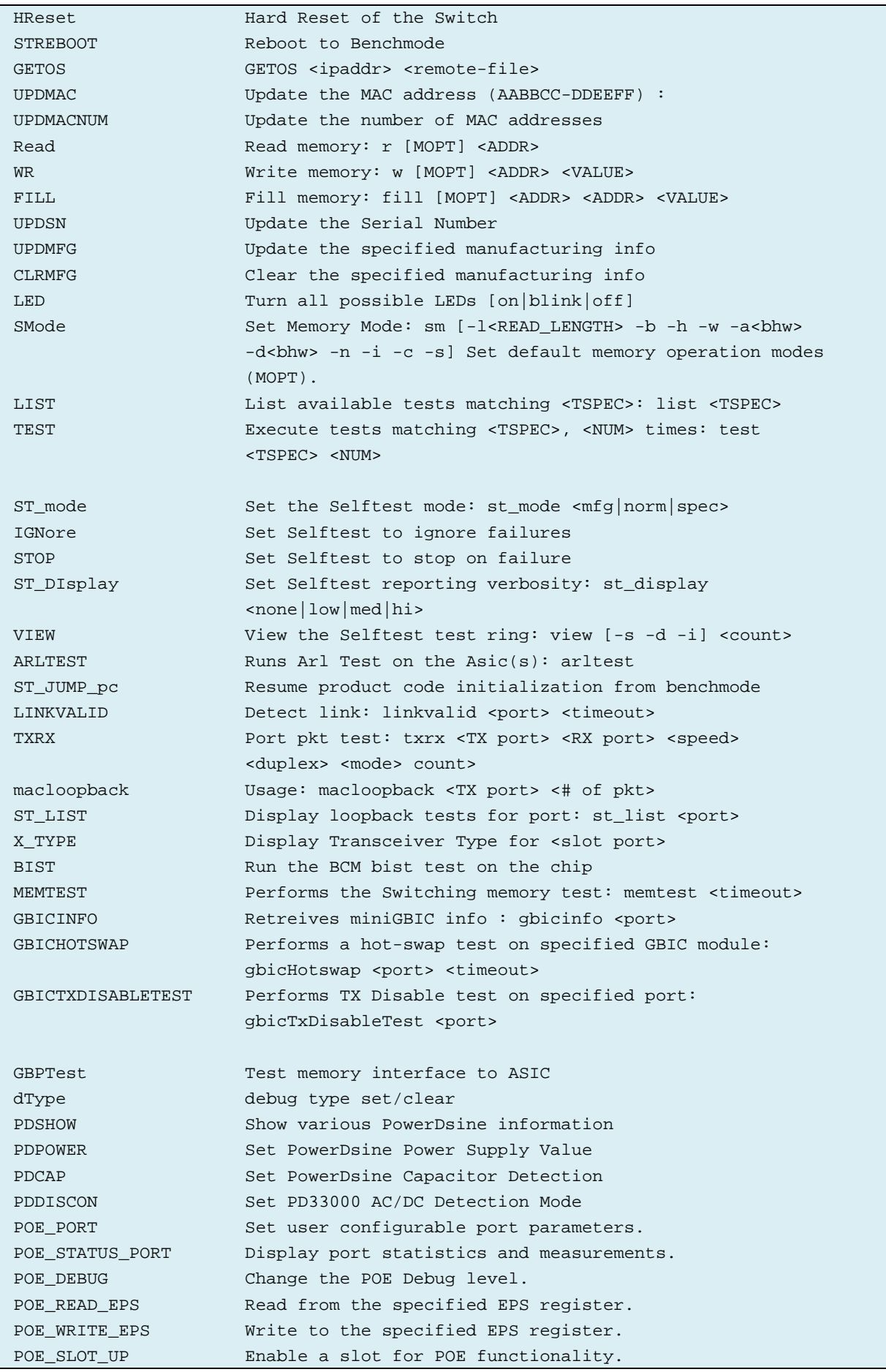

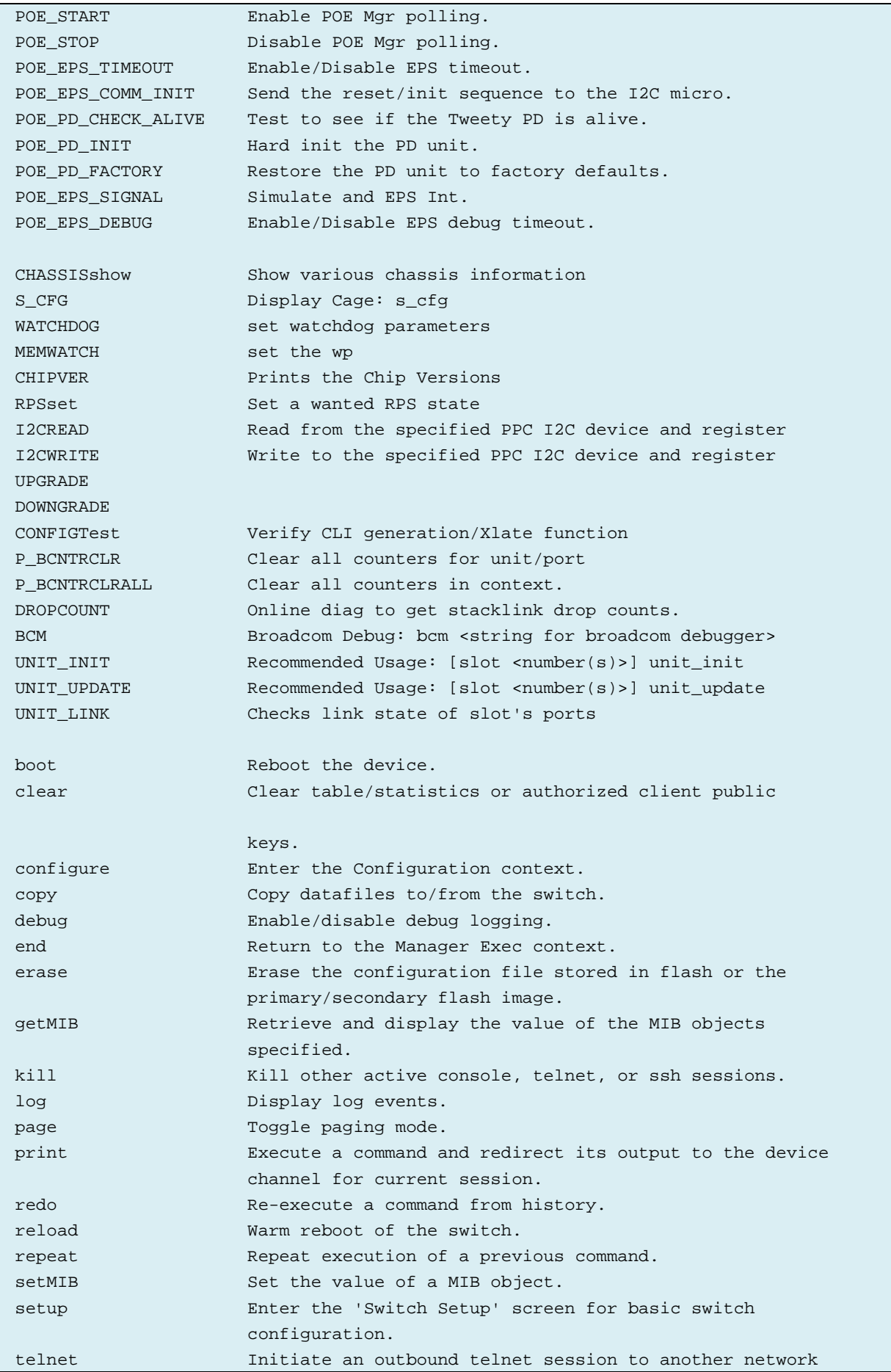

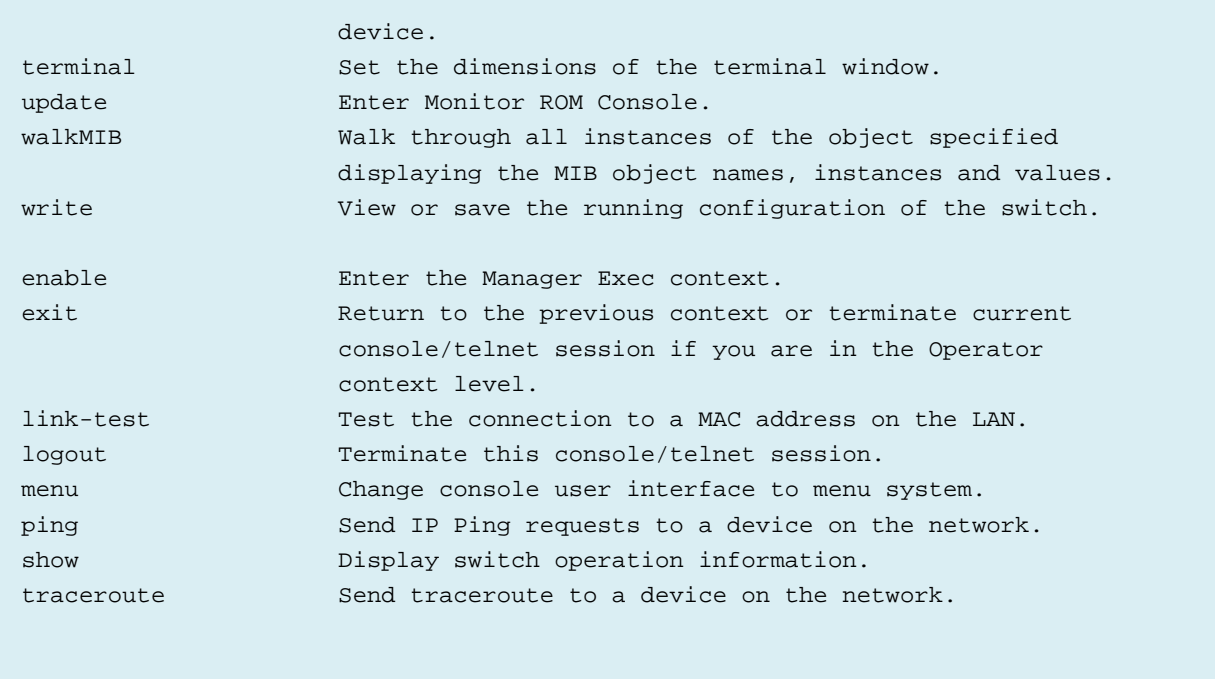

tty=noneProCurve Switch 2626=>

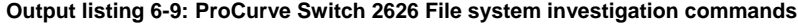

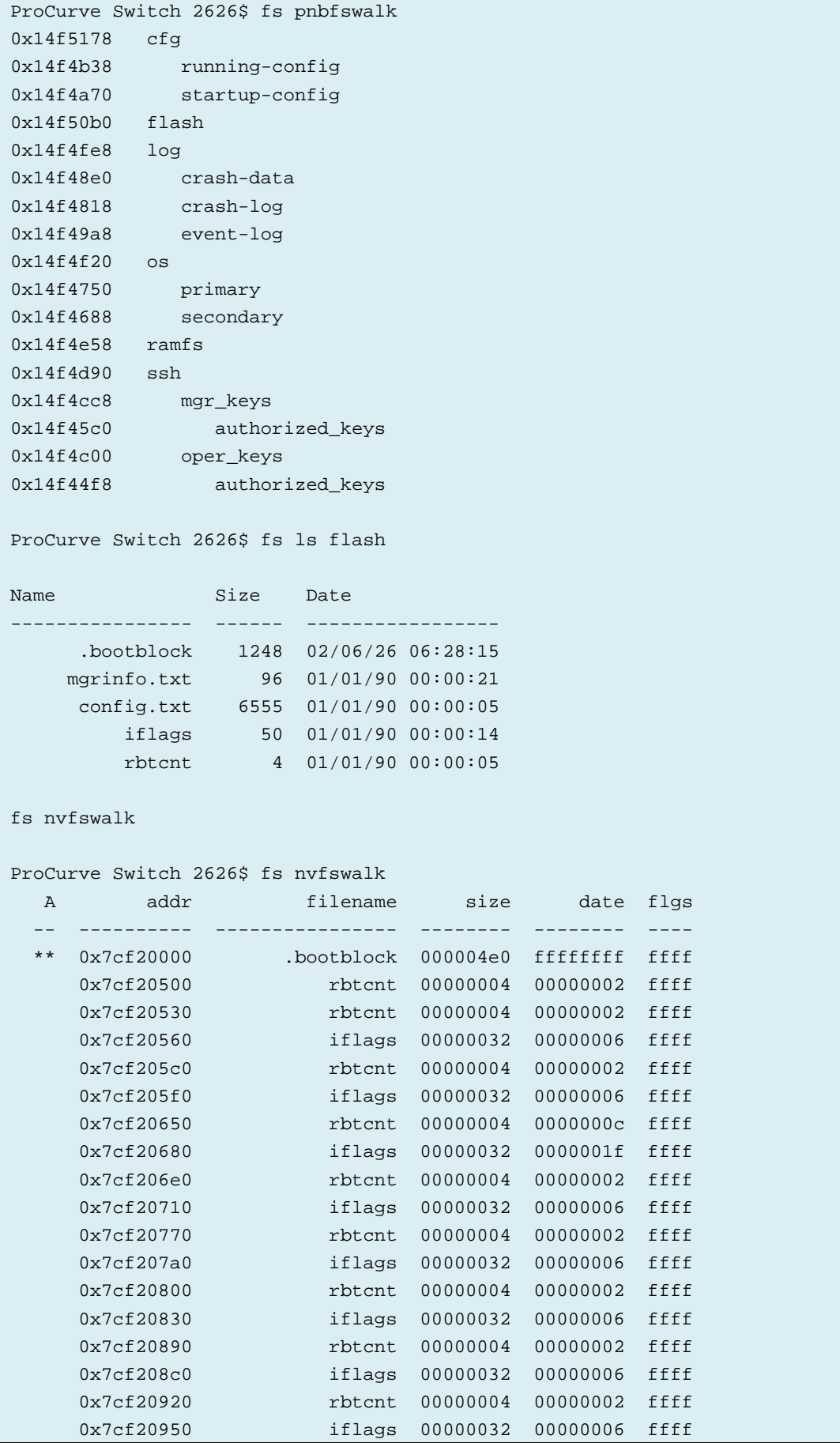

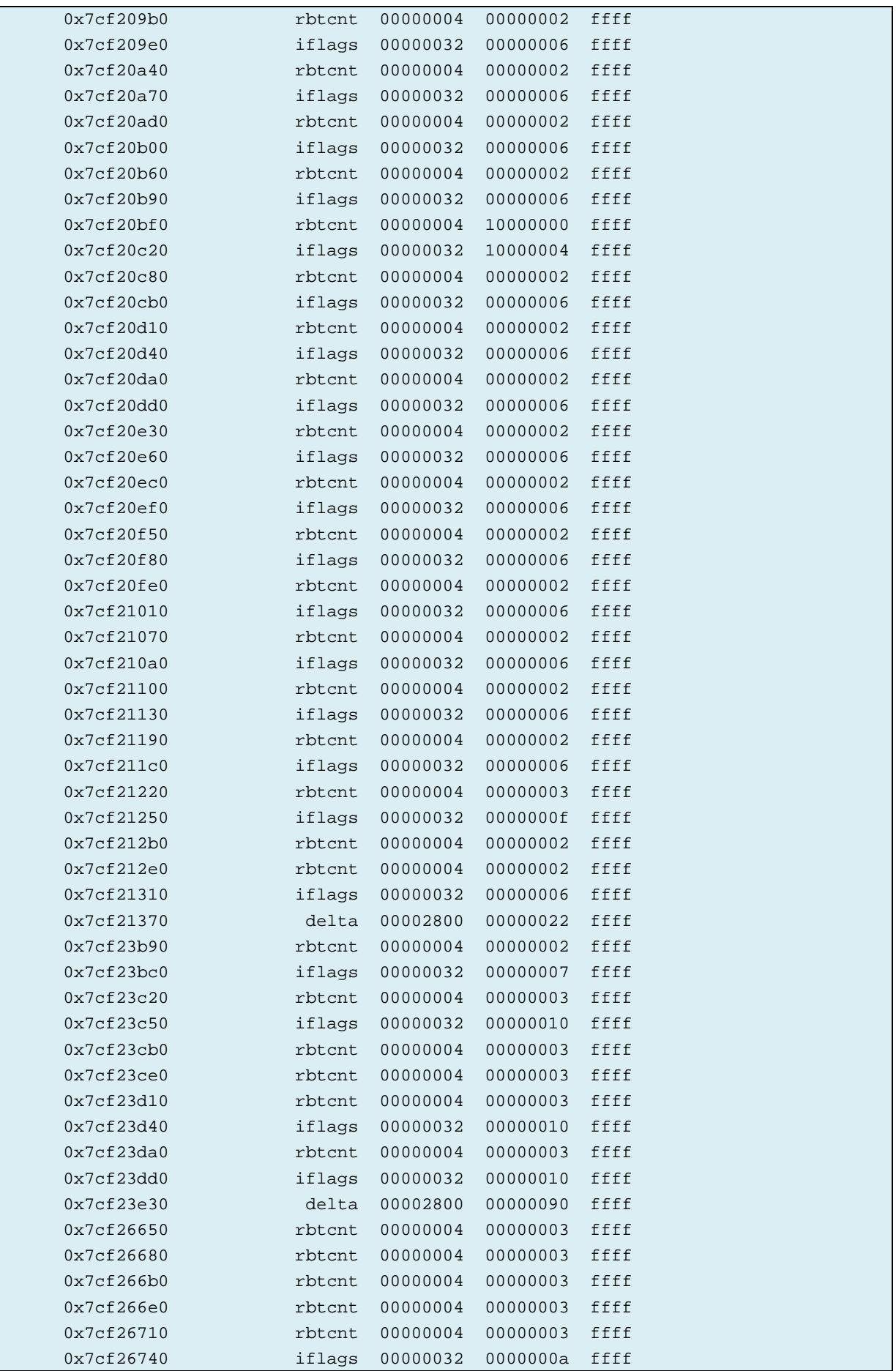

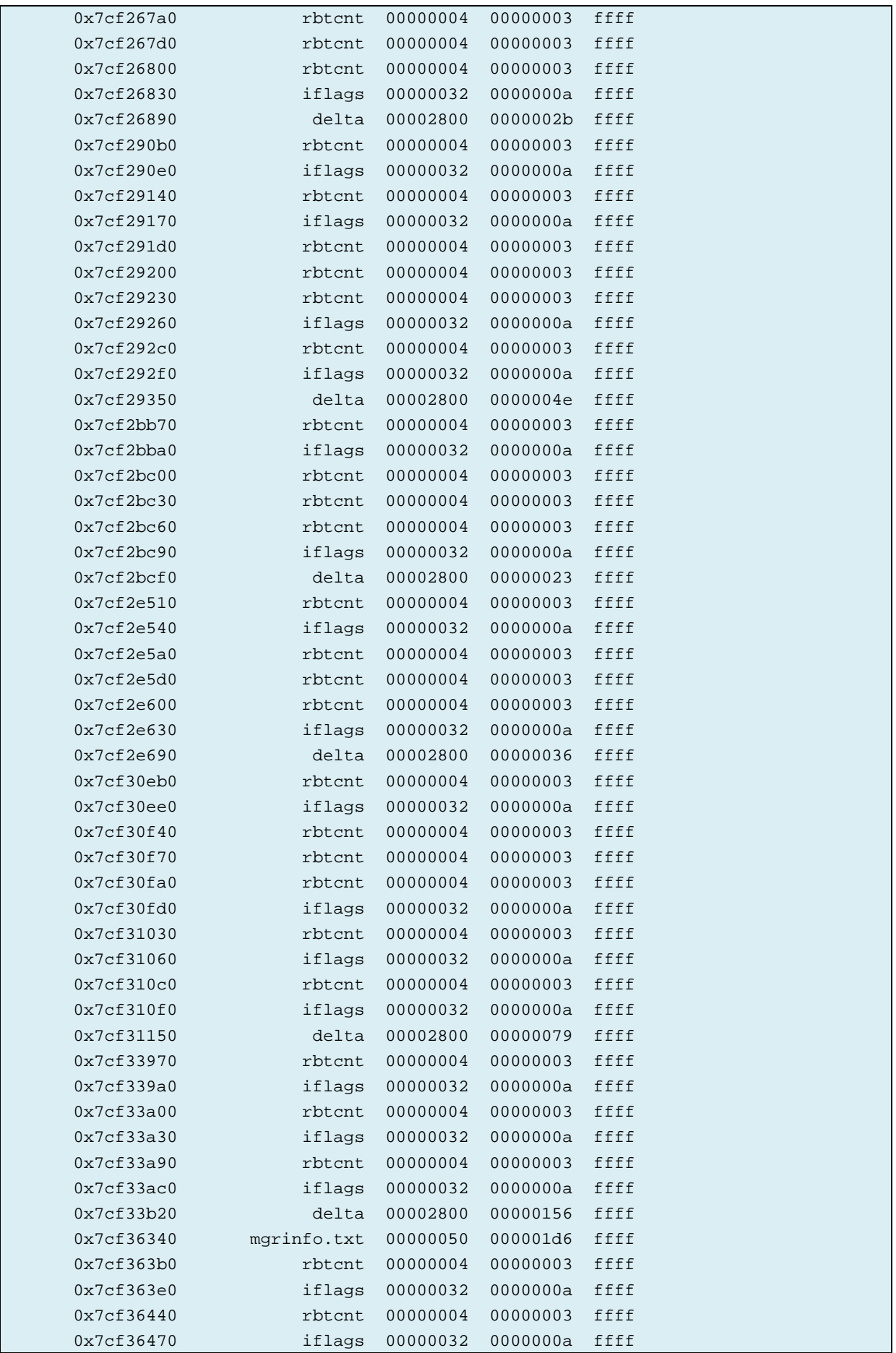

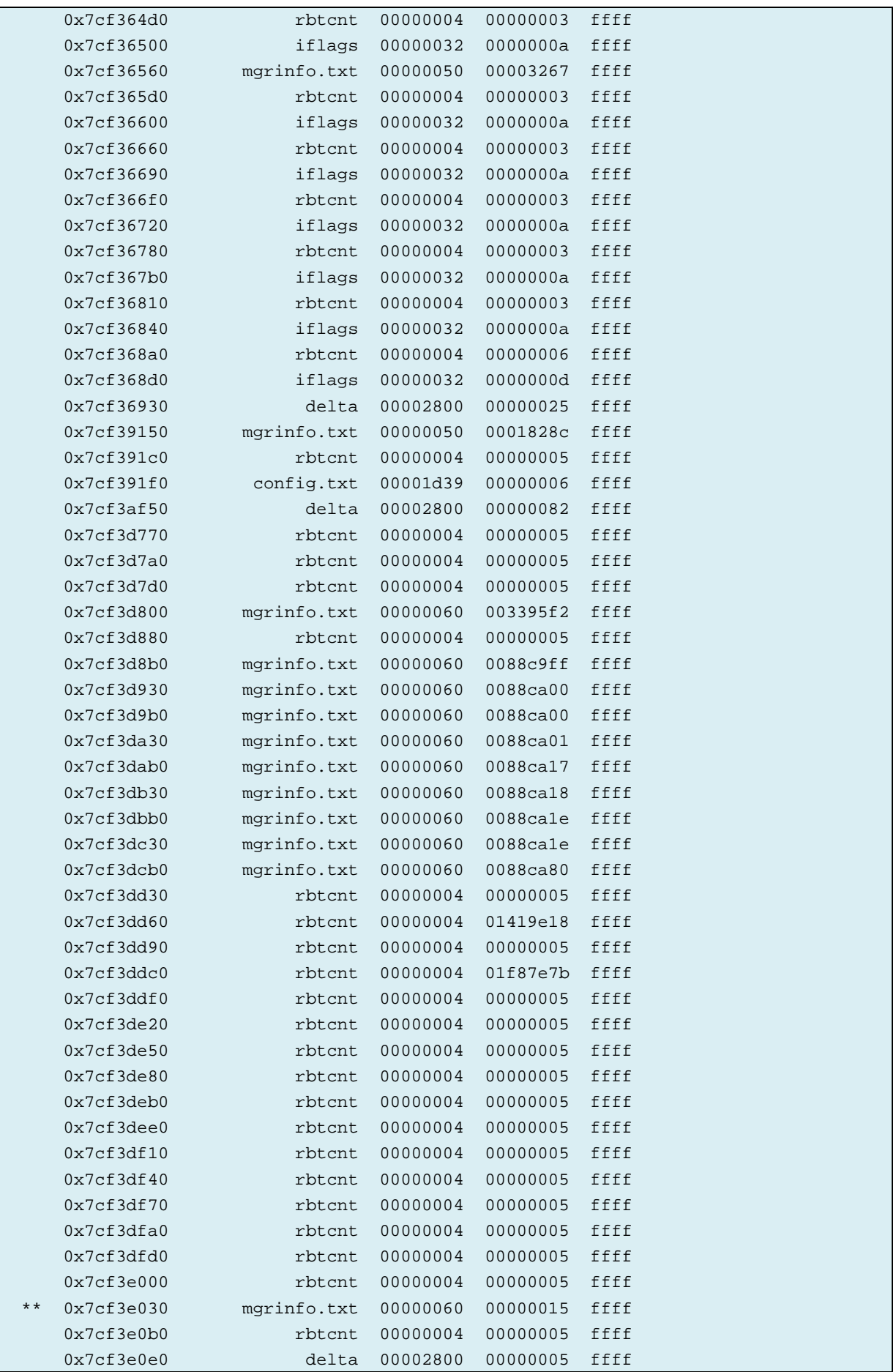

```
 ** 0x7cf40900 config.txt 0000199b 00000005 ffff
  ** 0x7cf422c0 iflags 00000032 0000000e ffff
  ** 0x7cf42320 rbtcnt 00000004 00000005 ffff
ProCurve Switch 2626$ fs ramfswalk
ramFAT | open files : 0
      | total files : 7
     | total blocks : 99
      | total memory : 319472
      filename file open ct type size date blk C linklist
---------------- ---- ---- -- ---- ------- -------- ---- - ----------
. 4000 0000 0 VOLM 0 00000003 0 - 0x8aadc4
 crash.log 0001 0000 0 CLog 5680 00000003 1 + 0x1ff2258
      event.log 0001 0000 0 Evnt 161188 00000003 1 + 0x1fcaca8
     crash.dat 0004 0000 0 CDat 25 00000003 1 + 0x1ff3894
     config.upd 0004 0001 0 Allc 6555 00000005 7 - 0x18ebe70
     config.cfg 0004 0001 0 Allc 6555 00000005 7 - 0x18ea1a0
       moduli 0004 0002 0 Allc 83922 0000000e 82 - 0x18485f8
```
# **Appendix E. ProCurve Switch 2824 investigation**

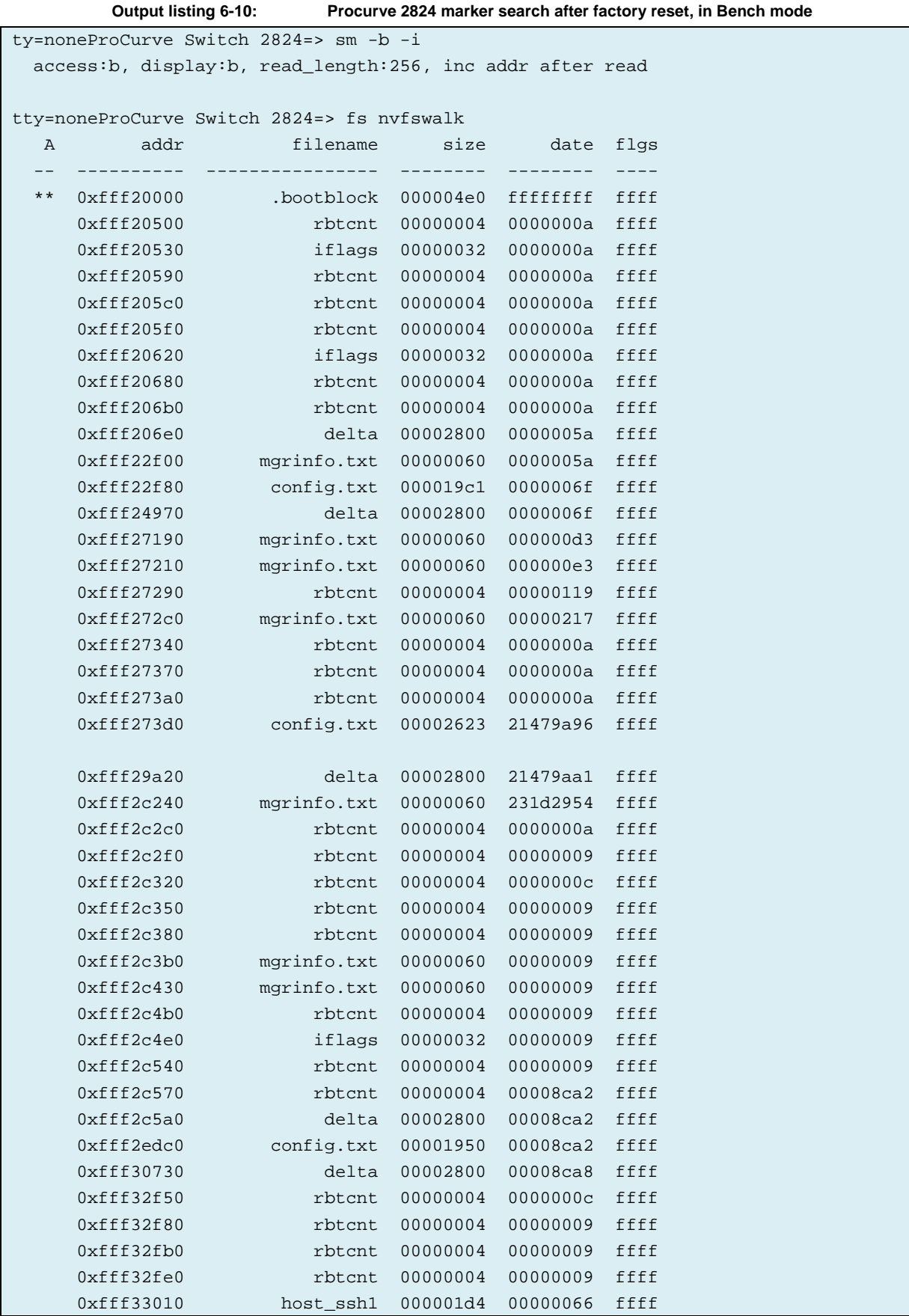

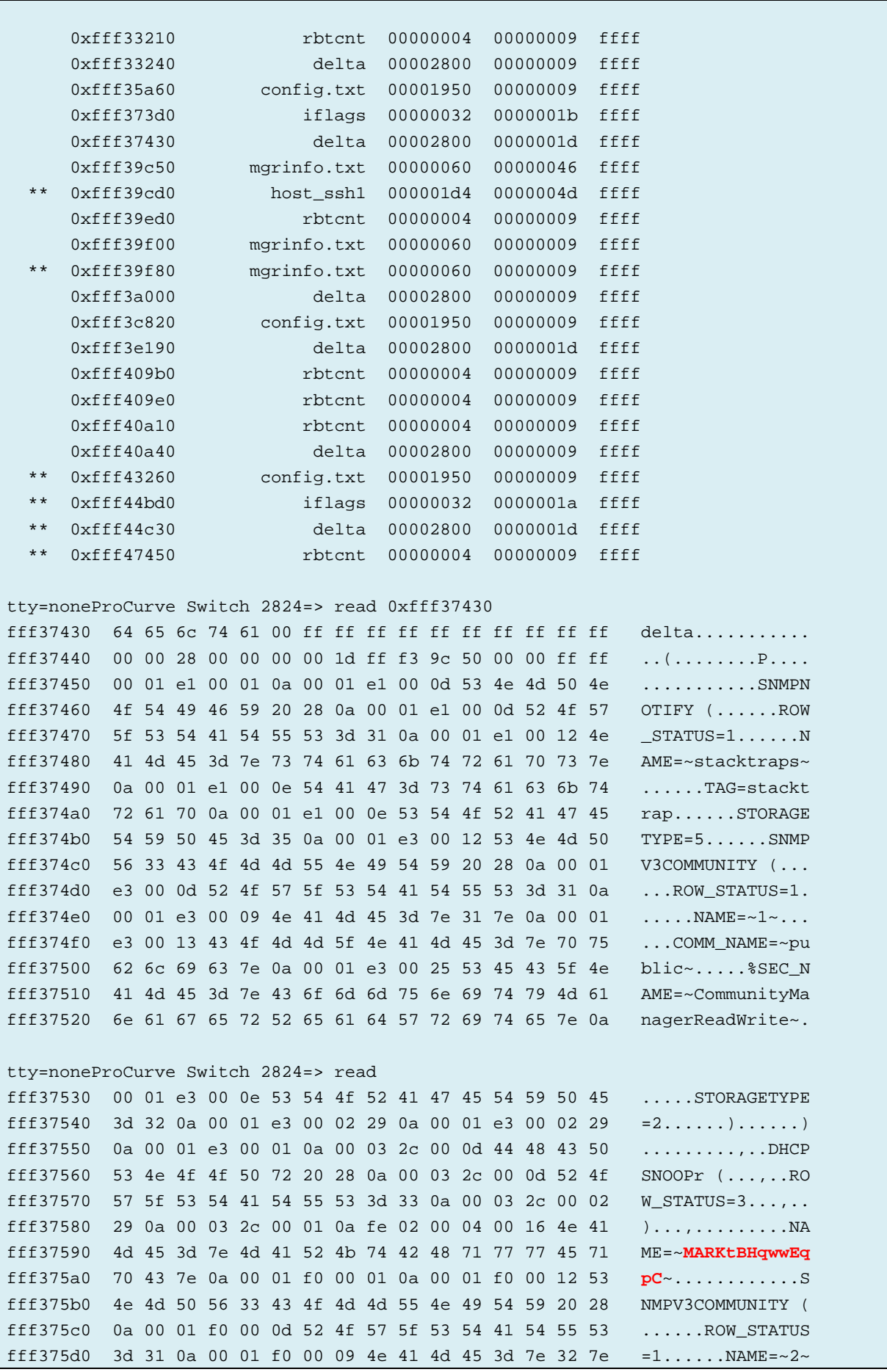

fff375e0 0a 00 01 f0 00 1b 43 4f 4d 4d 5f 4e 41 4d 45 3d ......COMM\_NAME= fff375f0 7e 4d 41 52 4b 77 42 45 4b 6f 77 62 4b 52 42 7e ~**MARKwBEKowbKRB**~ fff37600 0a 00 01 f0 00 25 53 45 43 5f 4e 41 4d 45 3d 7e .....%SEC\_NAME=~ fff37610 43 6f 6d 6d 75 6e 69 74 79 4f 70 65 72 61 74 6f CommunityOperato fff37620 72 52 65 61 64 4f 6e 6c 79 7e 0a 00 01 f0 00 0e rReadOnly~...... tty=noneProCurve Switch 2824=> read fff37630 53 54 4f 52 41 47 45 54 59 50 45 3d 32 0a 00 01 STORAGETYPE=2... fff37640 f0 00 02 29 0a 00 01 f8 00 08 53 4e 4d 50 53 20 ...)......SNMPS fff37650 28 0a 00 01 f8 00 0d 52 4f 57 5f 53 54 41 54 55 (......ROW\_STATU fff37660 53 3d 31 0a 00 01 f8 00 09 43 4f 4d 5f 49 44 3d S=1......COM\_ID= fff37670 32 0a 00 01 f8 00 16 4e 41 4d 45 3d 7e 4d 41 52 2......NAME=~**MAR** fff37680 4b 77 42 45 4b 6f 77 62 4b 52 42 7e 0a 00 01 f8 **KwBEKowbKRB**~.... fff37690 00 07 56 49 45 57 3d 33 0a 00 01 f8 00 02 29 0a ..VIEW=3......). fff376a0 00 01 f8 00 01 0a fe ff ff ff ff ff ff ff ff ff ................ fff376b0 ff ff ff ff ff ff ff ff ff ff ff ff ff ff ff ff ................ fff376c0 ff ff ff ff ff ff ff ff ff ff ff ff ff ff ff ff ................ fff376d0 ff ff ff ff ff ff ff ff ff ff ff ff ff ff ff ff ................ fff376e0 ff ff ff ff ff ff ff ff ff ff ff ff ff ff ff ff ................ fff376f0 ff ff ff ff ff ff ff ff ff ff ff ff ff ff ff ff ................ fff37700 ff ff ff ff ff ff ff ff ff ff ff ff ff ff ff ff ................ fff37710 ff ff ff ff ff ff ff ff ff ff ff ff ff ff ff ff ................ fff37720 ff ff ff ff ff ff ff ff ff ff ff ff ff ff ff ff ................ tty=noneProCurve Switch 2824=> read 0xfff39c50 fff39c50 6d 67 72 69 6e 66 6f 2e 74 78 74 00 ff ff ff ff mgrinfo.txt..... fff39c60 00 00 00 60 00 00 00 46 ff f3 9c d0 00 00 ff ff ...`...F........ fff39c70 00 00 00 01 46 4c 47 00 4d 41 52 4b 63 47 73 58 ....FLG.**MARKcGsX** fff39c80 41 47 56 63 49 47 00 00 00 00 00 00 00 00 00 00 **AGVcIG**.......... fff39c90 00 00 00 00 00 00 00 00 00 00 00 00 ff ff ff fb ................ fff39ca0 00 00 00 00 00 00 00 00 00 00 00 00 00 00 00 00 ................ fff39cb0 00 00 00 00 00 00 00 00 00 00 00 00 00 00 00 00 ................ fff39cc0 00 00 00 00 00 00 00 00 00 00 00 02 06 00 00 00 ................ fff39cd0 68 6f 73 74 5f 73 73 68 31 00 ff ff ff ff ff ff host\_ssh1....... fff39ce0 00 00 01 d4 00 00 00 4d ff f3 9e d0 00 ff ff ff .......M........ fff39cf0 53 53 48 20 50 52 49 56 41 54 45 20 4b 45 59 20 SSH PRIVATE KEY fff39d00 46 49 4c 45 20 46 4f 52 4d 41 54 20 31 2e 31 0a FILE FORMAT 1.1. fff39d10 00 00 00 00 00 00 00 00 03 80 03 80 db a1 4a 7f ..............J fff39d20 76 28 ab 0e 05 c0 3f 69 d8 a0 57 a0 f4 21 99 e5 v(....?i..W..!.. fff39d30 63 86 1f 8e 65 41 bb 9a e2 c1 38 59 be 5c cd 60 c...eA....8Y.\.` fff39d40 bd 31 5f 61 73 ea 62 6a 23 85 bc 98 c0 9a 61 ed .1\_as.bj#.....a. tty=noneProCurve Switch 2824=> read 0xfff39cd0 fff39cd0 68 6f 73 74 5f 73 73 68 31 00 ff ff ff ff ff ff host\_ssh1....... fff39ce0 00 00 01 d4 00 00 00 4d ff f3 9e d0 00 ff ff ff .......M........ fff39cf0 53 53 48 20 50 52 49 56 41 54 45 20 4b 45 59 20 **SSH PRIVATE KEY** fff39d00 46 49 4c 45 20 46 4f 52 4d 41 54 20 31 2e 31 0a **FILE FORMAT 1.1**. fff39d10 00 00 00 00 00 00 00 00 03 80 03 80 db a1 4a 7f ..............J fff39d20 76 28 ab 0e 05 c0 3f 69 d8 a0 57 a0 f4 21 99 e5 v(....?i..W..!.. fff39d30 63 86 1f 8e 65 41 bb 9a e2 c1 38 59 be 5c cd 60 c...eA....8Y.\.` fff39d40 bd 31 5f 61 73 ea 62 6a 23 85 bc 98 c0 9a 61 ed .1\_as.bj#.....a. fff39d50 43 05 7c b8 d0 e8 7e 47 31 45 ce 46 25 4f 39 d3 C.|...~G1E.F%O9. fff39d60 80 b7 30 e3 de 34 1c cd 77 6b 56 06 a0 d5 ba cd ..0..4..wkV.....

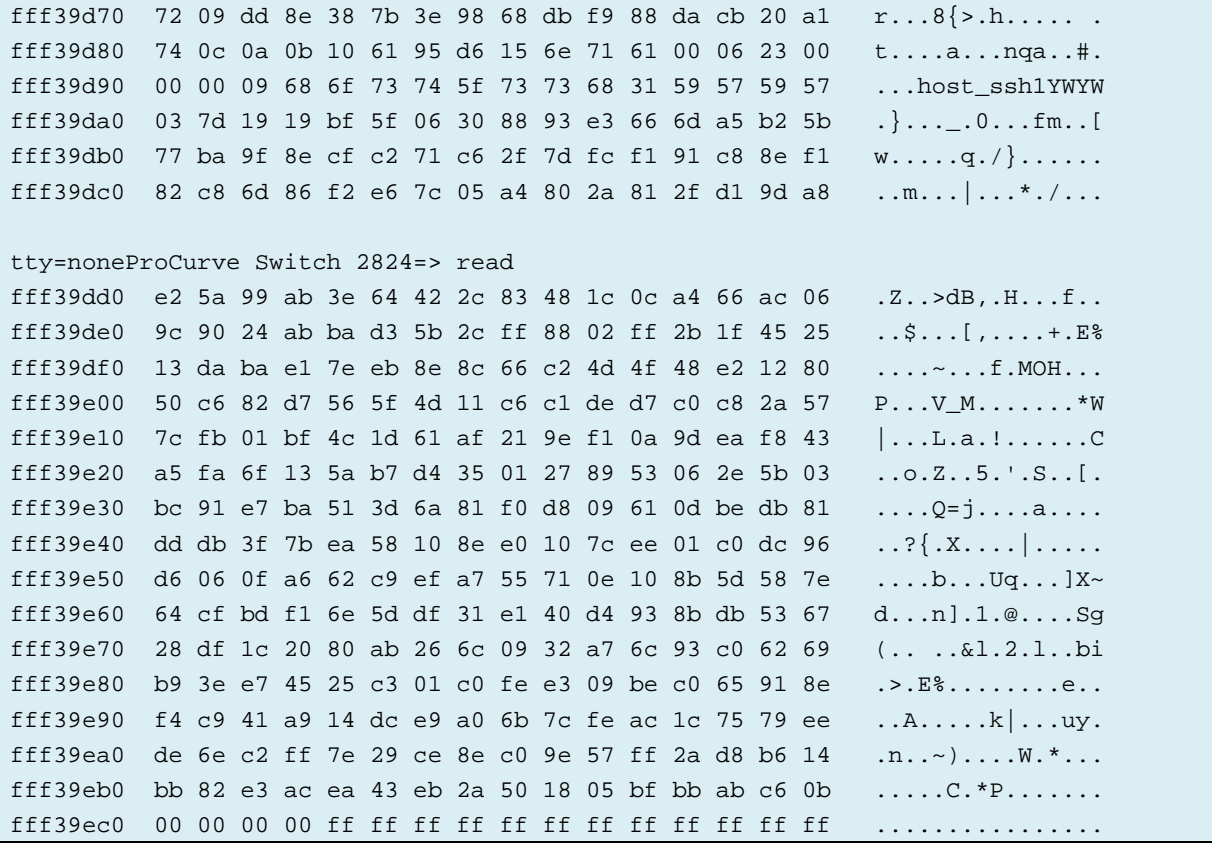

# **Appendix F. ProCurve Switch 2610-48 investigation**

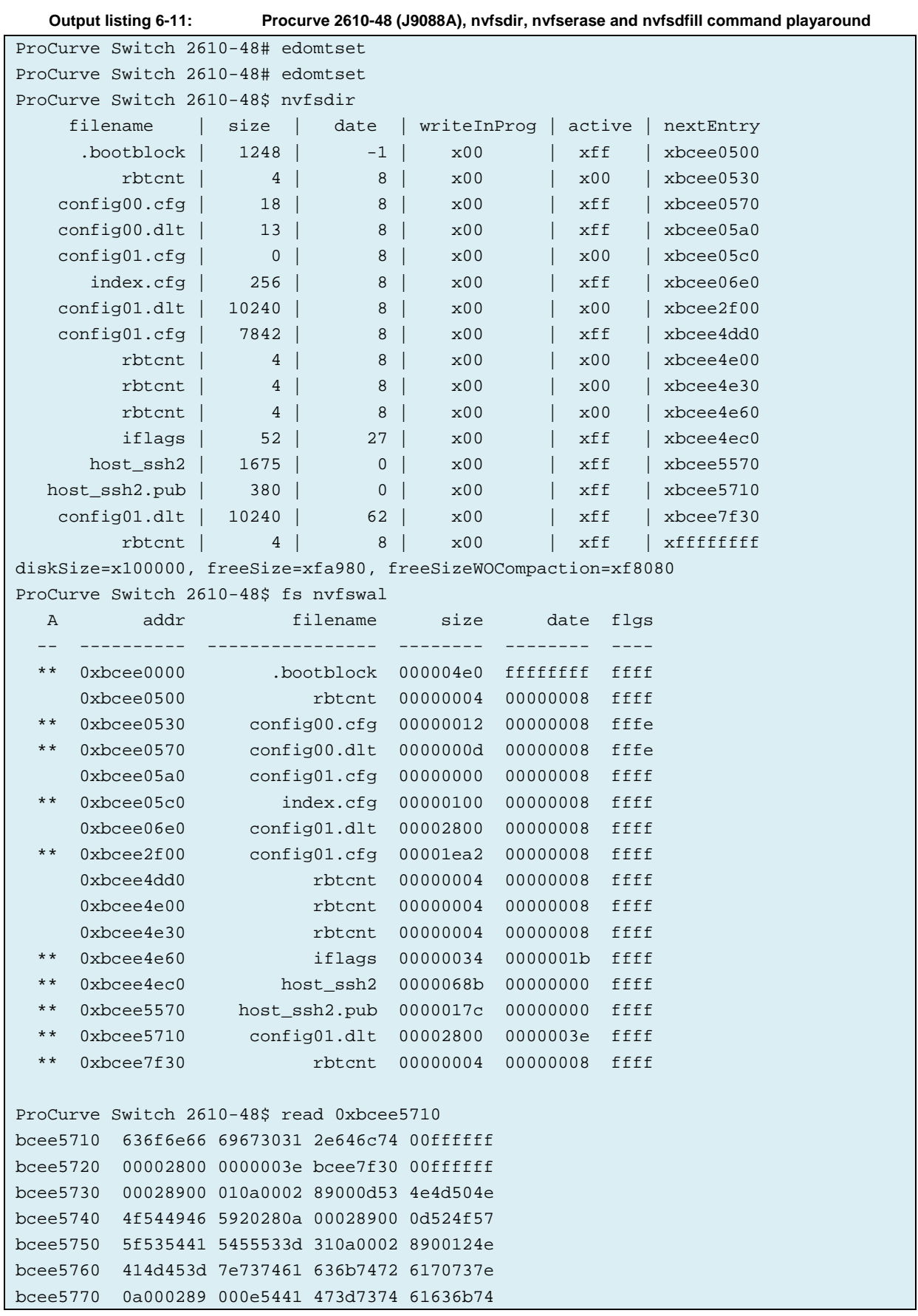

```
bcee5780 7261700a 00028900 0e53544f 52414745
bcee5790 54595045 3d350a00 028b0012 534e4d50
bcee57a0 5633434f 4d4d554e 49545920 280a0002
bcee57b0 8b000d52 4f575f53 54415455 533d310a
bcee57c0 00028b00 094e414d 453d7e31 7e0a0002
bcee57d0 8b001343 4f4d4d5f 4e414d45 3d7e7075
bcee57e0 626c6963 7e0a0002 8b002553 45435f4e
bcee57f0 414d453d 7e436f6d 6d756e69 74794d61
bcee5800 6e616765 72526561 64577269 74657e0a
ProCurve Switch 2610-48$ sm
  access:w, display:w, read_length:256
ProCurve Switch 2610-48$ nvfserase
ProCurve Switch 2610-48$ read 0xbcee5710
bcee5710 ffffffff ffffffff ffffffff ffffffff
bcee5720 ffffffff ffffffff ffffffff ffffffff
bcee5730 ffffffff ffffffff ffffffff ffffffff
bcee5740 ffffffff ffffffff ffffffff ffffffff
bcee5750 ffffffff ffffffff ffffffff ffffffff
bcee5760 ffffffff ffffffff ffffffff ffffffff
bcee5770 ffffffff ffffffff ffffffff ffffffff
bcee5780 ffffffff ffffffff ffffffff ffffffff
bcee5790 ffffffff ffffffff ffffffff ffffffff
bcee57a0 ffffffff ffffffff ffffffff ffffffff
bcee57b0 ffffffff ffffffff ffffffff ffffffff
bcee57c0 ffffffff ffffffff ffffffff ffffffff
bcee57d0 ffffffff ffffffff ffffffff ffffffff
bcee57e0 ffffffff ffffffff ffffffff ffffffff
bcee57f0 ffffffff ffffffff ffffffff ffffffff
bcee5800 ffffffff ffffffff ffffffff ffffffff
ProCurve Switch 2610-48$ fs nv
   A addr filename size date flgs
      -- ---------- ---------------- -------- -------- ----
  ** 0xbcee0000 .bootblock 000004e0 ffffffff ffff
ProCurve Switch 2610-48$ nvfsdir
     filename | size | date | writeInProg | active | nextEntry
      .bootblock | 1248 | -1 | x00 | xff | xffffffff
diskSize=x100000, freeSize=xffae0, freeSizeWOCompaction=xffae0
ProCurve Switch 2610-48$ nvfsfill
Current diskSize=x100000, freeSize=xffae0, freeSizeWOCompaction=xffae0
opened file "fill000". size=1047264, status=1, fd=x85f55b50
wrote file. size=1047264, seed=0, status=5
closed file. closeStatus=1, llStatus=1
test failed at iteration 1
New diskSize=x100000, freeSize=x1d0, freeSizeWOCompaction=x1d0
ProCurve Switch 2610-48$ nvfsfill
Current diskSize=x100000, freeSize=x1d0, freeSizeWOCompaction=x1d0
opened file "fill000". size=464, status=1, fd=x85f55950
wrote file. size=464, seed=0, status=1
closed file. closeStatus=1, llStatus=1
re-opened file. status=1, fd=x85f55950
read file. status=1, bytesRead=464
closed file. closeStatus=1, llStatus=1
```

```
test passed
New diskSize=x100000, freeSize=xff8f0, freeSizeWOCompaction=x0
ProCurve Switch 2610-48$ nvfsfill
Current diskSize=x100000, freeSize=xff8f0, freeSizeWOCompaction=x0
opened file "fill000". size=1046768, status=1, fd=x85f55b10
wrote file. size=1046768, seed=0, status=1
closed file. closeStatus=1, llStatus=1
re-opened file. status=1, fd=x85f55b10
read file. status=1, bytesRead=1046768
closed file. closeStatus=1, llStatus=1
test passed
New diskSize=x100000, freeSize=x1d0, freeSizeWOCompaction=x1d0
ProCurve Switch 2610-48$
ROM information:
    Build directory: /sw/rom/build/nemorom(ndx)
   Build date: Nov 28 2007
   Build time: 16:36:54
   Build version: R.10.06
   Build number: 14201
OS identifier found at @ 0xbc020000
Verifying Image validity ...
CRC on OS image header Passed
CRC on complete OS image file Passed
Valid OS image @ 0xbc020000
Decompressing...done.
CRC of image is 0xb8269f59
CRC @ 0x80001000 Len 10811056 is 0xb8269f59
```
initializing...initialization done.

**Output listing 6-12: Procurve 2610-48 (J9088A), marker inspection (using Sanitty) after HP\_2626\_BUTTON procedure** 

| $<$ SNIP $>$                  |                                                                                                    |                                                               |
|-------------------------------|----------------------------------------------------------------------------------------------------|---------------------------------------------------------------|
| NODE INFO                     |                                                                                                    |                                                               |
| Filename:                     | config01.dlt                                                                                       |                                                               |
| Address:                      | 0xbcee5680                                                                                         |                                                               |
| Is Active?:                   |                                                                                                    |                                                               |
|                               | No                                                                                                 |                                                               |
| Next node address: 0xbcee7ea0 |                                                                                                    |                                                               |
| Date:                         | 0x00 0x00 0x00 0x3f                                                                                |                                                               |
| Active flags:                 | $0x00$ $0x00$                                                                                      |                                                               |
| Size [bytes]:                 | 10240                                                                                              |                                                               |
|                               | Data, first 32bytes are header, next bytes are data:                                               |                                                               |
|                               | bcee5680 63 6f 6e 66 69 67 30 31 2e 64 6c 74 00 ff ff ff                                           | config01.dlt                                                  |
| bcee5690                      | 00 00 28 00 00 00 00 3f bc ee 7e a0 00 00 ff ff                                                    | $\ldots($ ?~                                                  |
| bcee56a0                      | 00 02 89 00 01 0a 00 02 89 00 0d 53 4e 4d 50 4e                                                    | $\ldots \ldots \ldots \ldots$ SNMPN                           |
|                               | bcee56b0 4f 54 49 46 59 20 28 0a 00 02 89 00 0d 52 4f 57                                           | OTIFY (ROW                                                    |
|                               | bcee56c0 5f 53 54 41 54 55 53 3d 31 0a 00 02 89 00 12 4e                                           | $\_$ STATUS= $1 \ldots \ldots \text{N}$                       |
| bcee56d0                      | 41 4d 45 3d 7e 73 74 61 63 6b 74 72 61 70 73 7e                                                    | AME=~stacktraps~                                              |
| bcee56e0                      | 0a 00 02 89 00 0e 54 41 47 3d 73 74 61 63 6b 74                                                    | $\ldots \ldots$ TAG=stackt                                    |
| bcee56f0                      | 72 61 70 0a 00 02 89 00 0e 53 54 4f 52 41 47 45                                                    | $rap$ $STORAGE$                                               |
| bcee5700                      | 54 59 50 45 3d 35 0a 00 02 8b 00 12 53 4e 4d 50                                                    | $TYPE=5$ SNMP                                                 |
| bcee5710                      | 56 33 43 4f 4d 4d 55 4e 49 54 59 20 28 0a 00 02                                                    | V3COMMUNITY (                                                 |
| bcee5720                      | 8b 00 0d 52 4f 57 5f 53 54 41 54 55 53 3d 31 0a                                                    | $\ldots$ ROW_STATUS=1.                                        |
| bcee5730                      | 00 02 8b 00 09 4e 41 4d 45 3d 7e 31 7e 0a 00 02                                                    | $\ldots$ . NAME=~ $1$ ~                                       |
| bcee5740                      | 8b 00 13 43 4f 4d 4d 5f 4e 41 4d 45 3d 7e 70 75                                                    | $\ldots$ COMM NAME=~pu                                        |
| bcee5750                      | 62 6c 69 63 7e 0a 00 02 8b 00 25 53 45 43 5f 4e                                                    | $blic$ $\sim$ $SSEC$ N                                        |
| bcee5760                      | 41 4d 45 3d 7e 43 6f 6d 6d 75 6e 69 74 79 4d 61                                                    | AME=~CommunityMa                                              |
| bcee5770                      | 6e 61 67 65 72 52 65 61 64 57 72 69 74 65 7e 0a                                                    | nagerReadWrite~.                                              |
| bcee5780                      | 00 02 8b 00 0e 53 54 4f 52 41 47 45 54 59 50 45                                                    | $\ldots$ . STORAGETYPE                                        |
| bcee5790                      | 3d 32 0a 00 02 8b 00 02 29 0a 00 02 8b 00 02 29                                                    | $= 2 \ldots \ldots$ ) $\ldots \ldots$ )                       |
| bcee57a0                      | 0a 00 02 8b 00 01 0a 00 03 da 00 0d 44 48 43 50                                                    | . DHCP                                                        |
| bcee57b0                      | 53 4e 4f 4f 50 72 20 28 0a 00 03 da 00 0d 52 4f                                                    | $SNOOPT$ $( \ldots \ldots R0)$                                |
| bcee57c0                      | 57 5f 53 54 41 54 55 53 3d 33 0a 00 03 da 00 02<br>29 0a 00 03 da 00 01 0a fe 02 00 04 00 16 4e 41 | $W_STATUS=3$                                                  |
| bcee57d0<br>bcee57e0          | 4d 45 3d 7e 4d 41 52 4b 73 59 63 4b 70 79 66 66                                                    | $\ldots \ldots \ldots \ldots \mathrm{NA}$<br>ME=~MARKsYcKpyff |

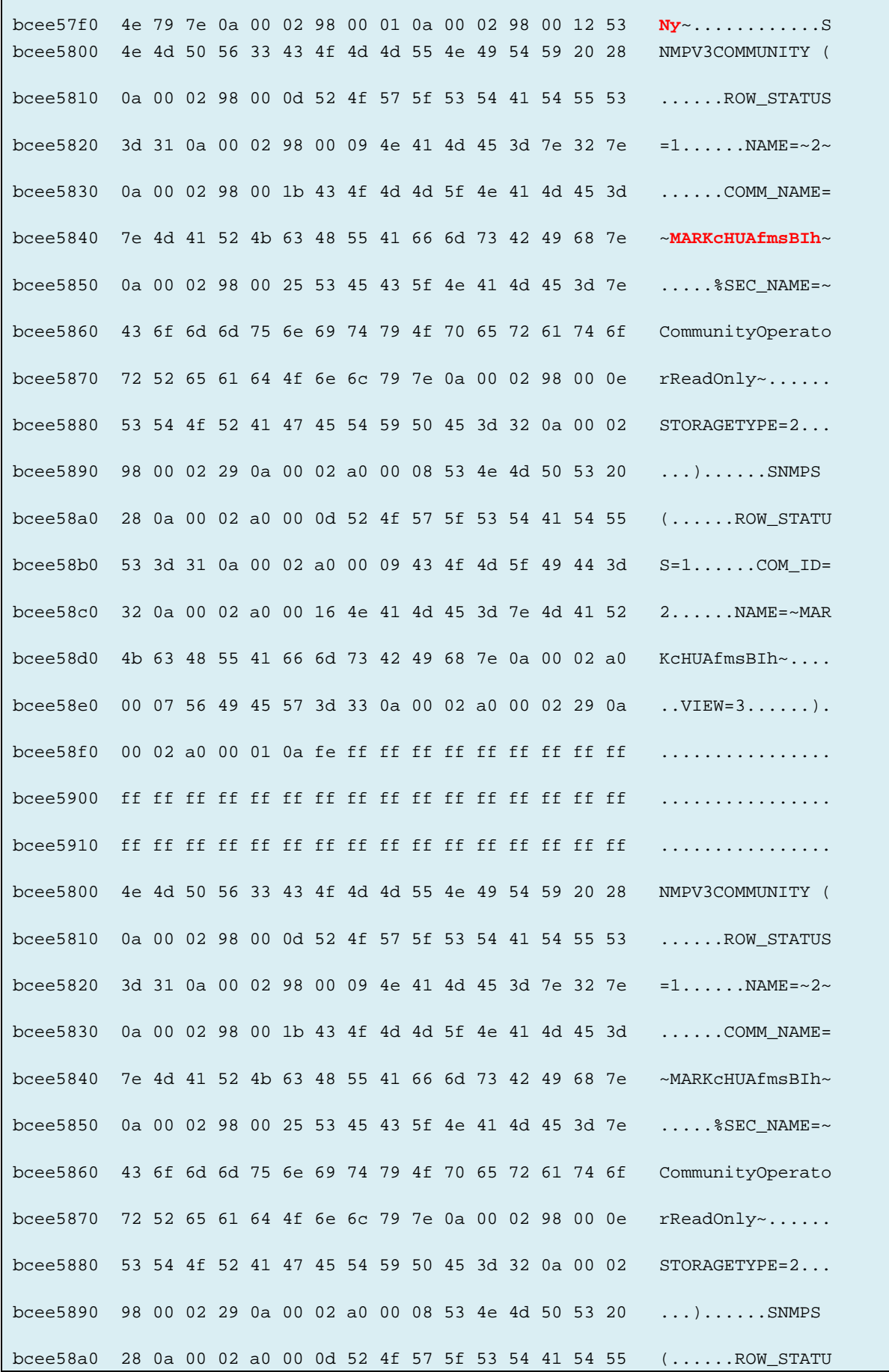

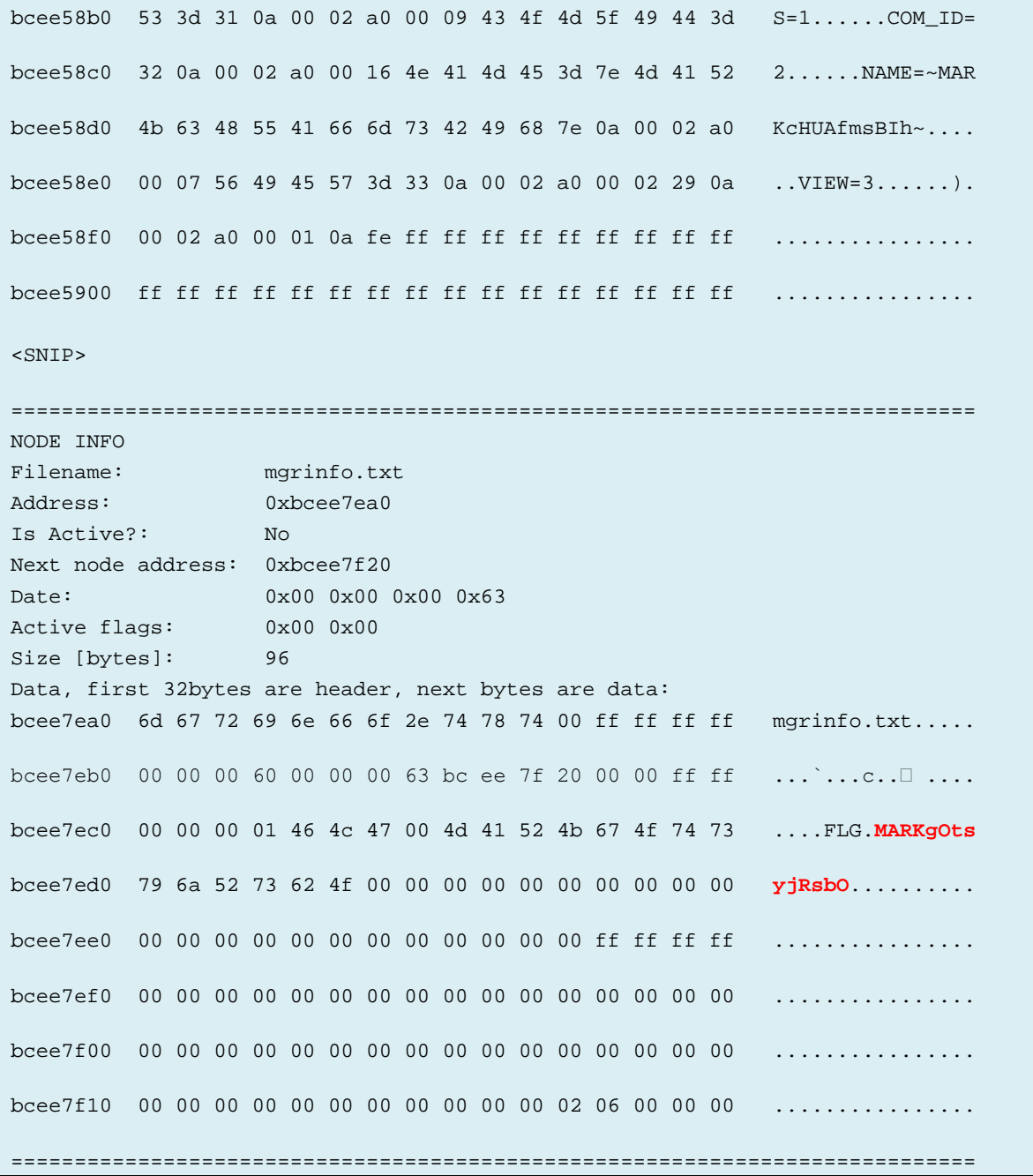

## **Appendix G. Source Code for MPC862 mem controller decoder**

```
Output listing 6-13: MPC862 memory controller configuration decoder in Java
package termit;
/**
 * @author magnus at-sign stril.com 
* Class for decoding a Freescale MPC862 Base
 * Register and address mask in the Memory Controller Names and
 * nomenclature according to
 * "MPC862 PowerQUICC Integrated Communications Processor Family Reference Manual, 
Rev. 3"
 * chapter 15. The spec seems to have "bit0" as the MSB in the register
 * which is a bit strange.
 * 
 * 
 */
public class MPC862memoryControl {
  public enum PORT_SIZE {
    BIT32, BIT8, BIT16, RESERVED
  };
  public enum MACHINE_SELECT {
     GPCM, RESERVED, UPMA, UPMB
  };
  private long register; // register number 0-7
  private long br; // BR field 16bits
  private long or; // OR field 16bits
  static MPC862memoryControl[] mems = 
       new MPC862memoryControl[8]; 
  /**
   * @param args
   */
  public static void main(String[] args) {
     String[] br_strings = new String[] \{ "0xfff00401", "0x00000081",
          "0x040000c1", "0x050000c1", "0x02000081", "0x00000000",
          "0x60000901", "0x68000401" };
     String[] or_strings = new String[] { "0xfff005a6", "0x7e000600",
          "0x7f000600", "0x7f000600", "0x7e000600", "0x00000000",
          "0xfe000190", "0xfff001a8" };
     for (int i = 0; i < br_strings.length; i++) {
        MPC862memoryControl mem = new MPC862memoryControl(i,
             Long.decode(br_strings[i]), Long.decode(or_strings[i]));
       mems[i] = mem;System.out.println(mem);
     }
```

```
// Below needs some further debugging to work
  /*
   * System.out.println("RAM 0x10000 is controlled by # " +
   * findController(0x10000).getRegisterNumber());
   * System.out.println("EEPROM 0x68000000 is controlled by # " +
   * findController(0x68000000).getRegisterNumber());
   * System.out.println("Flash 0x60000000 is controlled by # " +
   * findController(0x60000000).getRegisterNumber());
   */
}
public MPC862memoryControl(int register, long br, long or) {
  super();
  this.register = register;
  this.br = br;
  this.or = or;
}
public long getRegisterNumber() {
  return this.register;
}
public long getBa() {
  // MSB bits 0-16
  return extractBitValue(br, 15, 31);
}
public long getAt() {
  return extractBitValue(br, 12, 14);
}
public PORT_SIZE getPs() {
  long size = extractBitValue(br, 10, 11);
  switch ((int) size) {
  case 0:
     return PORT_SIZE.BIT32;
  case 1:
    return PORT_SIZE.BIT8;
  case 2:
     return PORT_SIZE.BIT16;
  case 3:
     return PORT_SIZE.RESERVED;
  default:
     System.out.println("Error: undefined PORT_SIZE: "
          + String.valueOf(size));
     System.exit(1);
  }
  // should never get here...
  return PORT_SIZE.RESERVED;
```

```
public boolean getParity() {
  return extractBitValue(br, 9, 9) == 1;
}
public boolean getWp() {
 return extractBitValue(br, 8, 8) == 1;
}
public MACHINE_SELECT getMs() {
  long ms = extractBitValue(br, 6, 7);
  switch ((int) ms) {
  case 0:
     return MACHINE_SELECT.GPCM;
  case 1:
    return MACHINE_SELECT.RESERVED;
  case 2:
    return MACHINE_SELECT.UPMA;
  case 3:
     return MACHINE_SELECT.UPMB;
  default:
     System.out.println("Error: undefined MACHINE_SELECT: "
          + String.valueOf(ms));
     System.exit(1);
  }
  // should never get here...
  System.exit(1);
  return MACHINE_SELECT.RESERVED;
}
public long getReserved() {
  return extractBitValue(br, 1, 5);
}
public boolean getValid() {
  return extractBitValue(br, 0, 0) == 1;
}
public long getBr() {
  return br;
}
// OR fields access methods
public long getMA() {
  return extractBitValue(or, 15, 31);
}
public String toString() {
  String str = "****Memory Control Register # " + register
```
}

```
+ ": Base Register 0x" + Long.toHexString(br)
        + " Option Register 0x" + Long.toHexString(or) + "\n";
  str += "BA, Baseaddress:\t0x" + Long.toHexString(qetBa()) + "\t"
       + Long.toBinaryString(getBa()) + "\n";
  str += "MA, Maskaddress:\t0x" + Long.toHexString(getMA()) + "\t"
       + Long.toBinaryString(getMA()) + "\n";
  str += "AT, Address Type:\t" + new Long(getAt()) + "\n";
  str += "PS, Portsize \t\t" + getPs() + "\n";
  str += "Parity:\t\t\t" + getParity() + "\n";
  str += "Write Protect:\t\t" + getWp() + "\n";
  str += "MS, Machine Select:\tt \t' + getMs() + "\`n";str += "Reserved (should be 0):\t" + new Long(qetReserved()) + "\n";
  str += "Valid:\t\t\t" + getValid() + "\n";
  return str;
}
// true if this controller matches an address (32 bit)
public boolean matchesAddress(long a) {
  a = a \gg 14; // remove the 14 lsb which are not used in the compare
  long mask = this.getMA();
  long x = this.getBa() \& mask;long y = a \& maxiboolean z = x == y;
  return ((this.getBa() & mask) == (a & mask));
}
// returns the controller for an address
static public MPC862memoryControl findController(long address) {
  MPC862memoryControl m;
  for (int i = 0; i <= 7; i++) {
     m = \text{mems[i];if (m.matchesAddress(address) && m.getValid()) {
       return mems[i];
     }
  }
  return null;
}
// extracts the value between and including startbit and end bit inside
// data.
// bits start counting at 0
static long extractBitValue(long data, int startbit, int endbit) {
  // mask away everything above the endbit
  long mask = (2 \le \text{endbit}) - 1;
  data = data \& mask;
  // shift everything right so startbit becomes first bit
  data = data >>> startbit;
```
return data;

}

}

### **Appendix H. Sanitty source code**

```
Output listing 6-14: term.h
/*
* Utilities for dealing with serial port terminal communication.
* Author and copyright Magnus Larsson, magnus [at] stril.com
* Written as part of master thesis project 2015 in Electrical Engineering from KTH.
* This code is HIGHLY experimental and not very robust in terms of input checks.
* No warranties given. 
*/
#ifndef term_INCLUDED
#define term_INCLUDED
#include <stdio.h> //FILE
//Constants
//static const int READ_CHUNK = 4096; //amount to try and read
static const int READ_DELAY = 50; //delay in millisec between two reads
static const int OS_READ_BUFFER_SIZE = 4096;
//Buffer to store read data into while waiting for a string
#define term_READ_BUFFER_SIZE 1024*1024
//Error constants
#define term_err_NO_CMD_ECHO -1
#define term_err_BUFFER_OVERFLOW -2
#define term_err_TIMEOUT -3
#define term_err_NO_PROMPT_FOUND -4
static const int TERM_ALLOWED_SPEEDS[] = { 110, 300, 600, 1200, 2400, 4800, 9600, 
19200, 38400, 57600, 115200 };
static const char* TERM_ALLOWED_SPEEDS_STR[] = \{ "110", "300", "600", "1200",
"2400", "4800", "9600", "19200", "38400", "57600", "115200" };
 static char* term_newline_str="\n\r";
//get/set new line str;
void term_setLineDelim(char*);
char* term_getLineDelim();
//get/set the prompt to be used by cmdXXXX methods
void term_setPrompt(char*);
char* term_getPrompt();
// ================================================
//@{
// Does the following
// 1. Empties the receive buffer. 
// 2. Sends a command
// 3. Waits for the new prompt.
```
172 | Sanitty source code

```
// 4 Checks so the command itself is echoed
//
// @param cmd String to send. terminal_getNewLineStr() will be added automatically 
to the end.
// @param prompt String to wait for. If NULL, the prompt set by 
term_setPrompt(char*) will be used.
// @returns 0 for success. -1 of the command couldn't be found in the echo stream, -
2 for buffer overrun, -3 for timeout .
//@}
// ================================================
int term sendCmd(char* cmd, char* prompt);
// ================================================
//@{
// Does the following
// 1. Empties the receive buffer. 
// 2. Sends a command
// 3. Waits for the new prompt.
// 4 Returns data received between the end of the command and the beginning of the 
new prompt following the result
//
// @param cmd String to send. terminal_getNewLineStr() will be added automatically 
to the end.
// @param prompt String to wait for. If NULL, the prompt set by 
term_setPrompt(char*) will be used.
// @param prompt res res should have a size of at least term_READ_BUFFER_SIZE
// @returns Number of chars written into res,-1 of the command couldn't be found in
the echo stream, -2 for buffer overrun, -3 for timeout, -4 Prompt could not be 
recovered
//@}
// ================================================
int term sendCmdGetRes(char* cmd, char* prompt, char* res );
// ================================================
//@{
// Read whatever is in the os receive buffer. Non blocking.
// buf mues have space for at least OS_READ_BUFFER_SIZE bytes. 
// All other read methods must use this method if the data goes to inputLog.
//
// @param buf Pointer to buffer to write data
// @param nbytes Max number of bytes to read
// @returns -1 on error, or number of bytes read. 
//@}
// ================================================
int term_read(char* buf);
//empties the read buffer. 
void term_emptyReadBuffer(); 
// ================================================
//@{
// Write a null terminated string. Blocks until all data is written
//
```

```
// @param string String to write 
// @returns 1 on success. 0 on error.
//@}
// ================================================
int term_send(char* string);
//set timeout used for response waiting routines
void term_setTimeout(long ms);
//comport should be previously opened with RS232_OpenComport()...
//void term_setComPort(int comport);
//return 1 on fail
int term_open(int comport, int speed, char *mode); 
void term_changeSpeed(int speed);
void term_close();
// ================================================
//@{
// get the current prompt line from the device. 
// Sends a term_getLineDelim() waits 250ms and then returns 
// a new malloc:ed string with the prompt line wihtout any surrounding 
term_getLineDelim()
// @returns a new malloc:ed string with the prompt line wihtout any surrounding 
term_getNewlineStr()
// @returns NULL on failiure
//@}
// ================================================
char* term_getPromptFromDevice();
// ================================================
//@{
//waitfor a string and discard all data read during wait
//Returns pointer in buffer where the first char of str was found
//or NULL if timeout or read buffer out
// @param str String to look for 
// @returns 0 if sucessful, -2 for buffer overrun, -3 for timeout .
//@}
// ================================================
int term_waitfor(char* str);
//waitfor a string and return all data read during wait. 
void term_readUntil(char* str);
```

```
//methods for copying out the input to a file. If set a copy of the input will go 
to this file
void term_setTermLog(FILE *stream);
//term_removeInputLog(FILE *stream);
void term_test(); 
// ================================================
//@{
// Read n bytes
//
// Read n bytes or stop at timeout,
// @param buffer Memory to read to
// @param nbytes Number of bytes to read
// @returns number of bytes read. May be less than nbytes if timeouted
//@}
// ================================================
int term_readn(char* buffer, int nbytes);
//utility funcitons
// ================================================
//@{
// Extracts a line from a text buffer. getLineDelim() is used a line delimeter
//
// @param buf Text to extract line from
// @param buf_size, buffer siz in bytes
// @param linenum Line to extract. First line is 0
// @returns a new malloced string with the line or NULL if not found
//@}
// ================================================
char* term_util_extractLine(char* buf, int buf_size, int linenum);
// substring search utility function
// Stolen from https://github.com/rescrv/e/blob/master/memmem.h and modified
// Useful when searching for data when data or key are nut nullterminated.
// @param haystack pointer to seartch from
// @param haystack_len length of data to search
// @param needle pointer to needle
// @param needle_len needle length
// @returns pointer to beginning of needle if found in data. Or NULL if not found. 
//@}
// ================================================
void *term_util_memmem(const void *haystack, size_t haystack_len, const void 
*needle, size_t needle_len);
```

```
// ================================================
//@{
// Decodes a block of hexdump into binary: should be in the following format: 
// bcee0000 2e 62 6f 6f 74 62 6c 6f 63 6b 00 ff ff ff ff ff .bootblock......
// bcee0010 00 00 04 e0 ff ff ff ff bc ee 05 00 00 ff ff ff ................
// bcee0020 ff ff ff ff ff ff ff ff 00 00 00 dc ff ff ff ff ................
// @param str A hexdump format string, can be multiline. Must be null terminated.
// @param buf Memory to write converted bytes to (big enough).
// @returns Number of bytes successfully converted. 
//@}
// ================================================
int term_util_hexdump2bytes(char* str, char* buf);
```
#endif /\* term included \*/

176 | Sanitty source code

```
Output listing 6-15: pcbench.h
/* Procurve bench mode utilities
* Contains utility functions for controlling a HP procurve switch over
* edomtset/bench terminal mode.
* Author and copyright Magnus Larsson, magnus [at] stril.com
* Written as part of master thesis project 2015 in Electrical Engineering from KTH.
* This code is HIGHLY experimental and not very robust in terms of input checks.
* No warranties given. 
*/
#ifndef pcbench_INCLUDED
#define pcbench_INCLUDED
#include <inttypes.h>
#include <stdio.h> /*FILE descriptor*/
#define pcbench_nvfs_node_HEADERSIZE 32 //size of the header structure
struct pcbench_nvfs_node {
  /*The nodeAddress is just a local field to remember where this node is on the
flash.*/
  unsigned long _nodeAddress;
  //Below are fields that exist on the actual node in the nv file system
  char *fname; //16 byte (incl terminating NULL) filename
  uint32_t datasize; //size of data filed in bytes
  unsigned char date[4];
  uint32_t nextp;
  unsigned char activeflag[2]; //activeflag[1]=FF means active. 00 means inactive
  uint16_t flags; //unknown use
  unsigned char* data;
};
//Public variables 
static char* pcbench_partnrStr = NULL;
//Provurve model list
#define pcbench_MODEL_J9088A 1
//Procurve model infos
struct pcbench_model_info {
  char* systemName; //must match entry from "show system-
information"
  char* name;
  char* partnr;
  unsigned longflashBaseAddress;
  unsigned longflashSize; //in bytes
  char* flashChipName;
  /*below is the program sequence to unlock the flash chip
  address is relative flashBaseAddress. Eg the abolute address to use will be
```

```
flashBaseAddress+flashProgramUnlockSeqAddr[x]
  */
  unsigned longflashProgramUnlockSeqAddr[64]; 
  unsigned charflashProgramUnlockSeqData[64]; // byte array
  int flashProgramUnlockSeqLength; //should be less than 64
};
// ================================================
//@{
// Tries to enter bench mode using the following strategy:
// Send \nabla \nabla \cdot \mathbf{r} at maxspeed rate to trigger the procurves auto sense feature.
// wait for "Connected at" reply, or prompt 
// repeat the above for about 1 minute in case the unit is rebooting.
// If maxspeed rate does not produce a reply, the unit may already be booted.
// Send \n for all speeds below maxrate and see which produces a prompt
// Enter username + password if supplied and asked for
// Disable timeout and terminal length
// @param maxspeed max baud rate for com port 
// @param username username
// @param nbytes password
// @returns 0 if successful.
//@}
// ================================================
int pcbench_enterBenchMode(int maxspeed);
// ================================================
//@{
// returns the model info parametrs for a given model string.
// @param modelStr A model string equivalent to the pcbench_modelStr 
// set during enterBenchMode
// @returns pointer to a info block, or NULL if not found. 
//@}
// ================================================
struct pcbench_model_info *pcbench_getModelInfo(char* modelStr);
// ================================================
//@{
// Get all the device which is on the model database
// @returns a null terminated pointer array to the models handled.
//@}
// ================================================
struct pcbench_model_info **pcbench_getModelDB();
// ================================================
//@{
// Sets the model info for the device to use through out the session.
// This is needed for the flash programming to work.
// @param mod Pointer to the model info to use
//@}
// ================================================
```

```
void pcbench_setCurrentModel(struct pcbench_model_info *mod);
// \; \texttt{-----} \; \; \;//@{
// Gets the model info for the device currently set.
// This is needed for the flash programming to work.
// @returns Pointer to the model info struct currently used
//@}
// ================================================
struct pcbench_model_info *pcbench_getCurrentModel();
// ================================================
//@{
// Reads bytes from the switch memory.
//
// @param address Address to read from 
// @param bytes Number of bytes to read
// @param Memory to store read bytes to
// @returns Number of successfully read bytes
//@}
// ================================================
int pcbench_memReadBytes(unsigned long address, size_t bytes, char* buf);
// ================================================
//@{
// Reads contents from memory and writes it to a file
//
// @param address Address to read from 
// @param bytes Number of bytes to read
// @param fd file to write to
// @returns Number of successfully read+written bytes
//@}
// ================================================
int pcbench_memDumpToFile(unsigned long address, size_t bytes, FILE* fd);
// ================================================
//@{
// writes all contents of flash to a file
//
// @param file File to write to 
// @returns 0 if successful
//@}
// ================================================
int pcbench_flashDumpToFile(char* file);
// ================================================
//@{
// Writes a byte to the flash memory without verification
//
// @param address Address to start writing to
// @returns 0 if succesful.
```

```
//@}
// ================================================
int pcbench_memWriteByteFlash(unsigned long address, unsigned char byte);
// ================================================
//@{
// Writes a byte to the memory without verification
//
// @param address Address to start writing to
// @returns 0 if succesful.
//@}
// ================================================
int pcbench_memWriteByteFlash(unsigned long address, unsigned char byte);
// ================================================
//@{
// Fetches a NVFS node from the switch
// The storage of the fetched node is malloc:ed so it has to be freed 
// later.
//
// @returns Address to the fetched node. Null if unsuccessful. 
//@}
// ================================================
struct pcbench_nvfs_node* pcbench_nvfs_fetchNode(unsigned long add);
// ================================================
//@{
// Returns the address of the first nvfs node (.bootblock file)
//
// @returns Address to first nvfs node
//@}
// ================================================
unsigned long pcbench_nvfs_getFirstNodeAddr();
// ================================================
//@{
// Check if a NVFSnode is active (by looking in the active flag)
//
// @param node Pointer to node
// @returns 1 if active, 0 if not active
//@}
// ================================================
int pcbench_nvfs_isActiveNode(struct pcbench_nvfs_node* node);
// ================================================
//@{
// Checks if a NVFSnode is is the last node
//
```

```
// @param node Pointer to node
// @returns 1 if last, ie nodes next pointer is 0xffffffff, 0 if not last
//@}
// ================================================
int pcbench_nvfs_isLastNode(struct pcbench_nvfs_node* node);
// ================================================
//@{
// Check if a NVFSnode is sanitized, eg all data portion is 0x00
// The check is done on the local node struct. NOT the switch memory itself.
// @param node Pointer to node
// @returns 1 if sanitized, 0 if not
//@}
// ================================================
int pcbench_nvfs_isSanitized(struct pcbench_nvfs_node* node);
// ================================================
//@{
// Sends the edomtset sm mode command to control how the read command 
// displays memory and the width of the read access (byte, word, etc).
// The reason for putting this in a separate function is that if
// the current mode setting is equivalent to what we are about to send
// we can avoid sending the same comand again and thus speed up repetative
// large block reads of memory.
//
// @param smCmdStr The sm mode set command string.
// @returns 1 if successful, 0 if problem.
//@}
// ================================================
pcbench_send_SMconfigSetup(char* cmd);
// ================================================
//@{
// Overwrites the data portion of this nvfs node with 0x00.
// The writes takes place in the device flash. 
// After the writes have been done in the flash the data is
// is syncronized. I.e data is read back fot verification and node
// will point to structure which corresponds to the flash node.
//
// @param node The node to sanitize.
// @returns 0 if successful, -1 if there is a problem.
//@}
// ================================================
int pcbench nvfs sanitizeNode();
// ================================================
//@{
// Overwrites the data portion of all inactive nodes.
```

```
// If the sanitizeActivetoo is passed active nodes except the 
//.bootblock node are sanitized too. (I'm uncertain of its use.)
// The writes takes place in the device flash and is verified. 
//
// @param sanitizeActivetoo:
// 0 will prevent active nodes to be sanitized
// !0 will also sanitize active nodes except the first .bootblock
// @returns 0 if successful, -1 if there is a problem.
//@}
// ================================================
int pcbench_nvfs_sanitizeAll(int sanitizeActivetoo);
// ================================================
//@{
// Checks if a nv fsnode is with 0x00.
// And verifies. 
//
// @param node The node to sanitize.
// @returns 0 if successful, -1 if there is a problem.
//@}
// ================================================
int pcbench_nvfs_sanitizeNode(struct pcbench_nvfs_node* node);
// ================================================
//@{
// Writes the contents of the nv file chain to a file
// in hexdump style.
//
// @param file filename of output file
// @returns 0 if successful, -1 if there is a problem.
//@}
// ================================================
int pcbench_nvfs_dumpAllToFile(char* file);
#endif /* pcbench_INCLUDED*/
```

```
Output listing 6-16: term.c
/*
* Utilities for dealing with serial port terminal communication.
* Author and copyright Magnus Larsson, magnus [at] stril.com
* Written as part of master thesis project 2015 in Electrical Engineering from KTH.
* This code is HIGHLY experimental and not very robust in terms of input checks.
* No warranties given.
*/
#include <time.h>
#include <stdio.h> //for inputLog file writing
#include <assert.h>
#include <string.h>
#include "term.h"
#include "log.h"
#include "rs232.h" // Teunis van Beelen's RS232 library
#if defined(__linux__) || defined(__FreeBSD__)
#include <unistd.h> //sleep();
#else
#include <windows.h> //sleep();
#endif
//routines for dealing with the terminal communication
//private variables
static int port=0;
static long timeout = 20000; //millisecs
static time_t timeZero=0; //time at which timer was started. Initialize to avoid 
compiler warning.
static FILE* inputLogFile;
static int maxspeed=115200;
static int speed=0;
static char* mode; 
static char* prompt;
//private methods
static void timerReset(); //sets timer to 0;
static long getTimer(); //get time in millisec after last timeReset()
static unsigned char buf[term_READ_BUFFER_SIZE];
static void timerReset() {
  time(&timeZero);
}
static long getTimer() {
  time_t now;
  time(&now);
```

```
return (long)(difftime(now, timeZero) * 1000);
}
void term_setTimeout(long ms) {
  timeout = ms;
  log_msg(LOG_DEBUG, "term_setTimeout: changed timeout");
}
void term_setNewlineStr(char* str) { term_newline_str = str; }
char* term_getLineDelim(){ return term_newline_str; }
void term_setLineDelim(char* str){ term_newline_str = str; }
void term_setPrompt(char* p) { prompt = p; }
char* term_getPrompt(){ return prompt; }
//comport should be previously opened with RS232_OpenComport()...
/*void term_setComPort(int port) {
  comPort = port;
}*/
int term_open(int comport, int speedIn, char *modeIn) {
  port = comport;
  speed = speedIn;
  mode = modeIn;
  return RS232_OpenComport(port, speed, mode);
}
/*
void term_setMaxSpeed(int speed) {
  maxspeed = speed; 
}
*/
void term_changeSpeed(int newSpeed) {
  if (speed != newSpeed) {
     term_close();
     speed = newSpeed; 
     term_open(port, speed, mode);
  }
}
void term_close() {
  RS232_CloseComport(port);
}
void term_setTermLog(FILE* f){
  inputLogFile = f;
}
int term_read(char* buf) {
  int i;
```

```
i = RS232_PollComport(port, buf, OS_READ_BUFFER_SIZE);
  //printf("received %i bytes\n", i);
  if (inputLogFile) {
     for (int j = 0; j < i; j++) {
       fputc(buf[j], inputLogFile);
     }
  }
  fflush(inputLogFile);
  /*If the buffer is filled we might have lost input*/
  if (i == OS_READ_BUFFER_SIZE) {
     log_error("RS232 input buffer filled. Possbile input data loss");
     return -1;
  }
return i; 
}
void term_emptyReadBuffer(){
  RS232_PollComport(port, buf, OS_READ_BUFFER_SIZE);
}
//waitfor a string and discard all data read during wait. 
//Some data received after the found string may also be discarded from the read 
buffer.
int term_waitfor(char* str){
  unsigned char* bufCur=buf;
  char* ptr;
  int i;
  timerReset();
  while (1) {
     if (getTimer() > timeout) {
       log_msgn_NULLTERM(LOG_DEBUG, "Timout waiting for: ", str, NULL);
       return term_err_TIMEOUT;
     }
     /*if another read could overrun our read buffer size*/
     if (bufCur + OS_READ_BUFFER_SIZE >= buf + term_READ_BUFFER_SIZE) {
       log_msgn_NULLTERM(LOG_DEBUG, "Buffer overflow waiting for: ", str, NULL);
       return term_err_BUFFER_OVERFLOW;
     }
     i= term_read(bufCur);
     bufCur += i;
     //Todo optimization: Dont research all buffer from beginning every time
     if (ptr= term_util_memmem(buf, bufCur - buf, str, strlen(str)))
```

```
return 0; //success
     Sleep(READ_DELAY);
  }
  //should never get here
  assert(0);
  return -100; 
}
int term_sendCmdGetRes(char* cmd, char* prompt, char* res){
  char* start;
  char* end;
  int len;
  int ret; 
  if (!prompt)
    prompt = term_getPrompt();
  term_emptyReadBuffer();
  term_send(cmd);
  term_send(term_getLineDelim());
  ret = term_waitfor(prompt); //puts received data in buf variable
  if (ret)
    return ret;
  end = term_util_memmem(buf, term_READ_BUFFER_SIZE, prompt, strlen(prompt));
  if (!end) {
     log_msgn_NULLTERM(LOG_DEBUG, "term_sendCmd: Command <", cmd, "> sent. But 
prompt <", prompt, "> never found.", NULL);
    return term_err_NO_PROMPT_FOUND;
  }
  start = term_util_memmem(buf, OS_READ_BUFFER_SIZE, cmd, strlen(cmd));
  if (!start) {
    log_msgn_NULLTERM(LOG_DEBUG, "term_sendCmd: Command <", cmd, "> sent. But echo 
never read.", NULL);
     return term_err_NO_CMD_ECHO;
  }
  start += strlen(cmd); //skip the command itself
  //skip new line after command
  if (!strncmp(start, term_getLineDelim(), strlen(term_getLineDelim()))){
     start += strlen(term_getLineDelim());
  }
  len = end - start;
  memcpy(res, start, len);
  res[len] = 0; //null terminate to make a string
  return len;
}
```

```
int term_sendCmd(char* cmd, char* prompt){
  if (!prompt)
    prompt = term_getPrompt();
  term_emptyReadBuffer();
  term_send(cmd);
  term_send(term_getLineDelim());
     if (term_waitfor(prompt)) {
    log_msgn_NULLTERM(LOG_DEBUG, "term_sendCmd: Command <", cmd, "> sent. But 
prompt <", prompt, "> never found.", NULL);
    return term_err_NO_PROMPT_FOUND;
  }
     if (!term_util_memmem(buf, OS_READ_BUFFER_SIZE, cmd, strlen(cmd))) {
     log_msgn_NULLTERM(LOG_DEBUG, "term_sendCmd: Command <", cmd, "> sent. But echo 
never read.", NULL);
     return term_err_NO_CMD_ECHO;
  }
  return 0; 
}
//blocking
//return 0 on fail
int term_send(char* string) {
  int l = strlen(string);
  if (RS232_SendBuf(port, string, strlen(string)) != l) {
     return 0;
  }
  return 1;
}
void term_test(){
  log_debug("TimerTest");
  timerReset();
  while (TRUE) {
     printf("%u\n", getTimer());
    Sleep(1000);
  }
}
char* term_getPromptFromDevice(){
  int len; 
  //extract the full line prompt
  term_emptyReadBuffer();
```

```
term_send(term_getLineDelim());
  Sleep(250);
  len=term_read(buf);
  //line 0 is new line cho. line 1 is prompt. 
  return term_util_extractLine(buf, len, 1); 
}
char* term_util_extractLine(char* buf, int buf_size, int line){
  char* end;
  char* lineStr;
  int len;
  end = term_util_memmem(buf, buf_size, term_getLineDelim(), 
strlen(term_getLineDelim()));
  if (line==0) {
     if (!end) {
       end = buf + buf_size; //set end of line at end of buffer
     }
     len = end - buf;linesr = malloc(len + 1);
     assert(lineStr);
     strncpy(lineStr, buf, len);
     linestr[len] = '\0';return lineStr; 
  }
  //line >1 but no more rows
  if (!end) {
    return 0; 
  }
  // for lines > 1 continue recursively with the rest of the lines
  return term_util_extractLine(
     end + strlen(term_getLineDelim()), // advance to beginning ofnext line
    buf_size - (end - buf + strlen(term_getLineDelim())), //remove this line 
from text size
     --line);
}
/* Substring search utility function.
* Stolen from https://github.com/rescrv/e/blob/master/memmem.h and modified
* XXX: Partially adapted from code which contianed this
      copyright:
* Byte-wise substring search, using the Two-Way algorithm.
* Copyright (C) 2008, 2010 Eric Blake
* Permission to use, copy, modify, and distribute this software
```

```
* is freely granted, provided that this notice is preserved.
*/
void *term_util_memmem(const void *haystack, size_t haystack_len,
  const void *needle, size_t needle_len)
{
  const char *begin = (const char*)haystack;
  const char *last_possible = begin + haystack_len - needle_len;
  const char *tail = (const \text{ char*}) \text{needed};
  char point;
  /*
  * The first occurrence of the empty string is deemed to occur at
  * the beginning of the string.
  */
  if (needle_len == 0)
     return (void *)begin;
  /*
  * Sanity check, otherwise the loop might search through the whole
  * memory.
  */
  if (haystack_len < needle_len)
    return NULL;
  point = *tail++;for (; begin <= last_possible; begin++) {
     if (*begin == point && !memcmp(begin + 1, tail, needle_len - 1))
       return (void *)begin;
  }
  return NULL;
}
// ================================================
//@{
// Decodes a block of hexdump into binary: should be in the following format: 
// bcee0000 2e 62 6f 6f 74 62 6c 6f 63 6b 00 ff ff ff ff ff .bootblock......
// bcee0010 00 00 04 e0 ff ff ff ff bc ee 05 00 00 ff ff ff ................
// bcee0020 ff ff ff ff ff ff ff ff 00 00 00 dc ff ff ff ff .................
// @param str A hexdump format string, can be multiline. Must be null terminated.
// @param buf Memory to write converted bytes to (big enough).
// @returns Number of bytes successfully converted. 
//@}
// ================================================
int term_util_hexdump2bytes(char* str, char* destbuf){
```

```
char* lineStr;
  char hexbyteStr[3];
  char* tok;
  int line = 0;
  char* delim = " "size_t bytesDecoded=0; 
  int bytesPerLine = 16; 
  while (lineStr = term_util_extractLine(str, strlen(str), line)) {
     //todo check address continuity
     tok = strstr(lineStr, " ");
     if (!tok)
       return bytesDecoded; //this row has no double space so it is not a hexdump 
data row
     tok += 2i//tok now points to the first byte in the line to decode.
     //write all pairs until we hit double space again
     while (!(tok[0] == ' ' & & tok[1] == ' '))if (tok[0] == ' ' ) //skip SINGLE space between bytes
          tok++;
       hexbyteStr[0] = *tok;
       hexbyteStr[1] = *(tok + 1);
       hexbyteStr[2] = \sqrt{0'i}*(destbuf++) = (char)strtoul(hexbyteStr, NULL, 16);
       bytesDecoded++;
        tok += 2;}
     free(lineStr);
     line++;
  }
       return bytesDecoded;
}
```
190 | Sanitty source code

```
Output listing 6-17: pcbench.h
/* Procurve bench mode utilities
* Contains utility functions for controlling a HP procurve switch over
* edomtset/bench terminal mode.
* Author and copyright Magnus Larsson, magnus [at] stril.com
* Written as part of master thesis project 2015 in Electrical Engineering from KTH.
* This code is HIGHLY experimental and not very robust in terms of input checks.
* No warranties given. 
*/
#ifndef pcbench_INCLUDED
#define pcbench_INCLUDED
#include <inttypes.h>
#include <stdio.h> /*FILE descriptor*/
#define pcbench_nvfs_node_HEADERSIZE 32 //size of the header structure
struct pcbench_nvfs_node {
  /*The nodeAddress is just a local field to remember where this node is on the
flash.*/
  unsigned long _nodeAddress;
  //Below are fields that exist on the actual node in the nv file system
  char *fname; //16 byte (incl terminating NULL) filename
  uint32_t datasize; //size of data filed in bytes
  unsigned char date[4];
  uint32_t nextp;
  unsigned char activeflag[2]; //activeflag[1]=FF means active. 00 means inactive
  uint16_t flags; //unknown use
  unsigned char* data;
};
//Public variables 
static char* pcbench_partnrStr = NULL;
//Provurve model list
#define pcbench_MODEL_J9088A 1
//Procurve model infos
struct pcbench_model_info {
  char* systemName; //must match entry from "show system-
information"
  char* name;
  char* partnr;
  unsigned longflashBaseAddress;
  unsigned longflashSize; //in bytes
  char* flashChipName;
  /*below is the program sequence to unlock the flash chip
  address is relative flashBaseAddress. Eg the abolute address to use will be
```
```
flashBaseAddress+flashProgramUnlockSeqAddr[x]
  */
  unsigned longflashProgramUnlockSeqAddr[64]; 
  unsigned charflashProgramUnlockSeqData[64]; // byte array
  int flashProgramUnlockSeqLength; //should be less than 64
};
// ================================================
//@{
// Tries to enter bench mode using the following strategy:
// Send \n\n at maxspeed rate to trigger the procurves auto sense feature.
// wait for "Connected at" reply, or prompt 
// repeat the above for about 1 minute in case the unit is rebooting.
// If maxspeed rate does not produce a reply, the unit may already be booted.
// Send \n for all speeds below maxrate and see which produces a prompt
// Enter username + password if supplied and asked for
// Disable timeout and terminal length
// @param maxspeed max baud rate for com port 
// @param username username
// @param nbytes password
// @returns 0 if successful.
//@}
// ================================================
int pcbench_enterBenchMode(int maxspeed);
// ================================================
//@{
// returns the model info parametrs for a given model string.
// @param modelStr A model string equivalent to the pcbench_modelStr 
// set during enterBenchMode
// @returns pointer to a info block, or NULL if not found. 
//@}
// ================================================
struct pcbench_model_info *pcbench_getModelInfo(char* modelStr);
// ================================================
//@{
// Get all the device which is on the model database
// @returns a null terminated pointer array to the models handled.
//@}
// ================================================
struct pcbench_model_info **pcbench_getModelDB();
// ================================================
//@{
// Sets the model info for the device to use through out the session.
// This is needed for the flash programming to work.
```

```
// @param mod Pointer to the model info to use
//@}
// ================================================
void pcbench_setCurrentModel(struct pcbench_model_info *mod);
// ================================================
//@{
// Gets the model info for the device currently set.
// This is needed for the flash programming to work.
// @returns Pointer to the model info struct currently used
//@}
// ================================================
struct pcbench_model_info *pcbench_getCurrentModel();
// ================================================
//@{
// Reads bytes from the switch memory.
//
// @param address Address to read from 
// @param bytes Number of bytes to read
// @param Memory to store read bytes to
// @returns Number of successfully read bytes
//@}
// ================================================
int pcbench_memReadBytes(unsigned long address, size_t bytes, char* buf);
// ================================================
//@{
// Reads contents from memory and writes it to a file
//
// @param address Address to read from 
// @param bytes Number of bytes to read
// @param fd file to write to
// @returns Number of successfully read+written bytes
//@}
// ================================================
int pcbench_memDumpToFile(unsigned long address, size_t bytes, FILE* fd);
// ================================================
//@{
// writes all contents of flash to a file
//
// @param file File to write to 
// @returns 0 if successful
//@}
// ================================================
int pcbench_flashDumpToFile(char* file);
// ================================================
//@{
// Writes a byte to the flash memory without verification
```

```
//
// @param address Address to start writing to
// @returns 0 if succesful.
//@}
// ================================================
int pcbench_memWriteByteFlash(unsigned long address, unsigned char byte);
// ================================================
//@{
// Writes a byte to the memory without verification
//
// @param address Address to start writing to
// @returns 0 if succesful.
//@}
// ================================================
int pcbench_memWriteByteFlash(unsigned long address, unsigned char byte);
// ================================================
//@{
// Fetches a NVFS node from the switch
// The storage of the fetched node is malloc:ed so it has to be freed 
// later.
//
// @returns Address to the fetched node. Null if unsuccessful. 
//@}
//\struct pcbench nvfs node* pcbench nvfs fetchNode(unsigned long add);
// ================================================
//@{
// Returns the address of the first nvfs node (.bootblock file)
//
// @returns Address to first nvfs node
//@}
// ================================================
unsigned long pcbench_nvfs_getFirstNodeAddr();
// ================================================
//@{
// Check if a NVFSnode is active (by looking in the active flag)
//
// @param node Pointer to node
// @returns 1 if active, 0 if not active
//@}
// ================================================
int pcbench_nvfs_isActiveNode(struct pcbench_nvfs_node* node);
// ================================================
```

```
//@{
// Checks if a NVFSnode is is the last node
//
// @param node Pointer to node
// @returns 1 if last, ie nodes next pointer is 0xffffffff, 0 if not last
//@}
// ================================================
int pcbench_nvfs_isLastNode(struct pcbench_nvfs_node* node);
// ================================================
//@{
// Check if a NVFSnode is sanitized, eg all data portion is 0x00
// The check is done on the local node struct. NOT the switch memory itself.
// @param node Pointer to node
// @returns 1 if sanitized, 0 if not
//@}
// ================================================
int pcbench_nvfs_isSanitized(struct pcbench_nvfs_node* node);
// ================================================
//@{
// Sends the edomtset sm mode command to control how the read command 
// displays memory and the width of the read access (byte, word, etc).
// The reason for putting this in a separate function is that if
// the current mode setting is equivalent to what we are about to send
// we can avoid sending the same comand again and thus speed up repetative
// large block reads of memory.
//
// @param smCmdStr The sm mode set command string.
// @returns 1 if successful, 0 if problem.
//@}
// ================================================
pcbench_send_SMconfigSetup(char* cmd);
// ================================================
//@{
// Overwrites the data portion of this nvfs node with 0x00.
// The writes takes place in the device flash. 
// After the writes have been done in the flash the data is
// is syncronized. I.e data is read back fot verification and node
// will point to structure which corresponds to the flash node.
//
// @param node The node to sanitize.
// @returns 0 if successful, -1 if there is a problem.
//@}
// ================================================
int pcbench_nvfs_sanitizeNode();
```

```
// ================================================
//@{
// Overwrites the data portion of all inactive nodes. 
// If the sanitizeActivetoo is passed active nodes except the 
//.bootblock node are sanitized too. (I'm uncertain of its use.)
// The writes takes place in the device flash and is verified. 
//
// @param sanitizeActivetoo:
// 0 will prevent active nodes to be sanitized
// !0 will also sanitize active nodes except the first .bootblock
// @returns 0 if successful, -1 if there is a problem.
//@}
// ================================================
int pcbench_nvfs_sanitizeAll(int sanitizeActivetoo);
// ================================================
//@{
// Checks if a nv fsnode is with 0x00.
// And verifies. 
//
// @param node The node to sanitize.
// @returns 0 if successful, -1 if there is a problem.
//@}
// ================================================
int pcbench_nvfs_sanitizeNode(struct pcbench_nvfs_node* node);
// ================================================
//@{
// Writes the contents of the nv file chain to a file
// in hexdump style.
//
// @param file filename of output file
// @returns 0 if successful, -1 if there is a problem.
//@}
// ================================================
int pcbench_nvfs_dumpAllToFile(char* file);
```
#endif /\* pcbench\_INCLUDED\*/

196 | Sanitty source code

```
Output listing 6-18: pcbench.c
/* Procurve bench mode utilities
 * Contains utility functions for controlling a HP procurve switch over 
 * edomtset/bench terminal mode.
 * Author and copyright Magnus Larsson, magnus [at] stril.com 
 * Written as part of master thesis project 2015 in Electrical Engineering from KTH. 
 * This code is HIGHLY experimental and not very robust in terms of input checks.
 * No warranties given. 
*/ 
#include <string.h> /* strstr */
#include <assert.h>
#include <stdlib.h> /* malloc, free*/
#include <time.h>
#include "pcbench.h"
#include "term.h"
#include "log.h"
#if defined(__linux__) || defined(__FreeBSD__)
#include <unistd.h> //sleep();
#else
#include <windows.h> //sleep();
#endif
//Public variables 
static struct pcbench_model_info *pcbench_modelsDB[128] = { NULL };
//private variables
static unsigned char buf[term_READ_BUFFER_SIZE];
static struct pcbench_model_info *pcbench_currentModel=NULL;
static char pcbench_lastSMreadConfigCommand[256] = \{\ \ \setminus\ 0\ \ \}; //last edomtset sm mode
command sent
//private helper functions
void makeModelInfoDB();
int pcbench_enterBenchMode(int maxspeed) {
  int i;
  char* str;
  int len;
  //try to connect at max speed for 6 seconds
  term_changeSpeed(maxspeed);
  //find the maxspeed index
  for (i = 0; TERN\_ALLOWED_SPEEDS[i] < maxspeed; i++);
   /*
  2 \r trigger baud sense
  wait 2 sec
```

```
1 \r to get by intro text
  */
  do {
  log_msgn_NULLTERM(LOG_INFO, "Trying to connect with speed ", 
TERM_ALLOWED_SPEEDS_STR[i], NULL);
     term_changeSpeed(TERM_ALLOWED_SPEEDS[i]);
     term_send("\r\r");
     Sleep(2000);
     term_send("\r");
     len=term_read(buf);
     /*below code decodes the part# from the entry screen but it is unreliable 
        so we get the part# by cmd option for now.
     char *needle = "ProCurve J";
     if (str = term_util_memmem(buf, OS_READ_BUFFER_SIZE, needle, strlen(needle))) 
{
        str += strlen(needle) - 1;
        //found a model#
        if (strEnd = memchr(str, ' ', 32))\frac{1}{18} search for end of part# space. Max 32
chars
           //the string is in buf memory which is not permanent. Need to copy it and 
store in pcbench_modelStr. 
          len = strEnd - str;
          pcbench_partnrStr = malloc(len+1);
          assert(pcbench_partnrStr);
          memcpy(pcbench_partnrStr, str, len);
          pcbench_partnrStr[len] = '\0';
        }
     }
     */ 
     str = "Please Enter Login Name:";
     if (term_util_memmem(buf, OS_READ_BUFFER_SIZE, str, strlen(str))) {
        log_error("Unit has password set. Password entry is not handled by this 
tool."
           " Either remove passwords or do a factory reset");
        exit(EXIT_FAILURE);
     }
     if (memchr(buf, '#', len)) {
        goto connected; //enable mode
     }
     if (memchr(buf, '$', len)) {
        goto inBenchMode; //edomtset mode
     }
     if (member(buf, '=', len)) {
        goto inBenchMode; //bench jumper mode
     }
```

```
} while (--i > 0);
  log_error("Unable to connect to switch.");
  exit(EXIT_FAILURE);
connected: 
   log_msgn_NULLTERM(LOG_INFO, "Connected with speed ", TERM_ALLOWED_SPEEDS_STR[i], 
NIII.I.):
  term_send("edomtset\r");
  term_send("edomtset\r");
     inBenchMode:
        log_info("Is now in bench mode");
        term_send("setterm ascii\r"); //use ascii to get rid of annoying vt100 codes
        //term_waitfor("$"); //could either be edomtset $ or bench mode jumper =>
promt 
        Sleep(500);
        //term_sendCmd("no page", "$"); //terminal length 0
        term_send("no page\r");
        Sleep(500);
        /*Using single char prompts #, \zeta, = is not robust in case they appear in
data.
       From now on we use the full (longer) edomtset prompt to verify command 
completion.
        Ie, "ProCurve Switch 2610-48$" instead of just "$"
        */
        str = term_getPromptFromDevice();
        if (!str){
          log_error("could not decode prompt from device");
             exit(EXIT_FAILURE); 
        }
        term_setPrompt(str);
        log_msg2(LOG_DEBUG, "Prompt set to: ", str);
        /*As far as I know the only way to get the part# and model# is entry banner 
screen
        * Current edomtset point is the only stable point in the above process. 
        * But we might be at this point when the switch was connected already in 
edomtset mode and then we never passed the 
       * login screen. We would eed to back out, active the banner screen, parse 
the model# and then
        * simply redo the edomtset entry. 
        * Todo: Never got the below to work properly, so the part# will be passed as 
a cmd line option instead for now. 
        */
        /*
```

```
if (!pcbench_partnrStr) {
          term_send("logout\n");
          Sleep(1000);
          // Do you want to log out[y / n] ?
          term_send("y");
          term_send(term_newline_str);
          Sleep(1000);
          //Do you want to save current configuration[y / n] ? 
          term_send("n");
          term_send(term_newline_str);
          Sleep(1000);
          term_emptyReadBuffer();
          log_debug("reconnecting to get partnr string");
          pcbench_enterBenchMode(maxspeed); // do it all over again to catch the 
main screen
        }
       pcbench_currentModel = pcbench_getModelInfo(pcbench_partnrStr);
        if (!pcbench_currentModel)
        \{log_msgn_NULLTERM(LOG_ERROR, "pcbench_enterBenchMode: Unable to find 
device ", pcbench_partnrStr, " in device database", NULL);
          return -1;
        }
        */
       return 0; //success
     }
int pcbench_memReadBytes(unsigned long address, size_t bytes, char* bindest) {
  int readchunk = 0;
  char cmd[128];
  int len;
  size_t readcount=0;
  while (bytes) {
     if (bytes > 256)
       readchunk = 256;
     else
       readchunk = bytes;
     if (sprintf(cmd, "sm -l%u -ab -db", readchunk) < 0) { //setup of the hex dump
output format including the read length
       log_msgn_NULLTERM(LOG_ERROR, "pcbench_memReadBytes: Could not generate smode 
string: ", cmd, NULL);
       return -1;
     }
```

```
pcbench_send_SMconfigSetup(cmd);
     if (sprintf(cmd, "read 0x%08x", address) < 0) {
       log_msgn_NULLTERM(LOG_ERROR, "pcbench_memReadBytes: Could not generate read 
address string: ", cmd, NULL);
       return -1;
     }
     len = term_sendCmdGetRes(cmd, NULL, buf);
     buf[len] = \sqrt{0'i} // null terminate
        if (term_util_hexdump2bytes(buf, bindest) != readchunk) {
          log_error("pcbench_memReadBytes read error");
          return -1;
       }
     readcount += readchunk;
     bindest += readchunk;
     bytes -= readchunk;
     address += readchunk;
     if (!(readcount % (256 * 256)))
        log_debug("64kB block fetched.");
  }
  return readcount;
}
int pcbench_memDumpToFile(unsigned long address, size_t bytes, FILE* fd) {
  const unsigned int READBLOCK = 10 * 1024; //10kB readblocks
  char *rbuf = malloc(READBLOCK);
  size_t left = bytes;
  size_t read = 0;
  int ret;
  char msg[256];
  int toRead;
  time_t tStart;
  time_t tEnd;
  double durSec;
  while (left>0) {
     if (left > READBLOCK)
       toRead = READBLOCK;
     else
       toRead = left;
     tStart= time(NULL);
     ret = pcbench_memReadBytes(address, toRead, rbuf);
     if (ret != toRead) {
       free(rbuf); 
       return -1;
     }
     left -= ret;
```

```
read += ret;
     address += ret; 
     ret = fwrite(rbuf, sizeof(char), toRead, fd);
     if (ret != toRead) {
        free(rbuf);
       return -1;
     }
     tEnd=time(NULL);
     durSec = difftime(tEnd, tStart);
     printf("\r%u%% complete. Transfer rate: %.0f bytes/sec", read * 100 / bytes, 
((double)toRead)/durSec);
  }
  free(rbuf);
  return 0;
}
int pcbench memWriteByte(unsigned long address, unsigned char b) {
  char cmd[128];
  //setup byte access
  pcbench_send_SMconfigSetup("sm -b");
  if (sprintf(cmd, "wr 0x808x 0x802x", address, b) < 0) {
     log_msgn_NULLTERM(LOG_ERROR, "pcbench_memWriteByte: Could not generate wr 
command string: ", cmd, NULL);
     return -1;
  }
  if (term_sendCmd(cmd, NULL)) 
    return -1;
  return 0; //sucess
}
int pcbench_memWriteByteFlash(unsigned long address, unsigned char byte) {
  /*
  if (address >= pcbench_currentModel->flashBaseAddress &&
  address < pcbench_currentModel->flashBaseAddress + pcbench_currentModel-
>flashSize)
  -*/
  //writes must be prepended by the flash unlock sequence
  for (int i = 0; i < pcbench_currentModel->flashProgramUnlockSeqLength; i++) {
     unsigned long a = pcbench_currentModel->flashProgramUnlockSeqAddr[i] +
pcbench_currentModel->flashBaseAddress;
     unsigned char b = pcbench_currentModel->flashProgramUnlockSeqData[i];
     if (pcbench_memWriteByte(a, b)) {
       return -1;
```

```
}
  }
  /*
  The flash should now be unlocked and can be written. We are writing a byte but it 
seems some flash chips will write a whole word.
  As such we might overwrite the next byte too by 0x00 accidently. 
  */
  if (pcbench_memWriteByte(address, byte)) {
     return -1;
   }
  return 0; // success
}
unsigned long pcbench_nvfs_getFirstNodeAddr() {
  char* addr;
  char* addr_end;
  switch (term_sendCmdGetRes("fs nvfswalk", NULL, buf)){
     case term_err_NO_CMD_ECHO: 
     log_error("pcbench_nvfs_getFirstNodeAddr(): fs nvfswalk command not found in 
echo stream");
     return 0; 
     case term_err_TIMEOUT:
     log_error("pcbench_nvfs_getFirstNodeAddr(): fs nvfswalk command generated 
timout");
     return 0;
     case term_err_BUFFER_OVERFLOW:
       log_error("pcbench_nvfs_getFirstNodeAddr(): fs nvfswalk command generated 
buffer overrrun");
       return 0;
  }
  buf[term_READ_BUFFER_SIZE-1] = '\0; // null terminate to make string searches
safe
  //the first address should be the .bootblock
  addr = strstr(buf, "0x");if (!addr)
     return 0; 
  addr_end=strchr(addr, ' ');
  if (!addr_end)
     return 0;
  *addr_end= '\0'; //null terminate to make addr a string
  return strtoul(addr, NULL, 16); //convert from hex to unsigned long
}
struct pcbench_nvfs_node* pcbench_nvfs_fetchNode(unsigned long addr) {
  unsigned char* headmem;
```

```
struct pcbench_nvfs_node* node;
  int i;
  /*Mapping the struct directly could be risky. Even thoug pragma pack could be 
used
  different endian CPU settings could mess upp the integers. Safer to decode them 
manually.
  pcbench_nvfs_fetchNode() returnes a malloc:ed data so we can reference inside it 
permanently.
  */
  headmem = malloc(pcbench_nvfs_node_HEADERSIZE);
  assert(headmem);
  //fetch the header (32bytes)
  if (pcbench_memReadBytes(addr, pcbench_nvfs_node_HEADERSIZE, headmem) != 
pcbench_nvfs_node_HEADERSIZE)
     return NULL;
  /*
  The first 16 bytes should contain a null terminated filename string.
  */
  for (i = 0; i <= 16 && headmen[i] != '\0'; i++);
  if (i == 16) {
     //no NULL in the first 16 bytes
     free (headmem); 
     return NULL; //fail
  }
  node = malloc(sizeof(struct pcbench nvfs node));
  assert(node);
  //remember the address of this node
  node->_nodeAddress = addr;
  //keep null terminated string 
  node->fname = headmem;
  //datasize is 4 bytes mapped least significant byte first
  node->datasize = (headmem[16] << 24) + (headmem[17] << 16) + (headmem[18] << 8) +headmem[19];
  //I don't know the meaning of the 4byte date field so just keep it byte ordered 
for now
  node - >date[0] = headmem[20];node - >date[1] = headmem[21];node->date[2] = headmem[22];
  node->date[3] = headmem[23];
  //4 byte nextpointer mapped least significant byte first
  node\rightarrownextp = (headmem[24] << 24) + (headmem[25] << 16) + (headmem[26] << 8) +headmem[27];
```

```
node->activeflag[0] = headmem[28];
  node->activeflag[1] = headmem[29];
  //unknown meaning, just copy as is 
  node \rightarrow \text{flags} = (headmem[30] \times 8) + headmem[31];//from the header we can get the data size and malloc enough RAM for the whole 
node
  //But first make some sanity checks. 
  if (node->datasize > 10000000) {
     log_error("pcbench_nvfs_fetchNode: Sanity check failed. Data size to big");
     return NULL;
  }
  node->data = malloc(node->datasize);
  assert(node->data);
  //copy the data from the switch
  if (pcbench_memReadBytes(addr+32, node->datasize, node->data) != node->datasize)
     return NULL;
  return node;
}
int pcbench_flashDumpToFile(char* file){
  FILE *f;
  //check if file already exists
  if (f = fopen(file, 'r')) {
     fclose(f);
     log_msgn_NULLTERM(LOG_ERROR, "File already exists. Could not open ", file , 
NULL);
     return -1;
  }
  if (!(f = fopen(file, "wb"))) \} //b for binary to prevent EOL conversion
  log_msgn_NULLTERM(LOG_ERROR, "Could not open file with r/w access: ",file, NULL);
     return -1;
  }
  if (!pcbench_currentModel)
    return -1;
  if (pcbench_memDumpToFile(pcbench_currentModel->flashBaseAddress, 
pcbench_currentModel->flashSize, f))
    return -1;
  fclose(f);
  return 0;
}
```

```
int pcbench_nvfs_isActiveNode(struct pcbench_nvfs_node *node){
  assert(node);
  return (node->activeflag[1] & 0xff);
}
int pcbench_nvfs_isLastNode(struct pcbench_nvfs_node* node) {
  return (node->nextp == 0xffffffff);
}
int pcbench_nvfs_isSanitized(struct pcbench_nvfs_node* node){
  unsigned long i;
  for (i=0; i < node->datasize; i++) {
     if (node - >data[i] != 0x00}
        return 0;
     }
  }
  return 1;
}
struct pcbench model_info *pcbench_getModelInfo(char* modelStr){
  if (!pcbench_modelsDB[0])
     makeModelInfoDB();
  for (int i = 0; pcbench_modelsDB[i]; i++)if (!strcmp(pcbench_modelsDB[i]->partnr, modelStr)) 
       return pcbench_modelsDB[i];
  return NULL;
}
void pcbench_setCurrentModel(struct pcbench_model_info *mod) {
  pcbench_currentModel = mod; 
}
struct pcbench_model_info *pcbench_getCurrentModel() {
  return pcbench_currentModel;
}
struct pcbench_model_info **pcbench_getModelDB() {
  if (!pcbench_modelsDB[0])
     makeModelInfoDB();
  return pcbench_modelsDB;
}
void makeModelInfoDB(){
  static struct pcbench_model_info J9088A = {
     .systemName = "ProCurve Switch 2610 - 48",
     .name = "ProCurve Switch 2610 - 48",
     .partnr = "J9088A",
```

```
.flashBaseAddress = (unsigned long) 0xbc000000,
     .flashSize = 0x1000000, //16MB
     .flashChipName = "S29GL128P",
     .flashProgramUnlockSeqAddr = \{ (unsigned long)0xaaa, (unsigned long)0x555,
(unsigned long)0xaaa },
     .flashProgramUnlockSeqData = \{ (unsigned char)0xaa, (unsigned char)0x55,
(unsigned char)0xA0 },
     .flashProgramUnlockSeqLength = 3
  };
  static struct pcbench model info J4900A = {
  .systemName = "ProCurve Switch 2626",
  .name = "ProCurve Switch 2626",
  partnr = "J4900A",.flashBaseAddress = (unsigned long)0x7c800000,
  .flashSize = 0x00800000, //8MB
  .flashChipName = "AM29LV065D",
  //any address in this chip can be written to for the unlock sequence. Only data 
sequence matters.
   //Let's use the base address.
  .flashProgramUnlockSeqAddr = { (unsigned long)0x0, (unsigned long)0x0, (unsigned
long)0x0 },
  .flashProgramUnlockSeqData = \{ (unsigned char)0xaa, (unsigned char)0x55,
(unsigned char)0xA0 },
   .flashProgramUnlockSeqLength = 3
  };
  pcbench_modelsDB[0] = &J9088A;
  pcbench_modelsDB[1] = &J4900A;
  pcbench modelsDB[2] = NULL; //null stopper
}
pcbench_send_SMconfigSetup(char* cmd) {
  if (strcmp(cmd, pcbench_lastSMreadConfigCommand)) {
     term_sendCmd(cmd, NULL);
     strncpy(pcbench_lastSMreadConfigCommand, cmd, 
sizeof(pcbench_lastSMreadConfigCommand));
  }
}
int pcbench_nvfs_sanitizeNode(struct pcbench_nvfs_node* node) {
  struct pcbench_nvfs_node* node2;
  char msg[256];
  char *ghostStr="";
  if (!pcbench_nvfs_isActiveNode(node))
     ghostStr = "ghost";
  sprintf(msg, "Sanitizing: %snode at 0x%x: %s, %u bytes", ghostStr, node-
>_nodeAddress, node->fname, node->datasize);
  log_info(msg);
```

```
time_t tStart = time(&tStart);
  time t tEnd;
  double durSec;
  if (pcbench_nvfs_isSanitized(node)){
     //already santizied (as long as the local node is synced to the node on flash 
)
     log_info(" Already sanitized");
     return 0;
  }
  unsigned long a = node->_nodeAddress + pcbench_nvfs_node_HEADERSIZE;
  for (unsigned int i = 0; i < node->datasize; i++) {
     if (pcbench_memWriteByteFlash(a+i, (unsigned char) 0x00)) {
       return -1;
     }
     printf("\r%u%% complete", i * 100 / node->datasize);
  }
  printf("\r100%% complete\nVerification... ");
  node2 = pcbench_nvfs_fetchNode(node->_nodeAddress); //refetch the (hopefully) 
sanitized node
  //todo: free node and fields
  node = node2;
  if (pcbench_nvfs_isSanitized(node)) {
     printf(" OK\n");
     time(&tEnd);
     durSec = difftime(tEnd, tStart);
     sprintf(msg, "Sanitized Node at 0x%x took %5.1f seconds, %5.1fbytes/sec", 
node->_nodeAddress, durSec, node->datasize/durSec);
     log info(msq);
     return 0; //sucesss
}
  else{
     printf(" FAILED!!!");
     return 1; //failed
  }
}
int pcbench_nvfs_sanitizeAll(int sanitizeActivetoo) {
  unsigned long addr; 
  struct pcbench_nvfs_node *node; 
  addr = pcbench_nvfs_getFirstNodeAddr();
  node = pcbench_nvfs_fetchNode(addr); //get the first .bootblock node
  while (node->nextp != 0xffffffff) {
     node = pcbench_nvfs_fetchNode(node->nextp); // fetch next
     if (node == NULL) return -1;
```

```
if (pcbench_nvfs_isActiveNode(node) && !sanitizeActivetoo) { 
       continue; 
     }
     if (pcbench_nvfs_sanitizeNode(node))
       return -1;
  }
  return 0;
}
int pcbench_nvfs_dumpAllToFile(char* file){
  FILE *f;
  char cmd[128];
  int len;
  char *str;
  long leftToRead = 0;
  long toRead;
  unsigned long addr;
  struct pcbench_nvfs_node *node;
  char *DELIM = 
"============================================================================\n";
  //check if file already exists
  if (f = fopen(file, 'r')) {
     fclose(f);
     log_msgn_NULLTERM(LOG_ERROR, "File already exists. Could not open ", file, 
NULL);
     return -1;
  }
  if (!(f = fopen(file, "w"))) {
    log_msgn_NULLTERM(LOG_ERROR, "Could not open file with r/w access: ", file, 
NULL);
    return -1;
  }
  addr = pcbench_nvfs_getFirstNodeAddr();
  node = pcbench_nvfs_fetchNode(addr); //qet the first .bootblock node
  if (node == NULL) {
     log_error("pcbench_nvfs_dumpAllToFile(): Could not fetch boot block");
    return -1;
  }
  while(1) {
     fprintf(f, DELIM);
     fprintf(f, "NODE INFO\n");
     fprintf(f, "Filename: \frac{\text{sg}}{n}, node->fname);
     fprintf(f, "Address: 0x%08x\n", node->_nodeAddress);
     if (pcbench_nvfs_isActiveNode(node))
       str = "Yes";
```

```
else
        str = "No";
     fprintf(f, "Is Active?: \frac{\sinh(\pi x)}{\sinh(\pi y)} *s\n", str);
     fprintf(f, "Next node address: 0x%08x\n", node->nextp);
     fprintf(f, "Date: 0x%02x 0x%02x 0x%02x 0x%02x\n", node->date[0], 
node->date[1], node->date[2], node->date[3]);
     fprintf(f, "Active flags: 0x%02x 0x%02x\n", node->activeflag[0], node-
>activeflag[1]);
     fprintf(f, "Size [bytes]: %u\n", node->datasize);
     fprintf(f, "Data, first 32bytes are header, next bytes are data:\n");
     //write the data portion
     leftToRead = node->datasize + 32; //header + data
     addr = node->_nodeAddress;
     while (leftToRead>0){
        /*Setup the switch to read/display 256 or 16bytes (one row) hexdump style.
        It is practical since the nv filesystem is 16byte aligned.
       pcbench_nvfs_fetchNode modifie s this so it has to be called before
        each node data is dumped.
        */
       if (leftToRead >= 256) {
          toRead = 256;pcbench_send_SMconfigSetup("sm -l256 -ab -db");
        }
        else{
          toRead = 16;
          pcbench send SMconfigSetup("sm -l16 -ab -db");
        }
        if (sprintf(cmd, "read 0x808x", addr) < 0) {
          log_msgn_NULLTERM(LOG_ERROR, "pcbench_nvfs_dumpAllToFile: Could not 
generate read address string: ", cmd, NULL);
          return -1;
        }
        len = term_sendCmdGetRes(cmd, NULL, buf);
       buf[len] = \sqrt{0}; // null terminate
        if (len \leq 0) {
          log_error("pcbench_nvfs_dumpAllToFile: read error");
          return -1;
        }
        if (len != fwrite(buf, sizeof(char), len, f)){
          log_error("pcbench_nvfs_dumpAllToFile: write error");
          return -1;
        }
        leftToRead -= toRead;
```

```
addr += toRead;
     } //end for each hexdump line
     if (pcbench_nvfs_isActiveNode(node))
       log_msgn_NULLTERM(LOG_INFO, "Node successfully fetched: ", node->fname, 
NULL);
     else
        log_msgn_NULLTERM(LOG_INFO, "Ghost Node successfully fetched: ", node-
>fname, NULL); 
     if (pcbench_nvfs_isLastNode(node))
       break; //break out of the for-each-node loop
     node = pcbench_nvfs_fetchNode(node->nextp); // fetch next node
     if (node == NULL) return -1;
  }// end for each node
     fprintf(f, DELIM);
     return 0;
}
```

```
Output listing 6-19: sanitty_pc.c
/*
* Command line application for inspecting and sanitizing HP Procurve flash.
* Especially the NV filesystem storing configurations.
* Author and copyright Magnus Larsson, magnus [at] stril.com
* Written as part of master thesis project 2015 in Electrical Engineering from KTH.
* This code is HIGHLY experimental and not very robust in terms of input checks.
* No warranties given.
*/
#include <stdio.h>
#include <stdlib.h> //atoi, atexit
#include <string.h> //strchr
#include "log.h"
#include "term.h"
#include "rs232.h"
#include "pcbench.h"
struct option {
  char *name;
  char *strValue;
};
void static printHelp();
void static processOptions(int argc, char *argv[]);
struct option parseOption(char* str);
static void processCommand();
void exitCleanup(void);
void tests();
void test_rx();
//optionVariables settable form the command line
int comPortOpt = 0;
int maxSpeedOpt=115200;
char modeOpt[] = { '8', 'N', '1', 0 };
FILE* termlogFile;
static char** cmd; //commands to execute
unsigned char buf[term_READ_BUFFER_SIZE];
int main(int argc, char *argv[])
{
  atexit(exitCleanup); //register the cleanup routine
  log_setFilterLevel(LOG_DEBUG);
  log_debug("Sanitty started");
  processOptions(argc, argv);
```

```
//handle unknown model error
  if (!pcbench_getCurrentModel()) {
     //display which options are supported.
     printf("ERROR: Missing mandatory option: -device = { part# } \nThese part# are
currently supported:\n");
     struct pcbench_model_info **modDB = pcbench_getModelDB();
     int i = 0;
     while (modDB[i]){
       printf(modDB[i]->partnr);
       print(f("n");
       i++;}
     printHelp();
     exit(EXIT_FAILURE);
  }
  /*
  * It seems optimal lineDelim should be \r on commamnds sent to the switch and 
\r\n for data returned. 
   * But term_xxx doesn't make difference of the rx and tx new line strings so we 
will go for the deafult for now.
  */
  //term_setLineDelim("\r");
  term_setTimeout(10000);
  if(term_open(comPortOpt, maxSpeedOpt, modeOpt))
  {
     log_error("Can not open comport");
     exit(EXIT_FAILURE);
  }
  if (pcbench_enterBenchMode(maxSpeedOpt)) {
     log_error("Could not enter bench mode on the switch.");
     exit(EXIT_FAILURE);
     }
// tests();
  processCommand();
  printf("Press [Enter] to exit . . .");
  fflush(stdout);
  getchar();
  return 0;
}
void printHelp() {
  printf("Usage: sanitty_pc --option1=value --option2 command \n\n"
     "Options: (may be prepended by - or --) \n\times"
```

```
" -loglevel= {debug, info, error} default:info\n"
     " -port= \{ 0, 1, 2 ... \} com port to use, default: 0\n\cdot N'' //windows
     " -maxspeed= {110, 300, 600, 1200, 2400, 4800, 9600, 19200, 38400, 57600, 
115200} default: 115200\n"
     " -termlog=[path to RS232 input log file]\n"
     "Mandatory option:\n"
     " -device={part#} example -device=J9088A\n"
     "\nCommands:\n"
     " sanitize Writes 0x00 to all unactive nv file records\n"
     " dumpflash [filename] Dumps the contents of the flash chip\n"
     " dumpnvfs [filename] Writes a list of the nv file records with contents to 
a file\n"
     "\n***\n"
     "IMPORTANT: This tool is highly experimental and may make your switch unusable 
and invalidate your warranty.\n"
     "It is supplied AS IS without any warranties. Copyright Magnus Larsson 2015. 
magnus"
     "@stril.com\n"
     "***\n"
     "\n\langle n" \rangle;
}
void processOptions(int argc, char *argv[]){
  ////debug
  //for (int i = 0; i < argc; i++)//log_debug(argv[i]);
  for (int i = 1; i < argc; i++) {
     struct option opt;
     char* str;
     opt = parseOption(argv[i]);
     if (!opt.name) {
        //end of options. the rest are commands.
        cmd = <math>&array[i];</math>break;
     }
     str = "loglevel";
     if (!strcmp(str, opt.name)) {
        if (!strcmp(opt.strValue, "debug"))
          log_setFilterLevel(LOG_DEBUG);
        else if (!strcmp(opt.strValue, "info"))
           log_setFilterLevel(LOG_INFO);
        else if (!strcmp(opt.strValue, "error"))
          log_setFilterLevel(LOG_ERROR);
        else {
           log_msg2(LOG_ERROR, "Unknown loglevel option value: ", opt.strValue);
```

```
printHelp();
          exit(EXIT_FAILURE);
        }
        continue;
     }
     str = "maxspeed";
     if (!strcmp(str, opt.name)) {
       maxSpeedOpt = atoi(opt.strValue);
        continue;
     }
     str = "port";
     if (!strcmp(str, opt.name)) {
       comPortOpt = atoi(opt.strValue);
       continue;
     }
     //this will be a cmd line option until a safe way of autodetec from the CLI is 
found.
     str = "device";
     if (!strcmp(str, opt.name)) {
        //a device option is passed. Try to get its infoDB
       struct pcbench_model_info* modelInfo = pcbench_getModelInfo(opt.strValue);
       if (modelInfo) {
          pcbench_setCurrentModel(modelInfo);
       }
     }
     str = "termlog";
     if (!strcmp(str, opt.name)) {
       //check if file already exists
        FILE *f;
       if (f=fopen(opt.strValue, "r")) {
          fclose(f);
          log_msgn_NULLTERM(LOG_ERROR, "Could not open termLog. File already 
exists: ", opt.strValue, NULL);
          exit(EXIT_FAILURE);
        }
        if (! (f = fopen(opt.strValue, "w"))) {
             log_msgn_NULLTERM(LOG_ERROR, "Could not open term with r/w access: ", 
opt.strValue, NULL);
             exit(EXIT_FAILURE);
          }
             log_msgn_NULLTERM(LOG_INFO, "termlog opened: ", opt.strValue, NULL);
             termlogFile = f;
             term_setTermLog(f);
     } // option inlog
```

```
} // for each option
}
// ================================================
//@{
// Parses an option. Eg -param=value returns a struct of {param, value}
//
// @param str Option string to parse 
// @returns optionstruct on success. Option struct with NULL fields on error.
//@}
// ================================================
struct option parseOption(char* str) {
  log_msgn_NULLTERM(LOG_DEBUG, "parsing command: ", str, NULL);
  struct option opt = \{ 0, 0 \};
  if (str[0] != '-') {
     return opt; //not an option, return opt with null fields
  }
  str++;
  if (str[0] == '-'')str++; //skip second -
  opt.name = str;
  if (opt.strValue = strchr(str, '=')) {
     opt.strValue[0] = 0;
     opt.strValue++;
  }
  log_msgn_NULLTERM(LOG_DEBUG, "Option ", opt.name, " found, value: ", 
opt.strValue, NULL);
  return opt;
}
static void processCommand(){
  char *str;
  char* filename;
  str = "sanitize";
  if (!strcmp(str, cmd[0])) {
     int sanitizeActivetoo = 0;
     if (pcbench_nvfs_sanitizeAll(sanitizeActivetoo)) {
       log_error("Failed to sanitize NV file system.");
       exit(EXIT_FAILURE);
     }
     else {
       log_info("Successfully sanitized NV file system.");
```
}

```
return;
     }
  }
  str = "dumpflash";
  if (!strcmp(str, cmd[0])) {
     filename = cmd[1];if (!filename){
       log_msgn_NULLTERM(LOG_ERROR, "Output file missing", filename, NULL);
        exit(EXIT_FAILURE);
     }
     log_msgn_NULLTERM(LOG_INFO, "Dumping flash to file: ", filename, NULL);
     if (pcbench_flashDumpToFile(filename)) {
       log_msgn_NULLTERM(LOG_ERROR, "\nFailed to dump flash to file: ", filename, 
NULL);
       exit(EXIT_FAILURE);
     }
     else {
       log_msgn_NULLTERM(LOG_INFO, "\nSuccessfully dumped flash to file: ", 
filename, NULL);
       return;
     }
  }
  str = "dumpnvfs";
  if (!strcmp(str, cmd[0])) {
     filename = cmd[1];if (!filename){
       log_msgn_NULLTERM(LOG_ERROR, "Output file missing", filename, NULL);
        exit(EXIT_FAILURE);
     }
     log_msgn_NULLTERM(LOG_INFO, "Writing NV fs contents to file: ", filename, 
NULL);
     if (pcbench_nvfs_dumpAllToFile(filename)) {
       log_msgn_NULLTERM(LOG_ERROR, "Failed to write NV fs contents to file: ", 
filename, NULL);
       exit(EXIT_FAILURE);
     }
     else {
       log_msgn_NULLTERM(LOG_INFO, "Successfully wrote NV fs contents to file: ", 
filename, NULL);
       return;
     }
  }
  if (cmd[0])
     log_msgn_NULLTERM(LOG_ERROR, "Unknown command:", cmd[0], NULL);
  else
     log_msgn_NULLTERM(LOG_ERROR, "Command missing.", NULL);
  printHelp();
```

```
void exitCleanup(void) {
  //close any open file descriptors
  if (termlogFile)
     fclose(termlogFile);
}
void tests() {
  //some test cases
  log_msgn_NULLTERM(LOG_ERROR, "!!!!!!!!!!!!!!!!!!!TESTS!!!!!!!!!!!!!!!!!!!!", 
NULL);
  //test a write
  unsigned long addr;
  addr = 0x7cf20ee4;pcbench_memReadBytes(addr, 4, buf);
  pcbench_memWriteByteFlash(addr, 0x00);
  pcbench_nvfs_dumpAllToFile("c:\\tmp\\nvfsdump.txt");
  pcbench_flashDumpToFile("c:\\tmp\\flash.bin");
  pcbench_nvfs_sanitizeAll(0);
  addr=pcbench_nvfs_getFirstNodeAddr();
  struct pcbench_nvfs_node *node = pcbench_nvfs_fetchNode(addr);
   int read = pcbench_memReadBytes(0xbcee0000, 1000000, buf);
}
```

```
Output listing 6-20: log.h
/*
* Contains logging utility system.
* Author and copyright Magnus Larsson, magnus [at] stril.com
* Written as part of master thesis project 2015 in Electrical Engineering from KTH.
* This code is HIGHLY experimental and not very robust in terms of input checks.
* No warranties given.
*/
#ifndef LOG_H
#define LOG_H
#include <stdio.h> // FILE descriptor
//Severity levels
#define LOG_DEBUG 1
#define LOG_INFO 2
#define LOG_ERROR 3
//Set the level at which messages are currently displayed. Less severe messages are 
discarded. 
void log_setFilterLevel(int level);
void log_msg(int severity, char* message);
void log_msg2(int severity, char* m1, char* m2);
void log_msg3(int severity, char* m1, char* m2, char* m3);
void log_msgarray(int severity, char* msgArr[]);
void log_msgn_NULLTERM(int severity, ...);
//log with LOG_INFO severity
void log_info(char* message);
//log with LOG_debug severity
void log_debug(char* message);
//log with LOG_error severity
void log_error(char* message);
// Filedescriptor to write log entries to. Default is 2 ( stderr )
void setOutputFile(FILE* fd);
#endif /* LOG_H */
```
# **Output listing 6-21: log.c** /\* \* Contains logging utility system. \* Author and copyright Magnus Larsson, magnus [at] stril.com \* Written as part of master thesis project 2015 in Electrical Engineering from KTH. \* This code is HIGHLY experimental and not very robust in terms of input checks. \* No warranties given. \*/ #include "log.h" #include <time.h> #include <stdio.h> #include <string.h> #include <stdarg.h> //for log\_msgn variable arguments #include <assert.h> #include <stdlib.h> //malloc //file desriptor to write to. stderr by default. static FILE \*file; //Level at which messages are currently displayed. Less severe messages are discarded. static int filterLevel = LOG\_INFO; //include time static int includeTime = 1; void log\_msgn\_NULLTERM(int severity, ...) { int len; va\_list ap; char\* msg; char\* str; va\_start(ap, severity);  $msg = malloc(1024);$ assert(msg);  $msg[0] = '\0'; //empty string$  $str = va_{arg}(ap, char*);$ while (str ) { if  $(str[0] == ' \n'$ break; msg = realloc(msg, strlen(msg) + strlen(str) + 1); assert(msg); sprintf(msg, "%s%s", msg, str); //concatenate str = va\_arg(ap, char\*); } va\_end(ap);

```
log_msg(severity, msg);
}
void log_msg(int severity, char* message){
   if (severity < filterLevel)
     return; 
   FILE *f=file; 
   if (!f)f = stderr; //log to stderr by default
   char* sevPrefix="?";
   switch (severity) {
   case LOG_DEBUG: sevPrefix = "Debug:"; break;
   case LOG_INFO: sevPrefix = "Info: "; break;
   case LOG_ERROR: sevPrefix = "Error:"; break;
   }
   fprintf(f, "%s ", sevPrefix);
   if (includeTime) {
      time_t now;
      char* strTime; 
      time(&now);
      strTime = ctime(\&now): // www dd hh:mm:ss yyyy
      //just select the hh:mm:ss
      strTime += 11;strTime[8] = 0;fprintf(f, "%s ", strTime);
   }
   fprintf(f, "%s\n", message);
}
void log_msg2(int severity, char* m1, char* m2){
  char* str;
   str = malloc(strlen(m1) + strlen(m2) + 1);assert(str);
   sprintf(str, "%s%s", m1, m2); //concatenate
   log_msg(severity, str);
   free(str); 
}
void log_msg3(int severity, char* m1, char* m2, char* m3){
   char* str;
   \begin{array}{lcl} \texttt{str} \texttt{ = } \texttt{malloc}(\texttt{strlen}(\texttt{m1}) \texttt{ + } \texttt{strlen}(\texttt{m2}) \texttt{ + } \texttt{strlen}(\texttt{m3}) \texttt{ + } 1); \end{array}
```

```
assert(str);
  sprintf(str, "%s%s%s", m1, m2, m3); //concatenate
  log_msg(severity, str);
  free(str);
}
void log_msgarray(int severity, char* msgArr[]){
// char* str;
  //int len=0; 
// 
  //str = malloc(strlen(m1) + strlen(m2) + strlen(m3) + 1);//assert(str);
  //sprintf(str, "%s%s%s", m1, m2, m3); //concatenate
  //log_msg(severity, str);
  //free(str);
}
//log with LOG_DEBUG severity
void log_debug(char* message) {
  log_msg(LOG_DEBUG, message);
}
//log with LOG_INFO severity
void log_info(char* message) {
  log_msg(LOG_INFO, message);
}
//log with LOG_ERROR severity
void log_error(char* message) {
  log_msg(LOG_ERROR, message);
}
// Filedescriptor to write log entries to. Default is 2 ( stderr )
void setOutputFile(FILE* fd) {
  file = fd;
}
//Set the new filter level
void log_setFilterLevel(int newlevel){ 
  filterLevel = newlevel; 
}
//Set includeTime, 0=disable, 1=enable
void setIncludeTime(int b){
  includeTime = b;
}
```
## <span id="page-247-1"></span>**Appendix I. Independence of data when searching for markers**

Does the probability of finding a random marker in a data string by accident depend on how the data looks? In the previous Section [3.2](#page-48-0) I stated: *"A random marker of a single byte has the probability 2-8 to match any other byte regardless of probability distribution"*

Is this really true? Should not the probability of finding a marker by accident depend on the data it is injected into? In this section we will see that if the markers are created from *random* symbols, it is possible to calculate an upper limit for the risk of finding them in any data, regardless what the data may look like.

Let us study this in steps by looking at a generic single data and marker symbol and investigate the probability of them matching.

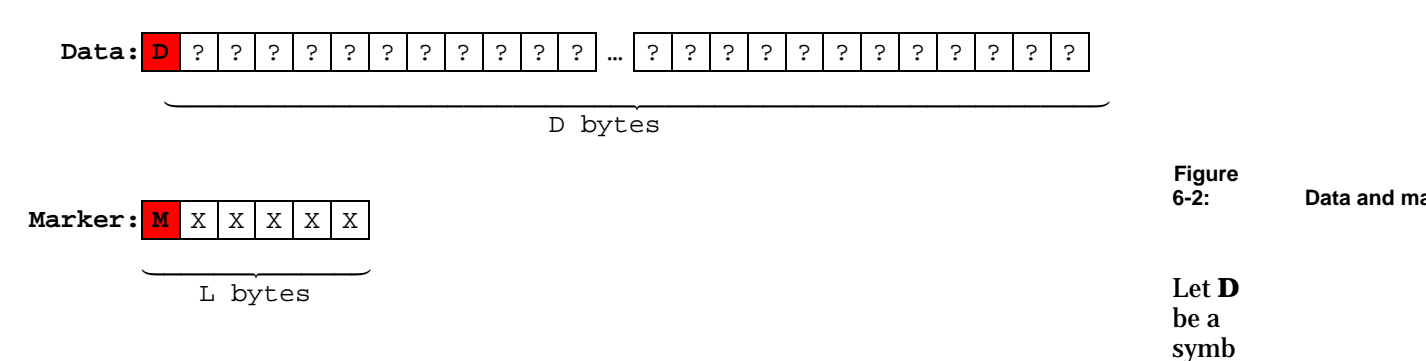

ol in the data string having any of the **d** symbol values from the alphabet  $\{d_1, d_2, ..., d_d\}$ .

Let **M** be a symbol in the marker string having any of the **m** symbol values from the alphabet  ${m_1, m_2, ..., m_m}$ 

Let M's alphabet be a subset of D's alphabet. Or differently said: Every symbol value in M's alphabet exists in D's alphabet. But a symbol value of D's alphabet may not necessarily exist in M's alphabet.

**Example of the above notation:** character marker in full byte data

D can be any of the 255 values of byte. d=255.

M can be any of the 52 values of the byte which are characters. m=52

Every character M can have will also be possible to find in D

But every value D can have will not be in M's alphabet (i.e. the non characters)

D and M can be considered as discrete random (stochastic) variables. Since we generate each marker's symbol value random between the values in its alphabet we can write the probability distribution as:

#### **Equation 6-1**

<span id="page-247-0"></span> $Pr(M = d_x) = \{$  $\frac{1}{m}$  when  $\,d_x$  is a character in the markers alphabet (having length m).  $0$  oth

We are now interested to write the probability of a symbol match between M and D:

 $Probability(M = D)$ 

We can build a complete probability matrix for all combinations of M and D and their probability "mass". It will be a square [d x d] matrix and the diagonal is the interesting part as those cells represent probability "mass" of a match. Example: The first cell contains the probability of both M and D to both have the value  $d_1$  and is Prob(M=  $d_1 \& D = d_1$ ).

|           | $M = d_1$           | $M = d_2$           | $\bullet\bullet\bullet$ | $M = d_d$           |
|-----------|---------------------|---------------------|-------------------------|---------------------|
| $D=d_1$   | $p(M=d_1 \& D=d_1)$ |                     |                         |                     |
| $D = d_2$ |                     | $p(M=d_2 \& D=d_2)$ |                         |                     |
| $\cdots$  |                     |                     | 000                     |                     |
| $D = d_d$ |                     |                     |                         | $p(M=d_d \& D=d_d)$ |

**Figure 6-3: Full state table over the probabilities of a marker and data symbol match**

Since our marker symbols are generated random and thus are independent from the data symbols we can write the probability as the product of the separate independent probabilities  $[68p. 413] =$ Prob(M= $d_x \& D=d_x$ )=Prob(M= $d_x$ ) \* Prob(D= $d_x$ )

We can now express the probability-mass in the diagonal as:

**Equation 6-2**

<span id="page-248-0"></span>Probablity of match between symbol M and  $D = Pr(M = D) = \int P r(M = d_x) * Pr(D = d_x)$  $\overline{a}$  $x=1$ 

The first factor in the above equation,  $Pr(M = d_x)$ , is the probability distribution of our marker symbols which we know [\(Equation 6-1\)](#page-247-0). As it is  $1/m$  for all  $d_x$  belonging to the alphabet of M and zero otherwise we only need to perform the sum over the alphabet of M:

$$
Pr(M = D) = \sum_{x=1}^{m} Pr(M = d_x) * Pr(D = d_x) = \frac{1}{m} \sum_{x=1}^{m} Pr(D = d_x) =
$$

The probability distribution of the data symbols is unknown but we know that if the marker and symbol alphabets are equal ( $m = d$ , such as for MAC address markers) we are performing the sum over the whole probability space which is equal to 1:

**Equation 6-3**

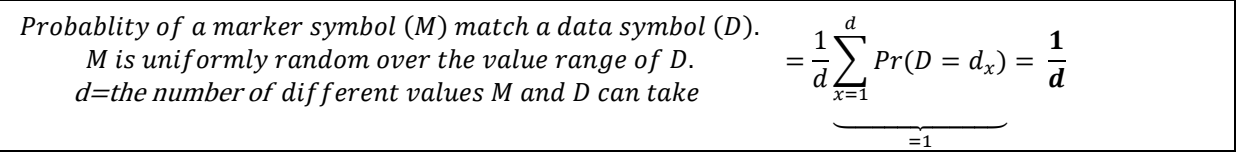

If marker and data symbols do *not* share alphabet such as the example with character markers in generic byte data we can not calculate the sum *exactly* because we don't know the probability distribution of the data symbol values that happen to match the marker symbols. However we know that the sum over a *subset* of the probability mass function of D can never be more than 1. Therefore we can write:

**Equation 6-4**

Probability of marker (M) match in data (D)  
\nWhere M can take m values of D and the probabilities 
$$
=\frac{1}{m}\sum_{x=1}^{m} Pr(D = m_x) \le \frac{1}{m}
$$
  
\nof these m values are uniform random in M.

This is good enough because we do not actually need to calculate the exact risk of a marker should appear by random in the data. All we need is an upper limit. We want to be able to state something like "the probability of finding this password string in unknown data by accident, is **LESS** than or equal to 0.001%". If it is less, it is just good because it makes the marker stronger and the results more significant.

As such, we have shown that the *upper limit* of the probability of a marker symbol appearing in the data by chance *is fully independent of the data we are looking in*. It only depends on the number of symbols a marker can have, as long as they are all uniformly distributed (= equally probable) and a subset of the data symbols.

#### **Example:** character marker in full byte data

Each marker symbol can be any of the 52 letter characters. If they are generated randomly uniform the probability of a match against any unknown byte in some data would be **less** than 1/52.

### **Appendix J. Discussion on rejection of ugly markers**

Sections [3.2](#page-48-0) and *[Appendix I](#page-247-1)* showed how long a strong marker should be and that its minimum strength is independent of the data searched under the assumption that the marker is random. One question is whether certain markers should be eliminated. If a MAC address marker comes out as FF:FF:FF:FF:FF:FF from the random number generator it will match an completely erased flash. Intuitively it seems like a good idea to reject certain markers and generate a new marker. However, in practice it is not needed and it will cause the math surrounding the false positive calculations to be invalid.

Let us investigate this by an example. The probability of the number generator making an all  $FF_{16}$ or  $00_{16}$  MAC address is  $2^{-47}$  which is so unlikely that this will not propose a problem. According to [Table 3-2](#page-49-0) on page [24](#page-49-0) the risk of accidental match of a MAC address in 1 GB of data is 0.00038%. If we are prepared to accept the risk of a false positive at 0.00038% it does not make sense to take precautions to avoid the *much* smaller risk of 2-47. It is like traveling at 200km/hour on a small, icy mountain road with a motorcycle and worrying about being struck by lightning.

Also if we start to reject markers based on assumption of the data, there will be dependence between marker and data and the relation *Prob(M= d1 & D= d1)=Prob(M= d1 ) \* Prob(D= d1)* is false and we cannot arrive at [Equation 6-2.](#page-248-0) Thus we can safely trust random markers in *any* data as long as the markers are of sufficient length and have enough large alphabet (symbol value range).
## **Appendix K. Alternative: Maximum contrasting markers?**

Section [3.2](#page-48-0) proposed a method to generate random markers to be injected into the configurations. As they are uniformly random we can think of them as *white noise markers.* In section [Appendix I](#page-247-0) I proved that we can quantify an upper limit of a false positive independent of the data we will search in.

An alternative marker generation method is to consider is the contrasting *marker*. The idea is to try and create markers which stand out as much as possible from the data it is to be injected in. For example, in an English text data with symbols a-z we could construct markers with the Swedish unique characters symbols å, ä, and ö. From a mathematical standpoint, I believe it is equivalent to trying and estimating the probability distribution of D and creating the M symbols so they differs as much as possible. For example, construct an "orthogonal" M which would minimize the sum in the expression below with notations taken from Section [Appendix I:](#page-247-0)

Probability of match between symbol M and 
$$
D = Pr(M = D) = \sum_{x=1}^{d} Pr(M = d_x \& D = d_x)
$$

At first thought this may sound easy, and intuitive: "In a world of green, markers should be red". And if we can minimize the sum above we would in fact also minimize the risk of a false positive for a given marker length.

However, there are many practical problems that make this method difficult compared to the white noise marker idea. I will address some of the difficulties I see:

- A scan of the data to estimate the probability distribution will only be an approximation. If the whole memory is pre-scanned and we find, let us says, not a single 0x13 byte. Can we then conclude the probability of that byte is 0 and consider it safe to use a single byte 0x61 (ASCII 'a') marker? I do not think so. Just because the (complex) system did not write that byte in the memory is no guarantee that it will not. For an error free estimation of the probability distribution we would need an infinite number of samples. Or complete understanding of the complex internal mechanisms generating the data that is written to the memory. That is not doable in practice.
- If we inject multiple markers in the same trials, then we are changing the distribution of the data which has to be considered.
- Since the individual symbols making up the marker are not independent, I do not think we can use the calculations in Sectio[n 3.2.](#page-48-0)
- Since the individual symbols making up the marker are constructed from and thus dependent on the data we cannot arrive at equation [Appendix I](#page-247-0) because: Prob(M= $d_x \& D=d_x$ ) is not equal to  $Prob(M=d_x) * Prob(D=d_x)$
- If we do the data distribution pre-scan estimate, how long is it valid? Can we reboot?
- The config write and erase will change the data distribution. Should we also do a data distribution post-scan estimate? What if they differ by much (even if we remove the marker from the post scan to cancel its effect)? Should we use the post scan, pre-scan, or some average?
- If the post-scan estimation concludes the marker is no longer optimal, should we reject the test?
- Do we also need an estimation scan after the configuration with the marker saved, but before the erase?
- What if the pre-scan is hard to perform? For example, in the case where a chip is soldered and has to be removed for reading. Is a pre-scan estimation on a similar device enough or has it to be on the same device?

There are a lot of questions I cannot answer before I use this technique with confidence. Most importantly I have no clue as to how to quantify the risk of finding a contrasting marker by accident (e.g. a false positive). As I see it, the only advantage of the contrasting marker compared to the white

noise marker would be the former *may* offer less probability of accidental occurrence in a data string. However, since I do not know how to calculate that risk I cannot use it. Moreover, if we are concerned about the risk we can increase the white noise marker length (at least for passwords, hostnames, or other variable length configuration strings).

I conclude that the possible small benefits of the contrasting marker are outweighed by the simplicity of the white noise marker. Hence, I will use white noise markers for my investigations.

www.kth.se

TRITA-ICT-EX-2015:35